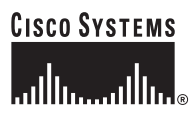

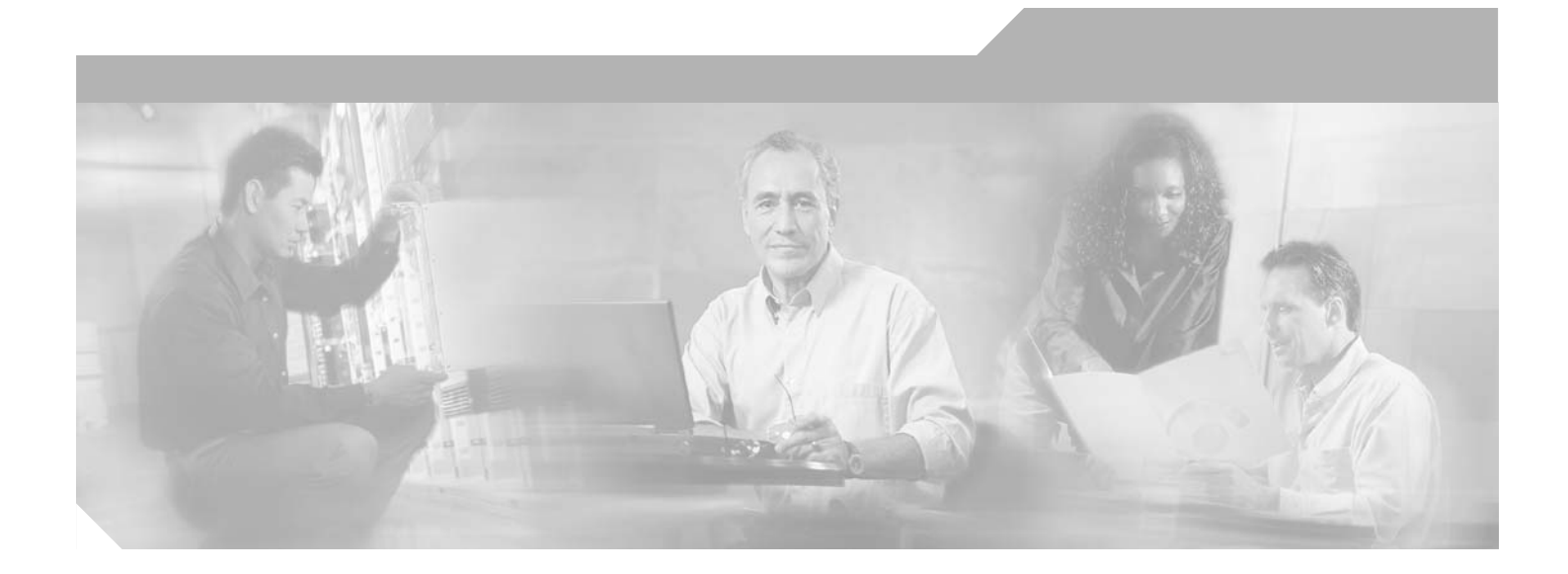

## **Cisco H.323 Signaling Interface User Guide**

Cisco HSI Release 2.21 February 2004

#### **Corporate Headquarters**

Cisco Systems, Inc. 170 West Tasman Drive San Jose, CA 95134-1706 USA <http://www.cisco.com> Tel: 408 526-4000 800 553-NETS (6387) Fax: 408 526-4100

Customer Order Number: Text Part Number: OL-2156-04 Rev A1

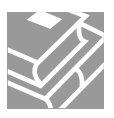

THE SPECIFICATIONS AND INFORMATION REGARDING THE PRODUCTS IN THIS MANUAL ARE SUBJECT TO CHANGE WITHOUT NOTICE. ALL STATEMENTS, INFORMATION, AND RECOMMENDATIONS IN THIS MANUAL ARE BELIEVED TO BE ACCURATE BUT ARE PRESENTED WITHOUT WARRANTY OF ANY KIND, EXPRESS OR IMPLIED. USERS MUST TAKE FULL RESPONSIBILITY FOR THEIR APPLICATION OF ANY PRODUCTS.

THE SOFTWARE LICENSE AND LIMITED WARRANTY FOR THE ACCOMPANYING PRODUCT ARE SET FORTH IN THE INFORMATION PACKET THAT SHIPPED WITH THE PRODUCT AND ARE INCORPORATED HEREIN BY THIS REFERENCE. IF YOU ARE UNABLE TO LOCATE THE SOFTWARE LICENSE OR LIMITED WARRANTY, CONTACT YOUR CISCO REPRESENTATIVE FOR A COPY.

The Cisco implementation of TCP header compression is an adaptation of a program developed by the University of California, Berkeley (UCB) as part of UCB's public domain version of the UNIX operating system. All rights reserved. Copyright © 1981, Regents of the University of California.

NOTWITHSTANDING ANY OTHER WARRANTY HEREIN, ALL DOCUMENT FILES AND SOFTWARE OF THESE SUPPLIERS ARE PROVIDED "AS IS" WITH ALL FAULTS. CISCO AND THE ABOVE-NAMED SUPPLIERS DISCLAIM ALL WARRANTIES, EXPRESSED OR IMPLIED, INCLUDING, WITHOUT LIMITATION, THOSE OF MERCHANTABILITY, FITNESS FOR A PARTICULAR PURPOSE AND NONINFRINGEMENT OR ARISING FROM A COURSE OF DEALING, USAGE, OR TRADE PRACTICE.

IN NO EVENT SHALL CISCO OR ITS SUPPLIERS BE LIABLE FOR ANY INDIRECT, SPECIAL, CONSEQUENTIAL, OR INCIDENTAL DAMAGES, INCLUDING, WITHOUT LIMITATION, LOST PROFITS OR LOSS OR DAMAGE TO DATA ARISING OUT OF THE USE OR INABILITY TO USE THIS MANUAL, EVEN IF CISCO OR ITS SUPPLIERS HAVE BEEN ADVISED OF THE POSSIBILITY OF SUCH DAMAGES.

CCIP, the Cisco Arrow logo, the Cisco *Powered* Network mark, the Cisco Systems Verified logo, Cisco Unity, Follow Me Browsing, FormShare, iQ Breakthrough, iQ Expertise, iQ FastTrack, the iQ Logo, iQ Net Readiness Scorecard, Networking Academy, ScriptShare, SMARTnet, TransPath, and Voice LAN are trademarks of Cisco Systems, Inc.; Changing the Way We Work, Live, Play, and Learn, Discover All That's Possible, The Fastest Way to Increase Your Internet Quotient, and iQuick Study are service marks of Cisco Systems, Inc.; and Aironet, ASIST, BPX, Catalyst, CCDA, CCDP, CCIE, CCNA, CCNP, Cisco, the Cisco Certified Internetwork Expert logo, Cisco IOS, the Cisco IOS logo, Cisco Press, Cisco Systems, Cisco Systems Capital, the Cisco Systems logo, Empowering the Internet Generation, Enterprise/Solver, EtherChannel, EtherSwitch, Fast Step, GigaStack, Internet Quotient, IOS, IP/TV, LightStream, MGX, MICA, the Networkers logo, Network Registrar, *Packet*, PIX, Post-Routing, Pre-Routing, RateMUX, Registrar, SlideCast, StrataView Plus, Stratm, SwitchProbe, TeleRouter, and VCO are registered trademarks of Cisco Systems, Inc. and/or its affiliates in the U.S. and certain other countries.

All other trademarks mentioned in this document or Web site are the property of their respective owners. The use of the word partner does not imply a partnership relationship between Cisco and any other company. (0208R)

*Cisco H.323 Signaling Interface User Guide* Copyright © 2004, Cisco Systems, Inc. All rights reserved.

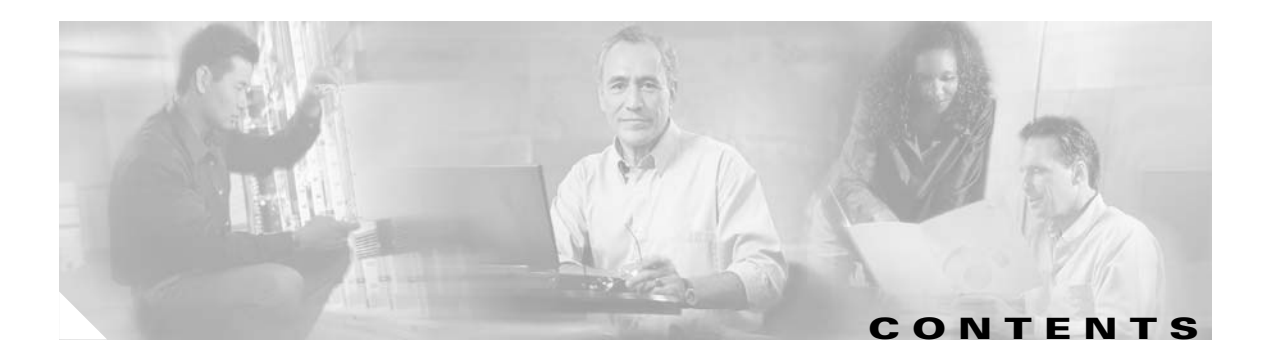

#### **[Preface](#page-10-0) xi**

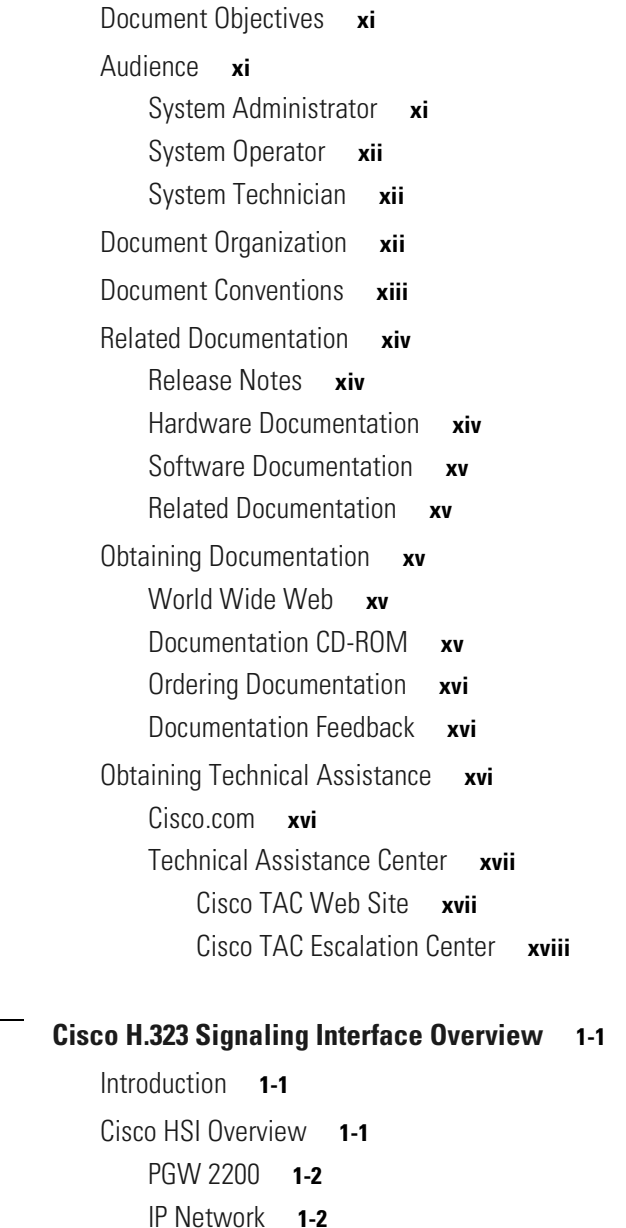

[Cisco HSI System Description](#page-19-2) **1-2**

[OAM Subsystem](#page-20-0) **1-3**

[Call Control Subsystem](#page-20-1) **1-3** [RUDP](#page-21-0) **1-4**

[RADVision H.323](#page-21-1) **1-4**

**[CHAPTER](#page-18-0) 1 [Cisco H.323 Signaling Interface Overview](#page-18-1) 1-1**

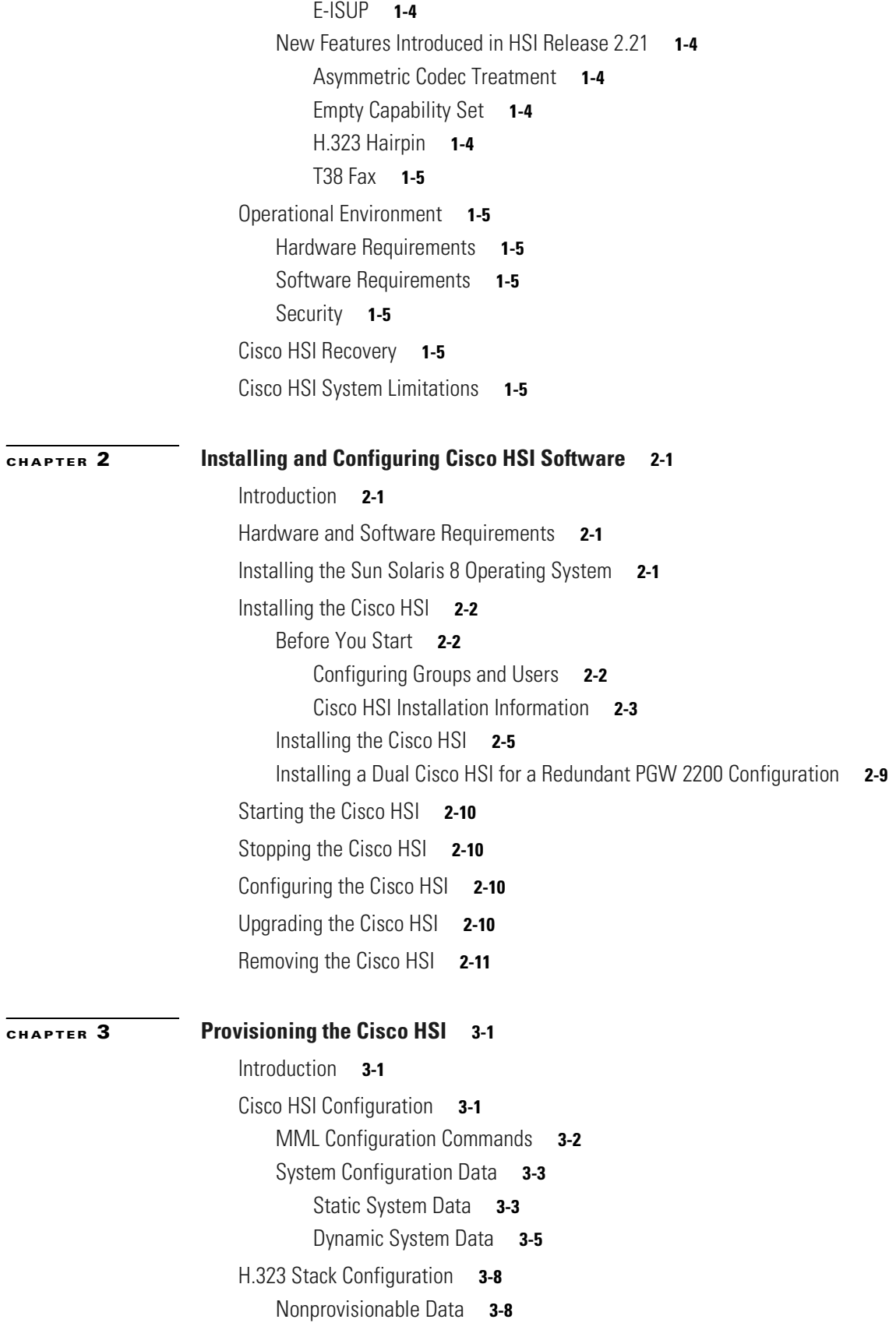

**Cisco H.323 Signaling Interface User Guide**

 $\overline{\mathbf{I}}$ 

 $\blacksquare$ 

[MML Provisionable Data](#page-44-0) **3-9** [H.323 System Parameters](#page-44-1) **3-9** [Q.931 Parameters](#page-44-2) **3-9** [RAS Parameters](#page-45-0) **3-10** [H.245 Parameters](#page-48-0) **3-13** [Configuring HSI Release 2.21 Features](#page-51-0) **3-16** [Asymmetric Codec Treatment](#page-51-1) **3-16** [Empty Capability Set](#page-51-2) **3-16** [H.323 Hairpin](#page-51-3) **3-16** [T.38 Fax](#page-52-0) **3-17** [Configuring T.38 Fax on the Cisco PSTN Gateway](#page-52-1) **3-17** [Configuring T.38 Fax on a Cisco IOS H.323 Gateway](#page-52-2) **3-17** [Configuring T.38 Fax on a Cisco IOS MGCP Gateway](#page-52-3) **3-17 [CHAPTER](#page-54-0) 4 [Managing the Cisco HSI](#page-54-1) 4-1** [Introduction](#page-54-2) **4-1** [Restarting the Cisco HSI Application](#page-54-3) **4-1** [Stopping Call Processing](#page-54-4) **4-1**

[Starting Call Processing](#page-55-0) **4-2**

[Stopping the Call Processing Application](#page-55-1) **4-2**

[Starting the Call Processing Application](#page-55-2) **4-2**

[Reporting the Cisco HSI Status](#page-55-3) **4-2**

[Measurements](#page-55-4) **4-2**

[System-Related Measurements](#page-55-5) **4-2**

[Call-Related Measurements](#page-56-0) **4-3**

[Resetting Measurements](#page-59-0) **4-6**

[Retrieving Counters](#page-59-1) **4-6**

[Overload](#page-59-2) **4-6**

[Overload Level 1](#page-60-0) **4-7**

[Overload Level 2](#page-60-1) **4-7** [Overload Level 3](#page-60-2) **4-7**

[Setting Overload Data](#page-60-3) **4-7**

[Retrieving Overload Data](#page-61-0) **4-8**

[Logging](#page-61-1) **4-8**

[Rotating Log Files](#page-61-2) **4-8** [Convention for Naming Convention the Log File](#page-62-0) **4-9** [Log File Location](#page-62-1) **4-9**

[Log Messages](#page-62-2) **4-9**

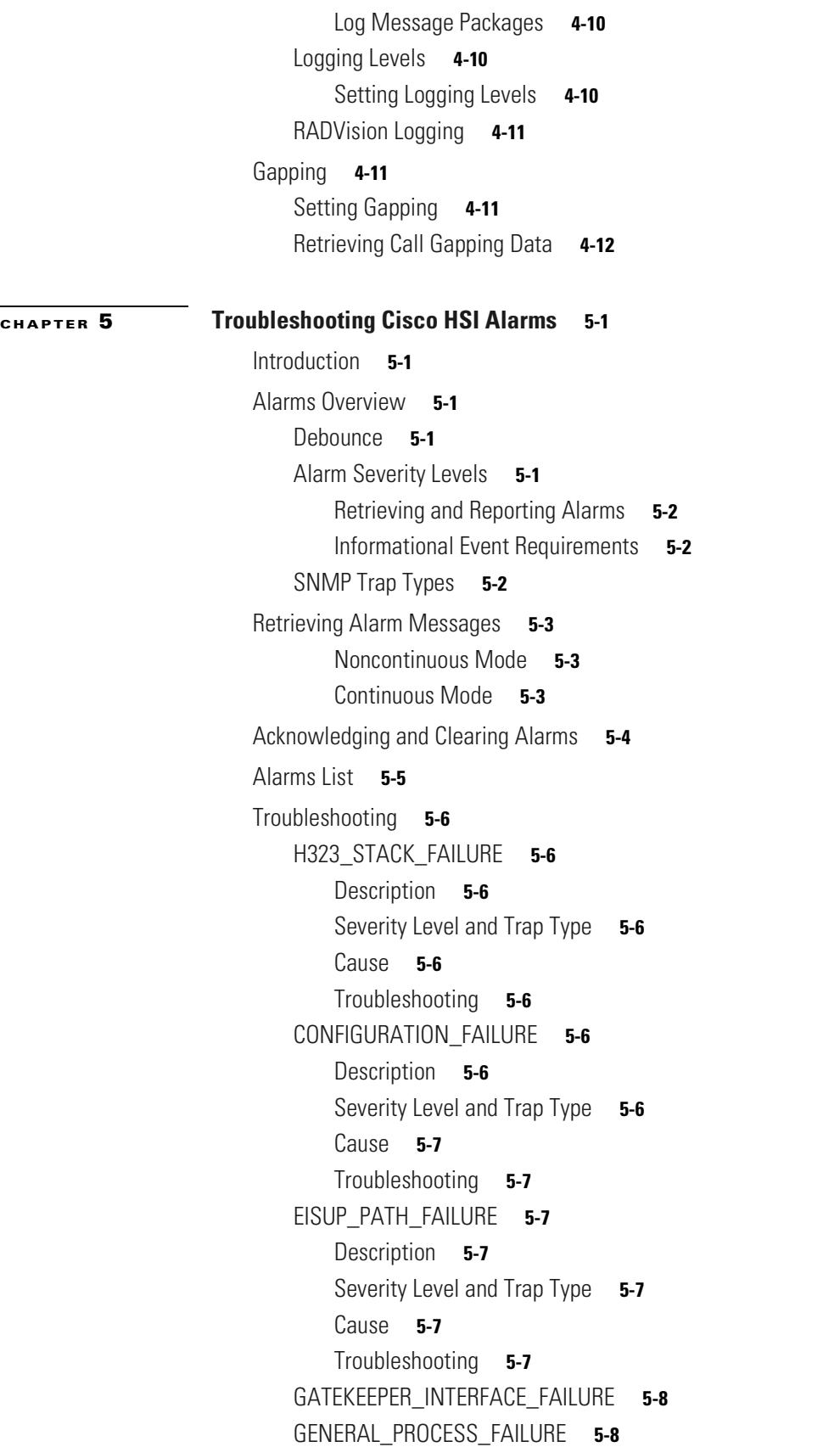

 $\overline{\mathbf{I}}$ 

 $\blacksquare$ 

[Description](#page-73-2) **5-8** [Severity Level and Trap Type](#page-73-3) **5-8** [Cause](#page-73-4) **5-8** [Troubleshooting](#page-73-5) **5-8** [IP\\_LINK\\_FAILURE](#page-73-6) **5-8** [Description](#page-73-7) **5-8** [Severity Level and Trap Type](#page-73-8) **5-8** [Cause](#page-73-9) **5-8** [Troubleshooting](#page-74-0) **5-9** [LOW\\_DISK\\_SPACE](#page-74-1) **5-9** [Description](#page-74-2) **5-9** [Severity Level and Trap Type](#page-74-3) **5-9** [Cause](#page-74-4) **5-9** [Troubleshooting](#page-74-5) **5-9** [OVERLOAD\\_LEVEL3](#page-74-6) **5-9** [Description](#page-74-7) **5-9** [Severity Level and Trap Type](#page-74-8) **5-9** [Cause](#page-75-0) **5-10** [Troubleshooting](#page-75-1) **5-10** [VSC\\_FAILURE](#page-75-2) **5-10** [Description](#page-75-3) **5-10** [Severity Level and Trap Type](#page-75-4) **5-10** [Cause](#page-75-5) **5-10** [Troubleshooting](#page-75-6) **5-10** [OVERLOAD\\_LEVEL2](#page-76-0) **5-11** [Description](#page-76-1) **5-11** [Severity Level and Trap Type](#page-76-2) **5-11** [Cause](#page-76-3) **5-11** [Troubleshooting](#page-76-4) **5-11** [CONFIG\\_CHANGE](#page-76-5) **5-11** [Description](#page-76-6) **5-11** [Severity Level and Trap Type](#page-76-7) **5-11** [Cause](#page-76-8) **5-11** [Troubleshooting](#page-76-9) **5-11** [ENDPOINT\\_CALL\\_CONTROL\\_INTERFACE\\_FAILURE](#page-77-0) **5-12** [Description](#page-77-1) **5-12** [Severity Level and Trap Type](#page-77-2) **5-12** [Cause](#page-77-3) **5-12** [Troubleshooting](#page-77-4) **5-12** [ENDPOINT\\_CHANNEL\\_INTERFACE\\_FAILURE](#page-77-5) **5-12**

[Description](#page-77-6) **5-12** [Severity Level and Trap Type](#page-77-7) **5-12** [Cause](#page-77-8) **5-12** [Troubleshooting](#page-77-9) **5-12** [GAPPED\\_CALL\\_NORMAL](#page-78-0) **5-13** [Description](#page-78-1) **5-13** [Severity Level and Trap Type](#page-78-2) **5-13** [Cause](#page-78-3) **5-13** [Troubleshooting](#page-78-4) **5-13** [GAPPED\\_CALL\\_PRIORITY](#page-78-5) **5-13** [Description](#page-78-6) **5-13** [Severity Level and Trap Type](#page-78-7) **5-13** [Cause](#page-78-8) **5-13** [Troubleshooting](#page-79-0) **5-14** [OVERLOAD\\_LEVEL1](#page-79-1) **5-14** [Description](#page-79-2) **5-14** [Severity Level and Trap Type](#page-79-3) **5-14** [Cause](#page-79-4) **5-14** [Troubleshooting](#page-79-5) **5-14** [PROVISIONING\\_INACTIVITY\\_TIMEOUT](#page-79-6) **5-14** [Description](#page-79-7) **5-14** [Severity Level and Trap Type](#page-79-8) **5-14** [Cause](#page-80-0) **5-15** [Troubleshooting](#page-80-1) **5-15** [PROVISIONING\\_SESSION\\_TIMEOUT](#page-80-2) **5-15** [Description](#page-80-3) **5-15** [Severity Level and Trap Type](#page-80-4) **5-15** [Cause](#page-80-5) **5-15** [Troubleshooting](#page-80-6) **5-15** [STOP\\_CALL\\_PROCESSING](#page-80-7) **5-15** [Description](#page-80-8) **5-15** [Severity Level and Trap Type](#page-80-9) **5-15** [Cause](#page-80-10) **5-15** [Troubleshooting](#page-81-0) **5-16** [Detailed Logging](#page-81-1) **5-16**

**[APPENDIX](#page-82-0) A [MML User Interface and Command Reference](#page-82-1) A-1**

[Introduction](#page-82-2) **A-1** [Starting an MML Command Session in the Cisco HSI](#page-82-3) **A-1**

[MML Commands](#page-83-0) **A-2** [MML Command Syntax](#page-83-1) **A-2** [MML Command Conventions](#page-83-2) **A-2** [Case Sensitivity](#page-84-0) **A-3** [Starting an MML Session](#page-84-1) **A-3** [Batch Files](#page-84-2) **A-3** [Creating a Batch File](#page-85-0) **A-4** [Starting a Batch File](#page-85-1) **A-4** [MML Responses](#page-86-0) **A-5** [Status Messages](#page-86-1) **A-5** [Error Messages](#page-86-2) **A-5** [MML Help](#page-87-0) **A-6** [Quitting an MML Session](#page-87-1) **A-6** [MML Command Reference](#page-87-2) **A-6** [ack-alm](#page-89-0) **A-8** [clr-alm](#page-89-1) **A-8** [clr-meas](#page-90-0) **A-9** [diaglog](#page-91-0) **A-10** [h](#page-91-1) **A-10** [help](#page-92-0) **A-11** [prov-add](#page-93-0) **A-12** [prov-cpy](#page-94-0) **A-13** [prov-dlt](#page-95-0) **A-14** [prov-ed](#page-96-0) **A-15** [prov-exp](#page-97-0) **A-16** [prov-rtrv](#page-98-0) **A-17** [prov-sta](#page-100-0) **A-19** [prov-stp](#page-101-0) **A-20** [quit](#page-102-0) **A-21** [radlog](#page-103-0) **A-22** [restart-softw](#page-104-0) **A-23** [rtrv-alms](#page-105-0) **A-24** [rtrv-calls](#page-105-1) **A-24** [rtrv-ctr](#page-106-0) **A-25** [rtrv-dest](#page-106-1) **A-25** [rtrv-gapping](#page-107-0) **A-26**

[rtrv-log](#page-108-0) **A-27** [rtrv-mml](#page-109-0) **A-28** [rtrv-ne](#page-109-1) **A-28** [rtrv-ne-health](#page-110-0) **A-29** [rtrv-overload](#page-110-1) **A-29** [rtrv-softw](#page-111-0) **A-30** [set-dest-state](#page-112-0) **A-31** [set-gapping](#page-113-0) **A-32** [set-log](#page-113-1) **A-32** [set-overload](#page-114-0) **A-33** [sta-callproc](#page-115-0) **A-34** [sta-softw](#page-116-0) **A-35** [sta-trc](#page-116-1) **A-35** [stp-call](#page-118-0) **A-37** [stp-callproc](#page-118-1) **A-37** [stp-softw](#page-119-0) **A-38** [stp-trc](#page-119-1) **A-38 [APPENDIX](#page-120-0) B [Skeleton Configuration File](#page-120-1) B-1 [APPENDIX](#page-138-0) C [Example of an HSI Configuration File](#page-138-1) C-1 [APPENDIX](#page-158-0) D [E-ISUP Name-to-Cause Value Lookup](#page-158-1) D-1 [APPENDIX](#page-162-0) E [E-ISUP Cause Value-to-Name Lookup](#page-162-1) E-1 [APPENDIX](#page-166-0) F [H.323 Name-to-Cause Value Lookup](#page-166-1) F-1 [APPENDIX](#page-168-0) G [H.323 Cause Value-to-Name Lookup](#page-168-1) G-1**

**I [NDEX](#page-170-0)**

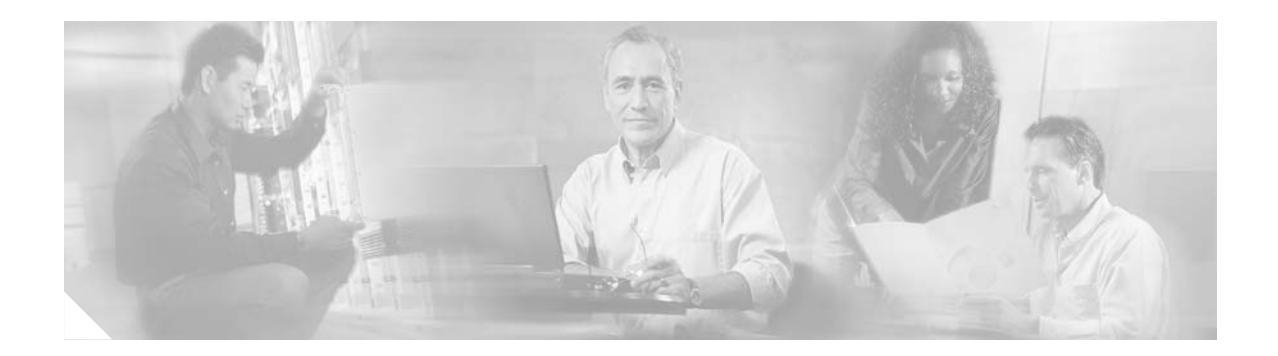

## <span id="page-10-4"></span><span id="page-10-0"></span>**Preface**

This preface describes the objectives, audience, organization, and conventions of the *Cisco H.323 Signaling Interface User Guide*, and explains how to find additional information on related products and services. It contains the following sections:

- **•** [Document Objectives, page xi](#page-10-1)
- **•** [Audience, page xi](#page-10-2)
- **•** [Document Organization, page xii](#page-11-2)
- **•** [Document Conventions, page xiii](#page-12-0)
- **•** [Related Documentation, page xiv](#page-13-0)
- **•** [Obtaining Documentation, page xv](#page-14-2)
- **•** [Obtaining Technical Assistance, page xvi](#page-15-2)

## <span id="page-10-1"></span>**Document Objectives**

This guide contains installation, configuration, system management, troubleshooting, and Man-Machine Language (MML) command information for the Cisco H.323 Signaling Interface (HSI).

This vesrion of the *Cisco H.323 Signaling Interface User Guide* documents the Cisci H.323 Signaling Interface (HSI) software, Release 2.21. Cisco HSI, Release 2.21 is associated with the Cisco Media Gateway Controller Software, Release 9.3(2).

## <span id="page-10-2"></span>**Audience**

The intended audience is the system administrator, the system operator, and the system technician.

### <span id="page-10-3"></span>**System Administrator**

The system administrator is required to manage the host administrative functions, including:

- **•** Configuring and maintaining system parameters
- **•** Granting group and user IDs
- **•** Managing all Cisco Public Switched Telephone Network (PSTN) Gateway (PGW 2200) files and directories

The system administrator should have an in-depth knowledge of UNIX and a basic knowledge of data and telecommunications networking.

### <span id="page-11-0"></span>**System Operator**

The system operator is assumed to have knowledge of the following:

- **•** Telecommunications protocols
- **•** Basic computer software operations
- **•** Computer terminology and concepts
- **•** Hierarchical file systems
- **•** Common UNIX shell commands

### <span id="page-11-1"></span>**System Technician**

The system technician is assumed to have knowledge of the following:

- **•** Telecommunications protocols
- **•** Basic computer software operations
- **•** Computer terminology and concepts
- **•** Hierarchical file systems
- **•** Common UNIX shell commands
- **•** Log files
- **•** Configuration of telephony switching systems
- **•** Use of electrical and electronic telephony test equipment
- **•** Basic troubleshooting techniques

## <span id="page-11-2"></span>**Document Organization**

This document is organized as follows:

- **•** Preface
- **•** [Chapter 1, "Cisco H.323 Signaling Interface Overview."](#page-18-4)
- **•** Chapter 2, "Installing and Configuring Cisco HSI Software"
- Chapter 3, "Provisioning the Cisco HSI"
- **•** Chapter 4, "Managing the Cisco HSI"
- Chapter 5, "Troubleshooting Cisco HSI Alarms"
- **•** Appendix A, "MML User Interface and Command Reference"
- **•** Appendix B, "Skeleton Configuration File"
- **•** Appendix C, "Example HSI Configuration File"
- **•** Appendix D, "E-ISUP Name-to-Cause Value Lookup"
- **•** Appendix E, "E-ISUP Cause Value-to-Name Lookup"
- **•** Appendix F, "H.323 Name-to-Cause Value Lookup"
- **•** Appendix G, "H.323 Cause Value-to-Name Lookup"

## <span id="page-12-0"></span>**Document Conventions**

This manual uses the document conventions listed in this section.

| Convention                                                   | <b>Meaning</b>                                                                        | <b>Comments and Examples</b>                                                                                                    |
|--------------------------------------------------------------|---------------------------------------------------------------------------------------|----------------------------------------------------------------------------------------------------|
| <b>Boldface</b>                                              | Commands and keywords you<br>enter literally as shown                                 | prov-sta                                                                                                    |
| <b>Italics</b>                                               | Variables for which you supply<br>values                                              | command interface type                                                                                                    |
|                                                              |                                                                                       | You replace the variable with<br>the type of interface.                                                                                                    |
| Courier                                                      | Font used for screen displays,<br>prompts, and scripts.                               | Are you ready to continue?<br>$[ Y ]$                                                                                                    |
| Courier bold                                                 | Font used to indicate what the user<br>enters in examples of command<br>environments. | Login: root<br>Password: <password></password>                                                                                                    |
| Square brackets ([])                                         | Optional elements                                                                     | command [abc]                                                                                                    |
|                                                              |                                                                                       | abc is optional (not required),<br>but you can choose it.                                                                                                    |
| Vertical bars (1)                                            | Separated alternative elements                                                        | command [abc   def]                                                                                                    |
|                                                              |                                                                                       | You can choose either abc or<br>def, or neither, but not both.                                                                                                    |
| Braces $({})$                                                | Required choices                                                                      | command {abc   def}                                                                                                    |
|                                                              |                                                                                       | You must use either abc or def,<br>but not both.                                                                                                    |
| Braces with vertical bars within<br>square brackets $([1]$ ) | A required choice within an<br>optional element                                       | command [abc{ def   ghi}]                                                                                                    |
|                                                              |                                                                                       | You have three options:                                                                                                    |
|                                                              |                                                                                       | No entry                                                                                                    |
|                                                              |                                                                                       | abc def                                                                                                    |
|                                                              |                                                                                       | abc ghi<br>$\bullet$                                                                                                    |
| A string                                                     | A nonquoted set of characters                                                         | For example, when setting an<br>SNMP community string to<br>public, do not use quotation<br>marks around the string;<br>otherwise, the string will<br>include the quotation marks. |

*Table 1 Document Conventions*

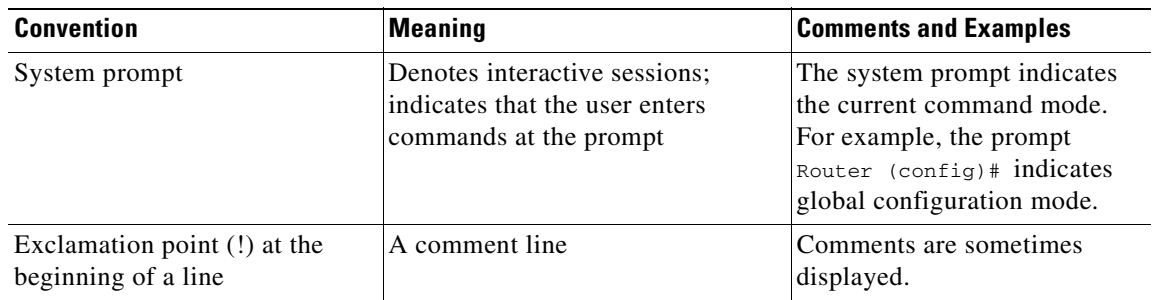

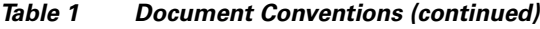

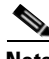

**Note** Means *reader take note*. Notes contain helpful suggestions or references to material not covered in the manual.

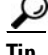

**Tip** Means *the following information will help you solve a problem*. The tip information might not be troubleshooting or even an action, but could be useful information, similar to a Timesaver.

**Caution** Means *reader be careful*. In this situation, you might do something that could result in equipment damage or loss of data.

## <span id="page-13-0"></span>**Related Documentation**

The following sections provide the titles of documents related to the *Cisco H.323 Signaling Interface User Guide*.

### <span id="page-13-1"></span>**Release Notes**

For information regarding subsequent releases of the Cisco H.323 signaling interface, refer to:

**•** *Release Notes for Cisco H.323 Signaling Interface, Release 2.21.*

### <span id="page-13-2"></span>**Hardware Documentation**

- **•** *Cisco Media Gateway Controller Hardware Installation Guide*
- **•** *Regulatory Compliance and Safety Information for Cisco Media Gateway Controller*
- **•** *Cisco Media Gateway Hardware Installation Guide*

### <span id="page-14-0"></span>**Software Documentation**

- **•** *Cisco Media Gateway Controller Software Release 9 Installation and Configuration Guide*
- **•** *Cisco Media Gateway Controller Software Release 9 Provisioning Guide*
- **•** *Cisco Media Gateway Controller Software Release 9 MML Command Reference Guide*
- **•** *Cisco Media Gateway Controller Software Release 9 Messages Reference Guide*
- **•** *Cisco Media Gateway Controller Software Release 9 Billing Interface Guide*
- **•** *Cisco Media Gateway Controller Software Release 9 Operations, Maintenance, and Troubleshooting Guide*
- **•** *Cisco Media Gateway Controller Software Release 9 Management Information Base Guide*
- **•** *Cisco Media Gateway Controller Node Manager User's Guide 2.0*
- **•** *Cisco Signaling Link Terminal*
- **•** *Cisco Media Gateway Controller Online Documentation Notice*
- **•** *Cisco Media Gateway Controller SLT Documentation Notice*

### <span id="page-14-1"></span>**Related Documentation**

- **•** *ITU Recommendation H.323, 1999*
- **•** *ITU Recommendation H.225, 1998*
- **•** *ITU Recommendation H.245, 1998*
- **•** *ITU Recommendation H.246 Annex C*

## <span id="page-14-2"></span>**Obtaining Documentation**

These sections explain how to obtain documentation from Cisco Systems.

### <span id="page-14-3"></span>**World Wide Web**

You can access the most current Cisco documentation on the World Wide Web at this URL:

<http://www.cisco.com>

Translated documentation is available at this URL:

[http://www.cisco.com/public/countries\\_languages.shtml](http://www.cisco.com/public/countries_languages.shtml)

### <span id="page-14-4"></span>**Documentation CD-ROM**

Cisco documentation and additional literature are available in a Cisco Documentation CD-ROM package, which is shipped with your product. The Documentation CD-ROM is updated monthly and may be more current than printed documentation. The CD-ROM package is available as a single unit or through an annual subscription.

**Cisco H.323 Signaling Interface User Guide**

### <span id="page-15-0"></span>**Ordering Documentation**

You can order Cisco documentation in these ways:

**•** Registered Cisco.com users (Cisco direct customers) can order Cisco product documentation from the Networking Products MarketPlace:

[http://www.cisco.com/cgi-bin/order/order\\_root.pl](http://www.cisco.com/cgi-bin/order/order_root.pl)

**•** Registered Cisco.com users can order the Documentation CD-ROM through the online Subscription Store:

<http://www.cisco.com/go/subscription>

• Nonregistered Cisco.com users can order documentation through a local account representative by calling Cisco Systems Corporate Headquarters (California, U.S.A.) at 408 526-7208 or, elsewhere in North America, by calling 800 553-NETS (6387).

### <span id="page-15-1"></span>**Documentation Feedback**

You can submit comments electronically on Cisco.com. In the Cisco Documentation home page, click the **Fax** or **Email** option in the "Leave Feedback" section at the bottom of the page.

You can e-mail your comments to bug-doc@cisco.com.

You can submit your comments by mail by using the response card behind the front cover of your document or by writing to the following address:

Cisco Systems Attn: Document Resource Connection 170 West Tasman Drive San Jose, CA 95134-9883

We appreciate your comments.

## <span id="page-15-4"></span><span id="page-15-2"></span>**Obtaining Technical Assistance**

Cisco provides Cisco.com as a starting point for all technical assistance. Customers and partners can obtain online documentation, troubleshooting tips, and sample configurations from online tools by using the Cisco Technical Assistance Center (TAC) Web Site. Cisco.com registered users have complete access to the technical support resources on the Cisco TAC Web Site.

### <span id="page-15-3"></span>**Cisco.com**

Cisco.com is the foundation of a suite of interactive, networked services that provides immediate, open access to Cisco information, networking solutions, services, programs, and resources at any time, from anywhere in the world.

Cisco.com is a highly integrated Internet application and a powerful, easy-to-use tool that provides a broad range of features and services to help you with these tasks:

- **•** Streamline business processes and improve productivity
- **•** Resolve technical issues with online support
- **•** Download and test software packages
- **•** Order Cisco learning materials and merchandise
- **•** Register for online skill assessment, training, and certification programs

If you want to obtain customized information and service, you can self-register on Cisco.com. To access Cisco.com, go to this URL:

<http://www.cisco.com>

### <span id="page-16-0"></span>**Technical Assistance Center**

The Cisco Technical Assistance Center (TAC) is available to all customers who need technical assistance with a Cisco product, technology, or solution. Two levels of support are available: the Cisco TAC Web Site and the Cisco TAC Escalation Center.

Cisco TAC inquiries are categorized according to the urgency of the issue:

- Priority level 4 (P4)—You need information or assistance concerning Cisco product capabilities, product installation, or basic product configuration.
- Priority level 3 (P3)—Your network performance is degraded. Network functionality is noticeably impaired, but most business operations continue.
- **•** Priority level 2 (P2)—Your production network is severely degraded, affecting significant aspects of business operations. No workaround is available.
- Priority level 1 (P1)—Your production network is down, and a critical impact to business operations will occur if service is not restored quickly. No workaround is available.

The Cisco TAC resource that you choose is based on the priority of the problem and the conditions of service contracts, when applicable.

#### <span id="page-16-1"></span>**Cisco TAC Web Site**

You can use the Cisco TAC Web Site to resolve P3 and P4 issues yourself, saving both cost and time. The site provides around-the-clock access to online tools, knowledge bases, and software. To access the Cisco TAC Web Site, go to this URL:

#### <http://www.cisco.com/tac>

All customers, partners, and resellers who have a valid Cisco service contract have complete access to the technical support resources on the Cisco TAC Web Site. The Cisco TAC Web Site requires a Cisco.com login ID and password. If you have a valid service contract but do not have a login ID or password, go to this URL to register:

#### <http://www.cisco.com/register/>

If you are a Cisco.com registered user, and you cannot resolve your technical issues by using the Cisco TAC Web Site, you can open a case online by using the TAC Case Open tool at this URL:

<http://www.cisco.com/tac/caseopen>

If you have Internet access, we recommend that you open P3 and P4 cases through the Cisco TAC Web Site.

 $\mathbf{r}$ 

#### <span id="page-17-0"></span>**Cisco TAC Escalation Center**

The Cisco TAC Escalation Center addresses priority level 1 or priority level 2 issues. These classifications are assigned when severe network degradation significantly impacts business operations. When you contact the TAC Escalation Center with a P1 or P2 problem, a Cisco TAC engineer automatically opens a case.

To obtain a directory of toll-free Cisco TAC telephone numbers for your country, go to this URL:

<http://www.cisco.com/warp/public/687/Directory/DirTAC.shtml>

Before calling, please check with your network operations center to determine the level of Cisco support services to which your company is entitled: for example, SMARTnet, SMARTnet Onsite, or Network Supported Accounts (NSA). When you call the center, please have available your service agreement number and your product serial number.

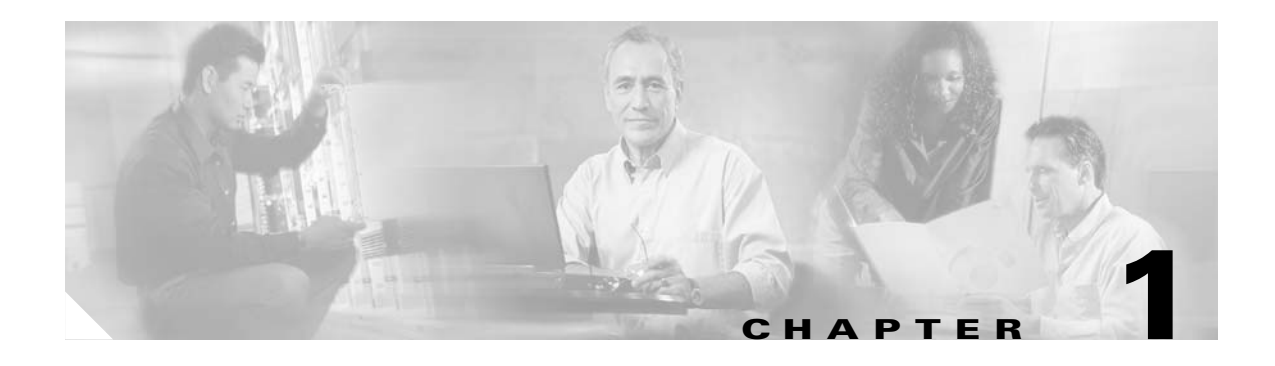

# <span id="page-18-4"></span><span id="page-18-1"></span><span id="page-18-0"></span>**Cisco H.323 Signaling Interface Overview**

## <span id="page-18-2"></span>**Introduction**

This chapter provides an overview of the Cisco H.323 Signaling Interface (HSI) system and subsystems and contains the following sections:

- **•** [Cisco HSI Overview, page 1-1](#page-18-3)
- **•** [Cisco HSI System Description, page 1-2](#page-19-2)
- **•** [Operational Environment, page 1-5](#page-22-1)
- **•** [Cisco HSI Recovery, page 1-5](#page-22-5)
- **•** [Cisco HSI System Limitations, page 1-5](#page-22-6)

## <span id="page-18-3"></span>**Cisco HSI Overview**

The Cisco HSI adds an H.323 interface to the Cisco Public Switched Telephone Network (PSTN) Gateway (PGW 2200). This interface allows calls to be established between the PSTN and an H.323 network (see [Figure 1-1](#page-19-3)).

The Cisco HSI provides the following services:

- **•** Translation of signaling protocols for establishing, controlling, and releasing calls
- **•** Administration of network parameters and protocol capabilities
- **•** System and call-related statistics
- **•** Fault reporting
- **•** Overload management
- **•** Event logging
- **•** Simple Network Management Protocol (SNMP) interface

The Cisco HSI does not operate in an active/standby configuration and, therefore, does not provide the same level of redundancy as the PGW 2200, which is configured as active/standby. We therefore recommend that you use enough HSI nodes to support the number of simultaneous calls plus one. This ensures (Trunk Group Caveats dependant) that, if one HSI fails, the calls are still adequately supported by the remaining active HSI's.

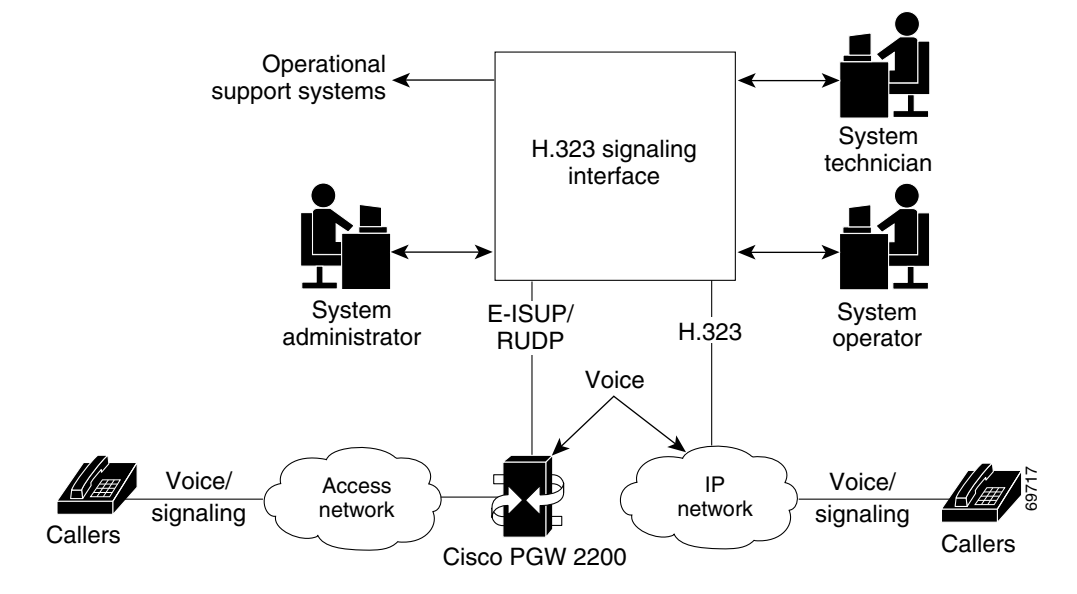

#### <span id="page-19-3"></span>*Figure 1-1 Cisco HSI System Overview*

### <span id="page-19-0"></span>**PGW 2200**

The PGW 2200 consists of the hardware and software that perform the signaling and call control tasks (such as digit analysis, routing, and circuit selection) and seamlessly switch calls from the PSTN through to the IP network.

### <span id="page-19-1"></span>**IP Network**

The purpose of the Cisco HSI is to enable the PGW 2200 to interoperate with the H.323 network.

## <span id="page-19-2"></span>**Cisco HSI System Description**

The Cisco HSI system has two subsystems (see [Figure 1-2\)](#page-20-2):

- **•** Operations, Administration, and Maintenance (OAM) subsystem
- **•** Call control subsystem

a ka

<span id="page-20-2"></span>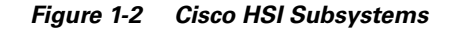

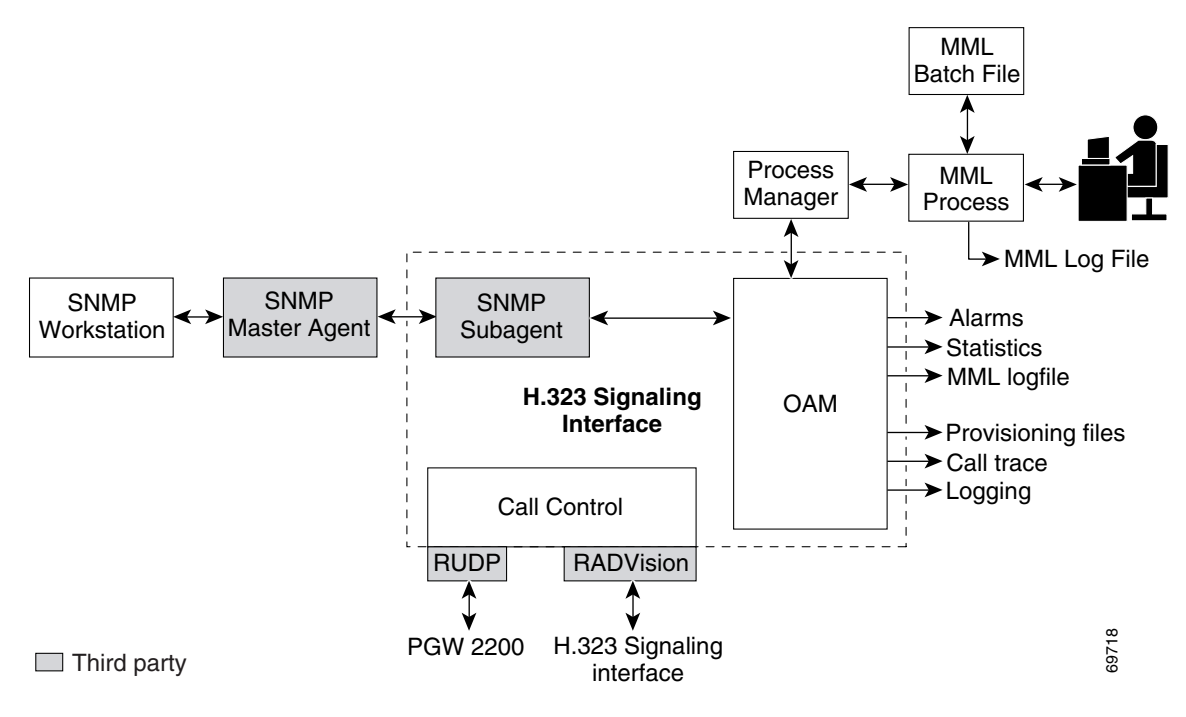

### <span id="page-20-0"></span>**OAM Subsystem**

The OAM subsystem provides the following services:

- **•** Man-Machine Language (MML) interface that enables you to retrieve operational parameters and modify configuration values through direct input or through batch files
- **•** SNMP interface that allows statistics and alarm retrieval
- Management to provide automatic restart of the Cisco HSI application and control over the running of the process
- **•** Statistics, events, call trace, and alarm output to files
- **•** Alarm events output to the MML interface
- **•** Overload control

### <span id="page-20-1"></span>**Call Control Subsystem**

The call control subsystem provides the following services:

- **•** Manages the Reliable User Data Protocol (RUDP) and H.323 stacks
- **•** Implements Enhanced ISDN User Part (E-ISUP)
- **•** Manages H.323 call control
- **•** Performs the conversion of calls between H.323 and E-ISUP call control messages
- **•** Provides call management and overload reduction actions

#### <span id="page-21-0"></span>**RUDP**

RUDP transports the E-ISUP messages between the PGW 2200 and the Cisco HSI. RUDP is a Cisco proprietary, connection-oriented, packet-based transport protocol.

#### <span id="page-21-1"></span>**RADVision H.323**

The Cisco HSI uses the RADVision H.323 stack. The system uses the H.225 (Q.931 and registration, admission, and status [RAS] protocol) and H.245 protocols to implement the H.323 endpoint signaling function.

RADVision H.323 enables the creation of real-time voice H.323 calls over IP networks.

#### <span id="page-21-2"></span>**E-ISUP**

E-ISUP is a proprietary Cisco protocol based on ISUP. E-ISUP is used for inter-PGW 2200 call control. E-ISUP uses a subset of ISUP messages. The main differences between ISUP and E-ISUP are as follows:

- E-ISUP is for the control of packet voice connection. It does not have circuit management messages such as circuit reset and blocking.
- **•** E-ISUP is transported over RUDP in an IP network.
- **•** E-ISUP enables PGW 2200s to transport Session Description Protocol (SDP) information (such as endpoint IP address and codec specifications) for call endpoints.

The Cisco HSI provides a conversion between the E-ISUP call control protocol originating from the PGW 2200 and the H.323 call control protocol originating from the IP network (see [Figure 1-1\)](#page-19-3).

### <span id="page-21-3"></span>**New Features Introduced in HSI Release 2.21**

The following four features are introduced in Cisci HSI, Release 2.21.

#### <span id="page-21-4"></span>**Asymmetric Codec Treatment**

The Asymmetric Codec Treatment feature averts the potential for inconsistencies in codec selection, which might otherwise result when endpoints attempt to use different codecs for the transmission path.

#### <span id="page-21-5"></span>**Empty Capability Set**

Empty Capability Set support enables the HSI to close opened logical channels, without releasing the call. Subsequently, the HSI can open a new logical channel, potentially to a different endpoint, or use a different codec.

#### <span id="page-21-6"></span>**H.323 Hairpin**

The H.323 Hairpin feature can be used to connect a call between two H.323 endpoints without using resources on the media gateway. For example, the PGW can respond to the dialled number in an incoming H.323 call by routing the call to another HSI (perhaps the same HSI) rather than routing the call to the PSTN. In this case, the originating and terminating HSIs establish the call normally but pass the H.245 address of the H.323 endpoints. This enables the two endpoints to use H.245 to negotiate media channels with each other directly, independent of the HSI.

#### <span id="page-22-0"></span>**T38 Fax**

The T.38 Fax feature enables the HSI to alter a call, initially established for voice, to support a fax transmission.

When a fax call is initiated, a voice call is established. When the terminating gateway detects the fax tone generated by the terminating fax machine, the gateway initiates a T.38 mode request using H.245 procedures from the terminating gateway. If the opposite end of the call acknowledges the T.38 mode request, the initial audio channel is closed and a T.38 fax relay channel is opened.

## <span id="page-22-1"></span>**Operational Environment**

This section provides operational environment requirements for the Cisco HSI.

### <span id="page-22-2"></span>**Hardware Requirements**

The Cisco HSI is targeted to run on a Sun Netra T1 100/105 platform with an 18-GB hard disk drive, a Sun Netra 120 platform with a 36-GB hard disk drive, or a Sun Fire V120 platform with a 36-GB hard disk drive. These platforms run on the Sun Solaris 8 operating system.

### <span id="page-22-3"></span>**Software Requirements**

The Sun Netra T1 100/105platform, Sun Netra 120 platform, and Sun Fire V120 platform run on the Solaris 8 operating system.

### <span id="page-22-4"></span>**Security**

The application does not directly provide security features. All security must be implemented at the UNIX level.

## <span id="page-22-5"></span>**Cisco HSI Recovery**

The Cisco HSI automatically restarts the main application process if that process terminates.

## <span id="page-22-6"></span>**Cisco HSI System Limitations**

The Cisco HSI does not implement security features.

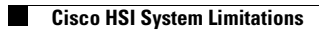

n

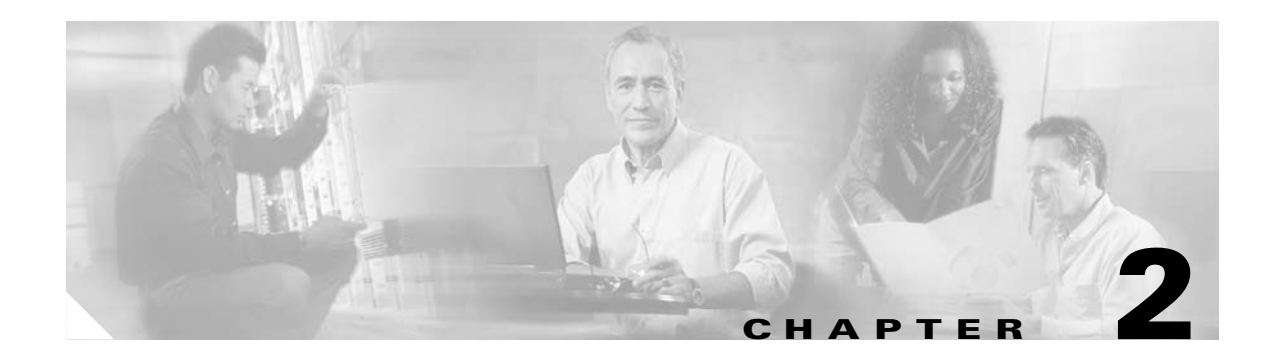

## <span id="page-24-1"></span><span id="page-24-0"></span>**Installing and Configuring Cisco HSI Software**

## <span id="page-24-2"></span>**Introduction**

This chapter contains instructions for the system administrator on how to install and configure the Cisco H.323 Signaling Interface (HSI). This chapter contains the following sections:

- **•** [Hardware and Software Requirements, page 2-1](#page-24-3)
- **•** [Installing the Sun Solaris 8 Operating System, page 2-1](#page-24-4)
- [Installing the Cisco HSI, page 2-2](#page-25-0)
- **•** [Starting the Cisco HSI, page 2-10](#page-33-0)
- [Stopping the Cisco HSI, page 2-10](#page-33-1)
- **•** [Configuring the Cisco HSI, page 2-10](#page-33-2)
- **•** [Upgrading the Cisco HSI, page 2-10](#page-33-3)
- **•** [Removing the Cisco HSI, page 2-11](#page-34-0)

## <span id="page-24-3"></span>**Hardware and Software Requirements**

The Cisco HSI is targeted to run on a Sun Netra T1 100/105 platform with an 18-GB hard disk drive, a Sun Netra 120 platform with a 36-GB hard disk drive, or a Sun Fire V120 platform with a 36-GB hard disk drive. These platforms run on the Sun Solaris 8 operating system.

## <span id="page-24-4"></span>**Installing the Sun Solaris 8 Operating System**

The Sun Solaris 8 operating system must be installed before you install the Cisco HSI. Instructions for installing Solaris 8 on the Sun Netra T1 100/105, Sun Netra 120, and Sun Fire V120 are in the *Cisco Media Gateway Controller Software Release 9 Installation and Configuration Guide, located at the* following URL:

http://www.cisco.com/univercd/cc/td/doc/product/access/sc/rel9/swinstl/index.htm

After completing the Solaris 8 operating system installation, return to this document for Cisco HSI installation procedures.

## <span id="page-25-0"></span>**Installing the Cisco HSI**

This section provides step-by-step instructions for installing the Cisco HSI.

### <span id="page-25-3"></span><span id="page-25-1"></span>**Before You Start**

Complete the preinstallation tasks listed in [Table 2-1](#page-25-3) before installing the Cisco HSI. Use the checklist to ensure that each task is completed. Detailed instructions for completing some tasks follow the checklist.

| Check | <b>Preinstallation Task</b>                                                                                                    |  |  |
|-------|----------------------------------------------------------------------------------------------------|--|--|
|       | Ensure that Solaris 8 is installed on the Sun Netra T1 100/105, Sun Netra 120, or<br>Sun Fire V120 platform, as described in the "Installing the Sun Solaris 8 Operating System"<br>section on page 2-1.                                                                  |  |  |
|       | The default platform for the Cisco HSI is the Sun Fire V120.<br><b>Note</b>                                                                                                    |  |  |
|       | Configure group and user names, as described in the "Configuring Groups and Users" section<br>on page 2-2.                                                                                                    |  |  |
|       | Gather the information listed in Table 2-2 and note it in the table for reference during the<br>installation.                                                                                                    |  |  |
|       | Have your company internal support information and Cisco support contact information<br>readily available so you can get help with the installation if needed. If you have questions or<br>need assistance, see the "Obtaining Technical Assistance" section on page xvi. |  |  |

*Table 2-1 Preinstallation Tasks Checklist*

### <span id="page-25-2"></span>**Configuring Groups and Users**

You must configure groups and users for the Cisco HSI on each host server. A user must be a member of the "mgcgrp" group to use certain Cisco HSI functions, such as Man-Machine Language (MML).

To configure groups and users, complete the following steps:

- **Step 1** Log in as root.
- **Step 2** At the # prompt, enter the following commands:
	- # **mkdir -p /export/home/users/mgcusr**
	- # **mkdir /export/BUILDS**
	- # **mkdir /export/PATCHES**
	- # **cd /export/home/users**
	- **# groupadd -g 20000 mgcgrp**
	- # **useradd -u 20001 -g 20000 -d /export/home/users/mgcusr -s /bin/csh mgcusr**
	- # **chown mgcusr:mgcgrp mgcusr**

# **passwd mgcusr** *<type password twice>*

(Enter and confirm password)

**Step 3** Log out, then log in as **user mgcusr,** using the password you applied in Step 2.

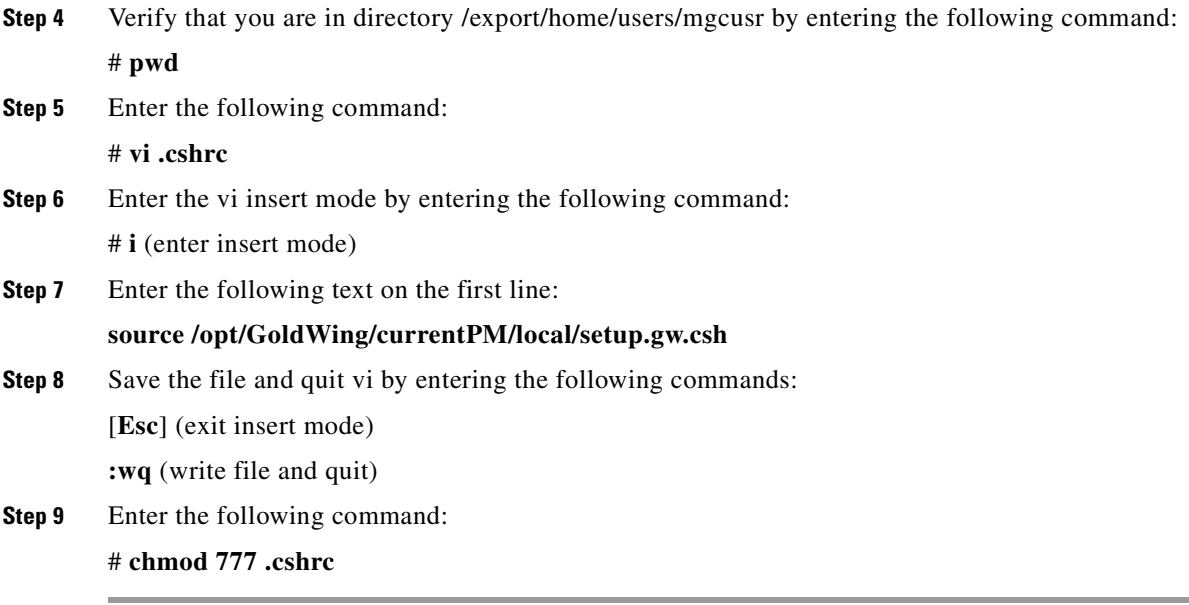

#### <span id="page-26-1"></span><span id="page-26-0"></span>**Cisco HSI Installation Information**

Gather the information listed in [Table 2-2](#page-26-1) before you begin the Cisco HSI installation. Use the Notes column in this table to record the information. Several steps in the installation procedure require you to provide this information. Refer to this table as you proceed through the Cisco HSI installation steps.

| <b>Required Information</b>                                                                                                    | <b>Notes</b>                                                                                                    |  |
|----------------------------------------------------------------------------------------------------|----------------------------------------------------------------------------------------------------|--|
| Base directory path                                                                                                    | We strongly recommend that you accept the<br><b>Note</b><br>default base directory path.                                                |  |
| Cisco HSI user name                                                                                                    | Default: mgcusr                                                                                                    |  |
| Cisco HSI group name                                                                                                    | Default: mgcgrp                                                                                                    |  |
| Gatekeeper IP address                                                                                                    |                                                                                                    |  |
| Gatekeeper port                                                                                                    | Default: 1719                                                                                                    |  |
| Gateway prefix                                                                                                    |                                                                                                    |  |
| Terminal alias                                                                                                    |                                                                                                    |  |
| Gatekeeper ID                                                                                                    | <b>Note</b><br>This ID must match the entry configured in the<br>gatekeeper.                                                            |  |
| E-ISUP host port                                                                                                    | <b>Note</b><br>Typically 8003, but this entry must match the<br>peer port setting of the IPLNK object in the<br>PGW 2200 configuration. |  |
| $VSC11$ name (either the DNS <sup>2</sup> host<br>name, if DNS is configured, or the IP<br>address of the Cisco PGW 2200 <sup>3</sup> ) |                                                                                                    |  |

*Table 2-2 Cisco HSI Installation Information*

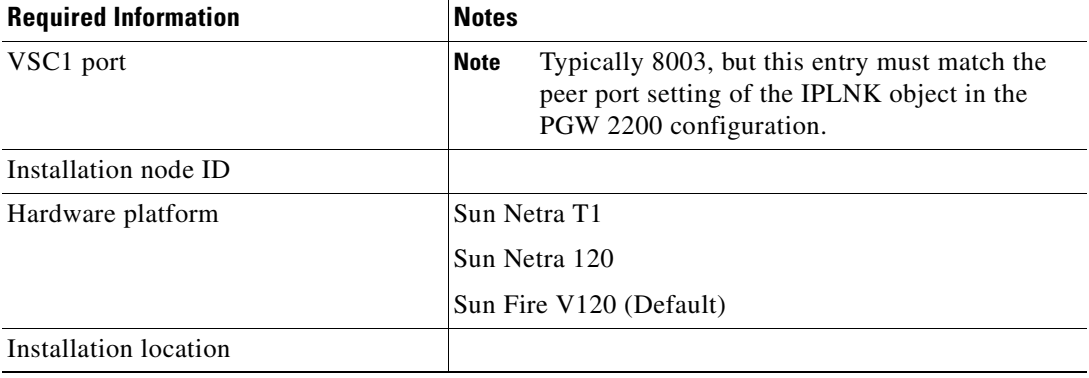

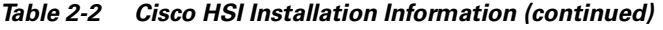

1. VSC = virtual switch controller

2. DNS = domain name system

3. PGW = PSTN Gateway

The Cisco HSI application software is distributed in the OTTgw000.pkg file, which is in a Sun Packaging Stream file format.

The Cisco HSI application software is distributed as a tar file with a name format GoldWing-xxxx.tar, where xxxx is the version ID: for example, GoldWing-2.21.tar.

The default installation directory is /opt/GoldWing. You can specify a different directory. More than one version of the software can exist. The parent directory is in /opt/GoldWing/2.21.

Links point to the current active version of the Cisco HSI application, as follows:

- currentPM points to the current version to use for all software except the call processing application.
- currentGW points to the version that may not be the latest version of the call processing application. (GWmain)

[Table 2-3](#page-27-0) shows the subdirectories of the /opt/GoldWing/currentPM directory*.*

| <b>Subdirectory</b>  | <b>Contents</b>                                         |
|----------------------|---------------------------------------------------------|
| $J\sin$              | All compiled executables.                               |
| ./local              | All scripts.                                            |
| letc                 | Base configuration files.                               |
| $\mathcal{L}$ lib    | Shared libraries required by executables.               |
| ./toolkit            | Toolkit files.                                          |
| Jvar                 | Volatile directory that contains file locks and so on.  |
| $\frac{\sqrt{v}}{v}$ | Default log directory.                                  |
| ./var/prov           | Provision system writes provisioning config files here. |
| ./var/trace          | Trace logs are written here.                            |

<span id="page-27-0"></span>*Table 2-3 CurrentPM Subdirectories*

Exported provisioning files are stored in /opt/GoldWing/export.

### <span id="page-28-0"></span>**Installing the Cisco HSI**

This section provides step-by-step instructions for installing a single Cisco HSI for use with a simplex PGW 2200 configuration (a configuration with one Cisco PGW 2200 host). To install a dual Cisco HSI for use with a redundant PGW 2200 configuration (a configuration with two Cisco PGW 2200 hosts), complete the steps in this section and then proceed to the ["Installing a Dual Cisco HSI for a Redundant](#page-32-0)  [PGW 2200 Configuration" section on page 2-9.](#page-32-0)

**Note** In the following installation procedure, the package name is OTTgw000 and the version of the software is 2.21; the /export/BUILDS directory is used to install the system software.

To install the Cisco HSI, complete the following steps:

- **Step 1** Verify that the Sun Solaris 8 operating system is installed. See the ["Installing the Sun Solaris 8 Operating](#page-24-4)  [System" section on page 2-1](#page-24-4) for more information.
- **Step 2** Insert the Cisco HSI software CD in the CD-ROM drive.
- <span id="page-28-1"></span>**Step 3** Log in as root and enter the following commands at the # prompt:

#### # **cd /export/BUILDS** # **tar xvf /mnt/cdrom/GoldWing-2.21.tar**

The following text displays:

```
x ./2.21/APPLICATIONS, 0 bytes, 0 tape blocks
x ./2.21/APPLICATIONS/OTTgw000.pkg, 38954496 bytes, 76083 tape blocks
x ./2.21/install.sh, 5223 bytes, 11 tape blocks
x ./2.21/uninstall.sh, 3053 bytes, 6 tape blocks
```
**Step 4** At the # prompt, enter the following commands:

#### # **cd /export/BUILDS/2.21** # **./install.sh**

The following text displays:

Processing package instance <OTTgw000> from </export/BUILDS/2.21/APPLICATIONS/OTTgw000.pkg> GoldWing H323 Adjunct Processor V0.1.6 (sparc) 2.21 Copyright (c) 2001 Cisco Systems, Ltd. All Rights Reserved This product is protected by copyright and distributed under licenses restricting copying, distribution and decompilation. Enter GoldWing base directory path (default /opt/GoldWing) [?,q]

**Step 5** Press **Enter** to select the default HSI base directory path.

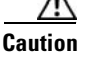

**Caution** We strongly recommend that you select the default base directory path. Operational issues might arise if other directories are used.

**Cisco H.323 Signaling Interface User Guide**

The following text displays:

Enter base directory path (default /opt/GoldWing/2.21) [?,q]

**Step 6** Press **Enter** to select the default base directory path. The following text displays:

Enter GoldWing user name

**Step 7** Type the Cisco HSI user name **mgcusr** and press **Enter** (the default user name is cisco). The following text displays:

Enter GoldWing group name

**Step 8** Type the Cisco HSI group name **mgcgrp** and press **Enter** (the default user group name is sysadmin). The following text displays:

Enter GateKeeper IP Address

- **Step 9** Type the gatekeeper IP address (see [Table 2-2](#page-26-1)) and press **Enter**. The following text displays: Enter GateKeeper Port
- **Step 10** Type the gatekeeper port (see [Table 2-2\)](#page-26-1) and press **Enter** (the default port is 1719). The following text displays:

Enter GateWay Prefix

**Step 11** Type the gateway prefix (see [Table 2-2](#page-26-1)) and press **Enter**.

 $\mathscr{D}_{\mathbf{z}}$ 

**Note** The gateway prefix is the prefix that, when dialed from the H.323 network, causes the Cisco HSI to route the call over E-ISUP to the PGW 2200.

The following text displays:

Enter Terminal Alias

**Step 12** Type the terminal alias (see [Table 2-2](#page-26-1)) and press **Enter***.* The following text displays:

Enter GateKeeper Id

**Step 13** Type the gatekeeper ID (see [Table 2-2\)](#page-26-1) and press **Enter**.

**Note** The gatekeeper ID must match the entry configured in the gatekeeper.

The following text displays:

Enter E-ISUP Host Port

**Step 14** Type the E-ISUP host port (see [Table 2-2](#page-26-1)) and press **Enter***.*

**Note** The E-ISUP host port is typically 8003, but it must match the peer port setting of the IPLNK object in the PGW 2200 configuration.

The following text displays:

Enter VSC1 Name

**Step 15** Type the VSC1 name and press **Enter**.

**Note** The VSCI name is either the DNS host name (if DNS is configured) or the IP address of the PGW 2200.

The following text displays:

Enter VSC1 Port

**Step 16** Type the VSC1 port number (see [Table 2-2\)](#page-26-1) and press **Enter**.

**Note** The VSCI port is typically 8003, but it must match the port setting of the IPLNK object in the PGW 2200 configuration.

The following text displays:

Enter Installation NodeId

**Step 17** Type the installation node ID (see [Table 2-2\)](#page-26-1) and press **Enter**.

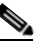

**Note** The installation node ID is a text field typically used by network designers for identification purposes. Entering a value in this field does not affect functionality.

The following text displays:

Enter Hardware Platform

**Step 18** Type the hardware platform name (see [Table 2-2](#page-26-1)) and press **Enter** (typically, accept the default platform name)*.* The following text displays:

Enter Installation Location

**Step 19** Type the installation location (see [Table 2-2\)](#page-26-1) and press **Enter**.

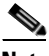

**Note** The installation location field is a text field typically used by network designers for identification purposes. Entering a value in this field does not affect functionality.

The following is an example of the screen that displays:

```
## Executing checkinstall script.
Modified Environment is:
-------------------------
BASEDIR=/opt/GoldWing/2.21
GWHOME=/opt/GoldWing
GWUSR=mgcusr
GWGRP=mgcgrp
GWCONF_IP="10.70.54.53"
GWCONF_PORT="1719"
GWCONF_PREFIX="0208"
GWCONF_ALIAS="cisco@OuterLondonDomain.com"
GWCONF_GKID="OuterLondon"
GWCONF_HOST_PORT=8003
GWCONF_VSC1_NAME=goliath
GWCONF_VSC1_PORT=8003
GWCONF_NODEID="H323-GW1"
GWCONF_HARDWARE="Sun Netra T1"
GWCONF_LOCATION="H323 - GW1"
-------------------------
The selected base directory </opt/GoldWing/2.21> must exist before installation is
attempted.
Do you want this directory created now [y,n,?,q]
```
**Step 20** Type **y** to create the version directory. The following text displays:

Г

Using </opt/GoldWing/2.21> as the package base directory. ## Processing package information. ## Processing system information. ## Verifying disk space requirements. ## Checking for conflicts with packages already installed. ## Checking for setuid/setgid programs. This package contains scripts which will be executed with super-user permission during the process of installing this package. Do you want to continue with the installation of  $\langle$ OTTgw000> [y,n,?]

#### <span id="page-31-0"></span>**Step 21** Review the output before you continue the installation. Type **y** to continue. The files are installed. The following text displays:

Installing GoldWing H323 Adjunct Processor V0.1.6 as <OTTgw000> ## Installing part 1 of 1. /etc/init.d/CiscoGW /etc/rc3.d/S95CiscoGW <symbolic link> /opt/GoldWing/2.21/bin/GWmain /opt/GoldWing/2.21/bin/PMmain /opt/GoldWing/2.21/bin/mml /opt/GoldWing/2.21/bin/msg.conf /opt/GoldWing/2.21/bin/parse /opt/GoldWing/2.21/etc/GWmain.base.conf /opt/GoldWing/2.21/etc/GWmain.default.conf /opt/GoldWing/2.21/etc/GWmain.static.conf /opt/GoldWing/2.21/etc/H323SkeletonFileSimple.dat /opt/GoldWing/2.21/etc/parse.exclude.list /opt/GoldWing/2.21/etc/parse.list /opt/GoldWing/2.21/lib/libgwMib\_shlib.so /opt/GoldWing/2.21/var/prov/active\_config <symbolic link> [ verifying class <none> ] [ verifying class <script> ] ## Executing postinstall script. Installed package instance is: OTTgw000 Installation of <OTTgw000> was successful. Installed package instance environment variables are: ----------------------------------------------------- PKGINST=OTTgw000 VERSION=2.21 BASEDIR=/opt/GoldWing/2.21 GWHOME=/opt/GoldWing MGCUSR=mgcusr MGCGRP=mgcgrp ----------------------------------------------------- Setting link /opt/GoldWing/currentPM. Setting link /opt/GoldWing/currentGW.

Installation of the Cisco HSI is now complete. The directory /opt/GoldWing now displays as follows:

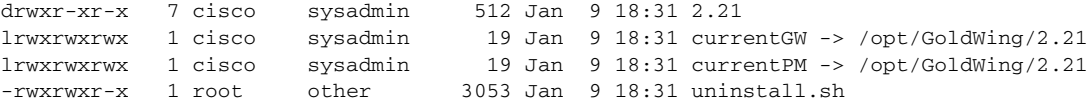

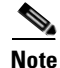

**Note** The links currentPM and currentGW point to the currently active version of the Cisco HSI. The uninstall script has been copied here for convenience, but it can be run only by root user.

To check the Cisco HSI installation, enter **pkgchk OTTgw000**.

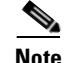

**Note** The package name is OTTgw000. If more than one instance of the package is installed, the package name has a suffix (for example, OTTgw000.2, OTTgw000.3, and so on).

Outside of the /opt/GoldWing directory, the start/stop script CiscoGW is copied to the /etc/init.d directory, and the link /etc/rc3.d/S95CiscoGW is created to facilitate automatic startup of the Cisco HSI on system reboot.

When the installation is complete, a file named PKINST is written to the base directory on the installed software.

**Caution** Do not modify the PKINST file. It contains information derived from the installation, and the uninstall script uses the PKINST file in the version directory to determine which package name to remove if more than one instance of the package is installed.

## <span id="page-32-0"></span>**Installing a Dual Cisco HSI for a Redundant PGW 2200 Configuration**

A dual Cisco HSI can be installed and configured for use with a redundant Cisco PGW 2200 configuration (ee [Figure 2-1](#page-32-1)).

<span id="page-32-1"></span>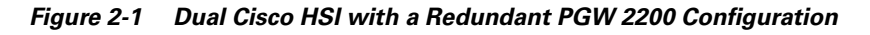

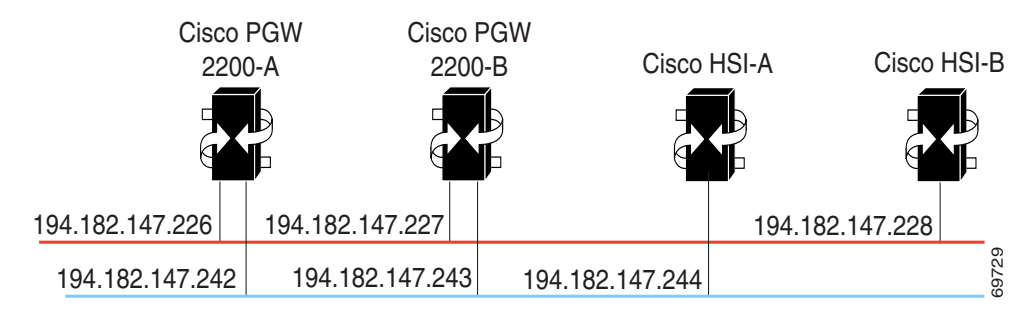

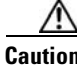

**Caution** To ensure the successful installation of a dual Cisco HSI, after [Step 21](#page-31-0) of the ["Installing the Cisco HSI"](#page-28-0)  [section on page 2-5,](#page-28-0) make sure that you provision the software for the active host first before proceeding to [Step 1](#page-33-4) below. See ["Configuring the Cisco HSI" section on page 2-10](#page-33-2) for configuration information.

Only one active provisioning session is permitted, and provisioning is permitted only on the active Cisco HSI.

Exit the provisioning session on the active host and continue to [Step 1](#page-33-4) below. If software is not provisioned after it is installed on the active host, the standby host is not synchronized with the active host. As a result, a forced switchover might fail.

To install a dual Cisco HSI for a redundant PGW 2200 configuration (a configuration with two Cisco PGW 2200 hosts), complete the following steps:

 $\mathbf I$ 

- <span id="page-33-4"></span>**Step 1** Continuing from [Step 21](#page-31-0) of the ["Installing the Cisco HSI" section on page 2-5](#page-28-0), exit server 1.
- **Step 2** Log in to server 2 as root and go to the # prompt.
- **Step 3** Insert the Cisco HSI CD in the CD-ROM drive.
- **Step 4** Follow the installation instructions found in [Step 3](#page-28-1) through [Step 21](#page-31-0) of the "Installing the Cisco HSI" [section on page 2-5](#page-28-0).

Installation of the dual Cisco HSI for a redundant PGW 2200 configuration is now complete.

## <span id="page-33-0"></span>**Starting the Cisco HSI**

To start the Cisco HSI, execute the start script as the root user and enter the following command:

# **/etc/init.d/CiscoGW start**

**Note** The application runs as root user because this is a requirement of a Simple Network Management Protocol (SNMP) subagent application. If you do not run this script as the root user, the SNMP subagent fails to connect to the master agent.

## <span id="page-33-1"></span>**Stopping the Cisco HSI**

To stop the Cisco HSI, log in as root user and enter the following command:

**# /etc/init.d/CiscoGW stop**

## <span id="page-33-2"></span>**Configuring the Cisco HSI**

To configure the Cisco HSI, you must first access the user interface. Use the **mml** command (see [Appendix A, "MML User Interface and Command Reference"](#page-82-4) for more information). If the setup.gw file has been sourced, it is in the user path. Use the provisioning commands to configure the Cisco HSI as required (see [Chapter 3, "Provisioning the Cisco HSI"](#page-36-4) and [Appendix A, "MML User Interface and](#page-82-4)  [Command Reference"](#page-82-4) for more information).

## <span id="page-33-3"></span>**Upgrading the Cisco HSI**

Before removing an old version of the Cisco HSI, install the new version of the software. A provisioning session can be exported to a flat file in a format that can be used as input to another provisioning session (see [prov-exp](#page-97-1) in [Appendix A, "MML User Interface and Command Reference,"](#page-82-4) for more information).

When you upgrade the Cisco HSI version, the following conditions apply:

- The Cisco HSI must first be stopped before installation is allowed to proceed.
- **•** The installation of the software overwrites the existing installed version of the software.

**•** The installation of a new version results in a new version directory being created in the /opt/GoldWing parent directory. The links currentPM and currentGW are updated to point to this new version.

```
\begin{picture}(20,20) \put(0,0){\line(1,0){10}} \put(15,0){\line(1,0){10}} \put(15,0){\line(1,0){10}} \put(15,0){\line(1,0){10}} \put(15,0){\line(1,0){10}} \put(15,0){\line(1,0){10}} \put(15,0){\line(1,0){10}} \put(15,0){\line(1,0){10}} \put(15,0){\line(1,0){10}} \put(15,0){\line(1,0){10}} \put(15,0){\line(1,0){10}} \put(15,0){\line(1
```
**Note** To revert to a previous version of the software, manually modify the currentPM and currentGW links in the/opt/GoldWing parent directory to point to the previous version.

The uninstall.sh script uses the PKINST file in the version directory to determine which package name to remove.

## <span id="page-34-0"></span>**Removing the Cisco HSI**

To remove the Cisco HSI, complete the following steps:

- **Step 1** Log in as root.
- **Step 2** Enter the following command to stop the Cisco HSI:

#### **# /etc/init.d/CiscoGW stop**

**Step 3** Enter the following commands:

#### **# cd /opt/GoldWing**

**# ls -l** 

The following is an example of the screen that displays:

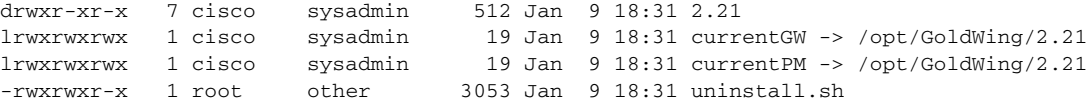

**Step 4** Enter the **uninstall** command and specify the version of the software that you want to uninstall; for example:

#### # **./uninstall.sh 2.21**

The following text displays:

Warning: This script will remove the package OTTgw000 Do you wish to proceed? [n] [y,n,?,q]

#### **Step 5** Type **y** and press **Enter***.* The following text displays:

Deleting generated files in /opt/GoldWing/2.21 The following package is currently installed: OTTgw000 GoldWing H323 Adjunct Processor V0.1.6 (sparc) 2.21 Do you want to remove this package?

#### **Step 6** Type **y** and press **Enter***.* The following text displays:

## Removing installed package instance <OTTgw000> This package contains scripts which will be executed with super-user permission during the process of removing this package. Do you want to continue with the removal of this package  $[y, n, ?, q]$ 

#### **Step 7** Type **y** and press **Enter**. The following text displays:

## Verifying package dependencies.

 $\mathbf{r}$ 

## Processing package information. ## Executing preremove script. ## Removing pathnames in class <script> /opt/GoldWing/2.21/local/setup.gw /opt/GoldWing/2.21/local/pmStart.sh /opt/GoldWing/2.21/local/gwhalt /opt/GoldWing/2.21/local/CiscoGW ## Removing pathnames in class <none> /opt/GoldWing/2.21/local /opt/GoldWing/2.21/lib/libgwMib\_shlib.so /opt/GoldWing/2.21/lib /opt/GoldWing/2.21/etc/parse.list /opt/GoldWing/2.21/etc/parse.exclude.list /opt/GoldWing/2.21/etc/H323SkeletonFileSimple.dat /opt/GoldWing/2.21/etc/GWmain.static.conf /opt/GoldWing/2.21/etc/GWmain.request.conf /opt/GoldWing/2.21/etc/GWmain.default.conf /opt/GoldWing/2.21/etc/GWmain.conf /opt/GoldWing/2.21/etc/GWmain.base.conf /opt/GoldWing/2.21/etc /opt/GoldWing/2.21/bin/parse /opt/GoldWing/2.21/bin/msg.conf /opt/GoldWing/2.21/bin/mml /opt/GoldWing/2.21/bin/PMmain /opt/GoldWing/2.21/bin/GWmain /opt/GoldWing/2.21/bin /opt/GoldWing/2.21/PKGINST /etc/rc3.d/S95CiscoGW /etc/rc3.d <shared pathname not removed> /etc/init.d/CiscoGW /etc/init.d <shared pathname not removed> /etc <shared pathname not removed> ## Executing postremove script. ## Updating system information.

Removal of <OTTgw000> was successful.
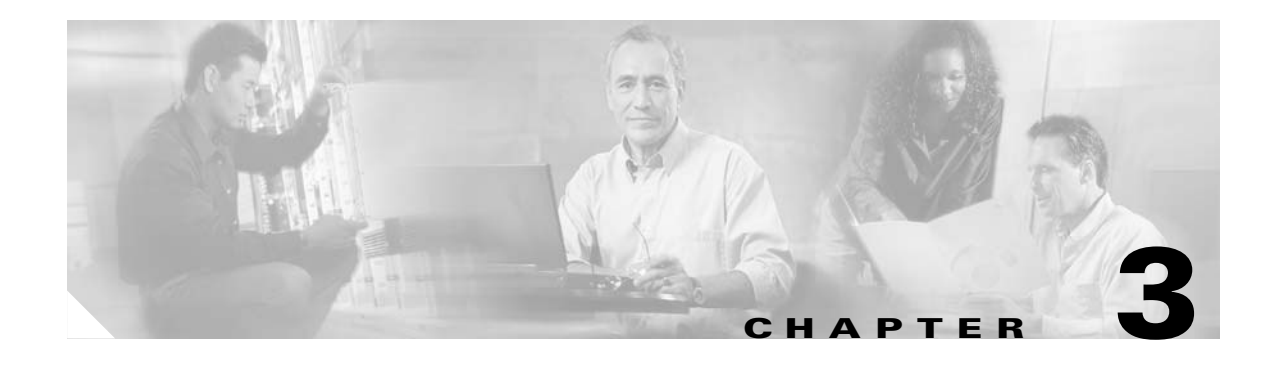

# <span id="page-36-1"></span>**Provisioning the Cisco HSI**

# **Introduction**

This chapter describes the data that must be provisioned for the Cisco H.323 Signaling Interface (HSI). The data is divided into two areas: system configuration and H.323 stack data. This chapter contains the following sections:

- **•** [Cisco HSI Configuration, page 3-1](#page-36-0)
- **•** [H.323 Stack Configuration, page 3-8](#page-43-0)

# <span id="page-36-0"></span>**Cisco HSI Configuration**

All configuration data is contained within configuration files. Cisco HSI starts with an initial configuration file in \$BASEDIR/currentGW/etc/GWmain.conf. This file is created during installation of the software.

The configuration data within the file is defined as dynamic, static, or constant:

- **•** Dynamic data can be modified by a provisioning session (see [Appendix A, "MML User Interface](#page-82-0)  [and Command Reference"](#page-82-0)). It can be activated on the currently running Cisco HSI.
- **•** Static data can be modified by a provisioning session but cannot be activated on a running Cisco HSI. Changes to dynamic and static data can be written to a separate provisioning file (in \$BASEDIR/currentGW/var/prov/configname/session.dat) that can be used during subsequent restarts of the Cisco HSI.
- Constant configuration data is contained within the configuration file and cannot be modified by provisioning sessions. Constant configuration data can be modified only by system technicians or administrators who use UNIX editing tools. This data is replicated from the initial configuration file into the provisioning files, and is included in subsequent provisioning sessions.

Examples of the use of constant data are given in Appendixes D, E, F, and G. These appendixes determine the mapping of cause values for incoming and outgoing H.323 and Enhanced ISDN User Part (E-ISUP) messages. System technicians can modify these values in the initial configuration file to explicitly choose the mappings for their system.

When a provisioning session creates a new configuration file, it also verifies that provisioned data is within allowable ranges and indicates this in the start of the file. It checksums the configuration file and writes the checksum as \$BASEDIR/currentGW/var/prov/configname/checksum.dat. When the Cisco HSI starts up, it attempts to read the active configuration, checks that the configuration has been verified, and ensures that the checksum matches. If the active configuration is not verified or if the checksum is faulty, the configuration reverts to using the \$BASEDIR/currentGW/etc/GWmain.conf file.

Г

All configuration data that can be set in the system is defined in the Skeleton Configuration file (see [Appendix B, "Skeleton Configuration File"](#page-120-0)). The Skeleton Configuration file defines the data names and types (strings or numbers), and defines whether the data is dynamic, static, or constant.

## **MML Configuration Commands**

There are three types of MML configuration command:

- Configuration session commands that work with entire provisioning data files (see [Table 3-1](#page-37-0))
- **•** Configuration component or parameter commands that perform actions on components or parameters affecting a specific data file (see [Table 3-2](#page-37-1))
- **•** Configuration export commands

For more information about MML configuration commands, see [Appendix A, "MML User Interface and](#page-82-0)  [Command Reference."](#page-82-0)

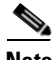

<span id="page-37-0"></span>**Note** Parameter names used in MML commands are not case sensitive.

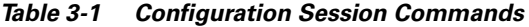

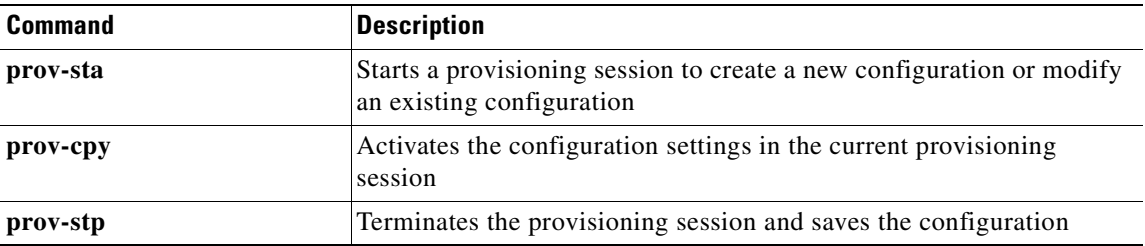

#### <span id="page-37-1"></span>*Table 3-2 Configuration Component or Parameter Commands*

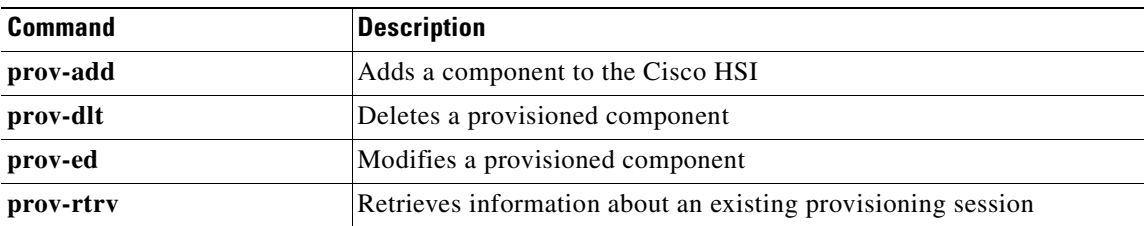

The configuration export command is **prov-exp**, which exports the currently provisioned configuration of the Cisco HSI to a file.

## **System Configuration Data**

System configuration data can be static or dynamic. Static data can be activated only at startup. Dynamic data can be activated during system run time.

### **Static System Data**

To modify the static system data parameters in [Table 3-3,](#page-38-0) use the **sys\_config\_static** MML name variable for the **prov-add**, **prov-dlt**, and **prov-ed** commands. Halt and restart the application for the changes to take effect.

In the following example, the **prov-add** command adds the static system data parameter VSCA\_PORT\_NUMBER1 to a static configuration file. The **prov-ed** command modifies the value of the VSCA\_PORT\_NUMBER1 parameter. The **prov-dlt** command deletes the VSCA\_PORT\_NUMBER1 parameter from the static configuration file.

#### **Example**

```
prov-add:name=sys_config_static,vsca_port_number1=8003
prov-ed:name=sys_config_static,vsca_port_number1=8002
prov-dlt:name=sys_config_static,vsca_port_number1
```
The parameters in [Table 3-3](#page-38-0) are written to a static configuration file or to a section within a file.

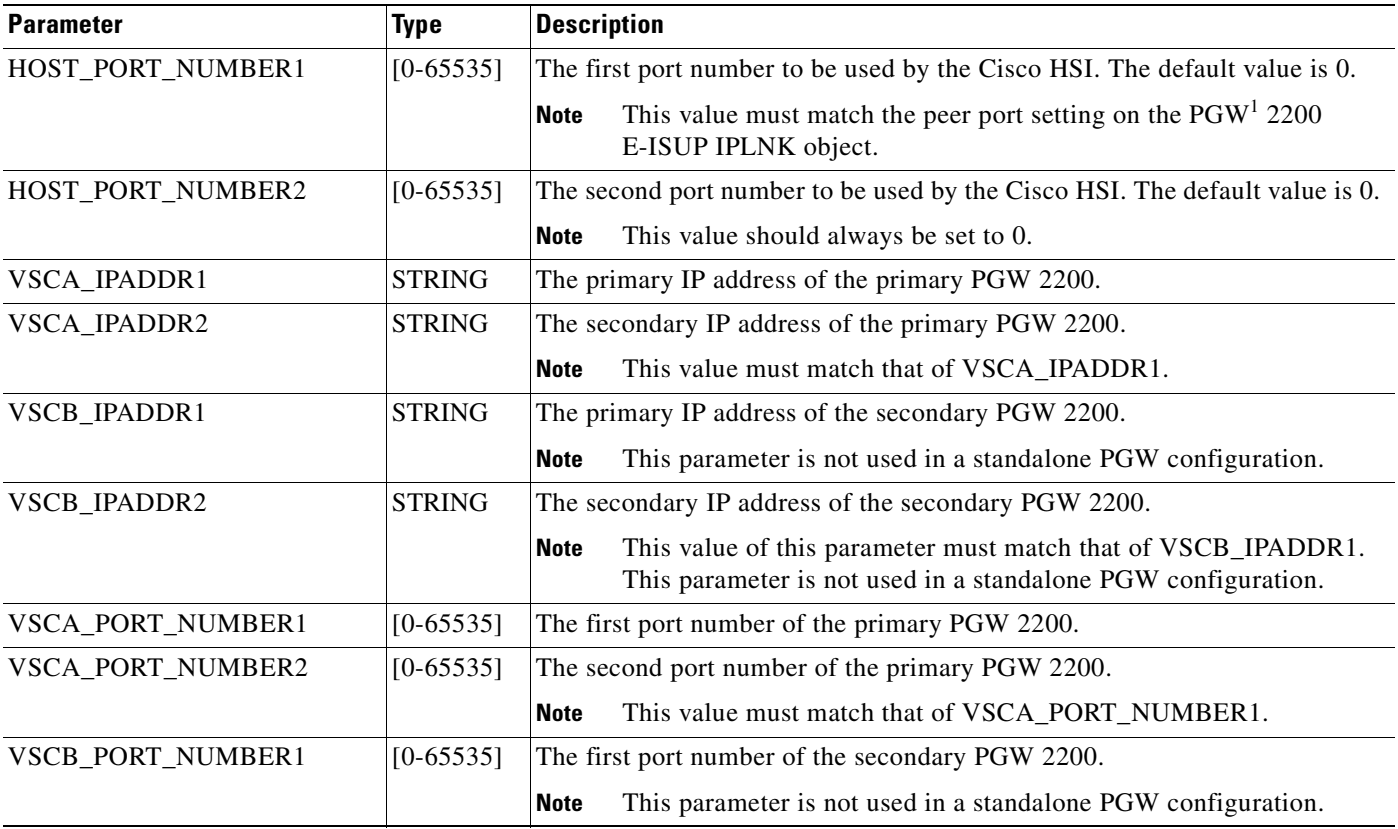

#### <span id="page-38-0"></span>*Table 3-3 Static System Data Parameters*

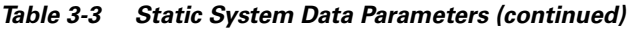

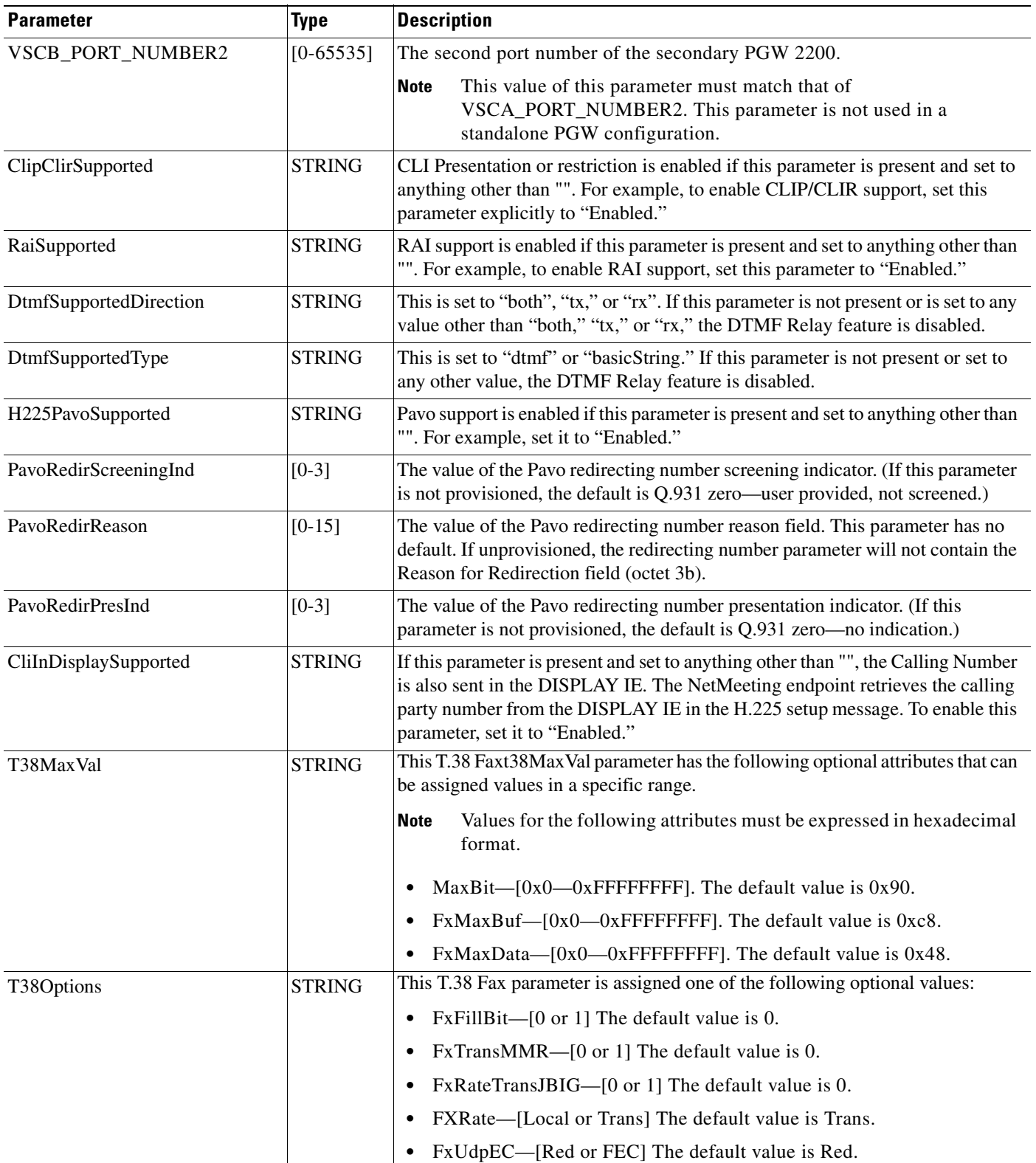

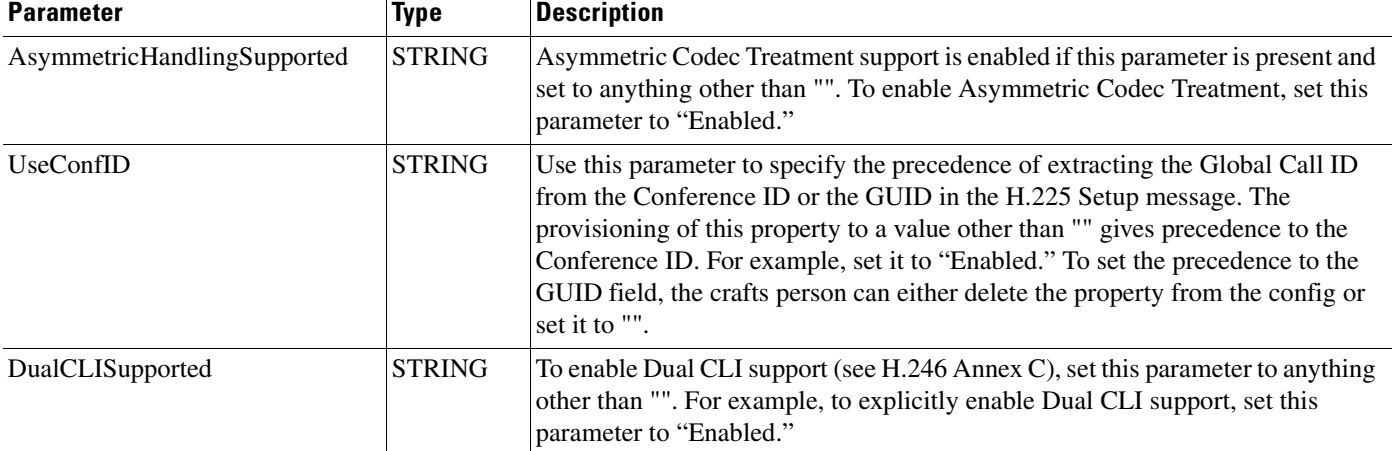

#### *Table 3-3 Static System Data Parameters (continued)*

1. PGW = Public Switched Telephone Network (PSTN) Gateway

### **Dynamic System Data**

To modify the dynamic system data parameters in [Table 3-4](#page-40-0), use the sys\_config\_dynamic MML name variable for the **prov-add**, **prov-dlt**, and **prov-ed** commands. You need not halt and restart call processing for the changes to take effect.

In the following example, the **prov-add** command adds the dynamic system data parameter OVLDLEVEL1PERCENT to a dynamic configuration file. The **prov-ed** command modifies the value of the OVLDLEVEL1PERCENT parameter. The **prov-dlt** command deletes the OVLDLEVEL1PERCENT parameter from the dynamic configuration file.

#### **Example**

**prov-add:name=sys\_config\_dynamic,OVLDLEVEL1PERCENT=20 prov-ed:name=sys\_config\_dynamic,OVLDLEVEL1PERCENT=25 prov-dlt:name=sys\_config\_dynamic,OVLDLEVEL1PERCENT**

The MML commands write the parameters in [Table 3-4](#page-40-0) to a dynamic configuration file or to a section within a file.

<span id="page-40-0"></span>*Table 3-4 Dynamic System Data Parameters*

| <b>Parameter</b>         | <b>Description</b>                                                                                                    | <b>Default</b>          |
|--------------------------|----------------------------------------------------------------------------------------------------|-------------------------|
| <b>LOGDIRECTORY</b>      | Specifies the directory used when the active log file is created, and<br>also specifies the directory where the rotated log file is stored.                                                                                                    | $\frac{\gamma}{\alpha}$ |
| <b>LOGFILENAMEPREFIX</b> | Specifies the filename prefix used when the log files are created or<br>rotated. The .log postfix is appended to the end of the prefix to<br>establish the name of the active log file.                                                                            | platform.log            |
| <b>LOGPRIO</b>           | Defines the initial logging levels. By default it is set to TRACE. When<br>the system initializes and is running, the levels set for individual<br>packages $(0x0000$ to $0x$ FFFF $)$ determine the log levels. See the<br>"Logging Levels" section on page 4-10. | <b>TRACE</b>            |

*Table 3-4 Dynamic System Data Parameters (continued)*

| <b>Parameter</b>                           | <b>Description</b>                                                                                                    | <b>Default</b>                        |
|--------------------------------------------|----------------------------------------------------------------------------------------------------|---------------------------------------|
| <b>LOGFILEROTATESIZE</b>                   | Triggers a log file rotation based on the size of the active file. The<br>application regularly checks the current size of the file to determine<br>whether a rotation is required. If a file rotation is triggered by this<br>parameter, the rotated file might be slightly larger than the size<br>specified by this parameter. A file rotation is triggered by this<br>parameter causes the timer associated with the<br>LOGFILEROTATEINTERVAL parameter to be reset as well. | 10 Mb                                 |
| LOGFILEROTATEINTERVAL                      | Triggers a log file rotation based on the time elapsed since the<br>previous rotation. This timer is reset after any rotation occurs,<br>regardless of the cause or trigger of the rotation.                                                                                                    | 1440 minutes<br>(24 hours)            |
| <b>IPADDRNMS</b>                           | Defines the IP address of the network management system.                                                                                                    |                                       |
| OVLDSAMPLERATE                             | Defines the frequency of CPU sampling and threshold checking.                                                                                                    | 3000 millisecond<br>(ms) polling rate |
| OVLDLEVEL1PERCENT                          | Indicates what percentage of calls should be rejected when an<br>overload condition occurs. This parameter is used in conjunction with<br>the OVLDLEVEL1FILTER parameter. The overload level 1 value is<br>the lowest level of overload and must be less than or equal to the<br>provisioned values for OVLDLEVEL2PERCENT and<br>OVLDLEVEL3PERCENT.                                                                                                    | 20                                    |
|                                            | If this value is set to zero, no overload level 1 treatment<br><b>Note</b><br>occurs.                                                                                                    |                                       |
| <b>OVLDLEVEL1FILTER</b>                    | Indicates what call types should be gapped if an overload level 1<br>condition occurs. The possible values are:                                                                                                    | Normal                                |
|                                            | Normal-Emergency or priority calls are not gapped.<br>٠                                                                                                    |                                       |
|                                            | All—All calls are gapped, regardless of type.                                                                                                    |                                       |
|                                            | If the overload percentage is set to 100, all calls are gapped<br><b>Note</b><br>irrespective of this setting.                                                                                                    |                                       |
| OVLDLEVEL1THRESHLOWER<br><b>CALLS</b>      | Determines the number of active calls below which the application<br>load must fall in order for the overload level 1 condition to be<br>removed.                                                                                                    | 1800                                  |
| OVLDLEVEL1THRESHUPPER<br><b>CALLS</b>      | Determines how many simultaneous active calls trigger an overload<br>level 1 condition.                                                                                                    | 1900                                  |
| <b>OVLDLEVEL1THRESHLOWER</b><br><b>CPU</b> | Determines the CPU utilization level below which the application<br>must fall in order for the overload level 1 condition to be removed.                                                                                                    | 60                                    |
| OVLDLEVEL1THRESHUPPER<br><b>CPU</b>        | Determines the level of CPU utilization that triggers an overload<br>level 1 condition.                                                                                                    | 65                                    |
| OVLDLEVEL2PERCENT                          | Indicates what percentage of calls should be rejected when an<br>overload condition occurs. The parameter is used in conjunction with<br>the OVLDLEVEL2FILTER parameter. This is the second level of<br>overload and must be less than or equal to the provisioned value of<br>OVLDLEVEL3PERCENT and greater than or equal to the<br>provisioned value of OVLDLEVEL1PERCENT.                                                                                                    | 75                                    |
|                                            | If this value is set to zero, no overload level 1 or 2 treatment<br><b>Note</b><br>occurs (by definition, the level 1 value must also be zero).                                                                                                    |                                       |

| <b>Parameter</b>                      | <b>Description</b><br><b>Default</b>                                                                                                    |                  |  |
|---------------------------------------|----------------------------------------------------------------------------------------------------|------------------|--|
| OVLDLEVEL2FILTER                      | Indicates what call types should be gapped if an overload level 2<br>condition occurs (see OVLDLEVEL1FILTER).                                                                                                    | Normal           |  |
| OVLDLEVEL2THRESHLOWER<br><b>CALLS</b> | Determines the number of active calls below which the application<br>load must fall in order for the overload level 2 condition to be<br>removed.                                                                                                    | 2000             |  |
| OVLDLEVEL2THRESHUPPER<br><b>CALLS</b> | Determines how many simultaneous active calls trigger an overload<br>level 2 condition.                                                                                                    | 2200             |  |
| OVLDLEVEL2THRESHLOWER<br><b>CPU</b>   | Determines the level of CPU utilization below which the application<br>must fall in order for the overload level 2 condition to be removed.                                                                                                    | 70               |  |
| OVLDLEVEL2THRESHUPPER<br><b>CPU</b>   | Determines the level of CPU utilization that triggers an overload<br>level 2 condition.                                                                                                    | 80               |  |
| OVLDLEVEL3PERCENT                     | Indicates what percentage of calls should be rejected when an<br>overload condition occurs. The parameter is used in conjunction with<br>the OVLDLEVEL3FILTER parameter. This is the highest level of<br>overload and must be greater than or equal to the provisioned values<br>for OVLDLEVEL1PERCENT and OVLDLEVEL2PERCENT. | 90               |  |
|                                       | <b>Note</b><br>If this value is set to zero, no overload treatment occurs (by<br>definition, the level 1 and level 2 values must also be zero).                                                                                                    |                  |  |
| OVLDLEVEL3FILTER                      | Indicates what call types should be gapped if an overload level 3<br>condition occurs (see OVLDLEVEL1FILTER).                                                                                                    | Normal           |  |
| OVLDLEVEL3THRESHLOWER<br><b>CALLS</b> | Determines the number of active calls below which the application<br>load must fall in order for the overload level 3 condition to be<br>removed.                                                                                                    | 2300             |  |
| OVLDLEVEL3THRESHUPPER<br><b>CALLS</b> | Determines how many simultaneous active calls trigger an overload<br>level 3 condition.                                                                                                    | 2400             |  |
| OVLDLEVEL3THRESHLOWER<br><b>CPU</b>   | Determines the level of CPU utilization below which the application<br>must fall in order for the overload level 3 condition to be removed.                                                                                                    | 85               |  |
| OVLDLEVEL3THRESHUPPER<br><b>CPU</b>   | Determines the level of CPU utilization that triggers an overload<br>level 3 condition.                                                                                                    | 95               |  |
| <b>CIAGENTSCANPERIOD</b>              | Specifies the frequency with which the CIagent polls the CPU<br>utilization.                                                                                                    |                  |  |
| <b>ALARMDEBOUNCETIME</b>              | Specifies the length of time that an alarm condition must persist<br>before being reported, and any associated action taken.                                                                                                    | $\boldsymbol{0}$ |  |
| CALLREFERENCEUSAGE                    | Determines which call reference identity is passed on to the<br>PGW 2200 (call reference field or Conference ID).                                                                                                    |                  |  |

*Table 3-4 Dynamic System Data Parameters (continued)*

 $\blacksquare$ 

| <b>Parameter</b>       | <b>Description</b>                                                                                                    | <b>Default</b> |
|------------------------|----------------------------------------------------------------------------------------------------|----------------|
| <b>DISKUSAGELIMIT</b>  | Represents a percentage of disk occupancy.                                                                                                    | 95             |
|                        | The application continually polls the system for disk occupancy, and<br>if the percentage rises above the limit set by DISKUSAGELIMIT, the<br>LOW DISK SPACE alarm is raised.                                                                                                |                |
|                        | DISKUSAGELIMIT has a default value of 95 percent. The value<br>range is 0–100, inclusive. When dynamically provisioned, the<br>parameter DISKUSAGELIMIT, if not set within that range, is set to<br>the default value (95) and the CONFIGURATION_FAILURE alarm<br>is raised. |                |
| RegFailureReleaseCause | This parameter specifies the Q.850 release cause, which the HSI uses<br>after the HSI fails three times to register to a gatekeeper.                                                                                                    |                |
|                        | This parameter is assigned a value in the range $1-127$                                                                                                    |                |

*Table 3-4 Dynamic System Data Parameters (continued)*

# <span id="page-43-0"></span>**H.323 Stack Configuration**

Refer to the *RADVision H.323 Protocol Stack Programmer's Guide* for definitions of each of the RADVision parameters.

The parameter name is based on the ASN.1 paths, but in some cases the parameter name has been shortened for convenience. For example, "capabilities" has been shortened to "caps."

The case of the parameter name reflects exactly the ASN.1 definitions, but case is not important to MML configuration.

## <span id="page-43-1"></span>**Nonprovisionable Data**

The parameters in [Table 3-5](#page-43-1) cannot be altered through MML commands.

| <b>H323 SYS</b>                   | <b>Description</b> |
|-----------------------------------|--------------------|
| system.manualstart                | Present            |
| system.pdlname                    | Absent             |
| system.delimiter                  | #FF                |
| ras.gatekeeper                    | Absent             |
| ras.rasmulticastaddress           | 224.0.1.41.1718    |
| h245.capabilities.manualoperation | Present            |
| h245.masterslave.manualoperation  | Present            |
| q931.manualaccept                 | Present            |
| $q931$ .early $H245$              | Present            |
| q931.autoanswer                   | Present            |

*Table 3-5 Nonprovisionable Data Parameters*

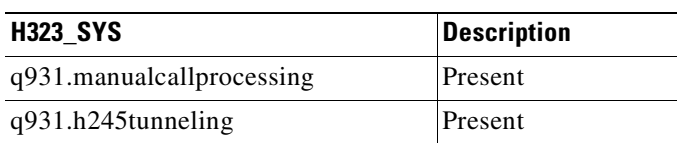

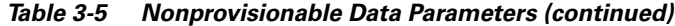

## **MML Provisionable Data**

#### **H.323 System Parameters**

The parameters in [Table 3-6](#page-44-0) are required for H.323 stack initialization. To modify the parameters in [Table 3-6,](#page-44-0) use the h323\_sys MML name variable for the **prov-add**, **prov-dlt,** and **prov-ed** commands. Halt and restart the application for these changes to take effect.

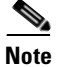

**Note** The asterisk (\*) after a parameter name in the first column of [Table 3-6](#page-44-0) denotes a mandatory RADVision parameter that has an inbuilt default value if a value is not set in provisioning.

<span id="page-44-0"></span>*Table 3-6 H.323 System Initialization Parameters*

| <b>Parameter</b> | <b>Description</b>                            | <b>Type</b>       | <b>Example</b> |
|------------------|-----------------------------------------------|-------------------|----------------|
| $maxCalls^*$     | Maximum number of concurrent calls allowed    | INTEGER(0, 65535) | 2500           |
| $maxChannels*$   | Maximum number of concurrent channels allowed | INTEGER(0, 65535) |                |

### **Q.931 Parameters**

To modify the parameters listed in [Table 3-7](#page-45-0), use the q931 MML name variable for the **prov-add, prov-dlt,** and **prov-ed** commands.

In the following example, the **prov-add** command sets the Q.931 parameter maxCalls to the value 2000.

#### **Example**

#### **prov-add:name=q931,maxCalls=2000**

The Update Type column in [Table 3-7](#page-45-0) shows when the change to a parameter takes effect once a change is made:

- **•** Immediate means that the effect of the change is immediate.
- **•** Start means that the application needs to be restarted for the change to take effect.
- **•** Next Call means that the next call has the new parameter set.

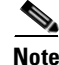

**Note** Immediate and Next Call update types refer to dynamic system data.

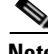

**Note** The asterisk (\*) after a parameter name in the first column of [Table 3-7](#page-45-0) denotes a mandatory RADVision parameter with an inbuilt default value that will be used if the value is not set in provisioning.

#### <span id="page-45-0"></span>*Table 3-7 Q.931 Parameters*

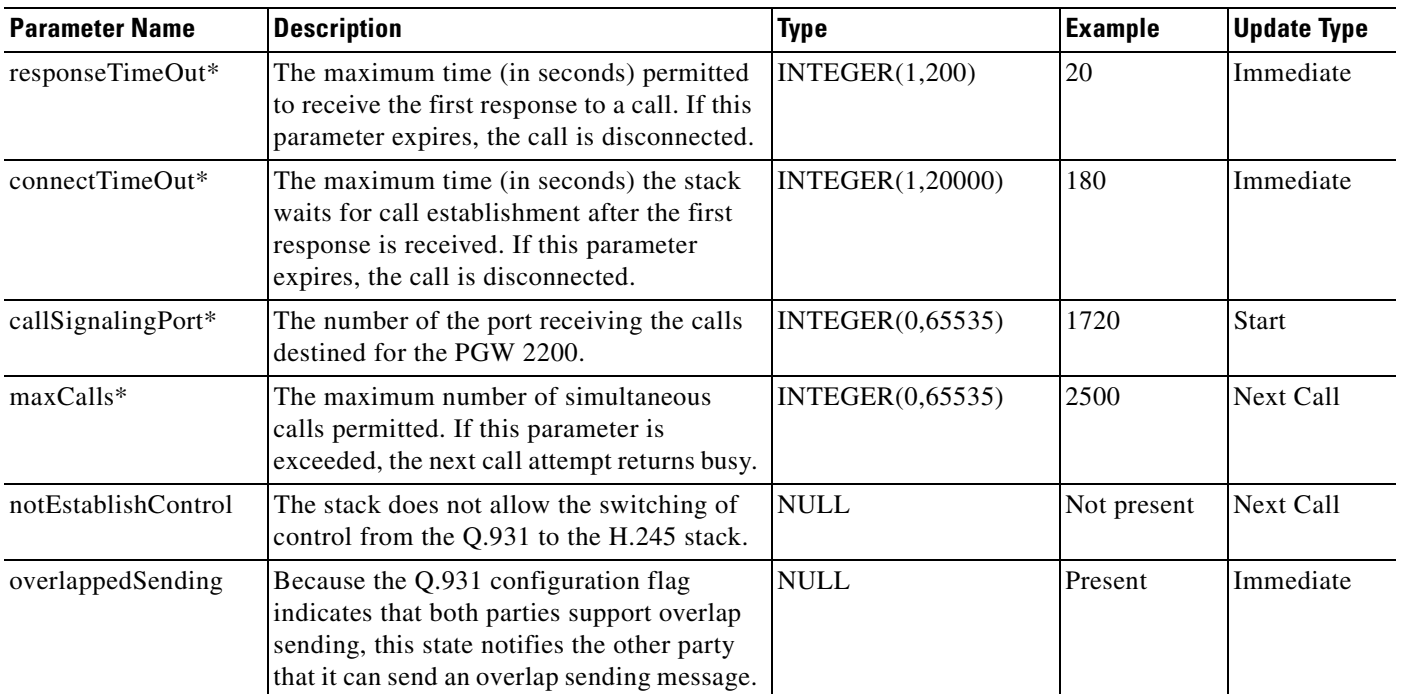

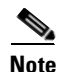

**Note** The Q.931 parameter overlappedSending has been combined with the RAS overlappedSending parameter. If you set the Q.931 overlappedSending parameter, you also set the RAS overlappedSending parameter.

### **RAS Parameters**

The parameters in [Table 3-8](#page-46-0) are required for RAS stack initialization. To modify the RAS parameters, use the ras MML name variable for the **prov-add**, **prov-dlt,** and **prov-ed** commands.

In the following example, the **prov-add** command sets the RAS parameter maxfail to the value 3.

#### **Example**

#### **prov-add:name=ras,maxfail=3**

The array index [i] in some of the parameter names in the first column of [Table 3-8](#page-46-0) must be replaced with a valid braced index from 1 to 20, and must be continuous and unique (that is, it must contain no duplicates).

The Update Type column in [Table 3-8](#page-46-0) shows when the change to a parameter takes effect after it is modified:

- **•** Immediate means that the effect of the change is immediate.
- **•** Start means that the application needs to be restarted for the change to take effect.
- **•** Next Call means that the next call has the new parameter set.

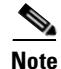

**Note** Immediate and next call update types are dynamic system data.

## **Santa Company**

**Note** The RAS parameter overlappedSending is not available here because it has been combined with the Q.931 overlappedSending parameter. If you set the Q.931 overlappedSending parameter, you also set the the RAS overlappedSending parameter.

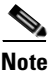

**Note** The asterisk (\*) after a parameter name in the first column of [Table 3-8](#page-46-0) denotes a mandatory RADVision parameter with an inbuilt default value that will be used if the value is not set in provisioning.

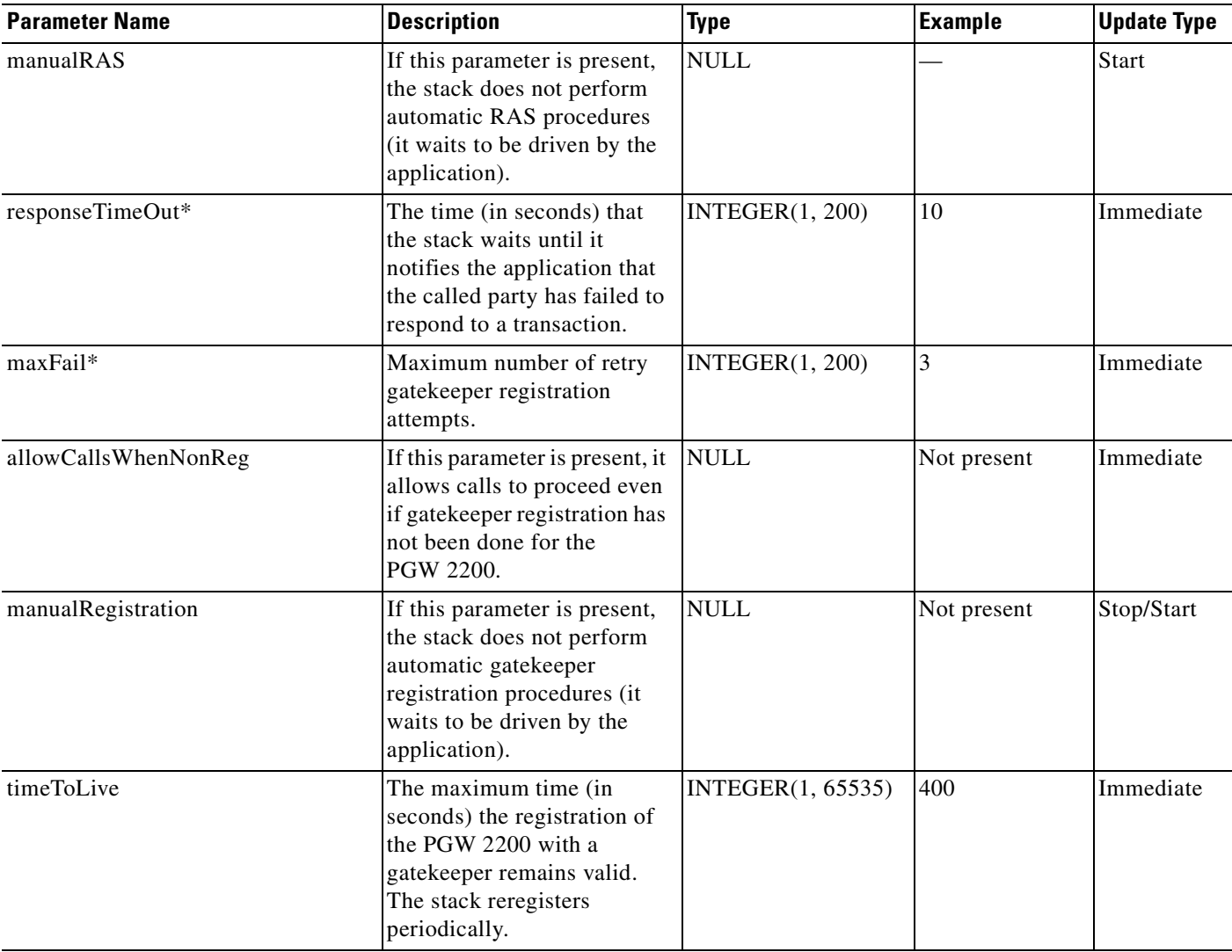

#### <span id="page-46-0"></span>*Table 3-8 RAS Parameters*

*Table 3-8 RAS Parameters (continued)*

| <b>Parameter Name</b>     | <b>Description</b>                                                                                                    | <b>Type</b>            | <b>Example</b>   | <b>Update Type</b> |
|---------------------------|----------------------------------------------------------------------------------------------------|------------------------|------------------|--------------------|
| rasPort*                  | The number of the port<br>receiving all RAS<br>transactions for the current<br>endpoint. Set this parameter<br>to 0 to allow the software to<br>look for the available port.                                                                                                   | INTEGER(0, 65535)      | $\boldsymbol{0}$ | <b>Start</b>       |
| compare15bitRasCrv        | If this parameter is present, it<br>causes the stack to ignore the<br>call reference value (CRV)<br>MSBit in RAS messages.                                                                                                    | <b>NULL</b>            |                  | Immediate          |
| maxRetries*               | Maximum number of RAS<br>retransmissions.                                                                                                    | <b>INTEGER(1, 200)</b> | 3                | Immediate          |
| maxMulticastTTL           | Maximum number of<br>multicast time to live (TTL).                                                                                                    | INTEGR(0, 200)         | 3                | <b>Start</b>       |
| preGrantedArqUse          | Choice of direct or routed. If<br>direct, the pregranted<br><b>Admission Request (ARQ)</b><br>feature is used for both direct<br>and routed calls. If routed,<br>the pregranted ARQ feature<br>is used only for routed calls.<br>If absent, the pregranted<br>ARQ is not used. | <b>STRING</b>          | direct           | Next Call          |
| manualDiscovery.ipAddress | The IP address of a known<br>gatekeeper with which an<br>endpoint might attempt to<br>register.                                                                                                    | <b>STRING</b>          | 10.70.54.53      | Start              |
| manualDiscovery.port      | The port associated with the<br>manualDiscovery.ipAddress,<br>which can, by agreement, be<br>either a well-known port or<br>another port.                                                                                                    | INTEGER(0, 65535)      | 1719             | Start              |
| gateway.prefix[i]         | The gateway registers the<br>telephone prefix specified by<br>this parameter to indicate<br>that it is able to terminate it.                                                                                                    | <b>STRING</b>          | 0208             | Immediate          |
| gatekeeperId              | Identifies the gatekeeper<br>with which the endpoint is<br>trying to register.                                                                                                    | <b>STRING</b>          | OuterLondon      | Immediate          |
| terminalAlias[i].e164     | Two variants of the same                                                                                                    | <b>STRING</b>          | 0208001000       | Immediate          |
| terminalAlias[i].h323ID   | address for the endpoint;<br>e164 is numeric and h323ID<br>is text.                                                                                                    | <b>STRING</b>          | GW@ot.com.au     | Immediate          |

 $\blacksquare$ 

a ka

#### *Table 3-8 RAS Parameters (continued)*

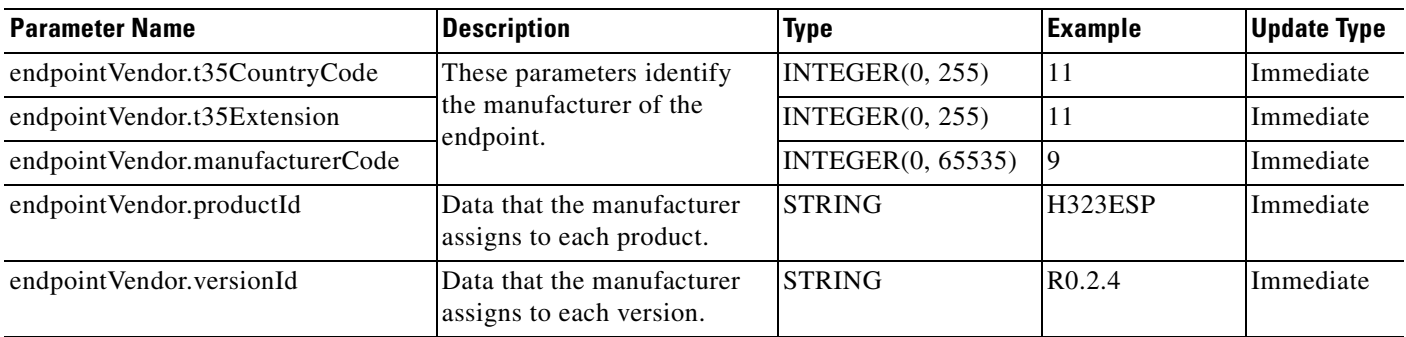

### **H.245 Parameters**

To modify the H.245 parameters listed in [Table 3-9](#page-48-0), use the h245 MML name variable for the **prov-add, prov-dlt** and **prov-ed** commands.

In the following example, the **prov-add** command sets the H.245 parameter masterSlave.timeout to the value 5.

#### **Example**

#### **prov-add:name=h245,masterSlave.timeout=5**

The Update Type column in [Table 3-9](#page-48-0) shows when a change to an H.245 parameter takes effect after it is modified:

- **•** Immediate means that the effect of the change is immediate.
- **•** Start means that the application needs to be restarted for the change to take effect.
- **•** Next Call means that the next call has the new parameter set.

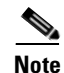

**Note** Immediate and Next Call update types are dynamic system data.

#### <span id="page-48-0"></span>*Table 3-9 H.245 Parameters*

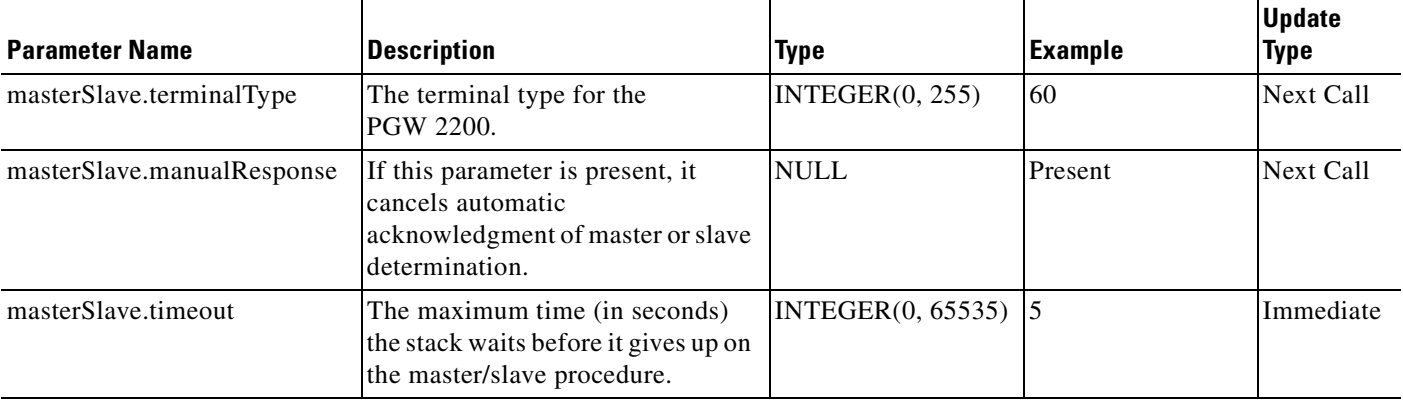

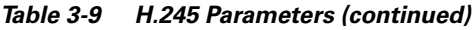

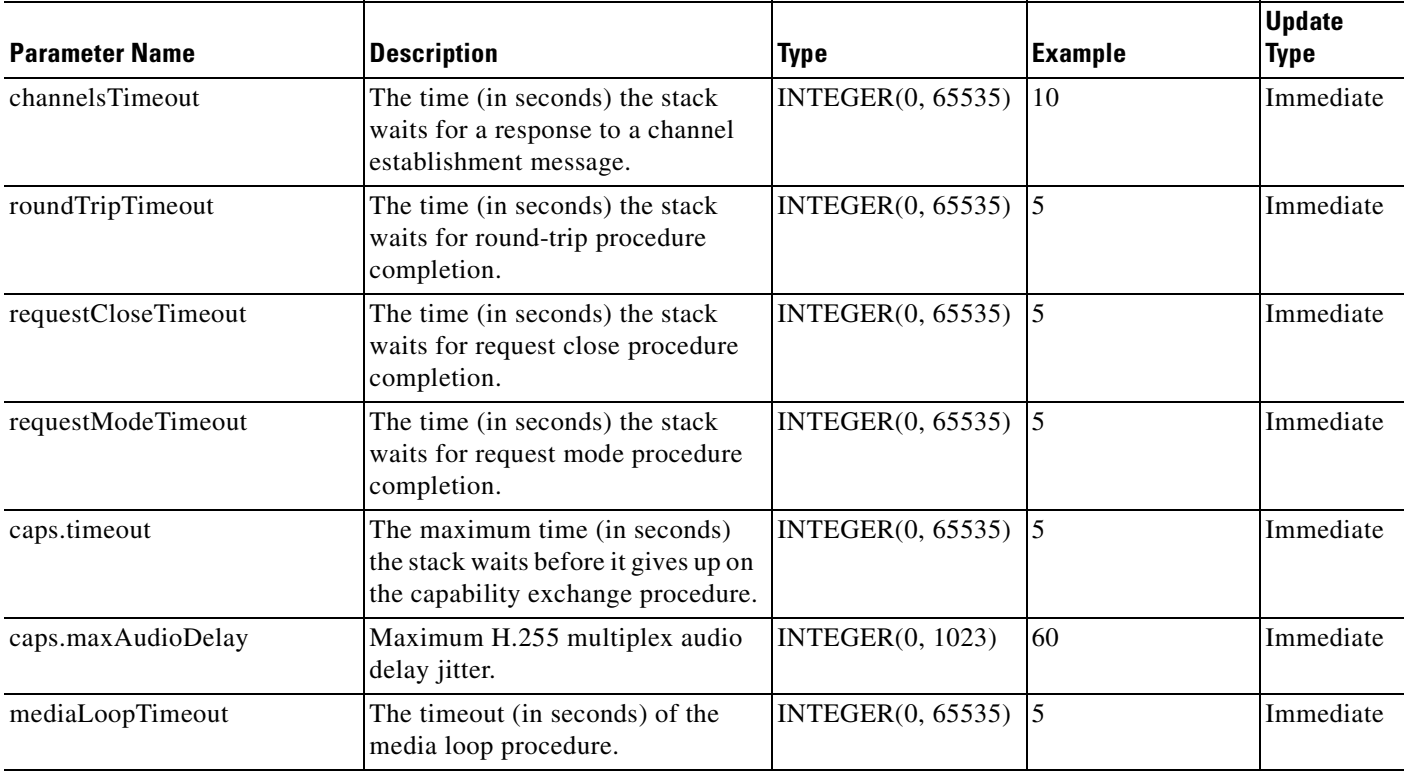

[Table 3-10](#page-49-0), [Table 3-11,](#page-50-0) and [Table 3-12](#page-50-1) list the parameters and modes related to the configuring of codecs. The array index [i] must be replaced with a valid braced index from 1 to 20. The braced index must be continuous and unique (that is, there must be no duplicates).

| <b>Parameter Name</b>                        | <b>Type</b>        |
|----------------------------------------------|--------------------|
| caps.table[i].entryNo                        | INTEGER(1, 65535)  |
| caps.table[i].audio.g711Alaw64k              | INTEGER $(1, 256)$ |
| caps.table[i].audio.g711Alaw56k              | INTEGER $(1, 256)$ |
| caps.table[i].audio.g711Ulaw64k              | INTEGER $(1, 256)$ |
| caps.table[i].audio.g711Ulaw56k              | INTEGR(1, 256)     |
| caps.table[i].audio.g722at64k                | INTEGR(1, 256)     |
| caps.table[i].audio.g722at56k                | INTEGR(1, 256)     |
| caps.table[i].audio.g722at48k                | INTEGER $(1, 256)$ |
| caps.table[i].audio.g7231.maxAudioFrames     | INTEGR(1, 256)     |
| caps.table[i].audio.g7231.silenceSuppression | INTEGR(0, 1)       |
| caps.table[i].audio.g728                     | INTEGR(1, 256)     |
| caps.table[i].audio.g729                     | INTEGER $(1, 256)$ |

<span id="page-49-0"></span>*Table 3-10 H.245 Terminal Capability Codec Parameters* 

| <b>Parameter Name</b>                    | <b>Type</b>        |
|------------------------------------------|--------------------|
| $chan[i]$ .name                          | <b>STRING</b>      |
| chan <sup>[i]</sup> .audio.g711Alaw64k   | INTEGER $(1, 256)$ |
| chan[i].audio.g711Alaw56k                | INTEGER $(1, 256)$ |
| chan[i].audio.g711Ulaw64k                | INTEGER $(1, 256)$ |
| chan[i].audio.g711Ulaw56k                | INTEGER $(1, 256)$ |
| chan[i].audio.g722at64k                  | INTEGER $(1, 256)$ |
| chan[i].audio.g722at56k                  | INTEGER $(1, 256)$ |
| chan[i].audio.g722at48k                  | INTEGER $(1, 256)$ |
| chan[i].audio.g7231.maxAudioFrames       | INTEGER $(1, 256)$ |
| $chan[i].audio.g7231.silenceSuppression$ | INTEGR(0, 1)       |
| chan[i].audio.g728                       | INTEGER $(1, 256)$ |
| chan[i].audio.g729                       | INTEGER $(1, 256)$ |

<span id="page-50-0"></span>*Table 3-11 H.245 Channel Codec Parameters* 

#### <span id="page-50-1"></span>*Table 3-12 H.245 Modes*

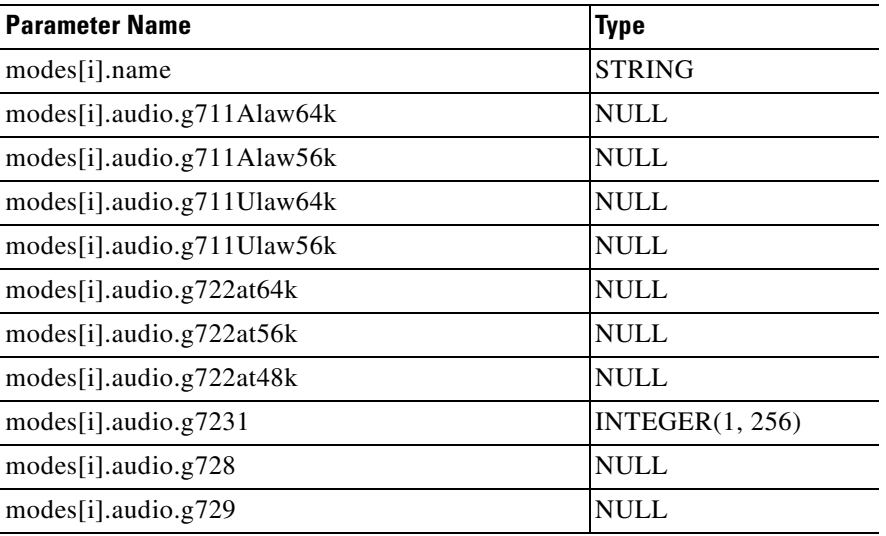

# **Configuring HSI Release 2.21 Features**

This section tells you how to enable the HSI features introduced in HSI Release 2.21. These features are:

- **•** Asymmetric Codec Treatment
- **•** Empty Capability Set
- **•** H.323 Hairpin
- **•** T.38 Fax

## **Asymmetric Codec Treatment**

The Asymmetric Codec Treatment feature averts the potential for inconsistencies in codec selection, which can result if the open channel requests are sent by each endpoint at nearly the same time, so that neither side has received an open channel request prior to sending one. In practice, such asymmetric conditions occur only for slow start calls. When there is a fast start recipient, both channels agree to use the same codec in unison.

The Asymmetric Codec Treatment support is enabled if this parameter is present and set to anything other than "". For example, support is enabled if the parameter is explicitly set to "Enabled." To enable Asymmetric Codec Treatment, enter the following command:

#### **Example:**

**prov-add:name=sys\_config\_static, asymmetrichandlingsupported = "Enabled"**

## **Empty Capability Set**

The Empty Capability Set feature enables an H.323 endpoint to send a TCS message with empty capabilities during a call. The TCS message causes the audio channels to close. This action enables the negotiation and opening of new audio channels.

The Empty Capability Set feature is useful when the H.323 endpoint wishes to change the audio codec during a call or if the endpoint needs to divert the media streams to a different location. Typically, the feature is used to place a call on hold to disable the media stream until the user presses the Resume button.

The Empty Capability Set feature on the HSI requires no provisioning.

### **H.323 Hairpin**

The H.323 Hairpin feature (also called H.323 Hairpin) can be used to connect a call between two H.323 endpoints without using resources on the media gateway. For example, the PGW can respond to the dialled number in an incoming H.323 call by routing the call to another HSI (perhaps the same HSI) rather than routing the call to the PSTN. In this case, the originating and terminating HSIs establish the call normally but pass the H.245 address of the H.323 endpoints. This enables the two endpoints to use H.245 to negotiate media channels with each other directly, independent of the HSI.

The H.323 Hairpin feature on the HSI requires no provisioning. However, to operate throughout the system, H.323 Hairpin must be enabled on the PGW. On the PGW, you enable H.323 Hairpin through a trunk group property by issuing the following commands:

```
prov-add:trnkgrpprop:name="2000",AllowH323Hairpin="1"
prov-add:trnkgrpprop:name="3000",AllowH323Hairpin="1"
```
**Note** H.323 Hairpin must be enabled for both the ingress and egress EISUP trunk groups.

Refer to PGW and Cisco IOS documentation at www.cisco.com for further information on these commands.

## **T.38 Fax**

You enable T.38 Fax for the HSI by specifying static system data parameters. By default, T.38 is provisioned on the HSI by use of the following commands:

```
prov-add:name=sys_config_static,t38maxval="MaxBit 0x90, FxMaxBuf 0xc8, FxMaxData 0x48" 
prov-add:name=sys_config_static,t38options="FxFillBit 0, FxTransMMR 0, FxTransJBIG 0, 
FxRate Trans, FxUdpEC Red"
```
[Table 3-3](#page-38-0) describes the T.38 static system data parameters. The T.38 parameters for HSI correspond to T.38 parameters proposed in the ITU T.38 recommendation.

### **Configuring T.38 Fax on the Cisco PSTN Gateway**

To enable T.38 Fax throughout the system, you must enable T.38 Fax on the Cisco PGW. On the PGW, T.38 is enabled through a trunk group property by use of the following MML command:

**prov-add:trnkgrpprop:name="2000",FaxSupport="1"**

#### **Configuring T.38 Fax on a Cisco IOS H.323 Gateway**

Enable T.38 Fax on a Cisco IOS H.323 gateway by issuing the following IOS commands:

```
voice service voip 
      fax protocol t38 ls-redundancy 0 hs-redundancy 0 fallback none
```
### **Configuring T.38 Fax on a Cisco IOS MGCP Gateway**

Enable T.38 fax on a Cisco IOS MGCP gateway by issuing the following IOS commands:

```
voice service voip 
    fax protocol t38 ls-redundancy 0 hs-redundancy 0 fallback none
       mgcp package-capability fxr-package
```
Refer to PGW and Cisco IOS documentation at www.cisco.com for further information on these commands.

 $\mathbf{r}$ 

 $\blacksquare$ 

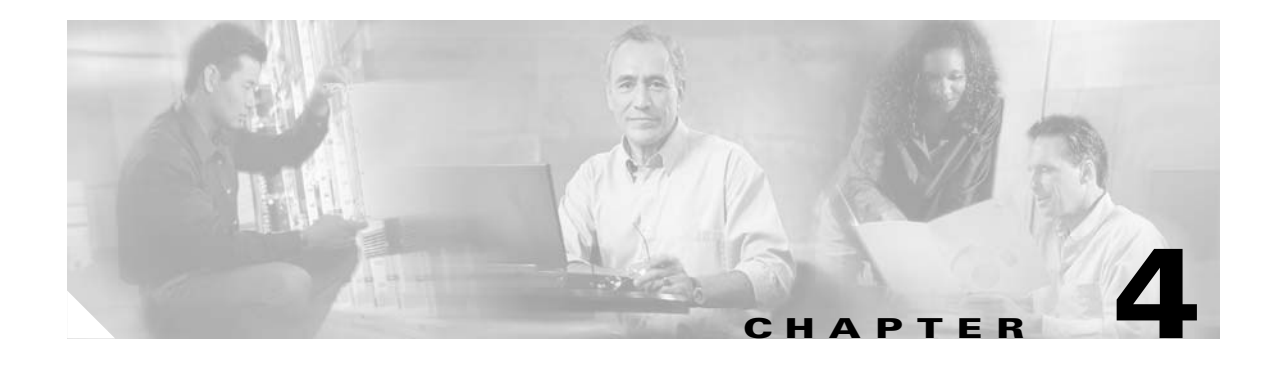

# **Managing the Cisco HSI**

# **Introduction**

This chapter provides information about operation and management tasks for the Cisco H.323 Signaling Interface (HSI) application. This chapter contains the following sections:

- **•** [Restarting the Cisco HSI Application, page 4-1](#page-54-0)
- **•** [Stopping Call Processing, page 4-1](#page-54-1)
- **•** [Starting Call Processing, page 4-2](#page-55-0)
- **•** [Stopping the Call Processing Application, page 4-2](#page-55-1)
- [Starting the Call Processing Application, page 4-2](#page-55-2)
- **•** [Reporting the Cisco HSI Status, page 4-2](#page-55-3)
- **•** [Measurements, page 4-2](#page-55-4)
- **•** [Overload, page 4-6](#page-59-0)
- **•** [Logging, page 4-8](#page-61-0)
- **•** [Gapping, page 4-11](#page-64-0)

# <span id="page-54-0"></span>**Restarting the Cisco HSI Application**

To restart the Cisco HSI at the MML command prompt, use the **restart-softw** MML command. For more information about this command, see [Appendix A, "MML User Interface and Command Reference."](#page-82-0) To start the Cisco HSI application, see the ["Starting the Cisco HSI" section on page 2-10.](#page-33-0)

# <span id="page-54-1"></span>**Stopping Call Processing**

To stop call processing, use the **stp-callproc** MML command. This command causes the handling of new call requests to cease immediately, and, if no timeout period is specified, all existing calls are released immediately. If a timeout period is specified, existing calls are released after the specified amount of time has elapsed. For more information about the **stp-callproc** command, see [Appendix A, "MML User](#page-82-0)  [Interface and Command Reference."](#page-82-0)

# <span id="page-55-0"></span>**Starting Call Processing**

To start call processing, use the **sta-callproc** MML command. For more information about this command, see [Appendix A, "MML User Interface and Command Reference."](#page-82-0)

# <span id="page-55-1"></span>**Stopping the Call Processing Application**

To stop the call processing application, use the **stp-softw** MML command. For more information about this command, see [Appendix A, "MML User Interface and Command Reference."](#page-82-0)

# <span id="page-55-2"></span>**Starting the Call Processing Application**

To start the call processing application, use the **sta-softw** MML command. For more information about this command, see [Appendix A, "MML User Interface and Command Reference."](#page-82-0)

# <span id="page-55-3"></span>**Reporting the Cisco HSI Status**

To display the status of the Cisco HSI, use the **rtrv-softw** MML command. For more information about this command, see [Appendix A, "MML User Interface and Command Reference."](#page-82-0)

# <span id="page-55-4"></span>**Measurements**

The following sections describe two measurement categories:

- **•** System-related measurements
- **•** Call-related measurements

## **System-Related Measurements**

The CIagent is a Simple Network Management Protocol (SNMP) subagent. It handles the collection and storage of the following system performance measurements:

- **•** CPU occupancy
- **•** RAM occupancy
- **•** Disk occupancy
- **•** TCP usage

Use the CIAGENTSCANPERIOD parameter to define the period that the CIagent polls the CPU for utilization (see [Chapter 3, "Provisioning the Cisco HSI"\)](#page-36-1).

# **Call-Related Measurements**

The Cisco HSI application handles all call-related measurements. An SNMP MIB handles the collection of call-related measurement data.

The call-related measurements are organized into counter groups. The following MML counter groups are required:

- RAS (see [Table 4-1 on page 4-3](#page-56-0))
- **•** Q.931 (see [Table 4-2 on page 4-4\)](#page-57-0)
- **•** H.245 (see [Table 4-3 on page 4-5\)](#page-58-0)

The measurements in these groups are written to a file on disk every 30 minutes. The file name includes the date and time that measurements were written to disk.

#### <span id="page-56-0"></span>*Table 4-1 RAS Counter Group*

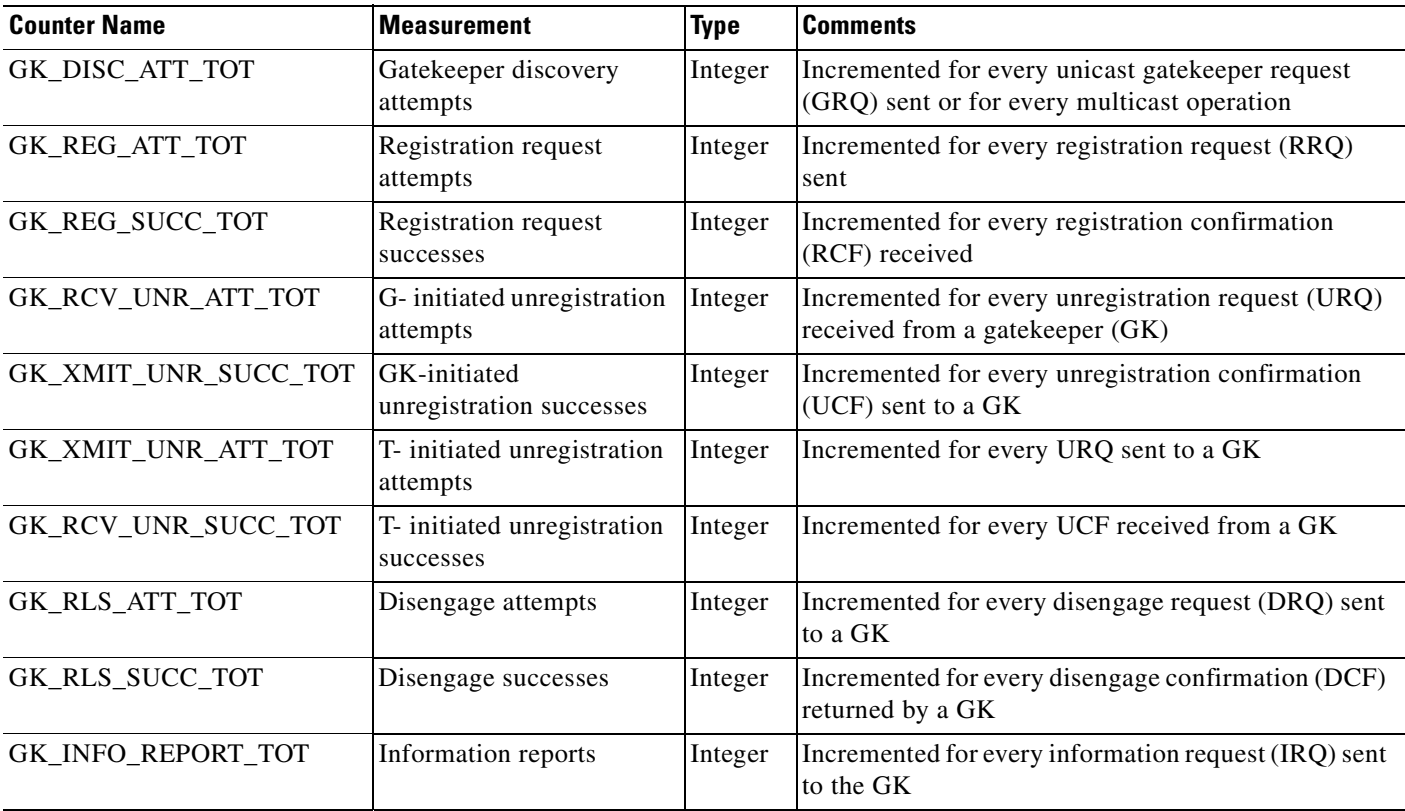

#### <span id="page-57-0"></span>*Table 4-2 Q.931 Counter Group*

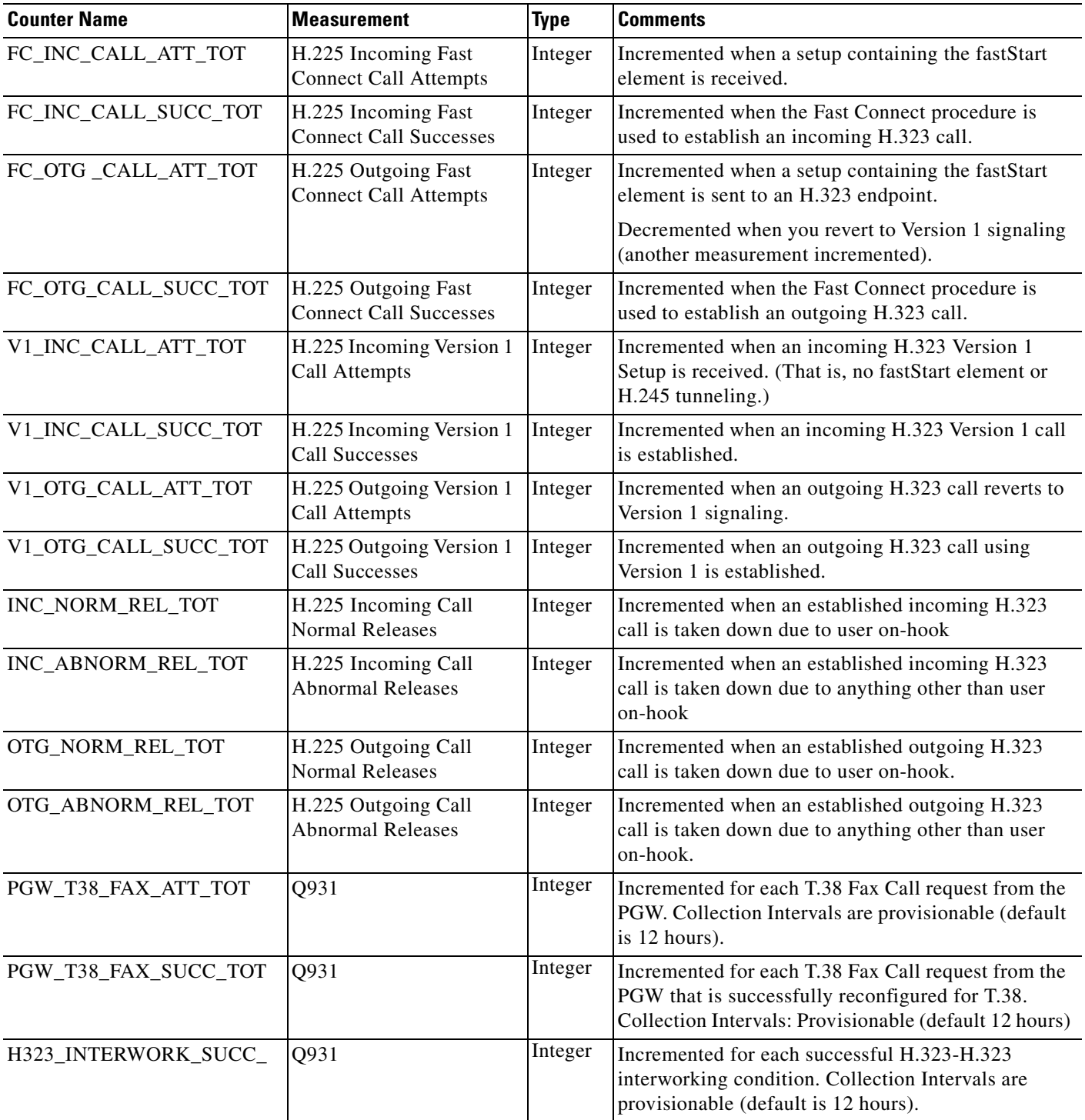

П

#### <span id="page-58-0"></span>*Table 4-3 H.245 Counter Group*

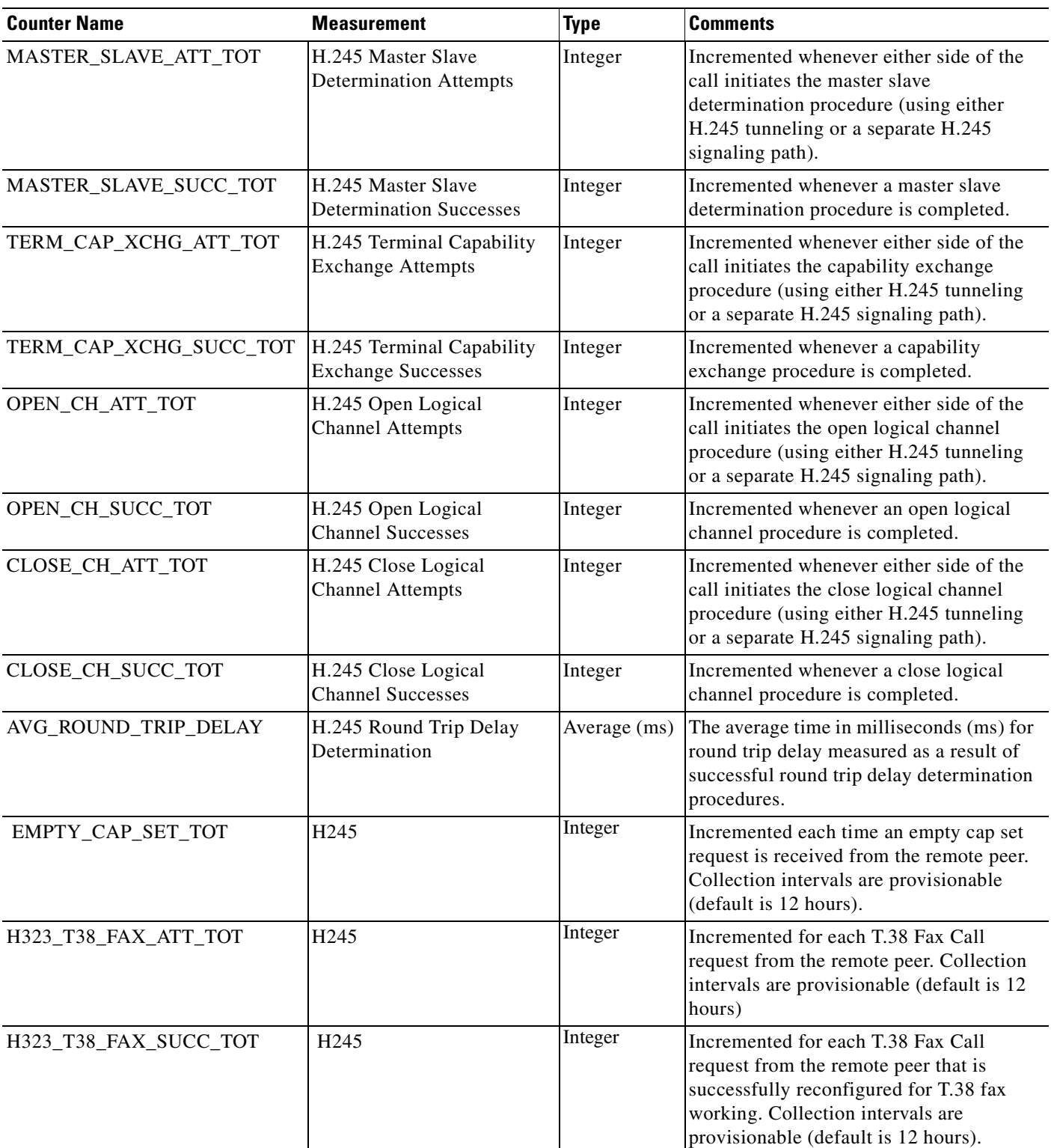

*Table 4-3 H.245 Counter Group (continued)*

| <b>Counter Name</b> | <b>Measurement</b> | <b>Type</b> | <b>Comments</b>                                                                                                    |
|---------------------|--------------------|-------------|----------------------------------------------------------------------------------------------------|
| ASYMMETRIC_TOT      | H <sub>245</sub>   | Integer     | Incremented for each asymmetric<br>condition encountered. Collection<br>intervals are provisionable (default is 12)<br>hours). |
| DTMF_RELAY_TOT      | H <sub>245</sub>   | Integer     | lincremented for each call where DTMF<br>relay is used. Collection intervals are<br>provisionable (default is 12 hours).       |

## **Resetting Measurements**

The **clr-meas** MML command resets the measurement counters. This command resets an individual counter or all counters in a counter group. The following are valid counter groups:

- **•** RAS
- **•** Q.931
- **•** H.245

For more information about the **clr-meas** command, see [Appendix A, "MML User Interface and](#page-82-0)  [Command Reference."](#page-82-0)

## **Retrieving Counters**

Use the **rtrv-ctr** MML command to retrieve measurement counters. This command displays the measurements for a counter group. Valid counter groups are RAS, Q.931, and H.245. For more information about the **rtrv-ctr** command, see [Appendix A, "MML User Interface and Command](#page-82-0)  [Reference."](#page-82-0)

# <span id="page-59-0"></span>**Overload**

The system continuously checks call totals and CPU utilization. Each of these values is compared to predefined limits. Three call total limits are available. Each limit has a hysteresis value and an alarm associated with it. When the call total reaches the limit, an alarm is raised. When the call total falls below the limit minus the hysteresis value, the alarm is cleared after the appropriate recovery action is taken.

Cisco HSI supports the following three levels of overload:

- **•** Overload level 1
- **•** Overload level 2
- **•** Overload level 3

The following factors can trigger any one of the overload levels:

- **•** CPU usage (the OVLDSAMPLERATE parameter defines the frequency of CPU sampling and threshold checking)
- **•** Maximum calls allowed

Disk usage can trigger a LOW\_DISK\_SPACE alarm. For more information about this alarm, see [Chapter 5, "Troubleshooting Cisco HSI Alarms."](#page-66-0)

## **Overload Level 1**

Use the following configuration parameters for overload level 1 (see [Chapter 3, "Provisioning the Cisco](#page-36-1)  [HSI"](#page-36-1)):

- **•** OVLDLEVEL1PERCENT
- **•** OVLDLEVEL1FILTER
- **•** OVLDLEVEL1THRESHLOWERCALLS
- **•** OVLDLEVEL1THRESHUPPERCALLS
- **•** OVLDLEVEL1THRESHLOWERCPU
- **•** OVLDLEVEL1THRESHUPPERCPU

## **Overload Level 2**

Use the following configuration parameters for overload level 2 (see [Chapter 3, "Provisioning the Cisco](#page-36-1)  [HSI"](#page-36-1)):

- **•** OVLDLEVEL2PERCENT
- **•** OVLDLEVEL2FILTER
- **•** OVLDLEVEL2THRESHLOWERCALLS
- **•** OVLDLEVEL2THRESHUPPERCALLS
- **•** OVLDLEVEL2THRESHLOWERCPU
- **•** OVLDLEVEL2THRESHUPPERCPU

## **Overload Level 3**

Use the following configuration parameters for overload level 3 (see [Chapter 3, "Provisioning the Cisco](#page-36-1)  [HSI"](#page-36-1)):

- **•** OVLDLEVEL3PERCENT
- **•** OVLDLEVEL3FILTER
- **•** OVLDLEVEL3THRESHLOWERCALLS
- **•** OVLDLEVEL3THRESHUPPERCALLS
- **•** OVLDLEVEL3THRESHLOWERCPU
- **•** OVLDLEVEL3THRESHUPPERCPU

## **Setting Overload Data**

The following MML commands set overload data:

**set-overload:level1|level2|level3:cpu, lower=***number***, upper=***number*

#### **set-overload:level1|level2|level3:calls, lower=***number***, upper=***number*

#### **set-overload:level1|level2|level3:gap, filter=normal|all, percent=***number*

The upper parameter specifies the threshold for overload detection, and the lower parameter specifies the hysteresis point at which the overload condition is removed.

The lower value should be greater than the upper value of the next lower severity level.

For example:

**set-overload:level1:cpu, lower=45, upper=50 set-overload:level1:gap, filter=normal, percent=50 set-overload:level2:cpu, lower=63, upper=70 set-overload:level2:gap, filter=normal, percent=75 set-overload:level3:cpu, lower=81, upper=90 set-overload:level3:gap, filter=normal, percent=95**

These values mean that:

- **•** At less than 50 percent CPU usage, no call is gapped.
- **•** From 50 percent to 70 percent CPU usage, 50 percent of calls are gapped.
- **•** From 70 percent to 90 percent CPU usage, 75 percent of calls are gapped.
- **•** At more than 90 percent CPU usage, 95 percent of calls are gapped.
- Before the overload level returns from level 3 to level 2, the CPU usage must fall to less than 81 percent.

### **Retrieving Overload Data**

Use the **rtrv-overload** MML command to display the overload status and related overload data. For information about this command, see [Appendix A, "MML User Interface and Command Reference."](#page-82-0)

# <span id="page-61-0"></span>**Logging**

The logging level of one or more service packages is set using the **set-log** MML command. For more information about this command, see [Appendix A, "MML User Interface and Command Reference."](#page-82-0)

### **Rotating Log Files**

Log files are rotated at system startup or when either of the following conditions occurs:

- The size limit for the corresponding file is reached. The size of the corresponding log file is equal to or greater than the value that the LOGFILEROTATESIZE configuration parameter specifies. The default value for this parameter is 10 Mb (see [Chapter 3, "Provisioning the Cisco HSI"\)](#page-36-1).
- The age limit for the corresponding file is reached. The corresponding log file is equal to or older than the interval that the LOGFILEROTATEINTERVAL parameter specifies. The default value for this parameter is 1440 minutes (24 hours). See [Chapter 3, "Provisioning the Cisco HSI,"](#page-36-1) for more information about this parameter.

### **Convention for Naming Convention the Log File**

Log rotation occurs when the system ceases to write to the current log file and commences to write to a new log file. The LOGFILENAMEPREFIX parameter defines the name of the active log file (see [Chapter 3, "Provisioning the Cisco HSI"](#page-36-1)). The default is platform.log*.*

When log rotation is triggered, the existing file (for example, platform.log) is renamed with the format *platform\_yyyymmddhhmmss.log* (see [Table 4-4](#page-62-0)). For example, a platform error file rotated on September 30, 1999 at 12:36:24 is renamed platform\_19990930123624.

<span id="page-62-0"></span>

| <b>Format</b>            | <b>Definition</b>                              |
|--------------------------|------------------------------------------------|
| <b>LOGFILENAMEPREFIX</b> | Provisioned filename (default is platform.log) |
| уууу                     | Year                                           |
| mm                       | Month                                          |
| dd                       | Day                                            |
| hh                       | Hour                                           |
| mm                       | Minute                                         |
| SS                       | Second                                         |

*Table 4-4 Log Filename Format*

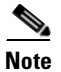

**Note** The time stamp is the coordinated universal time (CUT) from the machine at the time of rotation.

#### **Log File Location**

The LOGDIRECTORY parameter defines the directory for active log files and rotated log files (see [Chapter 3, "Provisioning the Cisco HSI"\)](#page-36-1). The default is \$GWHOME/var/log/.

### **Log Messages**

Log messages have the following format:

*Date and timestamp, Package Name, <log level>, LogID:<text of the message>.*

The following are examples of log messages:

Thu Dec 7 03:55:32:837 2000, Infrastructure, <DEBUG>, 205: GWModule Registration shutdownList() - NbOfItems 10 - Item 8 Thu Dec 7 03:55:32:837 2000, Infrastructure, <DEBUG>, 206 : GWModuleRegistration shutdownList() - NbOfItems 10 - Item 9 Thu Dec 7 03:55:32:838 2000, Infrastructure, <DEBUG>, 207 : GWReactor::thdId() returns 6. Thu Dec 7 03:55:32:838 2000, Infrastructure, <DEBUG>, 208 : GWReactorModule::shutdown() - Thread has joined.

### **Log Message Packages**

The following service packages can log messages:

- **•** Application
- **•** CallControl
- **•** Connection
- **•** DataManager
- **•** Eisup
- **•** FaultManager
- **•** Gapping
- **•** H323
- **•** Infrastructure
- **•** Overload
- **•** ProcessManager
- **•** Provisioning
- **•** Signal
- **•** Snmp
- **•** SnmpSubagent
- **•** Statistics
- **•** Trace
- **•** UserInterface

## <span id="page-63-0"></span>**Logging Levels**

Logging levels determine how much debug information is stored in the platform.log file for each package. Levels are set through use of a hexadecimal number between 0x0000 and 0xFFFF. 0x0000 is the lowest level, and switches off logging for a particular package. 0xFFFF is the highest logging level.

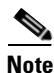

**Note** We strongly recommend that you set all packages to log level 0x0000 in a live network. Set them to higher levels only when you debug on an offline network.

### **Setting Logging Levels**

The **set-log** MML command dynamically alters the log level setting during the execution of the system. However, the **set-log** MML command does not affect the logging level of any current MML processes. For more information about the **set-log** command, see [Appendix A, "MML User Interface and Command](#page-82-0)  [Reference."](#page-82-0)

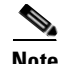

**Note** The enabling of logging severely impacts HSI performance. We recommend the HSI be running at less than 2 calls per second when you enable logging. Logging will be automatically disabled when the HSI enters overload level 3. You can reenable logging when the HSI exits overload.

## **RADVision Logging**

The Cisco HSI application provides the capability (through MML) to initiate RADVision logging. The contents of the resultant log file are not under the control of the Cisco HSI application.

Use the **radlog** MML command to start and stop RADVision logging. RADVision logging can be directed to a file or into the standard logging output. For information about this command, see [Appendix A, "MML User Interface and Command Reference."](#page-82-0)

# <span id="page-64-0"></span>**Gapping**

The gapping level can be set from 0 to 100 percent. From 0 to 99 percent, the call type (normal or priority) is checked against the gapping level call status type. At 100 percent gapping, all calls are gapped regardless of call type.

## **Setting Gapping**

To activate call gapping, complete the following steps:

**Step 1** Determine the direction of the call to be gapped:

- **•** Incoming (inc) for calls originating from the H.323 network
- **•** Outgoing (otg) for calls originating from the PSTN Gateway (PGW 2200)
- **•** Both (both) for calls originating from either side
- **Step 2** Determine what type of calls are to be gapped:
	- **•** Normal calls (nonpriority calls)
	- **•** All calls
- **Step 3** Determine the percentage of calls to be gapped. The percentage can range from 0 to 100 percent. If 100 percent is selected, all calls are gapped, regardless of the type of call.
- **Step 4** Enter the **set-gapping** MML command. For example, to gap 60 percent of all calls for both directions, enter:

**set-gapping:both:calltype=all,percent=60**

## **Retrieving Call Gapping Data**

To retrieve the current levels of call gapping for all gapping clients, enter the **rtrv-gapping** command. The command displays text similar to the following:

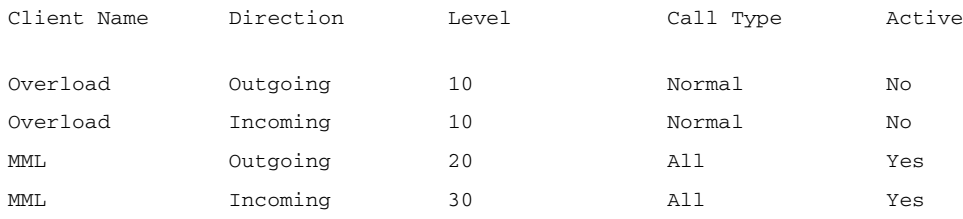

The output shows the gapping levels set by the overload function and the MML command **set-gapping**. The highest gapping level is used as the level to gap calls, which is indicated as Yes in the column titled Active. In this example, the MML levels for outgoing and incoming calls are active.

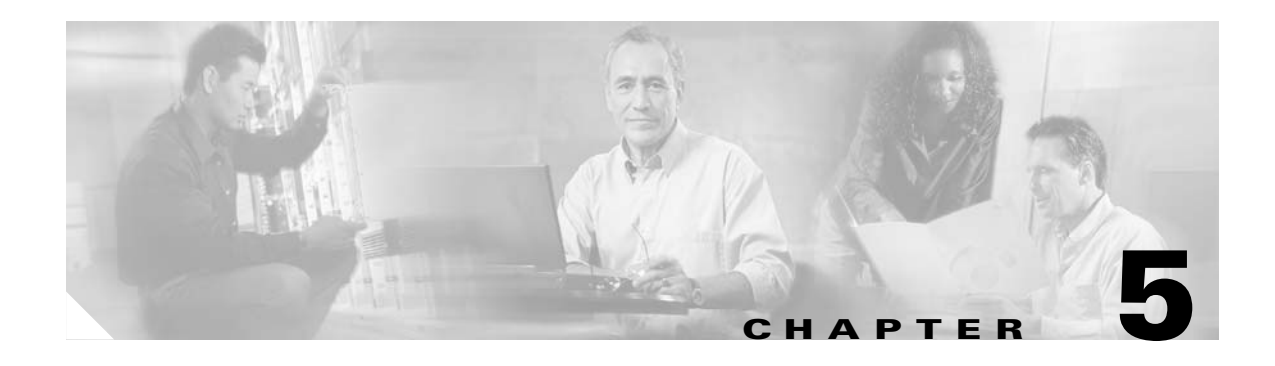

# <span id="page-66-0"></span>**Troubleshooting Cisco HSI Alarms**

# **Introduction**

This chapter contains information about Cisco H.323 Signaling Interface (HSI) alarms, troubleshooting procedures for these alarms, and information about detailed logging. This chapter contains the following sections:

- **•** [Alarms Overview, page 5-1](#page-66-1)
- **•** [Retrieving Alarm Messages, page 5-3](#page-68-0)
- **•** [Acknowledging and Clearing Alarms, page 5-4](#page-69-0)
- **•** [Troubleshooting, page 5-6](#page-71-0)
- **•** [Detailed Logging, page 5-16](#page-81-0)

# <span id="page-66-1"></span>**Alarms Overview**

An alarm can be in one of the following states:

- **•** Raised, when a persistent fault occurs in the system
- **•** Cleared, when the fault is fixed

### **Debounce**

The alarms have a timeout (debounce) period. The debounce period is the time that elapses before an alarm condition is accepted. Use the ALARMDEBOUNCETIME parameter to set the debounce period (see [Chapter 3, "Provisioning the Cisco HSI"\)](#page-36-1). The default debounce period is 0.

## **Alarm Severity Levels**

The Cisco HSI generates autonomous messages, or events, to notify you of problems or atypical network conditions. Depending on the event severity level, events are considered alarms or informational events. [Table 5-1](#page-67-0) lists the severity levels and the required responses.

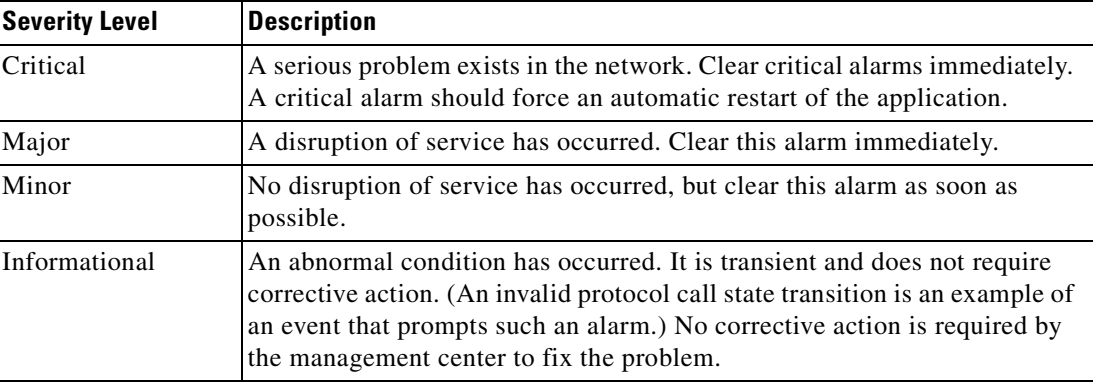

<span id="page-67-0"></span>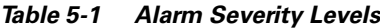

### **Retrieving and Reporting Alarms**

Events with a severity level of critical, major, or minor are classified as alarms and can be retrieved through the Man-Machine Language (MML) interface and a Simple Network Management Protocol (SNMP) manager.

An alarm must be reported when an alarm state changes (assuming the alarm does not have an unreported severity).

#### **Informational Event Requirements**

Informational events do not require state changes. An informational event is a warning that an abnormal condition that does not require corrective action has occurred. An invalid protocol call state transition is an example of an informational event. The informational event needs to be reported, but it is transient. No corrective action is required by the management center to fix the problem.

An informational event is reported once, upon occurrence, through the MML and SNMP interfaces. The MML interface must be in the rtrv-alms:cont mode for the event to be displayed. The event is not displayed in subsequent **rtrv-alms** commands.

## **SNMP Trap Types**

Alarms have SNMP trap types associated with them. Table 6-2 identifies the trap types.

| <b>Trap Type</b> | <b>Trap Description</b> |
|------------------|-------------------------|
| 0                | No error                |
|                  | Communication alarm     |
|                  | Quality of service      |
|                  | Processing error        |
|                  | Equipment error         |
|                  | Environment error       |

*Table 5-2 SNMP Trap Types*

# <span id="page-68-0"></span>**Retrieving Alarm Messages**

Alarms can be displayed in noncontinuous mode or in continuous mode.

#### **Noncontinuous Mode**

To display all current alarms, use the **rtrv-alms** MML command.

[Figure 5-1](#page-68-1) shows an example of an alarm message displayed with the **rtrv-alms** MML command (noncontinuous mode). For more information about the **rtrv-alms** MML command, see [Appendix A,](#page-82-0)  ["MML User Interface and Command Reference."](#page-82-0)

#### <span id="page-68-1"></span>*Figure 5-1 Sample Alarm Message*

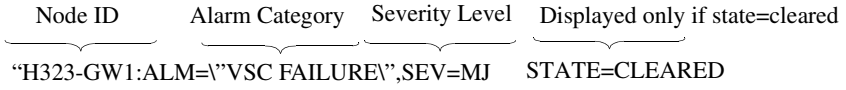

The example in [Figure 5-1](#page-68-1) shows a Cisco Public Switched Telephone Network (PSTN) Gateway (PGW 2200) communication failure on the Cisco HSI that has the node ID H323-GW1. The resulting message is an alarm with a *major* severity level.

### **Continuous Mode**

To display the names of active alarms and new alarm events, use the **rtrv-alms:cont** MML command.

[Table 5-3](#page-69-1) defines the message components that are displayed when the **rtrv-alms:cont** MML command is used. The following is sample output from this command. For more information about the **rtrv-alms:cont** MML command, see [Appendix A, "MML User Interface and Command Reference."](#page-82-0)

```
GW Signaling Gateway 2000-12-05 14:19:22
M RTRV
"H323-GW1: 2000-11-27 11:25:12.259, ** ALM=\"VSC FAILURE\",SEV=MJ"
"H323-GW1: 2000-11-27 11:25:13.259, ALM=\"VSC FAILURE\",SEV=MJ"STATE=CLEARED
"H323-GW1: 2000-11-27 11:25:13.260, ** ALM=\"CONFIGURATION FAILURE\",SEV=MJ"
"H323-GW1: 2000-11-27 11:25:14.011, A^A ALM=\\ "ENDPOINT CHANNEL INTERACE FAILURE\\", SEV=IF""H323-GW1: 2000-11-27 11:25:14.012, A^ ALM=\"ENDPOINT CHANNEL INTERFACE FAILURE\",SEV=IF"
/* Listening for alarm events... (Ctrl-C to stop) */
"H323-GW1: 2000-11-27 11:25:13.259, ** ALM=\"VSC FAILURE\",SEV=MJ"
/* Ctrl-C pressed */
```

| <b>Element</b> | <b>Description</b>                                                                                                    |  |
|----------------|----------------------------------------------------------------------------------------------------|--|
| systemId       | The name of your device and its identifier.                                                                                                    |  |
| YYYY-MM-DD     | The year, month, and day that the alarm or information event occurred.                                                                                                    |  |
| hh-mm-ss-ms    | The hour, minute, second, and millisecond that the alarm or information event<br>occurred.                                                                                                    |  |
| severity       | The severity level of the alarm or information event. Severity is represented by a<br>two-character indicator with the following meanings:                                                                                                    |  |
|                | *C—Critical alarm. A critical alarm indicates that a serious problem exists<br>$\bullet$<br>in the network. It causes a restart or reboot of the Cisco HSI. Clear critical<br>alarms immediately.                                                                                 |  |
|                | **—Major alarm. A major alarm indicates the existence of a problem that<br>disrupts service. Clear major alarms immediately. Major alarms differ from<br>critical alarms in that they do not initiate automatic recovery processes.                                               |  |
|                | *^—Minor alarm. A minor alarm indicates the presence of a problem that<br>$\bullet$<br>does not disrupt service. Note and clear minor alarms as soon as possible.                                                                                                    |  |
|                | A^—Informational event. An informational event indicates the presence of<br>an atypical network condition, such as a timer expiration, a value that has<br>exceeded preset thresholds, or unexpected response from an end point to a<br>signaling messages sent by the Cisco HSI. |  |
|                | — (Empty spaces in two leftmost columns). The alarm or event has been<br>٠<br>cleared. "STATE=CLEARED" is displayed.                                                                                                    |  |
| almCat         | Alarm category. A text string that indicates whether the message is an alarm or<br>an informational event and the MML alarm or event message. See Table 5-4 for<br>a list of alarm categories.                                                                                    |  |
|                | Despite its name, the alarm category field is used for both alarms and<br><b>Note</b><br>informational events.                                                                                                    |  |
|                | Acknowledgement   Indicates whether the alarm has been acknowledged.                                                                                                    |  |

<span id="page-69-1"></span>*Table 5-3 Elements of Continuous Mode Messages*

# <span id="page-69-0"></span>**Acknowledging and Clearing Alarms**

To acknowledge that an alarm is recognized but not cleared, use the **ack-alm** MML command. See [Appendix A, "MML User Interface and Command Reference,"](#page-82-0) for more information.

To clear an alarm, use the **clr-alm** MML command. See [Appendix A, "MML User Interface and](#page-82-0)  [Command Reference,"](#page-82-0) for more information.

# <span id="page-70-0"></span>**Alarms List**

[Table 5-4](#page-70-0) lists alarms and information events. Troubleshooting information for each of the alarms and information events can be found in the ["Troubleshooting" section on page 5-6.](#page-71-0)

*Table 5-4 Alarms and Informational Events*

| <b>Alarm Event and Reference</b>                   | <b>Severity Level</b> |
|----------------------------------------------------|-----------------------|
| H323_STACK_FAILURE, page 5-6                       | Critical              |
| CONFIGURATION_FAILURE, page 5-6                    | Major                 |
| EISUP_PATH_FAILURE, page 5-7                       | Major                 |
| GATEKEEPER_INTERFACE_FAILURE, page 5-8             |                       |
| GENERAL_PROCESS_FAILURE, page 5-8                  | Major                 |
| IP_LINK_FAILURE, page 5-8                          | Major                 |
| LOW_DISK_SPACE, page 5-9                           | Major                 |
| OVERLOAD_LEVEL3, page 5-9                          | Major                 |
| VSC_FAILURE, page 5-10                             | Major                 |
| OVERLOAD_LEVEL2, page 5-11                         | Minor                 |
| CONFIG_CHANGE, page 5-11                           | Information           |
| ENDPOINT_CALL_CONTROL_INTERFACE_FAILURE, page 5-12 | Information           |
| ENDPOINT_CHANNEL_INTERFACE_FAILURE, page 5-12      | Information           |
| GAPPED_CALL_NORMAL, page 5-13                      | Information           |
| GAPPED_CALL_PRIORITY, page 5-13                    | Information           |
| OVERLOAD_LEVEL1, page 5-14                         | Information           |
| PROVISIONING_INACTIVITY_TIMEOUT, page 5-14         | Information           |
| PROVISIONING_SESSION_TIMEOUT, page 5-15            | Information           |
| STOP_CALL_PROCESSING, page 5-15                    | Information           |

**Cisco H.323 Signaling Interface User Guide**

# <span id="page-71-0"></span>**Troubleshooting**

This section provides troubleshooting procedures for the alarms listed in [Table 5-4.](#page-70-0)

## <span id="page-71-1"></span>**H323\_STACK\_FAILURE**

### **Description**

Irrecoverable failure in the RADVision stack. This alarm is reported to the management interface and can be obtained with SNMP.

### **Severity Level and Trap Type**

The severity level is critical. The trap type is 4.

### **Cause**

The H.323 RADVision stack has failed to correctly initialize on an application startup. An automatic application restart is initiated, and the application reverts to the base configuration data.

### **Troubleshooting**

To clear the H.323 stack failure alarm, complete the following steps:

- **Step 1** Allow the application to restart and revert back to the base configuration data that is known to be reliable. **Step 2** Review the H323\_SYS parameters in a provisioning session, ensuring that the values are correct and within the memory limits of the machine.
- **Step 3** Use the **prov-cpy** MML command to recommit the new H323 SYS parameters.
- **Step 4** Use the **restart-softw** MML command to initiate a software restart.
- **Step 5** Use the **rtrv-alms** MML command to check the alarm list to see if the H.323 stack correctly initializes.

## <span id="page-71-2"></span>**CONFIGURATION\_FAILURE**

### **Description**

The configuration has failed. This alarm is reported to the management interface and can be obtained with SNMP.

### **Severity Level and Trap Type**

The severity level is major. The trap type is 4.
#### **Cause**

A major error has occurred in the configuration of the software packages. This is a potentially nonrecoverable situation that requires an application restart.

#### **Troubleshooting**

To clear the CONFIGURATION\_FAILURE alarm, complete the following steps:

- **Step 1** Use the **restart-softw:init** command to restart the application and revert to the base configuration.
- **Step 2** Review the modified parameters and ensure that the values are correct.
- **Step 3** Use the **prov-cpy** MML command to recommit the new parameters.
- **Step 4** Use the **restart-softw** MML command to initiate a software restart.
- **Step 5** Use the **rtrv-alms** MML command to check the alarm list to see if the problem has been resolved.

### **EISUP\_PATH\_FAILURE**

#### **Description**

A failure of the RUDP layer has occurred. This alarm is reported to the management interface and can be obtained with SNMP.

#### **Severity Level and Trap Type**

The severity level is major. The trap type is 4.

#### **Cause**

Both IP links A and B to a single Cisco PGW 2200 have gone down.

#### **Troubleshooting**

To clear the EISUP\_Path\_Failure alarm, complete the following steps:

- **Step 1** Use the **rtrv-dest** command to assess which Cisco PGW 2200 (standby or active) has been lost.
- **Step 2** Check the network connections, cables, and routers for that system.
- **Step 3** Use the **clr-alms** MML command to attempt to clear the alarm.

Г

### **GATEKEEPER\_INTERFACE\_FAILURE**

This alarm has not been implemented.

# **GENERAL\_PROCESS\_FAILURE**

#### **Description**

A general process failure has occurred. This alarm is reported to the management interface and can be obtained with SNMP.

#### **Severity Level and Trap Type**

The severity level is major. The trap type is 4.

#### **Cause**

The Cisco HSI (GWmain program) quit unexpectedly (that is, there were no requests to stop or restart the application). The process manager (PMmain) raises the GENERAL\_PROCESS\_FAILURE alarm so that a trap is sent to the Rambler.

The process manager clears the GENERAL\_PROCESS\_FAILURE alarm when it restarts the Cisco HSI (GWmain).

#### **Troubleshooting**

To trace the problem, look at either the core file or the log files.

### **IP\_LINK\_FAILURE**

#### **Description**

A failure of the IP link has occurred. This alarm is reported to the management interface and can be obtained with SNMP.

#### **Severity Level and Trap Type**

The severity level is major. The trap type is 4.

#### **Cause**

One of the two links to a single Cisco PGW 2200 has failed.

#### **Troubleshooting**

To clear the IP link failure alarm, complete the following steps:

- **Step 1** Use the **rtrv-dest** command to assess which PGW 2200 (standby or active) has been lost.
- **Step 2** Check the network connections, cables, and routers for that system.
- **Step 3** Use the **clr-alm** MML command to attempt to clear the alarm.

### **LOW\_DISK\_SPACE**

#### **Description**

The disk space is low. This alarm is reported to the management interface and can be obtained with SNMP. The alarm automatically clears when the disk usage decreases below the alarm limit.

#### **Severity Level and Trap Type**

The severity level is major. The trap type is 4.

#### **Cause**

The percentage of disk usage is greater than the alarm limit.

#### **Troubleshooting**

To obtain more disk space, remove old versions of installed software that are no longer required, or archive log files from the \$GWHOME/var/log directory, for example.

### <span id="page-74-0"></span>**OVERLOAD\_LEVEL3**

#### **Description**

An overload level 3 condition exists. This alarm is reported to the management interface and can be obtained with SNMP. This alarm automatically clears when the CPU occupancy or the number of active calls drops below the lower limits set in the overload configuration for level 3.

#### **Severity Level and Trap Type**

The severity level is major. The trap type is 4.

#### **Cause**

The OVERLOAD\_LEVEL3 alarm is triggered when the CPU occupancy or the number of active calls rises above the upper limits set in the overload configuration for level 3. Gapping is then initiated.

#### **Troubleshooting**

To clear the OVERLOAD\_LEVEL3 alarm, complete the following steps:

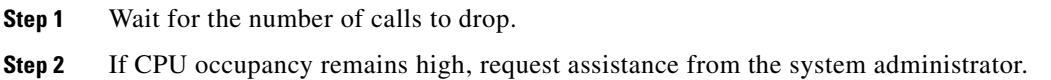

# **VSC\_FAILURE**

#### **Description**

This alarm is derived by the Cisco HSI application from RUDP/SM events. This alarm is reported to the management interface and can be obtained with SNMP.

### **Severity Level and Trap Type**

The severity level is major. The trap type is 5.

#### **Cause**

Links to both (active and standby) Cisco PGW 2200s have gone down.

#### **Troubleshooting**

To clear the VSC\_FAILURE alarm, complete the following steps:

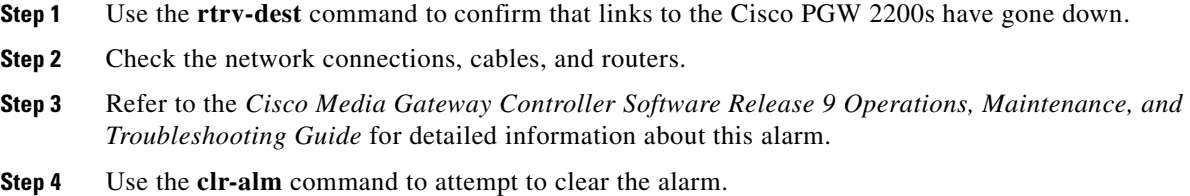

### <span id="page-76-0"></span>**OVERLOAD\_LEVEL2**

#### **Description**

An overload level 2 condition exists. This alarm is reported to the management interface and can be obtained with SNMP. This alarm automatically clears when the CPU occupancy or the number of active calls drops below the lower limits set in the overload configuration for level 2.

#### **Severity Level and Trap Type**

The severity level is minor. The trap type is 4.

#### **Cause**

The OVERLOAD\_LEVEL2 alarm is triggered when the CPU occupancy or the number of active calls rises above the upper limits set in the overload configuration for level 2. Gapping is then initiated.

#### **Troubleshooting**

To clear the OVERLOAD\_LEVEL2 alarm, complete the following steps:

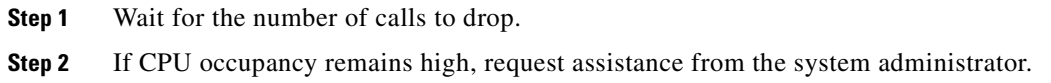

# **CONFIG\_CHANGE**

#### **Description**

The running configuration has been modified.

#### **Severity Level and Trap Type**

The severity level is information. The trap type is 0.

#### **Cause**

A new configuration has been activated within a provisioning session.

#### **Troubleshooting**

This is an informational event.

# **ENDPOINT\_CALL\_CONTROL\_INTERFACE\_FAILURE**

#### **Description**

An individual call failure has occurred. This informational event is reported to the management interface and can be obtained with SNMP.

### **Severity Level and Trap Type**

The severity level is information. The trap type is 3.

#### **Cause**

The RADVision stack reports this alarm.

### **Troubleshooting**

This is an informational event.

# **ENDPOINT\_CHANNEL\_INTERFACE\_FAILURE**

#### **Description**

An individual call failure has occurred. This informational event is reported to the management interface and can be obtained with SNMP.

### **Severity Level and Trap Type**

The severity level is information. The trap type is 3.

#### **Cause**

The RADVision stack reports this alarm.

#### **Troubleshooting**

This is an informational event.

### **GAPPED\_CALL\_NORMAL**

#### **Description**

A normal call has been rejected due to call gapping. This informational event is reported to the management interface and can be obtained with SNMP.

#### **Severity Level and Trap Type**

The severity level is information. The trap type is 2.

#### **Cause**

The GAPPED\_CALL\_NORMAL alarm is triggered when gapping levels cause a normal call to be rejected.

#### **Troubleshooting**

To clear the GAPPED\_CALL\_NORMAL informational event, complete the following steps:

- **Step 1** Use the **rtrv-gapping** MML command to retrieve gapping information.
- **Step 2** If the MML-specific gap levels are active, use the **set-gapping** MML command to modify them.
- **Step 3** If the overload-specific gap levels are active, either modify the provisioned overload gapping percent levels or reduce the cause of the overload (see [OVERLOAD\\_LEVEL1, page 5-14](#page-79-0), [OVERLOAD\\_LEVEL2, page 5-11,](#page-76-0) and [OVERLOAD\\_LEVEL3, page 5-9](#page-74-0)).

### **GAPPED\_CALL\_PRIORITY**

#### **Description**

A priority or emergency call has been rejected due to call gapping. This informational event is reported to the management interface and can be obtained with SNMP.

#### **Severity Level and Trap Type**

The severity level is information. The trap type is 2.

#### **Cause**

The GAPPED\_CALL\_NORMAL alarm is triggered when gapping levels cause a priority or emergency call to be rejected.

#### **Troubleshooting**

To clear the GAPPED\_CALL\_PRIORITY informational event, complete the following steps:

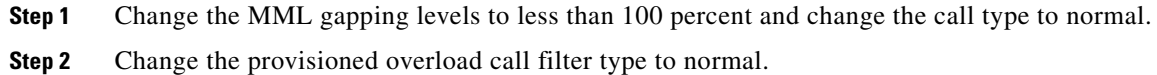

# <span id="page-79-0"></span>**OVERLOAD\_LEVEL1**

#### **Description**

An overload level 1 condition exists. This informational event is reported to the management interface and can be obtained with SNMP.

#### **Severity Level and Trap Type**

The severity level is information. The trap type is 4.

#### **Cause**

The OVERLOAD\_LEVEL1 alarm is triggered when the CPU occupancy or the number of active calls rises above the upper limits set in the overload configuration for level 1. Gapping is then initiated.

#### **Troubleshooting**

To clear the OVERLOAD\_LEVEL1 informational event, complete the following steps:

**Step 1** Wait for the number of calls to drop. **Step 2** If CPU occupancy remains high, request assistance from the system administrator.

# **PROVISIONING\_INACTIVITY\_TIMEOUT**

#### **Description**

A provisioning session has been inactive for 20 minutes. The text of the output is:  $"H323-GW1:2001-01-30 11:12:57.421,A^A\,\,kM=\\\V{PROVISIONING}\,\,I{NACTIVITY} \,\,TIMEOUT\,", SEV=IF"$ 

#### **Severity Level and Trap Type**

The severity level is information. The trap type is 3.

#### **Cause**

The provisioning session has been inactive for 20 minutes. The provisioning session will be closed if there is no activity within the next 5 minutes.

#### **Troubleshooting**

Ensure that activity in the provisioning session occurs at least every 20 minutes.

### **PROVISIONING\_SESSION\_TIMEOUT**

#### **Description**

The current session has been terminated. The text of the output is:

```
"H323-GW1:2001-01-30 11:17:57.422,A^ ALM=\"PROVISIONING SESSION
TIMEOUT\",SEV=IF"
```
#### **Severity Level and Trap Type**

The severity level is information. The trap type is 3.

#### **Cause**

The provisioning session has been inactive for longer than the time allowed.

#### **Troubleshooting**

Ensure that activity within the provisioning session occurs at least every 20 minutes.

### **STOP\_CALL\_PROCESSING**

#### **Description**

A stop call processing request has been entered through the MML.

#### **Severity Level and Trap Type**

The severity level is information. The trap type is 4.

#### **Cause**

A user has entered the **stp-callproc** command through the MML.

#### **Troubleshooting**

This is an informational event.

# **Detailed Logging**

Logging occurs on 16 different levels for each package, and the logging mask (which is a 16-bit number from 0x0000 to 0xFFFF) allows each specific log level to be turned on and off. The most-significant-bit positions correspond to higher (that is, more processor intensive) levels of debugging.

We recommend that you set the logging level of all packages to 0x0000 in a live network. For debugging a single call in an off-line network, the recommended level of debug is:

- **•** Set Eisup, CallControl, and H323 package log levels to 0xFFFF.
- **•** Set all other package log levels to 0x0000.
- **•** Turn radlog on by entering the MML command **radlog::start**.

Once the test call has been made, remember to set all the logging levels back to 0x0000 and to turn radlog off by entering the MML command **radlog::stop**.

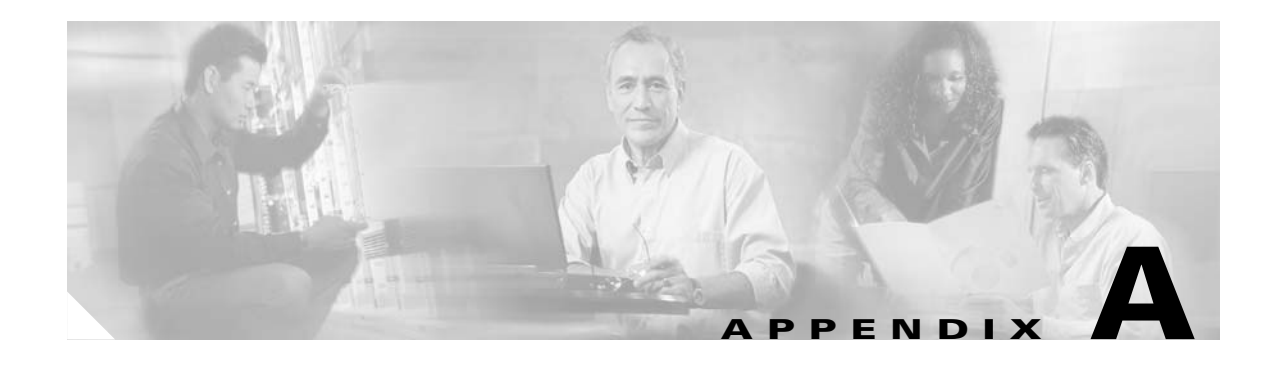

# **MML User Interface and Command Reference**

# **Introduction**

This chapter provides information about Man-Machine Language (MML) command syntax and conventions, batch files, and procedures for starting and stopping MML sessions in the Cisco H.323 Signaling Interface (HSI) application. The chapter contains the following sections:

- **•** [Starting an MML Command Session in the Cisco HSI, page A-1](#page-82-0)
- **•** [MML Commands, page A-2](#page-83-0)
- **•** [Starting an MML Session, page A-3](#page-84-0)
- **•** [Batch Files, page A-3](#page-84-1)
- **•** [MML Responses, page A-5](#page-86-0)
- **•** [MML Help, page A-6](#page-87-0)
- **•** [Quitting an MML Session, page A-6](#page-87-1)

# <span id="page-82-0"></span>**Starting an MML Command Session in the Cisco HSI**

To start an MML command session within the HSI environment, complete the following steps:

- **Step 1** Log in to Cisco HSI as mgcusr.
- **Step 2** Become superuser by typing **su** <*root password*>.
- **Step 3** To start the software, enter the following command:

**/etc/init.d/CiscoGW start**

- **Step 4** Exit out of superuser.
- **Step 5** Type **mml** to start the MML command-line interpreter.

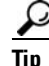

**P**<br>**Tip** Press the **Tab** key twice to see a list of MML commands.

# <span id="page-83-0"></span>**MML Commands**

To execute MML commands, log in to Cisco HSI and perform one of the following tasks:

- Start the MML session (see the ["Starting an MML Session" section on page A-3\)](#page-84-0) and enter a command.
- **•** Type a batch file command to start an MML session (see the ["Starting a Batch File" section on](#page-85-0)  [page A-4](#page-85-0)).

# **MML Command Syntax**

MML commands use the following syntax:

command\_name:target:[Parameter\_List][;comments]

Parameter\_List consists of a parameter name, an equal sign, and a value for the parameter.

The keywords and the value strings need not be enclosed in quotation marks. Anything you enter after a semicolon (;) is treated as a comment. Use only one MML command on each line.

The ["MML Command Reference" section on page A-6](#page-87-2) contains detailed information about the individual MML commands.

- **Tip •** Use the **Up Arrow** key to scroll through all previous MML commands in turn.
	- **•** Use the **Down Arrow** key to move forward in the command buffer.
	- **•** Use the **Left** and **Right Arrow** keys to move along the command line.
	- **•** Use the **Backspace**, **Delete**, and alphanumeric keys to edit an MML command.

### <span id="page-83-1"></span>**MML Command Conventions**

The MML commands use the conventions shown in [Table A-1](#page-83-1).

*Table A-1 MML Command Conventions*

| <b>Convention</b>       | <b>Meaning</b>                             | <b>Comments and Examples</b>                                   |
|-------------------------|--------------------------------------------|----------------------------------------------------------------|
| Square brackets $([ )$  | Optional elements                          | command [abc]                                                  |
|                         |                                            | abc is optional (not required),<br>but you can choose it.      |
| Vertical bars $(1)$     | Separated alternative elements             | command [abc   def]                                            |
|                         |                                            | You can choose either abc or<br>def, or neither, but not both. |
| Braces $({\{\   \ \}})$ | Required choice of alternative<br>elements | command {abc   def}                                            |
|                         |                                            | You must use either abc or def.<br>but not both.               |
| Angle brackets $(<$ )   | Symbol specifier                           |                                                                |

The MML commands can be interpreted and monitored through a network Transaction Language 1 (TL1) interface. The TL1 symbols shown in [Table A-2](#page-84-2) are used in MML

| Symbol                 | <b>Description</b>                                                                                 |
|------------------------|----------------------------------------------------------------------------------------------------|
|                        | A parameter separator.                                                                             |
| $\cdot$ $\cdot$<br>. . | An empty parameter block.                                                                          |
| &                      | Arguments are grouped together so that one parameter can convey several<br>arguments.              |
|                        | End of command (optional). Anything on the same line after this symbol is treated<br>as a comment. |

*Table A-2 TL1 Symbols Used in MML*

### **Case Sensitivity**

<span id="page-84-2"></span>.

Command names and parameter names are not case sensitive You can enter commands and parameters in either upper- or lowercase. Filenames *are* case sensitive when they are used as arguments in MML commands.

# <span id="page-84-0"></span>**Starting an MML Session**

To start an MML session, complete the following steps:

```
Step 1 Log in to Cisco HSI.
```
**Step 2** Type one of the following commands at the prompt:

- **• mml**
- **• mml -b batchfile** (see the ["Starting a Batch File" section on page A-4\)](#page-85-0)

The following example shows the start of an MML session:

user@host> **mml**

Welcome to the Cisco H.323 Signaling Interface.

gw mml>

# <span id="page-84-1"></span>**Batch Files**

The Cisco HSI application supports the use of batch files. You can create an ASCII file of MML provisioning commands for use as a batch file. You can also use a script file. When the commands are read, the Cisco HSI executes them sequentially.

The following is an example of an MML provisioning batch file:

```
prov-sta::srcver="new",dstver="first"
prov-add:name="sys_config",nodeid="H323-GW1"
prov-add:name="h323_sys",messages=30000,channels=5000
```

```
prov-add:name="ras",responsetimeout=10,allowcallswhennonreg=1
prov-add:name="ras",terminaltype="gateway",timetolive=900
prov-add:name="q931",reponsetimeout=20,connecttimeout=20,maxcalls=5000
prov-cpy
```
The **prov-sta** command establishes a provisioning session. The **prov-cpy** command copies configuration settings from the current provisioning session to the Cisco HSI and activates the configuration. If the command is successful, it also terminates the current provisioning session. If you are not ready to commit a session, use the **prov-stp** command to save and stop the provisioning session.

The application provides a log function (**diaglog** command) that records the MML commands and responses in a log file.

In the MML batch file, you can place a **diaglog** command at the beginning to start logging and a **diaglog**  command at the end to stop logging. For more information about the **diaglog** command, see the ["MML](#page-87-2)  [Command Reference" section on page A-6](#page-87-2)

For commands executed in both the process manager and the application, the application logs the user ID, the login date and time, and the name of each command that is executed in batch mode to the mml\_batch\_log file.

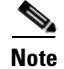

**Note** Batch files can be defined for complete systems or to modify parts of an existing system.

### **Creating a Batch File**

To create a batch file, use an ASCII text editor program to create a new file. Each command should be on a separate line.

### <span id="page-85-0"></span>**Starting a Batch File**

To start executing a batch file, type **mml -b** *batchfilename* at the UNIX prompt.

After you enter the batch file command, the application displays the result of each MML command as it is executed. Each command and its results are saved in the mml.log file*.* When the batch file is completed, the MML session is ready to accept user commands.

The following example shows the start of a batch file named nolog.bat with these contents:

```
prov-sta:srcver=active,dstver=nolog
prov-ed:name=logging,eisup=0x0000
prov-cpy
```
and this output:

```
gp-capetown-16-> mml -b nolog.bat 
Starting in batch mode.
Connecting to port 10129 on host gp-capetown
```

```
Welcome to the Cisco H.323 Signaling Interface. 
gw mml> gw mml> prov-sta:srcver=active,dstver=nolog
H323 Signaling Interface Tue Jan 22 05:57:12 2002
M SUCC 
Successfully started provisioning session "nolog" from "active".Note: This provisioning 
session has not been verified. 
gw mml> prov-ed:name=logging,eisup=0x0000
H323 Signaling Interface Tue Jan 22 05:57:12 2002
M SUCC
```

```
Successfully edited provisioning element(s):
MML Name : logging.
Parameter: EISUP.
Value : 0x0000. 
gw mml> prov-cpy
H323 Signalling Gateway Tue Jan 22 05:57:13 2002
M SUCC 
Successfully activated provisioning session nolog. 
gw mml>
```
# <span id="page-86-0"></span>**MML Responses**

The following sections describe the two types of response messages that are displayed by the MML user interface:

- **•** Status messages
- **•** Error messages

### <span id="page-86-1"></span>**Status Messages**

[Table A-3](#page-86-1) lists the MML status messages and their descriptions.

*Table A-3 MML Status Messages and Descriptions*

| <b>Status</b> | <b>Message</b> | <b>Description</b>                                      |
|---------------|----------------|---------------------------------------------------------|
| <b>RTRV</b>   | Retrieve       | Retrieve and display the contents of the specified file |
| <b>SUCC</b>   | Successful     | Successful completion                                   |

### **Error Messages**

<span id="page-86-2"></span>.

If an MML command does not perform, an error message is displayed. [Table A-4](#page-86-2) lists the MML error messages and their descriptions.

*Table A-4 MML Error Messages and Descriptions*

| <b>Error Message</b> | <b>Definition</b>       | <b>Description</b>                                                                                                   |
|----------------------|-------------------------|----------------------------------------------------------------------------------------------------|
| <b>DENY</b>          | Command denied          | The system recognizes the command but does not<br>perform the requested function.                                    |
| <b>ICNV</b>          | Input command not valid | The system does not recognize the MML<br>command.                                                                    |
| <b>IDNV</b>          | Input data not valid    | An unknown parameter was entered.                                                                                    |
| <b>IISP</b>          | Input syntax error      | Incorrect syntax was entered.                                                                                        |
| <b>IITA</b>          | Invalid target          | The system cannot perform the requested<br>operation on the specified component, or the<br>component does not exist. |
| <b>IPRM</b>          | Input parameter missing | An expected parameter was not entered.                                                                               |

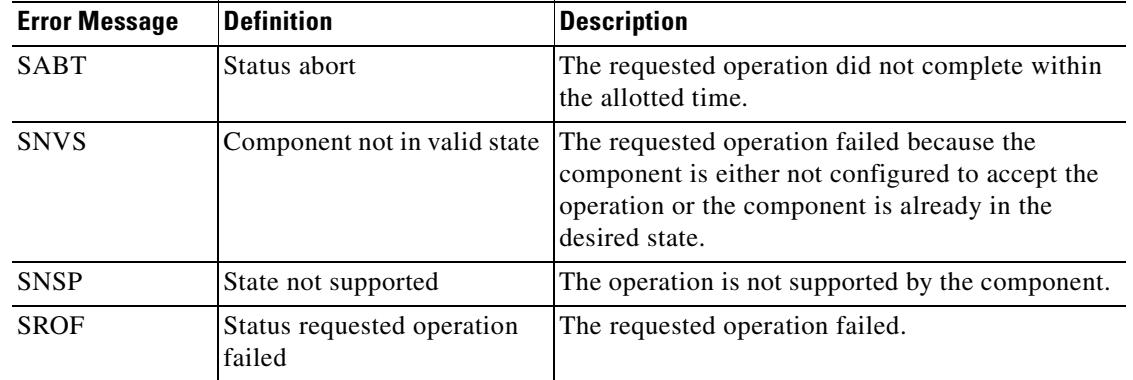

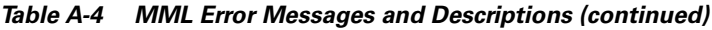

# <span id="page-87-0"></span>**MML Help**

MML has an online help feature. The MML **help** command displays a list of valid system commands and an explanation of each command's use. To display the online help, start an MML session and type **help** at the command line prompt. See the ["help" section on page A-11](#page-92-0).

# <span id="page-87-1"></span>**Quitting an MML Session**

To quit an MML session, type **quit** at the prompt.

# <span id="page-87-2"></span>**MML Command Reference**

This section describes the following MML commands:

- **• [ack-alm](#page-89-0)**
- **• [clr-alm](#page-89-1)**
- **• [clr-meas](#page-90-0)**
- **• [diaglog](#page-91-0)**
- **• [h](#page-91-1)**
- **• [help](#page-92-0)**
- **• [prov-add](#page-93-0)**
- **• [prov-cpy](#page-94-0)**
- **• [prov-dlt](#page-95-0)**
- **• [prov-ed](#page-96-0)**
- **• [prov-exp](#page-97-0)**
- **• [prov-rtrv](#page-98-0)**
- **• [prov-sta](#page-100-0)**
- **• [prov-stp](#page-101-0)**
- **• [quit](#page-102-0)**
- **• [radlog](#page-103-0)**
- **• [restart-softw](#page-104-0)**
- **• [rtrv-alms](#page-105-0)**
- **• [rtrv-calls](#page-105-1)**
- **• [rtrv-ctr](#page-106-0)**
- **• [rtrv-dest](#page-106-1)**
- **• [rtrv-gapping](#page-107-0)**
- **• [rtrv-log](#page-108-0)**
- **• [rtrv-mml](#page-109-0)**
- **• [rtrv-ne](#page-109-1)**
- **• [rtrv-ne-health](#page-110-0)**
- **• [rtrv-overload](#page-110-1)**
- **• [rtrv-softw](#page-111-0)**
- **• [set-dest-state](#page-112-0)**
- **• [set-gapping](#page-113-0)**
- **• [set-log](#page-113-1)**
- **• [set-overload](#page-114-0)**
- **• [sta-callproc](#page-115-0)**
- **• [sta-softw](#page-116-0)**
- **• [sta-trc](#page-116-1)**
- **• [stp-call](#page-118-0)**
- **• [stp-callproc](#page-118-1)**
- **• [stp-softw](#page-119-0)**
- **• [stp-trc](#page-119-1)**

# <span id="page-89-0"></span>**ack-alm**

The **ack-alm** command acknowledges that an alarm event is recognized but does not clear the alarm.

**ack-alm:event=***alarm event*

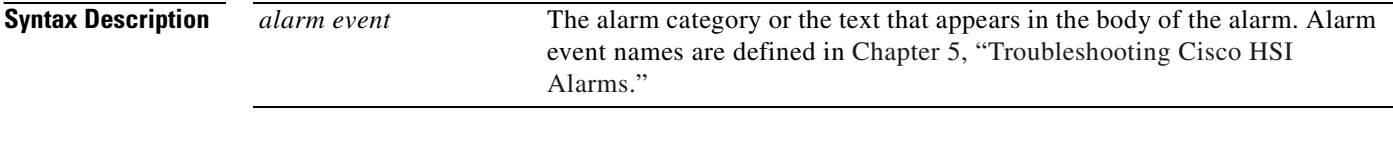

**Usage Guidelines** The format of the alarm category name must be the same as the format of the alarm category name that the **rtrv-alms** command displays. It is case sensitive.

### **Examples** This example recognizes the **VSC\_FAILURE** alarm event is recognized, but the alarm is not cleared: gw mml> **ack-alm:event=VSC\_FAILURE** GW Signaling Interface 2000-12-05 14:19:22 M SUCC mml>

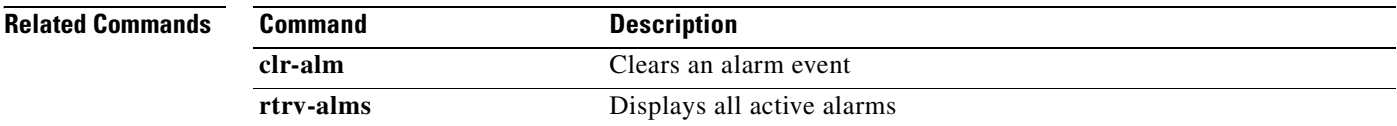

# <span id="page-89-1"></span>**clr-alm**

The **clr-alm** command clears an alarm event.

**clr-alm:event=***alarm event*

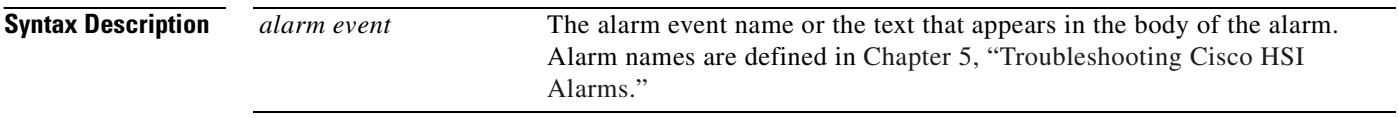

**Usage Guidelines** The alarm category must match the format shown in the alarm when the **rtrv-alms** command displays it. It is case sensitive.

**Examples** This example clears the alarm event **VSC\_FAILURE**. gw mml> **clr-alm:event=VSC\_FAILURE**

```
GW Signaling Interface 2000-12-05 14:19:22
M SUCC
mml>
```
#### **Related Commands Command Description**

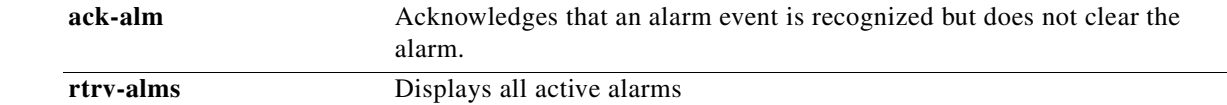

# <span id="page-90-0"></span>**clr-meas**

The **clr-meas** command resets a measurement counter.

**clr-meas:***counter group***:name=***measurement name*

**clr-meas:***counter group*

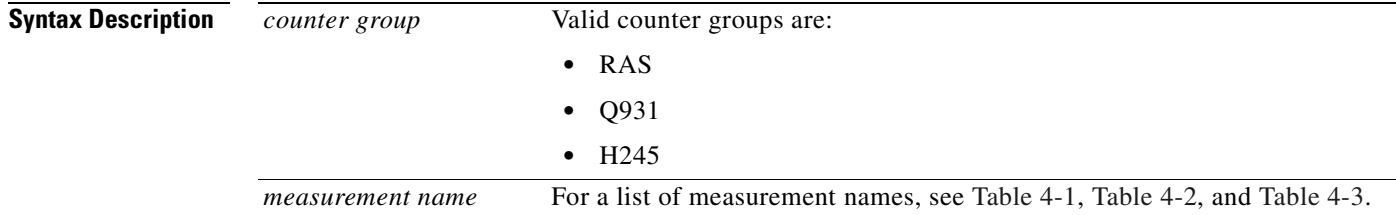

**Examples** In this example, a measurement counter, GK\_DISC\_ATT\_TOT (Gatekeeper Discovery Attempts), is reset in the counter group RAS:

```
gw mml> clr-meas:RAS
```
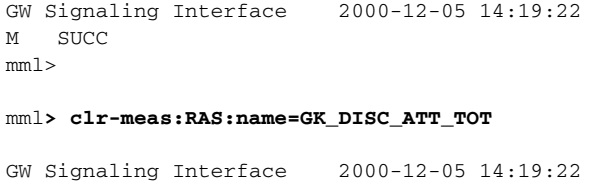

```
M SUCC
```
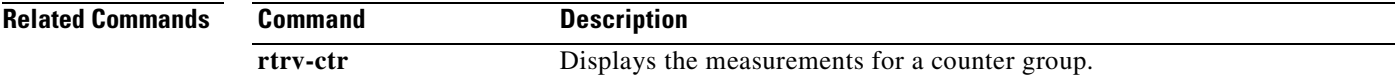

# <span id="page-91-0"></span>**diaglog**

The **diaglog** command starts and stops event logging into a diagnostics log.

**diaglog:***file name***:start | stop**

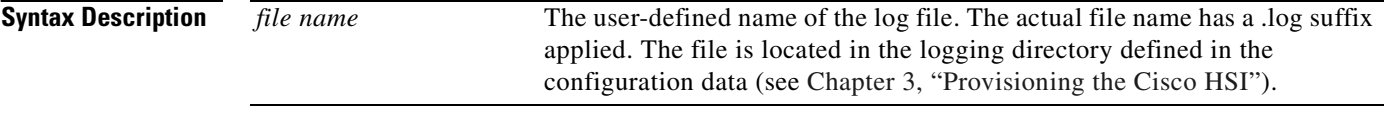

**Examples** In this example, event logging is started in a diagnostics log named **test5**.

```
gw mml> diaglog:test5:start
test5_davek15823_20010130053323.log
```
In the preceding example, davek is the user who runs the command, and 15823 is the process ID of the MML process from which the command is run.

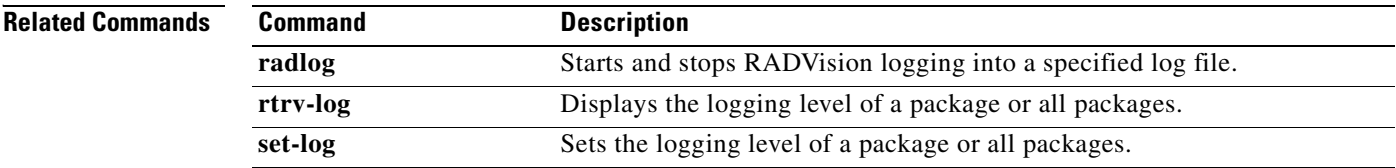

### <span id="page-91-1"></span>**h**

The **h** command redisplays a command or a series of commands. Items displayed depend on a specified number or range. If no number is specified, only the last command is displayed.

**h**[::**start***=number***[**,**end***=number***]]**

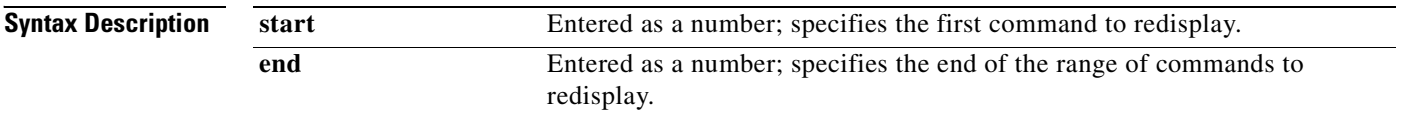

#### **Examples** The MML command in the following example displays the last successful command entered:

```
mml> h
VSC H-323 Signaling Interface - H323-GW1 2000-06-20 10:04:28
M RTRV
    "rtrv-log:all"
   /* command 1 */
```
The MML command in the following example displays the third from the last successful command entered:

```
mml> h::3
VSC H-323 Signaling Interface - H323-GW1 2000-06-20 10:04:28
M RTRV
    "rtrv-ne"
   /* command 3 */
```
The MML command in the following example displays the last and second to last commands entered.

```
mml> h::start=1,end=2
VSC H-323 Signaling Interface - H323-GW1 2000-06-20 10:04:28
M RTRV
    "rtrv-log:all"
   /* command 1 */ "rtrv-ne"
   /* command 2 */
```
# <span id="page-92-0"></span>**help**

The **help** command displays a list of valid system commands and an explanation of their use. If you do not enter a command name as a parameter, the **help** command provides a list of MML commands, descriptions, and values. If you enter a command name as a parameter, a description of that command displays.

**help**[**:***command name***]**

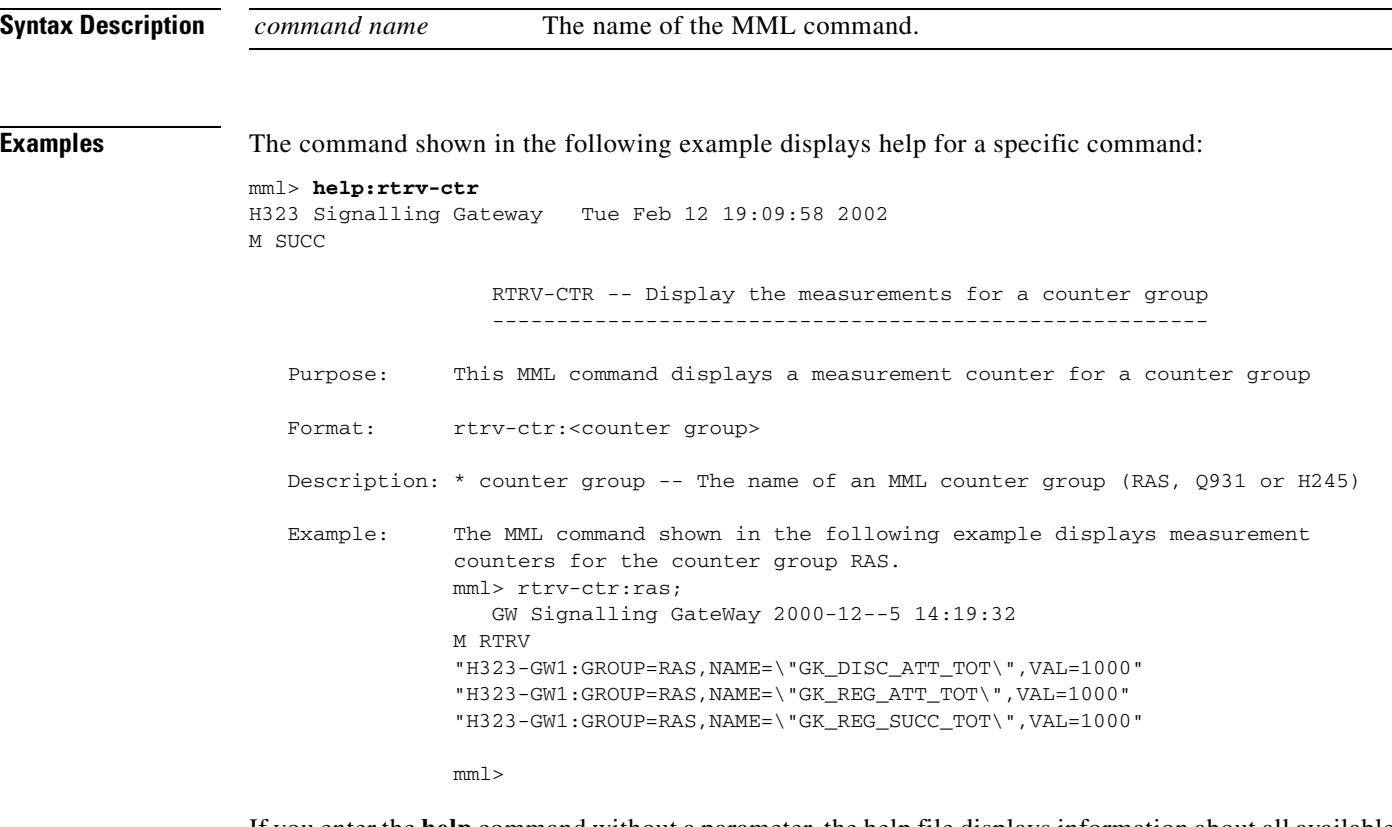

If you enter the **help** command without a parameter, the help file displays information about all available commands. The following example shows a portion of the help file that displays if you do not enter a parameter:

```
mml> help
VSC H323 signaling interface – H323-GW1 2000-06-20 10:04:28
M RTRV
Available commands (in alphabetical order):
ack-alm:"<alm cat>" Acknowledges an alarm category on a component
clr-alm:"<alm cat>" Clears an alarm category on a component
clr-meas:"<meas cat>" Resets a measurement category on a component
diaglog:<file name>:START|STOP Starts/stops diagnostics log
h[::<number>[,<number>]] Displays a history of commands for a specified backward number or 
range; the last command by default
help[:<command name>] Displays the list of MML commands or the help information on a 
specified command
prov-add:name=<MML name>,<param name>=<param value>,... Adds the component
prov-cpy Commits provisioning data
prov-dlt:name=<MML name> Deletes the component
```
# <span id="page-93-0"></span>**prov-add**

The **prov-add** command adds a component to the Cisco HSI.

**prov-add:name=***MML name***,***param name***=***param value***,...**

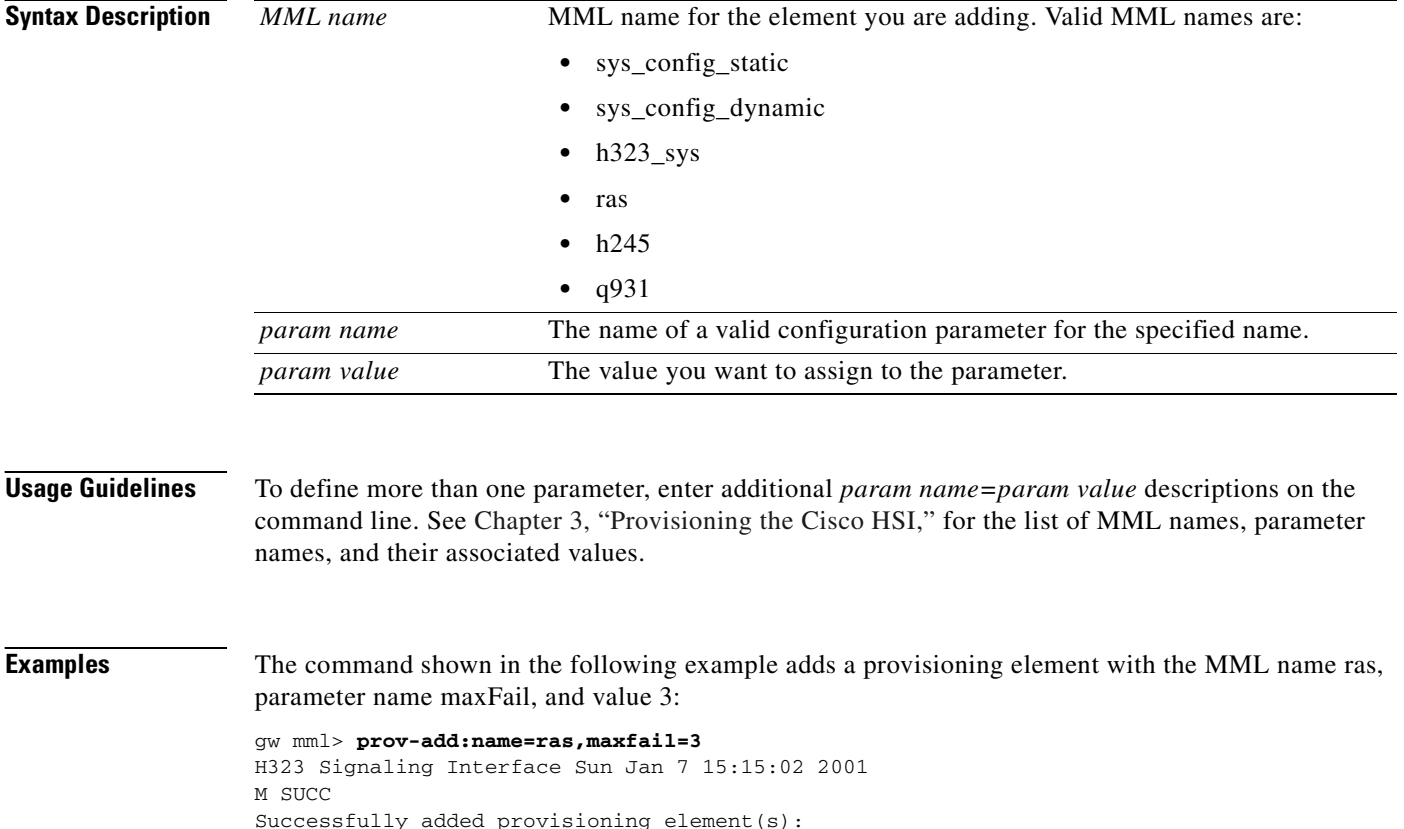

MML Name : ras. Parameter: maxFail.

Value : 3.

a ka

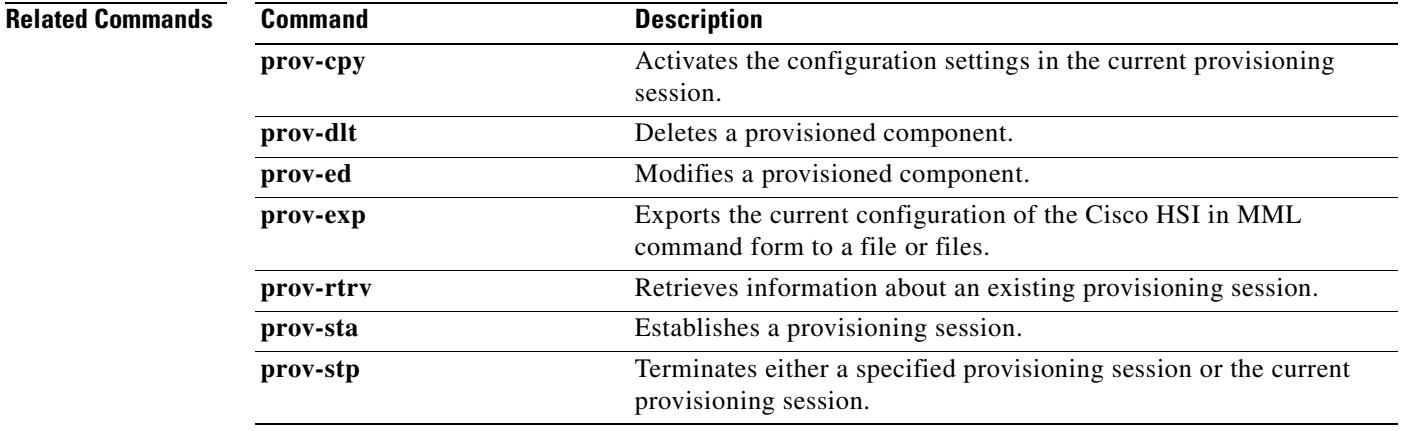

### <span id="page-94-0"></span>**prov-cpy**

The **prov-cpy** command copies configuration settings from the current provisioning session to the Cisco HSI to activate the configuration. If this command is successful, it terminates the current provisioning session. If this command fails, there is no active provisioning session. If any client level parsing fails during the data session, a **confirm** is needed for the data to be activated.

**prov-cpy[:confirm]**

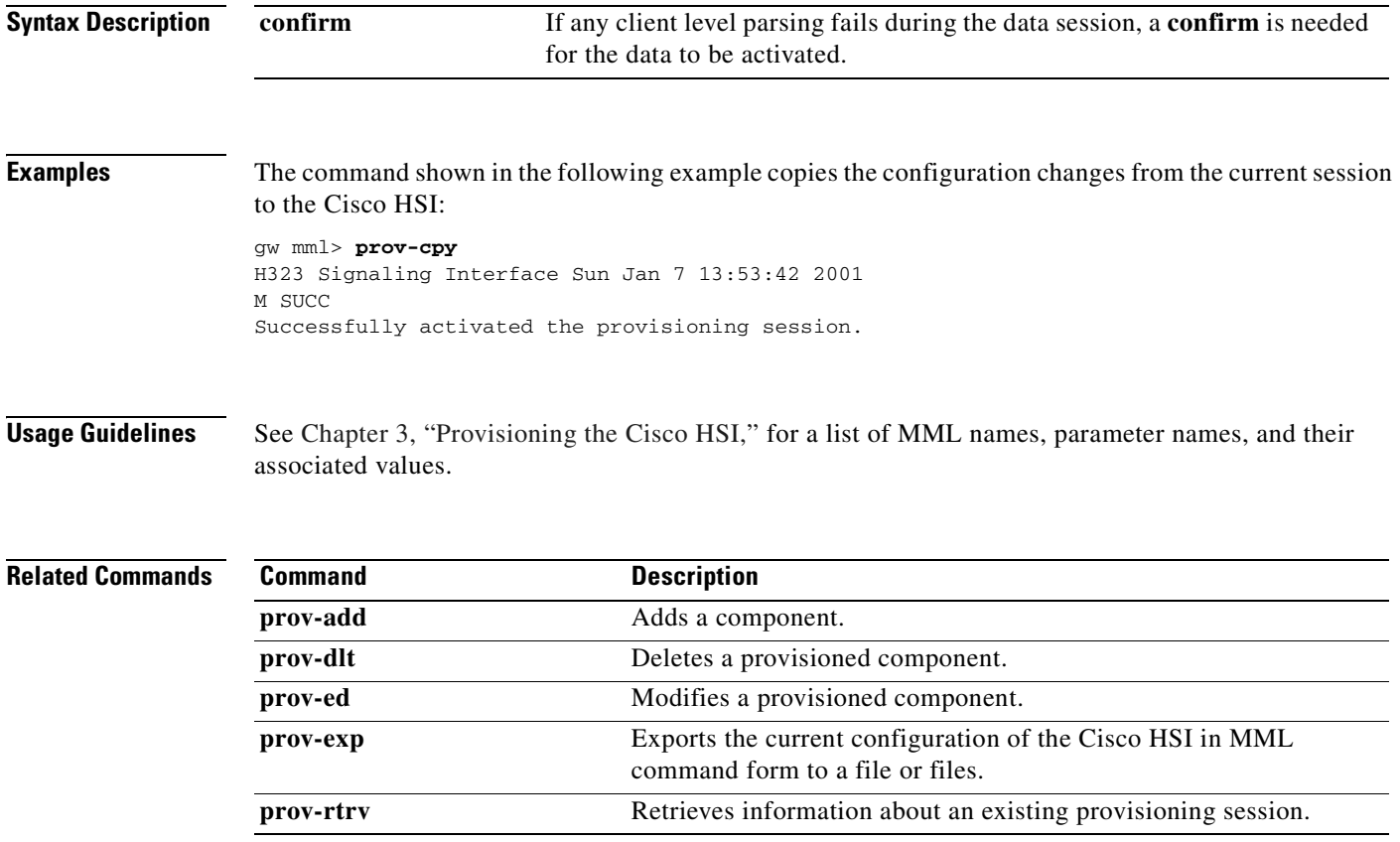

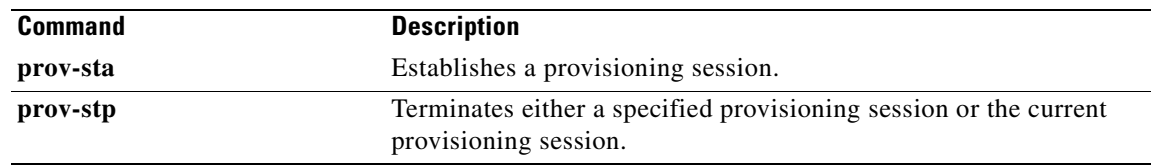

# <span id="page-95-0"></span>**prov-dlt**

The **prov-dlt** command deletes a provisioned component. It allows you to delete a parameter rather than deleting the MML group.

**prov-dlt:name=***MML name*

**prov-dlt:name=***MML name***,param=***param name*

**prov-dlt:name=***MML name param name*

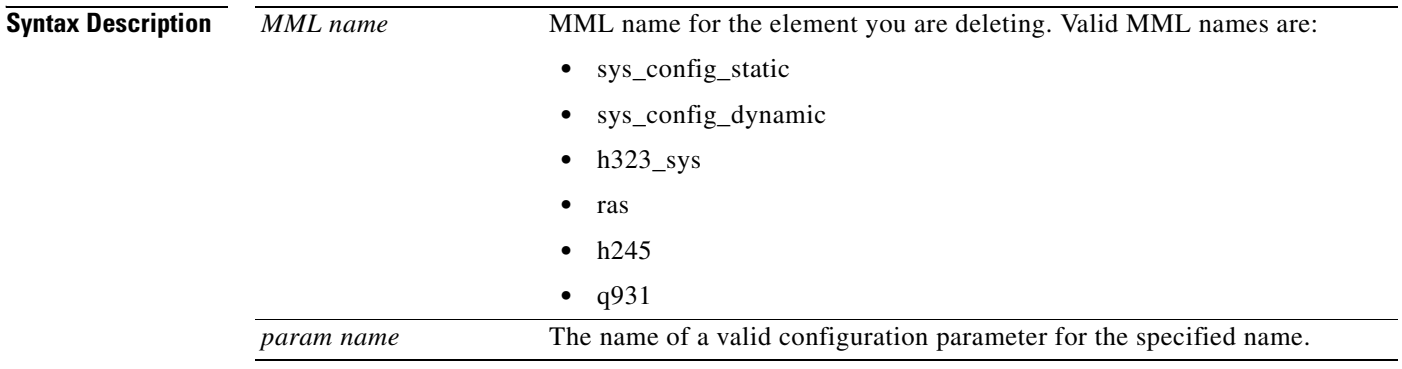

**Usage Guidelines** See [Chapter 3, "Provisioning the Cisco HSI,"](#page-36-0) for a list of MML names, parameter names, and their associated values.

**Examples** The MML command in the following example deletes the ras element:

gw mml> **prov-dlt:name=ras** H323 Signaling Interface Sun Jan 7 14:13:05 2001 M SUCC Successfully deleted provisioning data for ras

The MML command in the following examples delete the maxCalls parameter of the ras element:

```
gw mml> prov-dlt:name=ras,param=maxCalls
gw mml> prov-dlt:name=ras,maxCalls 
H323 Signaling Interface Sun Jan 7 14:46:01 2001
M SUCC
Successfully deleted provisioning data for ras:maxCalls
```
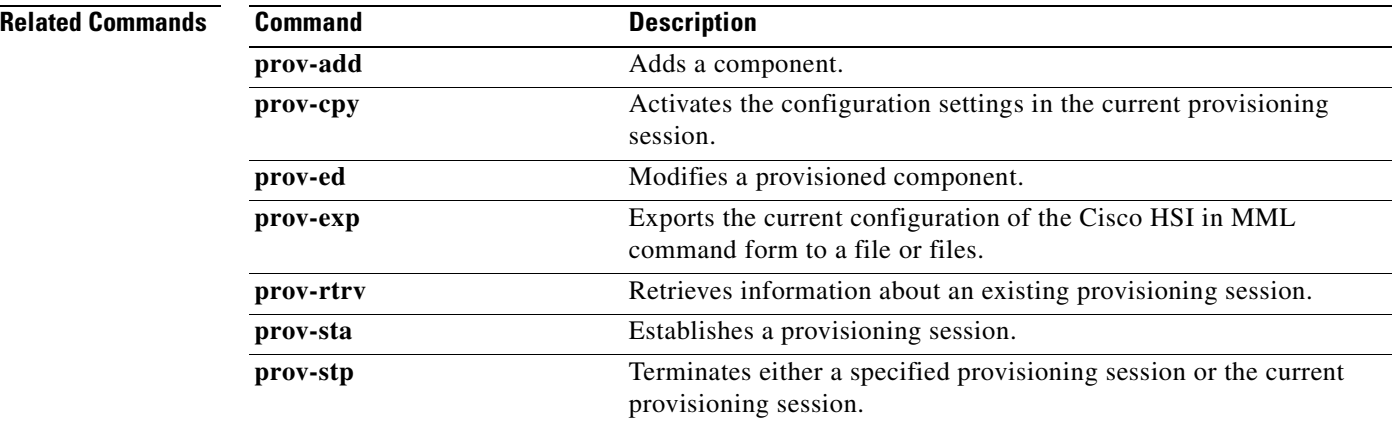

# <span id="page-96-0"></span>**prov-ed**

The **prov-ed** command modifies a provisioned component.

**prov-ed:name=***MML name***,***param name***=***param value***,...**

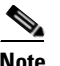

**Note** Enter only those parameters that must be modified.

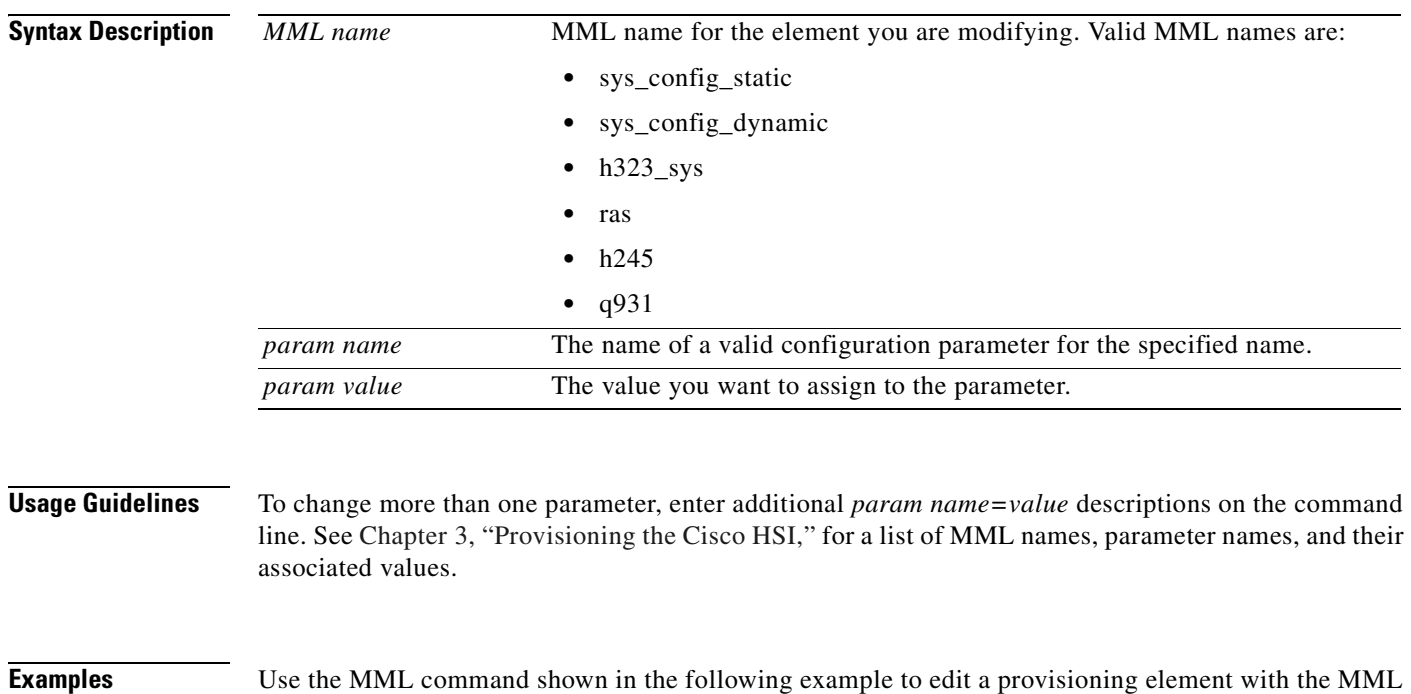

gw mml> **prov-ed:name=ras,maxfail=7** H323 Signaling Interface Sun Jan 7 15:22:02 2001 M SUCC Successfully edited provisioning element(s):

name ras, parameter name maxFail, and value 7:

MML Name : ras. Parameter: maxFail. Value : 7.

#### **Related Con**

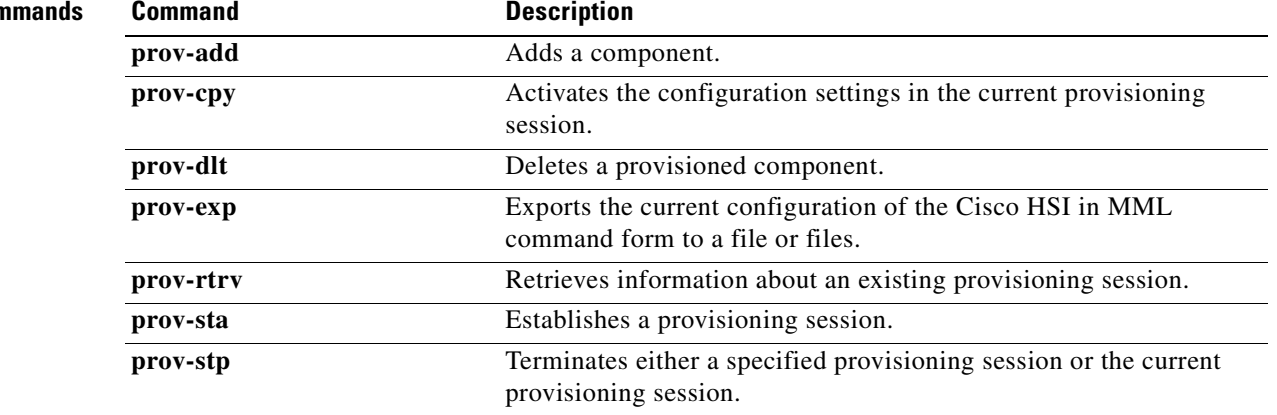

### <span id="page-97-0"></span>**prov-exp**

The **prov-exp** command exports the current provisioned configuration of the Cisco HSI in MML command form to a file. With this configuration file, you can prime a system with a cloned configuration from an existing system. It also enables you to restore a baseline configuration to a system. You can use the MML batch feature to import the exported data.

Start a dummy provisioning session with the **prov-sta** command before you use the **prov-exp** command.

#### **prov-sta:srcver=active, dstver=dummy1**

**prov-exp:dirname=***export directory name*

**prov-stp**

**Syntax Description**

*export directory name* Name of the directory to which the data is exported. This directory is a subdirectory within the /opt/GoldWing/export directory established at installation.

#### **Examples** The MML command shown in the following example saves the active file as config.mml to the export/uk9/ directory:

gw mml> **prov-exp:dirname=uk9** H323 Signaling Interface Sun Jan 7 14:29:11 2001 M SUCC Successfully exported "active" to export/uk9/config.mml

The UNIX command shown in the following example executes MML in batch mode and imports the configuration file that was exported in the previous example:

mml> **-b /opt/GoldWing/currentGW/export/uk9/config.mml**

#### **Related Commands**

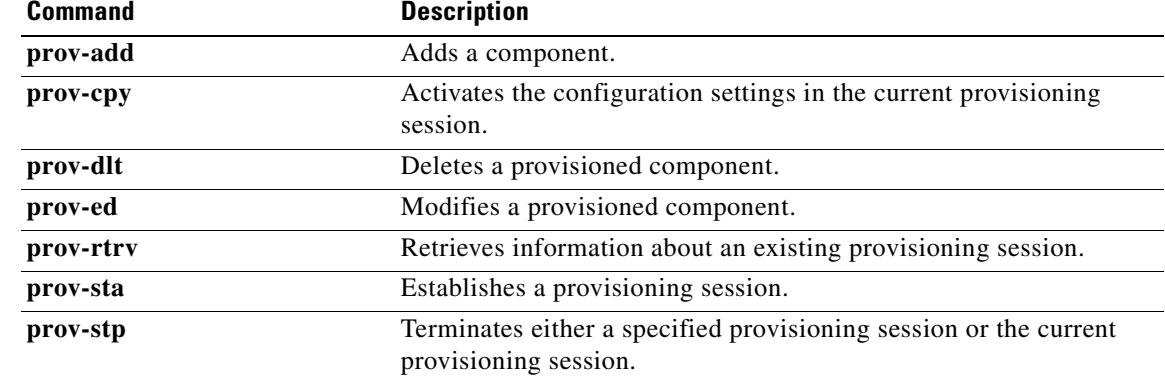

# <span id="page-98-0"></span>**prov-rtrv**

The **prov-rtrv** command retrieves information about an existing provisioning session.

**prov-rtrv:name=***MML name*

**prov-rtrv:all**

**prov-rtrv:session**

**prov-rtrv:list** 

 $\frac{\partial}{\partial x}$ 

**Note** The **prov-rtrv:list** command is the only **prov-rtrv** command that can be executed outside of a provisioning session. Use the **prov-sta** command to start a provisioning command.

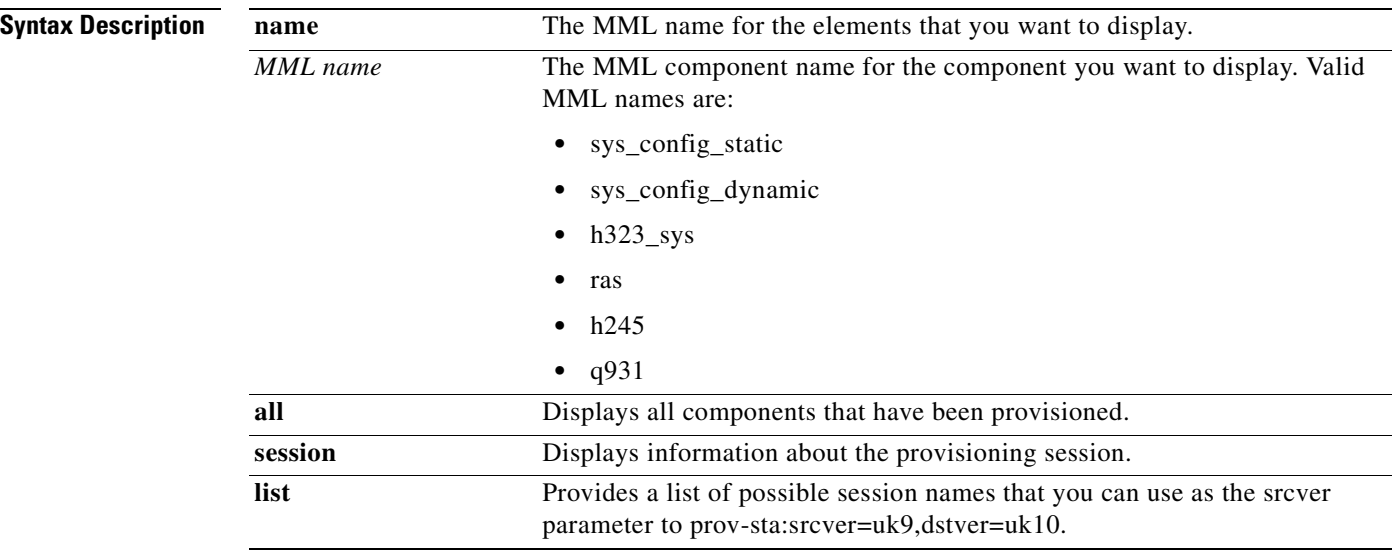

**Usage Guidelines** See [Chapter 3, "Provisioning the Cisco HSI,"](#page-36-0) for a list of MML names, parameter names and their associated values.

**Examples** The **prov-rtrv** command shown in the following example displays information about the MML name ras:

```
gw mml> prov-rtrv:name=ras
H323 Signaling Interface Sun Jan 7 14:46:01 2001
M SUCC
MML Name : ras.
Parameter: maxFail.
Value : 33.
```
The MML command shown in the following example displays information about the MML session:

```
gw mml> prov-rtrv:session
H323 Signaling Interface Sun Jan 7 14:46:01 2001
M RTRV
Session ID = mm1 6 | davek
SRCVER = uk9
DSTVER = inter
gw mml> prov-rtrv:list
```

```
H323 Signaling Interface Sun Jan 7 14:46:01 2001
M RTRV
```

```
The following provisioning sessions are available:
uk9 matt inter
gw mml>
```
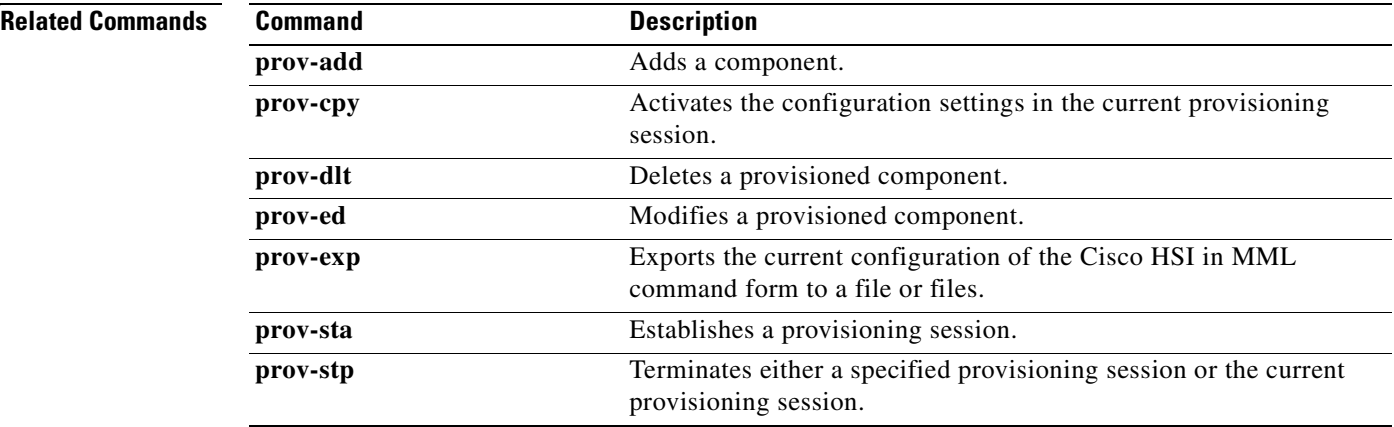

### <span id="page-100-0"></span>**prov-sta**

The **prov-sta** command establishes a provisioning session. The data files are copied from the source version to the destination version.

**prov-sta::srcver=***version***,dstver=***version*

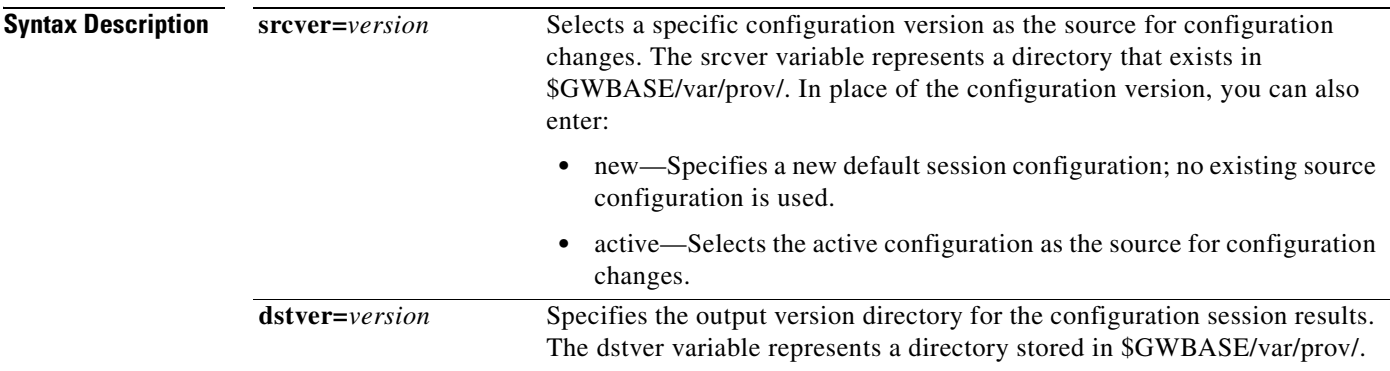

#### **Usage Guidelines** If the source and destination filenames are the same, the new configuration overwrites the old configuration. It is a good practice to copy an existing configuration instead of overwriting it so that you can return to a known configuration if there are problems with the new one.

If the source provisioning session has not been verified, the message "Note: This provisioning session has not been verified" is displayed, but the session starts normally.

If you try to start with a provisioning session that does not exist, an error is displayed, along with a list of available sessions.

#### **Examples** The MML command in the following example starts a provisioning session named **nowt** and creates a new configuration named **blah**:

```
gw mml> prov-sta::srcver=nowt,dstver=blah
H323 Signaling Interface Sun Jan 7 13:32:07 2000
M DENY
The provisioning session called "nowt" does not exist.
The following configurations are available:
sanfran2 uk9 final
telco mgcpvia miki
transit dave matt
```
The MML command in the following example starts a provisioning session and creates a new configuration named **ver1**:

```
gw mml> PROV-STA::SRCVER="new", DSTVER="ver1"
H323 Signaling Interface Sun Jan 7 13:32:07 2001
M SUCC
Successfully started provisioning session "ver1" from "new".
```
The MML command in the following example starts a provisioning session, opens the existing configuration named **ver1**, and overwrites that configuration:

```
gw mml> PROV-STA::SRCVER="ver1", DSTVER="ver1"
```
The MML command shown in the following example starts a provisioning session, opens the existing configuration named **ver1**, and saves the updated configuration as **ver2**:

```
gw mml> PROV-STA::SRCVER="ver1", DSTVER="ver2"
```
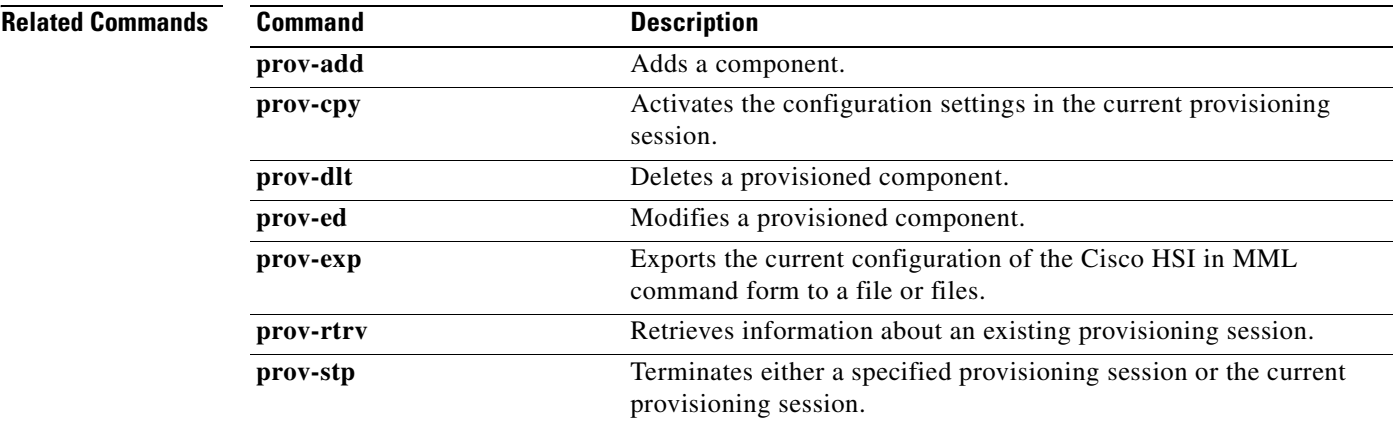

# <span id="page-101-0"></span>**prov-stp**

The **prov-stp** command terminates the provisioning session and saves the configuration.

**prov-stp:confirm**

**prov-stp:session name:confirm**

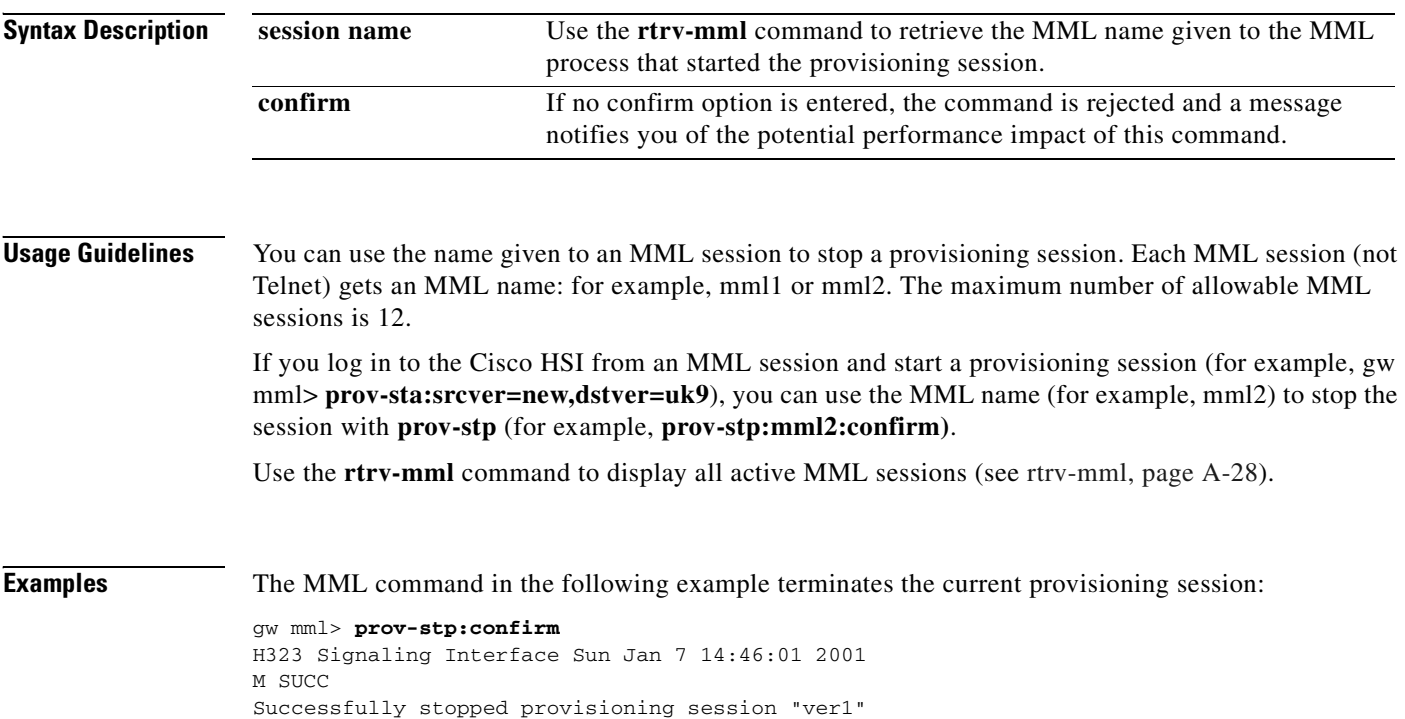

The MML command in the following example terminates the uk9 provisioning session:

```
gw mml> prov-stp:uk9:confirm
H323 Signaling Interface Day Mon 1 hh:mm:ss YYYY
M SUCC
Successfully stopped provisioning session "uk9"
gw mml>
```
If the previous session starts from an MML process assigned the name mml2, you can use the following MML command:

```
gw mml> prov-stp:mml2:confirm
H323 Signaling Interface Day Mon 1 hh:mm:ss YYYY
M SUCC
Successfully stopped provisioning session "uk9"
gw mml>
```
#### **Related Commands**

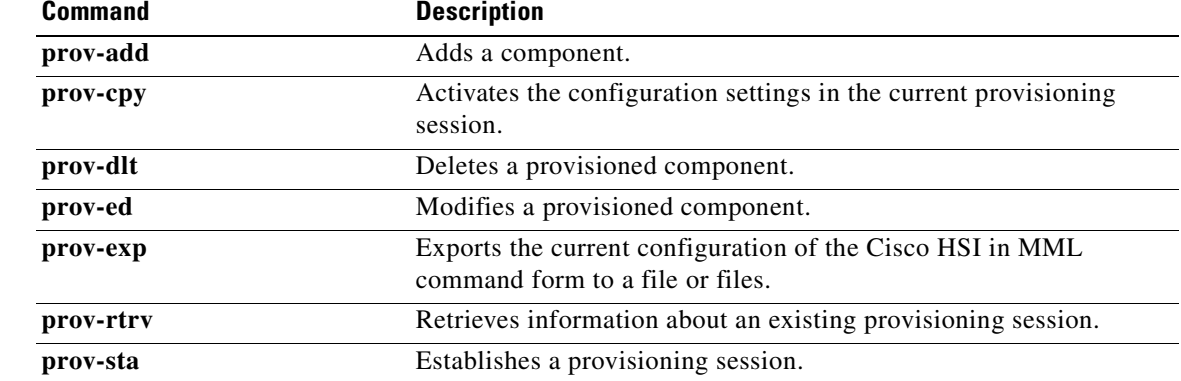

# <span id="page-102-0"></span>**quit**

The **quit** command ends an MML session.

**quit**

**Syntax Description** This command has no arguments or keywords.

**Examples** The command in the following example ends an MML session.

gw mml> **quit**

# <span id="page-103-0"></span>**radlog**

The **radlog** command starts or stops RADVision logging into a specified log file.

**radlog:[***file name***]:start | stop**

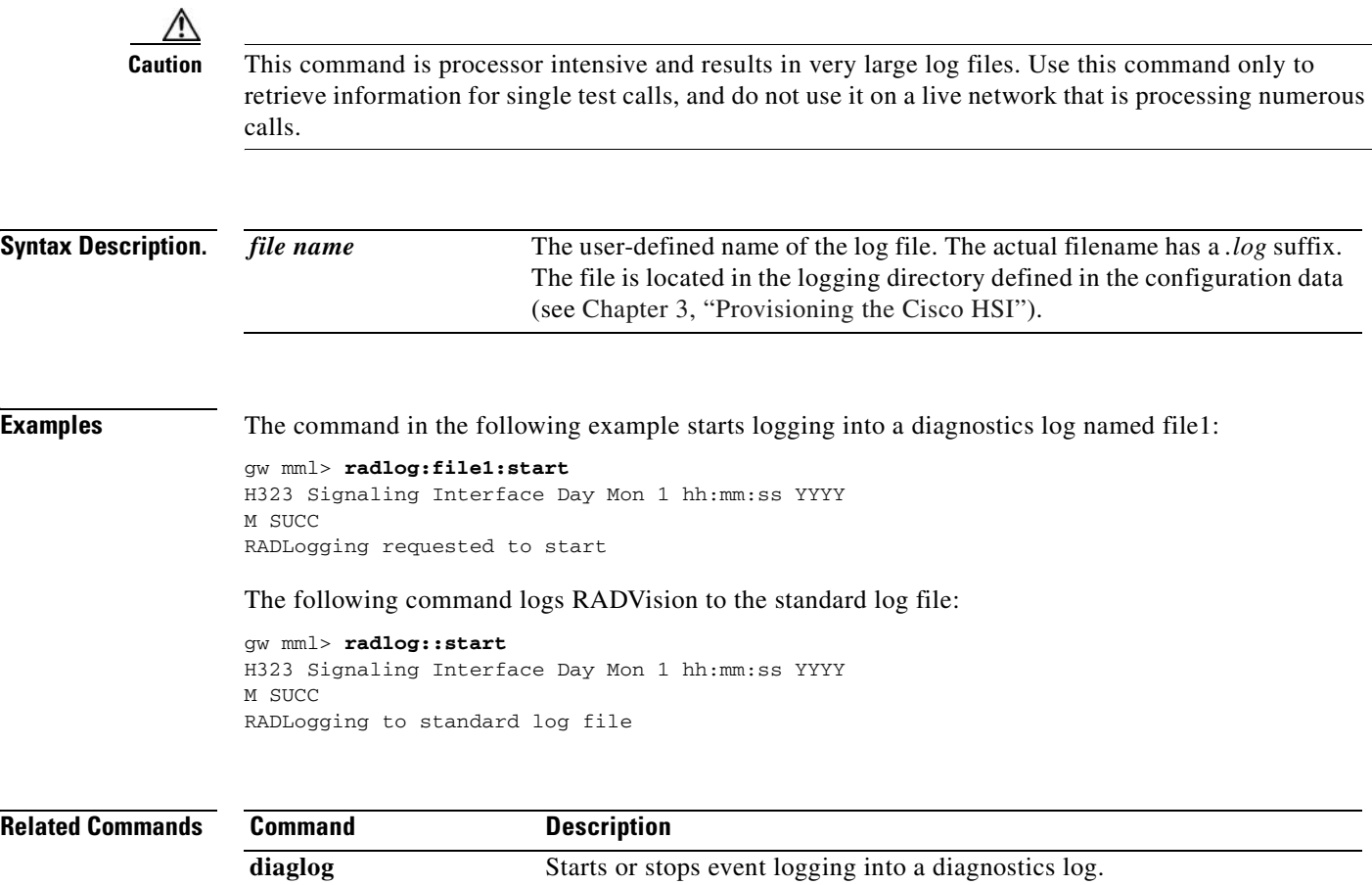

**rtrv-log** Displays the logging level of a package or all packages. set-log Sets the logging level of a package or all packages.

### <span id="page-104-0"></span>**restart-softw**

The **restart-softw** command restarts the call processing application. It applies the provisioning data specified in the configVersion (if present) that overrides the existing active provisioning data.

**restart-softw[***:configVersion***][***:confirm***]**

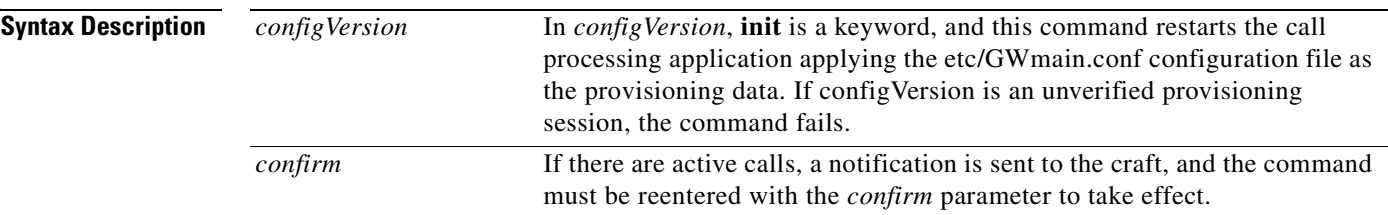

**Examples** In the following example, the call processing application restarts using the etc/GWmain.conf configuration files as the provisioning data:

> gw mml> **restart-softw:init** H323 Signaling Interface Day Mon 1 hh:mm:ss YYYY

```
M SUCC
Application is now restarting using the default provisioning session.
There are no active calls.
New call requests are rejected.
```
Call Processing now stopped. Application will restart in 60 seconds

In the following example, the application would restart using the active provisioning session. There are no active calls, new call requests are rejected, and call processing is now stopped. The application is set to restart in 12 seconds.

```
gw mml> restart-softw
H323 Signaling Interface Day Mon 1 hh:mm:ss YYYY
M SUCC
```
In the following example, a restart passes an unverified provisioning session. The command fails. You cannot use an unverified provisioning session.

```
gw mml> restart-softw:config2
H323 Signaling Interface Day Mon 1 hh:mm:ss YYYY
M DENY
```
In the following example, a restart uses a specified verified provisioning session. The application restarts by using original as the provisioning session. There are no active calls, new call requests are rejected, and call processing is now stopped. The application is set to restart in 12 seconds.

```
gw mml> restart-softw:original
H323 Signaling Interface Day Mon 1 hh:mm:ss YYYY
M SUCC
```
# <span id="page-105-0"></span>**rtrv-alms**

The **rtrv-alms** command retrieves all active alarms.

**rtrv-alms**

**rtrv-alms:cont** 

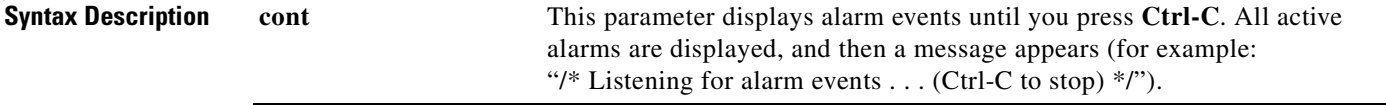

**Examples** In the following example, the output contains the standard alarm definition and also a NACK or an ACK for noninformational alarms. NACK and ACK indicate the acknowledgement status of the alarm.

```
gw mml> rtrv-alms
GW Signaling Interface 2000-12-05 14:19:22
M RTRV
"H323-GW1: 2000-11-27 11:25:12.259, ** ALM=\"VSC FAILURE\",SEV=MJ" NACK
"H323-GW1: 2000-11-27 11:25:13.260, ** ALM=\"CONFIGURATION FAILURE\", SEV=MJ" ACK
"H323-GW1: 2000-11-27 11:25:14.011, A^ ALM=\"ENDPOINT CHANNEL INTERFACE FAILURE\",SEV=IF"
"H323-GW1: 2000-11-27 11:25:14.012, A^ ALM=\"ENDPOINT CHANNEL INTERFACE FAILURE\", SEV=IF"
```
In the following example, the output displays alarm events until you press **Ctrl-C**:

```
gw mml> rtrv-alms:cont
GW Signaling Interface 2000-12-05 14:19:22
M RTRV
"H323-GW1: 2000-11-27 11:25:12.259, ** ALM=\"VSC FAILURE\",SEV=MJ"<br>"H323-GW1: 2000-11-27 11:25:13.259, ALM=\"VSC FAILURE\",SEV=MJ"
                                          ALM=\"VSC FAILURE\", SEV=MJ" STATE=CLEARED
"H323-GW1: 2000-11-27 11:25:13.260, ** ALM=\"CONFIGURATION FAILURE\", SEV=MJ"
"H323-GW1: 2000-11-27 11:25:14.011, A^ ALM=\"ENDPOINT CHANNEL INTERFACE FAILURE\", SEV=IF"
"H323-GW1: 2000-11-27 11:25:14.012, A^ ALM=\"ENDPOINT CHANNEL INTERFACE FAILURE\",SEV=IF"
/* Listening for alarm events... (Ctrl-C to stop) */
"H323-GW1: 2000-11-27 11:25:13.259, ** ALM=\"VSC FAILURE\",SEV=MJ"
/* Ctrl-C pressed */
```
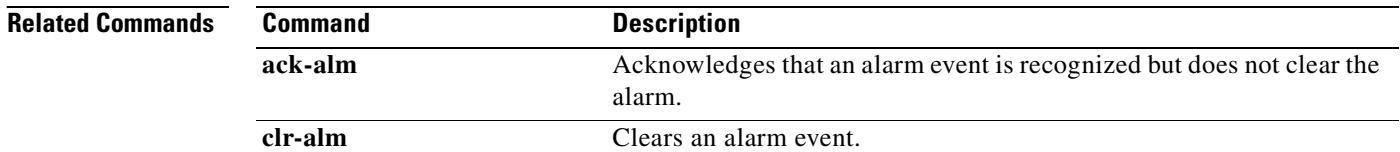

# <span id="page-105-1"></span>**rtrv-calls**

The **rtrv-calls** command displays all actively connected calls. If the *time elapsed* parameter is provided (in units of minutes), calls display only if they exceed the specified time. The output includes the call direction, time connected, calling and called address, and call reference.

#### **rtrv-calls***[:time elapsed]*

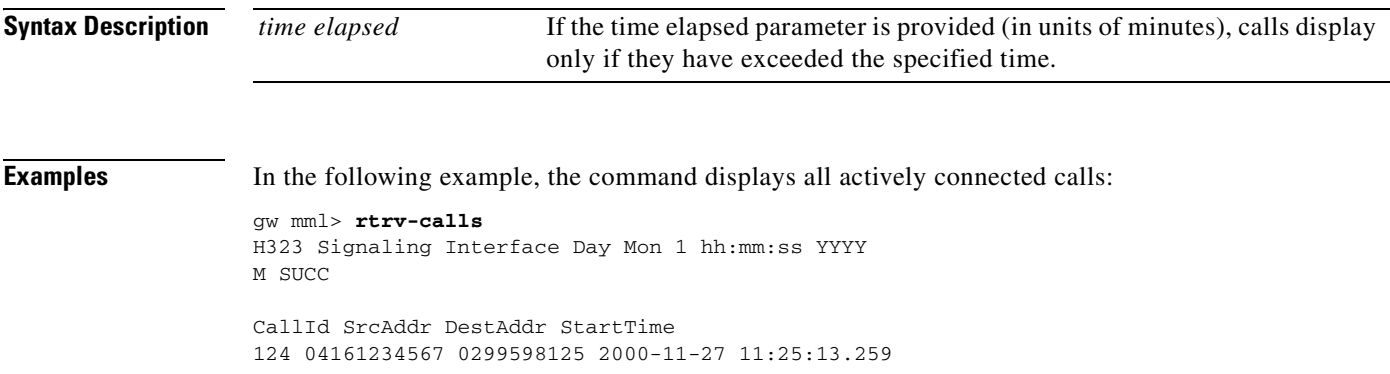

# <span id="page-106-0"></span>**rtrv-ctr**

The **rtrv-ctr** command displays the measurements for a counter group.

**rtrv-ctr:***counter group*

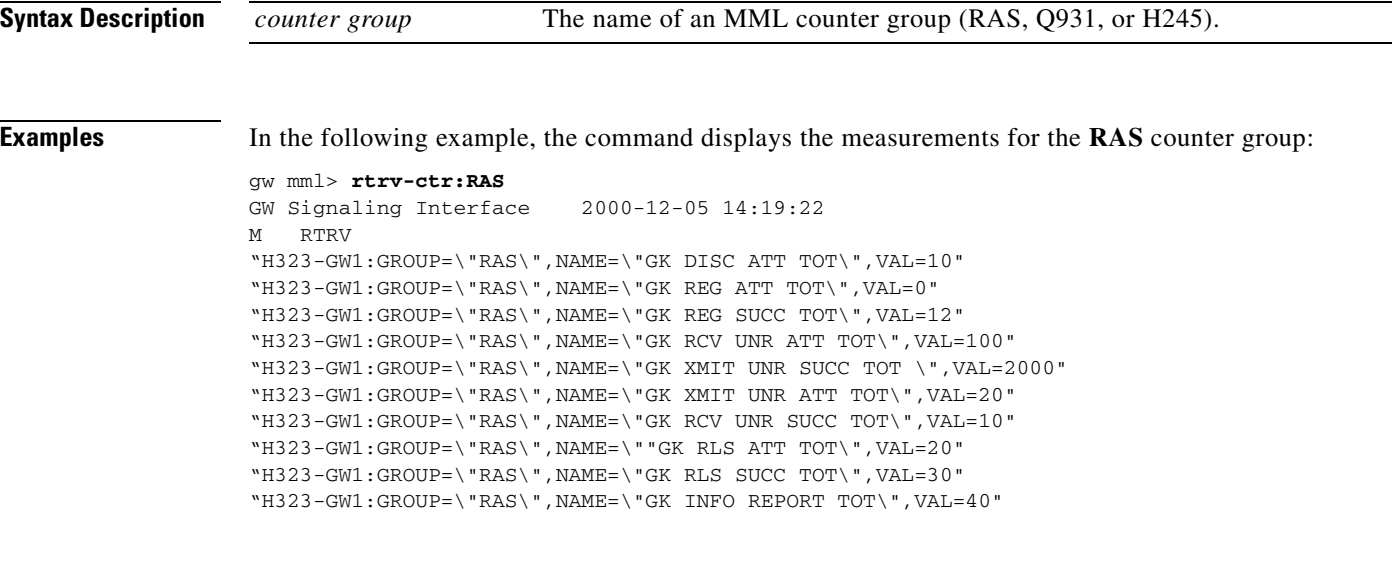

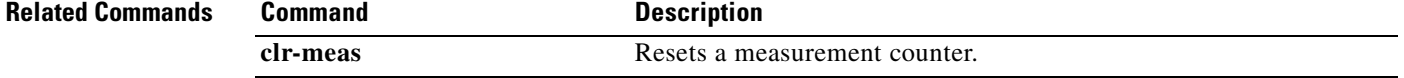

# <span id="page-106-1"></span>**rtrv-dest**

The **rtrv-dest** command retrieves status information about the IP links and E-ISUP signaling path to the PGW 2200.

#### **rtrv-dest:***point code*

**rtrv-dest:***sig path*

**rtrv-dest:all**

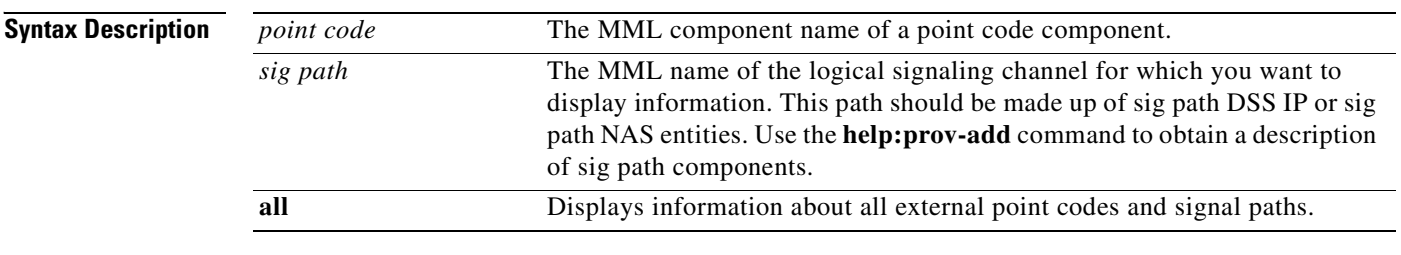

#### **Examples** The MML command in the following example retrieves the destination of point code dpcl:

gw mml> **retrv-dest:dpc1** MGC-01 Media Gateway Controller 2000-01-12 15:19:51 M RTRV "dpc1:PKG=SS7-ANSI,ASSOC=UNK,PST=IS

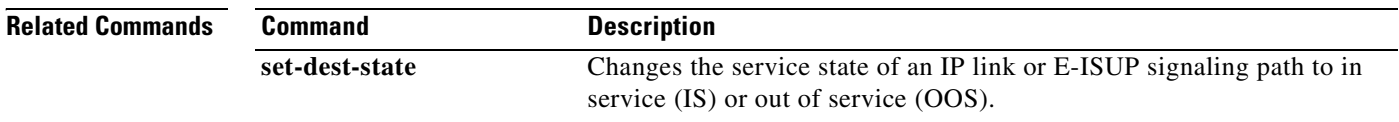

# <span id="page-107-0"></span>**rtrv-gapping**

The **rtrv-gapping** command retrieves information about overload-triggered call gapping.

The following information displays:

- **•** The active/inactive status of call gapping
- **•** The percentage of calls that are gapped
- **•** The type of calls to which gapping is applied

#### **rtrv-gapping**

**Syntax Description**

This command has no arguments or keywords
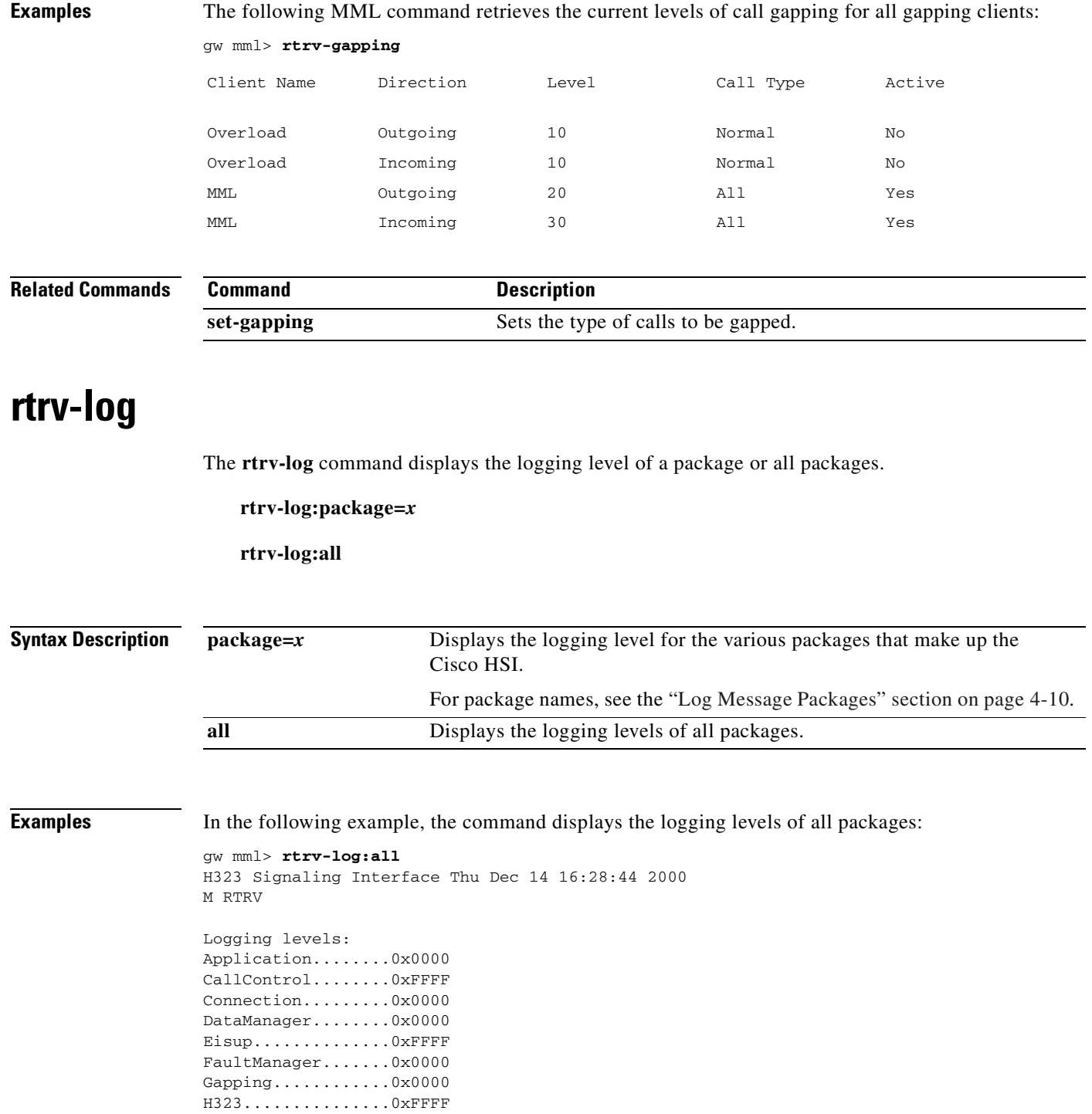

Infrastructure.....0x0000 OverLoad...........0x0000 ProcessManager.....0x0000 Provisioning.......0x0000 Signal.............0x0000 Snmp...............0x0000 SnmpSubagent.......0x0000

×

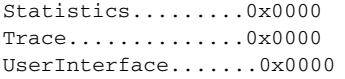

#### **Related Command**

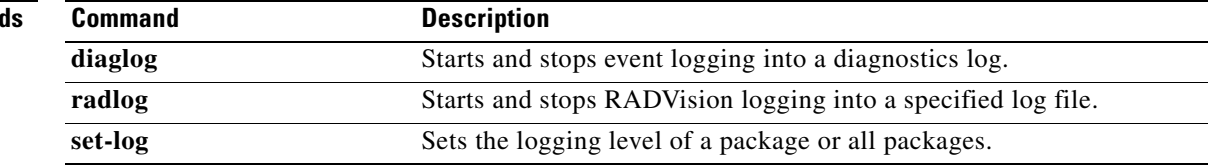

## **rtrv-mml**

The **rtrv-mml** command displays the following information:

- **•** All active MML sessions
- **•** Session numbers of all active MML sessions
- **•** User IDs of the session originators

**rtrv-mml**

**Syntax Description** This command has no arguments or keywords.

#### **Examples** In the following example, the command displays all active MML sessions, their sessions numbers, and the user IDs of the session originators.

gw mml> **rtrv-mml**

```
VSC H-323 Signaling Interface - H323-GW1 2000-06-20 10:04:28
M RTRV
mml1:matthewl
mml2:davek
```
### **rtrv-ne**

The **rtrv-ne** command displays the type, hardware platform, vendor, location, version, and status of the Cisco HSI.

**rtrv-ne**

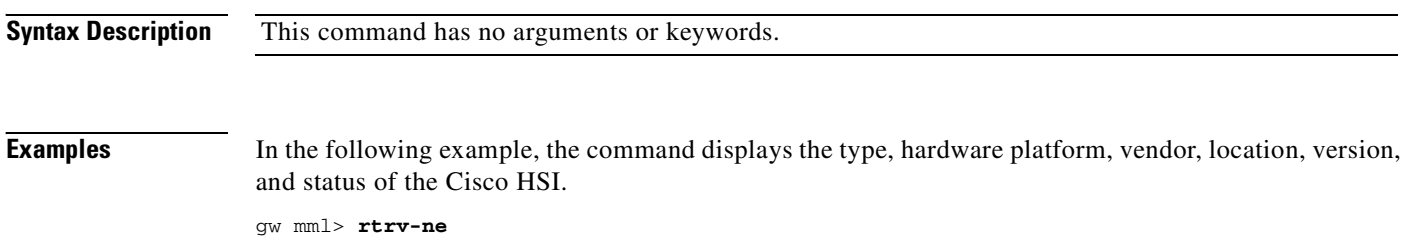

```
H323 Signaling Interface Thu Dec 14 16:29:19 2000
M RTRV
Type: H323 Signaling Interface
Hardware platform: Sun netra t1
Vendor: Cisco Systems, Inc.
Location: H323 - GW1
Version: R1_1_0
Platform Status:
Signaling interface: Active
Call processing: Running
```
### **rtrv-ne-health**

The **rtrv-ne-health** command displays the following information about the Cisco HSI status:

- **•** CPU load
- **•** Disk space
- **•** Number of currently connected calls
- **•** Number of calls in setup

**rtrv-ne-health**

**Syntax Description Examples** In the following example, the command displays information about the Cisco HSI status: gw mml> **rtrv-ne-health** VSC H-323 Signaling Interface - H323-GW1 2000-06-20 10:04:28 M RTRV CPU Load: 23% Disk space: 123456 Number of connected calls: 23 Number of calls in setup: 12 This command has no arguments or keywords.

### **rtrv-overload**

The **rtrv-overload** command displays overload status information and value settings for the three provisionable levels of overload.

**rtrv-overload**

**Syntax Description**

This command has no arguments or keywords.

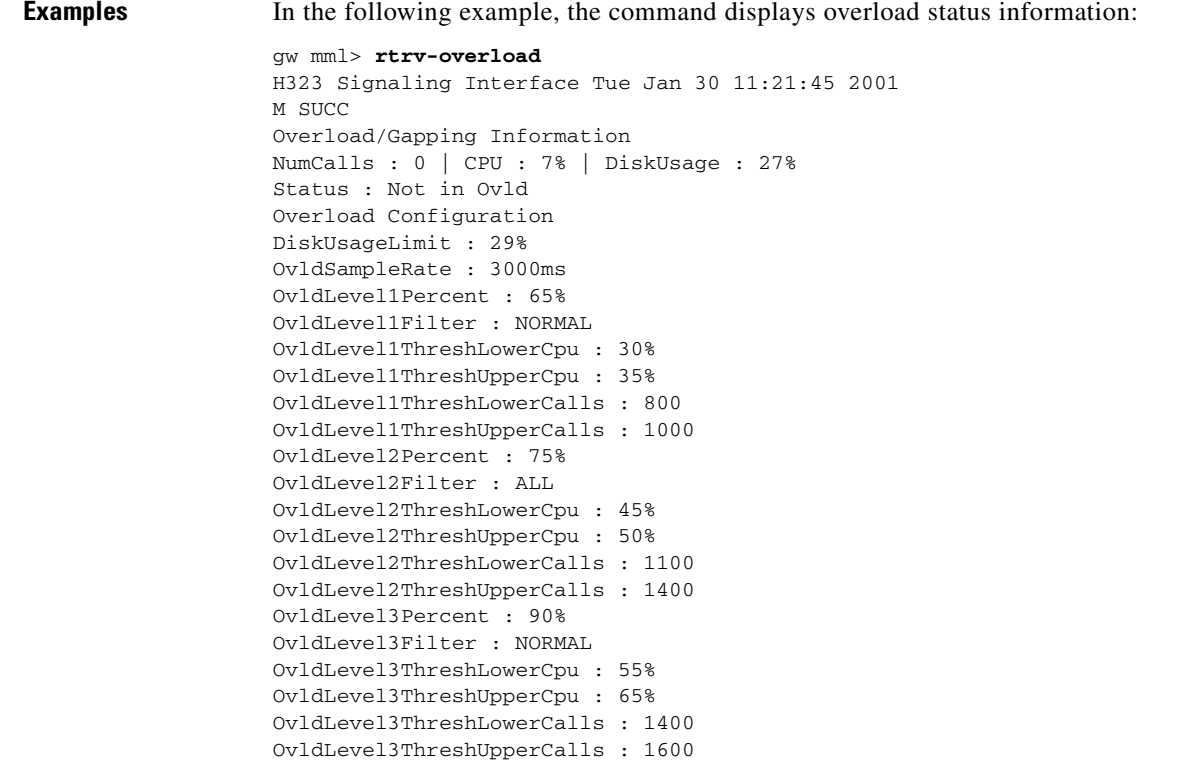

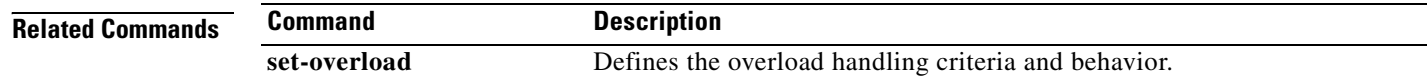

# **rtrv-softw**

The **rtrv-softw** command displays the status of the Cisco HSI and call processing activity. The following software states can be displayed for the Cisco HSI:

- **•** Not running
- **•** Starting
- **•** Active
- **•** Restart pending
- **•** Halt pending
- **•** Reboot pending

The following software states can be displayed for call processing:

- **•** Running
- **•** Idle pending
- **•** Idle

**rtrv-softw**

**Note** When the Cisco HSI is in the restart pending, halt pending, or reboot pending software state, the **sta-callproc** command cancels the pending state.

**Syntax Description Examples** In the following example, the command displays the status of the Cisco HSI and call processing activity: gw mml**> rtrv-softw** VSC H-323 Signaling Interface - H323-GW1 2000-06-20 10:04:28 M RTRV Platform Status: This command has no arguments or keywords.

### **set-dest-state**

The **set-dest-state** command changes the service state of an IP link or E-ISUP signaling path to IS (in service) or OOS (out of service).

**set-dest-state:ipLink1toVscA:IS|OOS**

Signaling interface: Active Call processing: Running

**set-dest-state:ipLink2toVscA:IS|OOS**

**set-dest-state:ipLink1toVscB:IS|OOS**

**set-dest-state:ipLink2toVscB:IS|OOS**

**set-dest-state:EisupPath:IS|OOS**

**set-dest-state:ipLinkNms:IS|OOS**

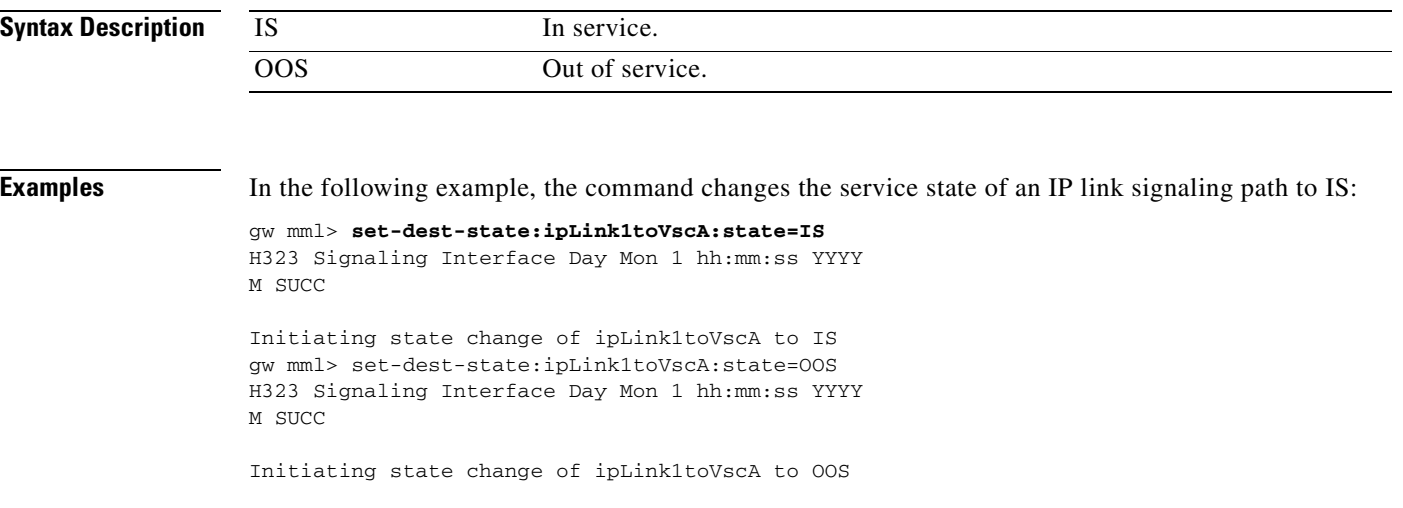

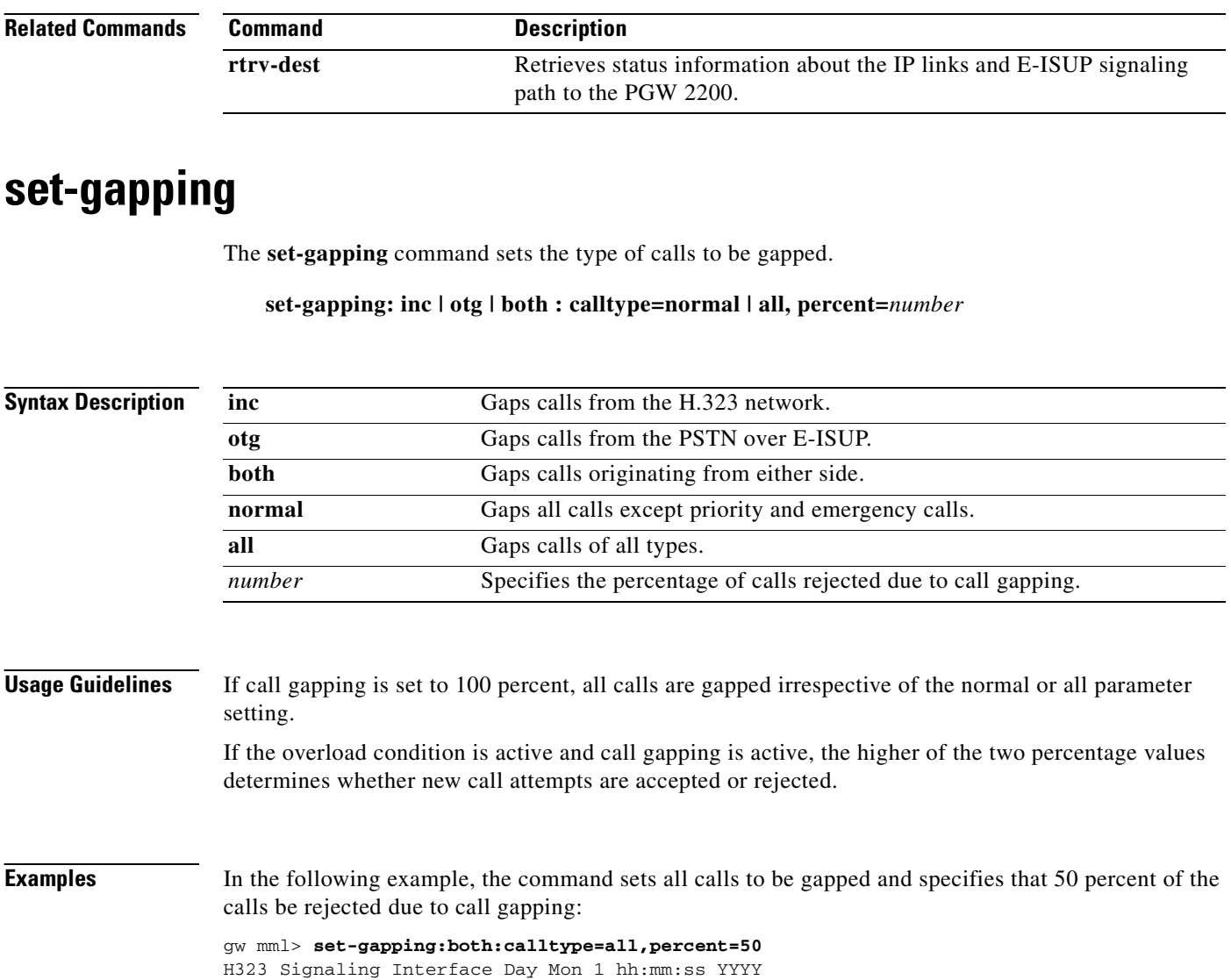

M SUCC Successfully set gapping for target 'both', calltype 'all', and percentage 50

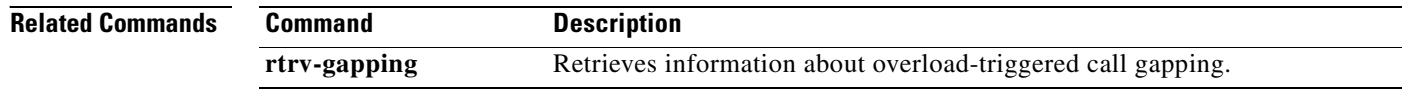

# **set-log**

The **set-log** command sets the logging level of a package or all packages.

**set-log:package:level=***level,* **[confirm]** 

**set-log:all:level=***level***, [confirm]**

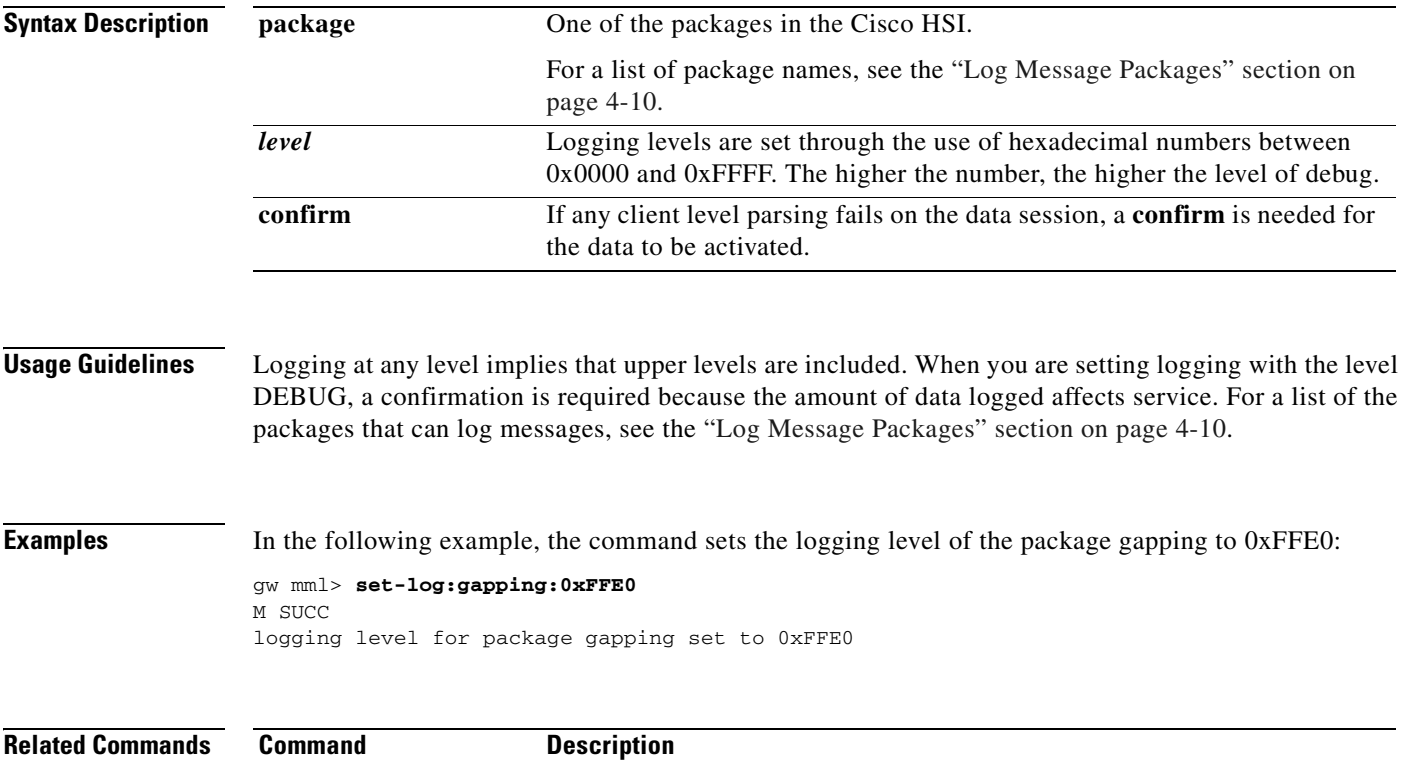

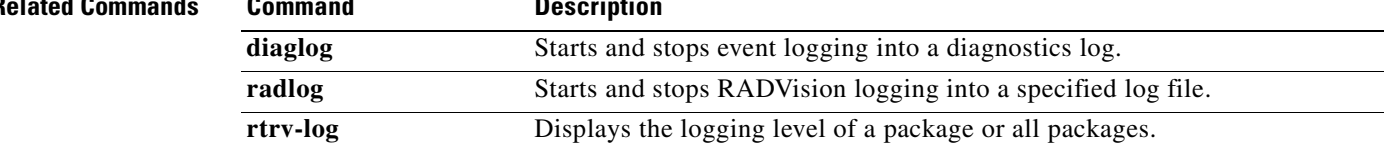

# **set-overload**

The **set-overload** command defines the overload handling criteria and behavior.

**set-overload: level1|level2|level3:cpu,lower=***number***, upper=***number*

**set-overload: level1|level2|level3:calls,lower=***number***, upper=***number*

**set-overload: level1|level2|level3:gap,normal|all :** *number*

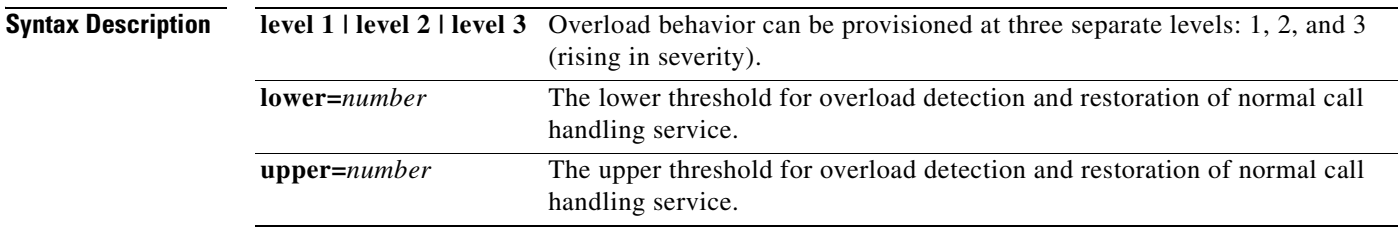

### **Usage Guidelines** The **set-overload** command defines the upper and lower thresholds for overload detection and restoration of normal call handling service. The percentage of calls to be gapped and the type of calls to be gapped can also be configured. Any changes made become active immediately.

The lower value must always be less than the upper value. If the call gap percentage is set to 0, the system takes no recovery action when overload is encountered, but the appropriate alarm is raised.

Inconsistent threshold settings for different levels can destabilize call processing. For successful execution of this command, ensure that threshold settings are consistent, as follows:

- **•** The number of calls gapped at level 2 must be greater than or equal to the number of calls gapped at level 1.
- The number of calls gapped at level 3 must be greater than or equal to the number of calls gapped at levels 1 and 2.
- **•** The lower level value of CPU occupancy must always be less than the upper level value.
- **•** The lower level value of CPU occupancy and the number of calls for level 2 must be greater than or equal to the corresponding values for level 1.
- The lower level value of CPU occupancy and the number of calls for level 3 must be greater than or equal to the corresponding values for levels 1 and 2.

**Examples** In the following example, the command sets the overload handling criteria and behavior at level 1, sets the cpu to the lower threshold of 10, and sets the upper threshold to 14.

```
gw mml> set-overload:level1:cpu, lower =10, upper = 14
H323 Signaling Interface Day Mon 1 11:21:28 2001
M SUCC
Successfully added that configuration item.
```
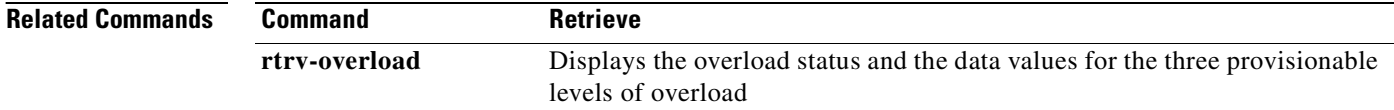

### **sta-callproc**

The **sta-callproc** command starts call processing.

**sta-callproc**

**Syntax Description Examples** In the following example, the command starts call processing: gw mml> **sta-softw** gw mml> **sta-callproc** This command has no arguments or keywords.

H323 Signaling Interface Thu Dec 14 16:31:09 2000 M SUCC Starting call processing.

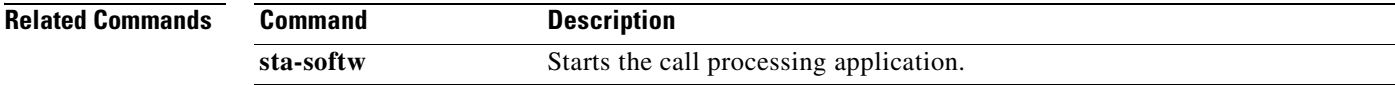

### **sta-softw**

The **sta-softw** command starts the call processing application.

**sta-softw**

**Syntax Description** This command has no arguments or keywords.

**Examples** In the following example, the command starts the call processing application:

gw mml> **sta-softw**

H323 Signaling Interface Day Mon 1 hh:mm:ss YYYY M SUCC

The Call Processing Application is starting.

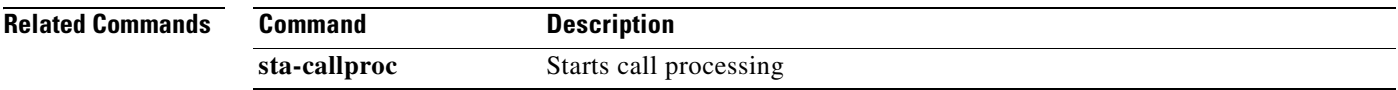

### **sta-trc**

The **sta-trc** command starts the call processing tracing function.

**sta-trc:Calltype=***calltype***,TraceLevel=***trace level***[,CdAddress=***address***]**

**[,CgAddress=***address***],log=***filename***[,prd=***n***]** 

#### **sta-trc**

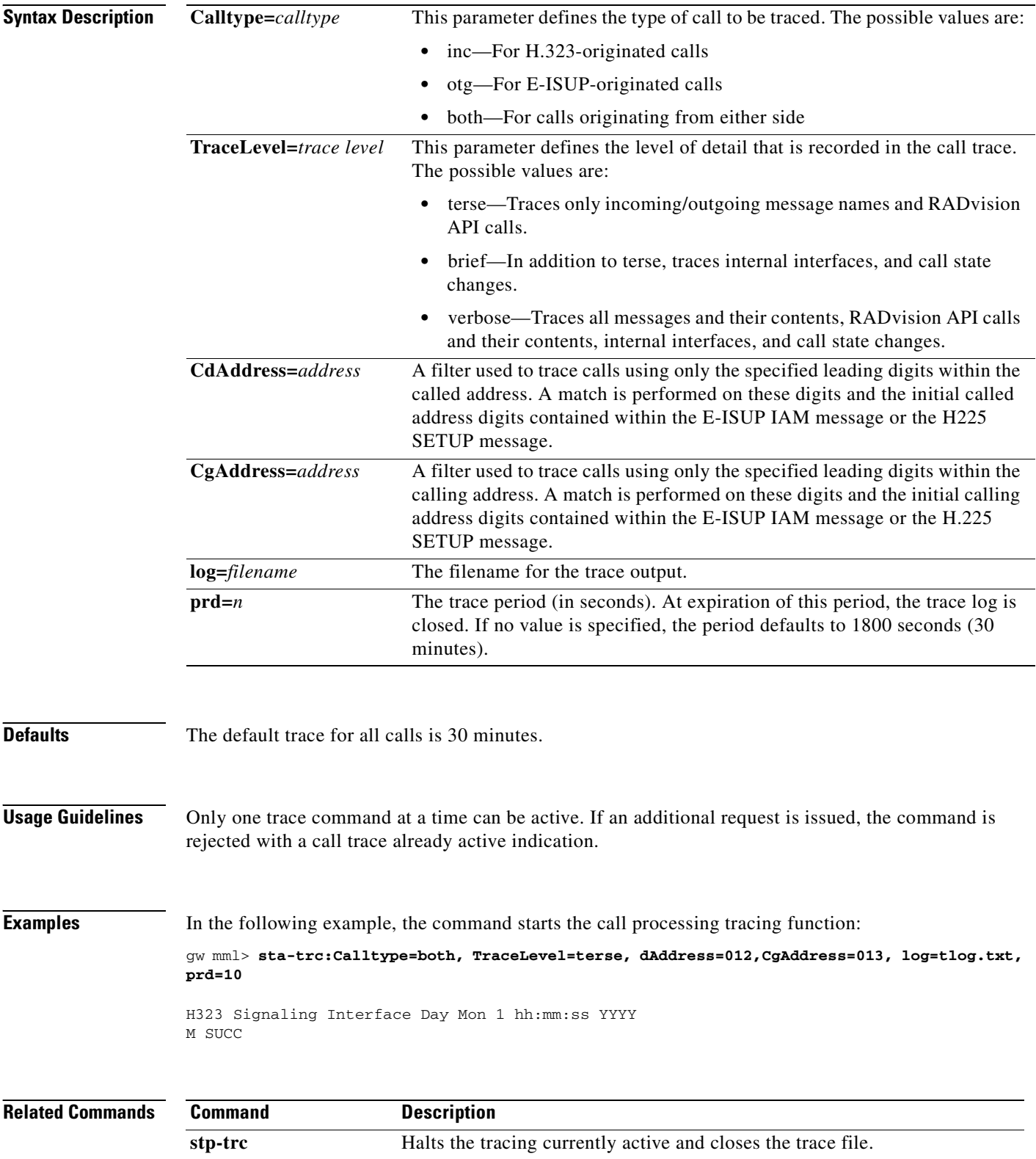

 $\blacksquare$ 

# **stp-call**

The **stp-call** command terminates a currently active call by forcing a release of the call. Disconnect/release messages are sent in both directions.

**stp-call:callref=x** 

**stp-call:all**

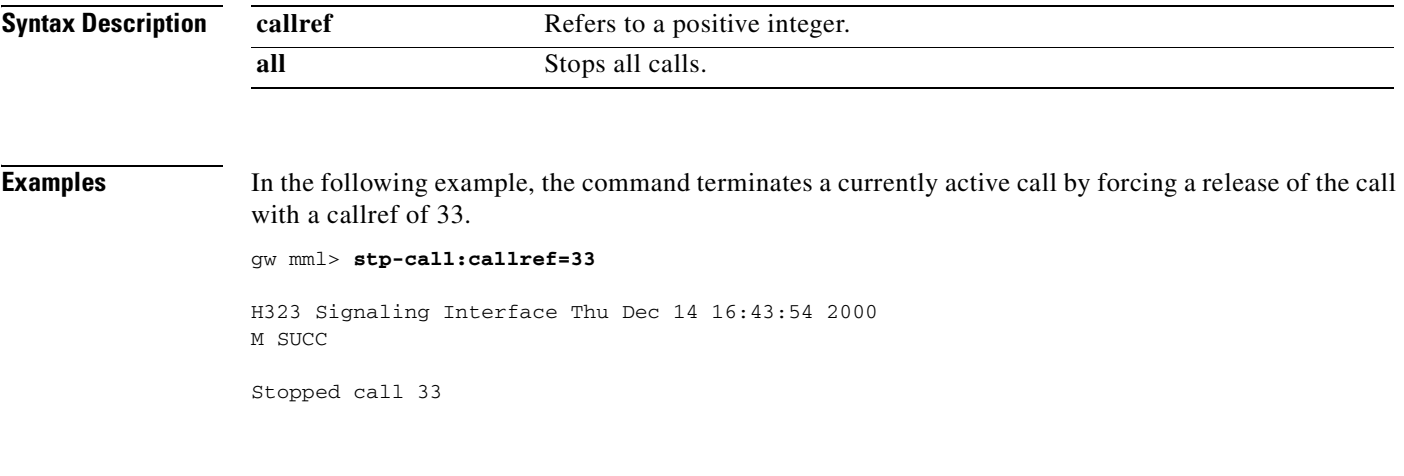

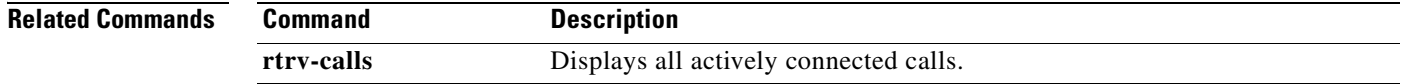

# **stp-callproc**

The **stp-callproc** command stops further call processing by immediately terminating the handling of new call requests.

**stp-callproc[***:timeout=T***]** 

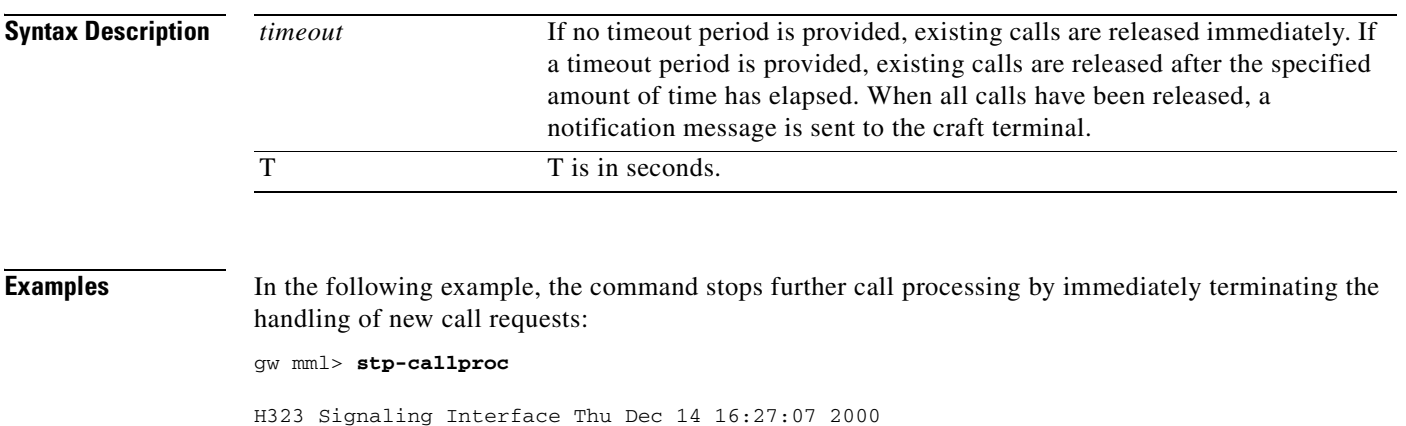

Stopped accepting new calls. Existing calls will be released in 5 seconds. Stopping Call Processing.

# **stp-softw**

The **stp-softw** command stops the call processing application. This command causes the Cisco HSI to terminate.

**stp-softw[:confirm]**

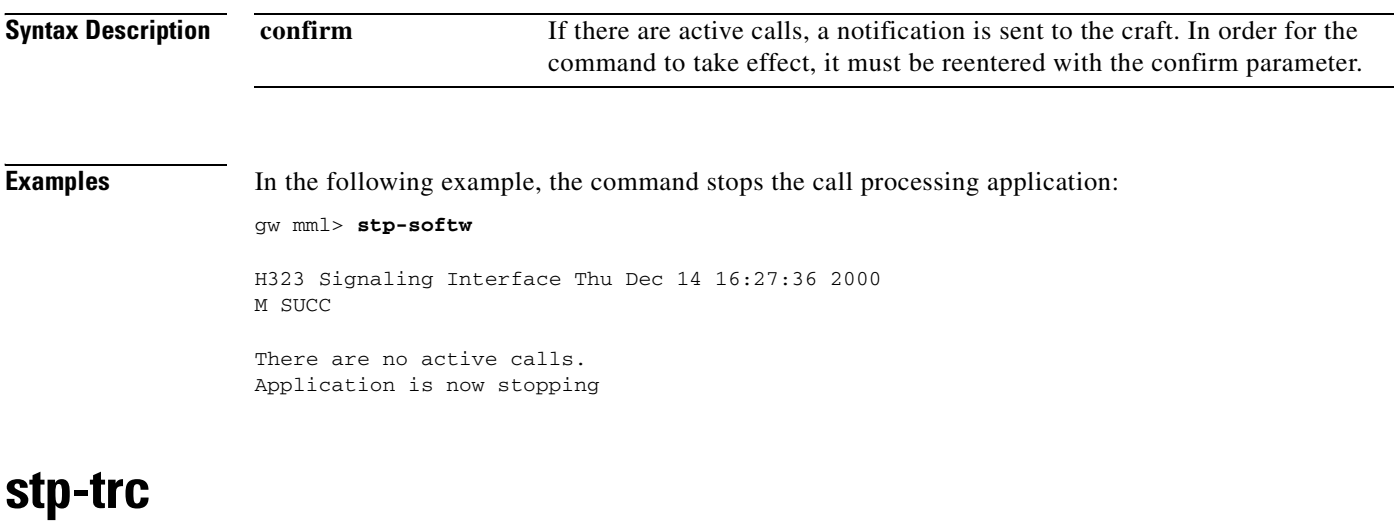

The **stp-trc** command halts the currently active tracing and closes the trace file.

**stp-trc**

**Syntax Description** This command has no arguments or keywords

**Examples** In the following example, the command halts the currently active tracing and closes the trace file: gw mml> **stp-trc** H323 Signaling Interface Day Mon 1 hh:mm:ss YYYY M SUCC Tracing deactivated.

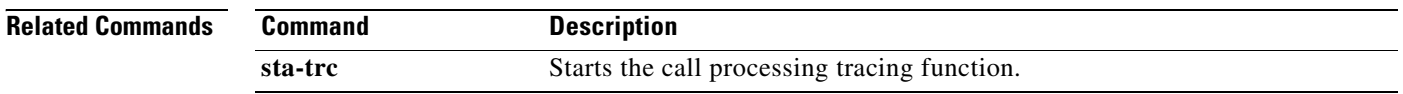

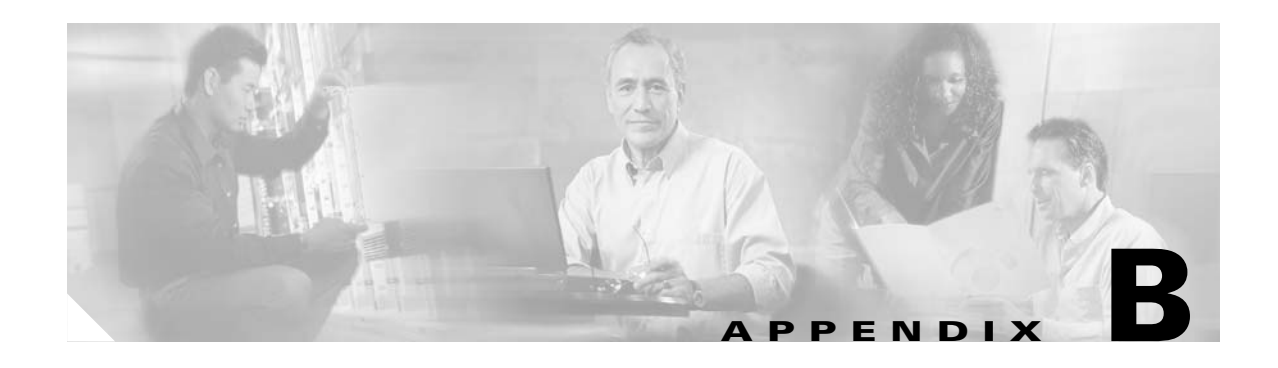

# **Skeleton Configuration File**

Provisionable and configurable data elements within the Cisco H.323 Signaling Interface (HSI) are grouped as dynamic, static, or constant data. You can modify dynamic and static data through the provisioning MML commands.

At startup, the Cisco HSI reads a skeleton file, which contains information for every configurable item within the system. It determines which group the item is in and what its possible ranges are. The format for each item is:

PackageName ItemName GroupValueRange

The package name is an MML name for dynamic and static data, and service package names (determined within the detailed design) for constant data.

The item name is as specified in the detailed design (that is, all constant data).

The group is one of the following:

- **S** = Static data
- **•** D = Dynamic data
- **•** C = Constant data

The ValueRange is one of the following:

- [ ] = Number: No range
- **•** [x–y] = Number: Acceptable range *x* to *y*
- STRING = String value
- NULL = No associated value

An example of an MML command follows:

#### **RASmaxFailD[1-200]**

In the preceding example, the PackageName is RAS, and the ItemName is maxFail. It is a dynamic configuration item, and it is a numerical data type with an acceptable range of 1 to 200.

The skeleton file allows the system technician to specify whether data is provisionable and whether provisionable data is static or dynamic.

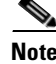

**Note** The skeleton configuration file should be modified only by authorized personnel.

The following is an example of a skeleton file:

#\*\*\*\*\*\* sys\_config\_static \*\*\*\*\*\*\*\*\*\*\*\*\*\*\*\*\*\*\*\*\*\*\*\*

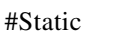

H

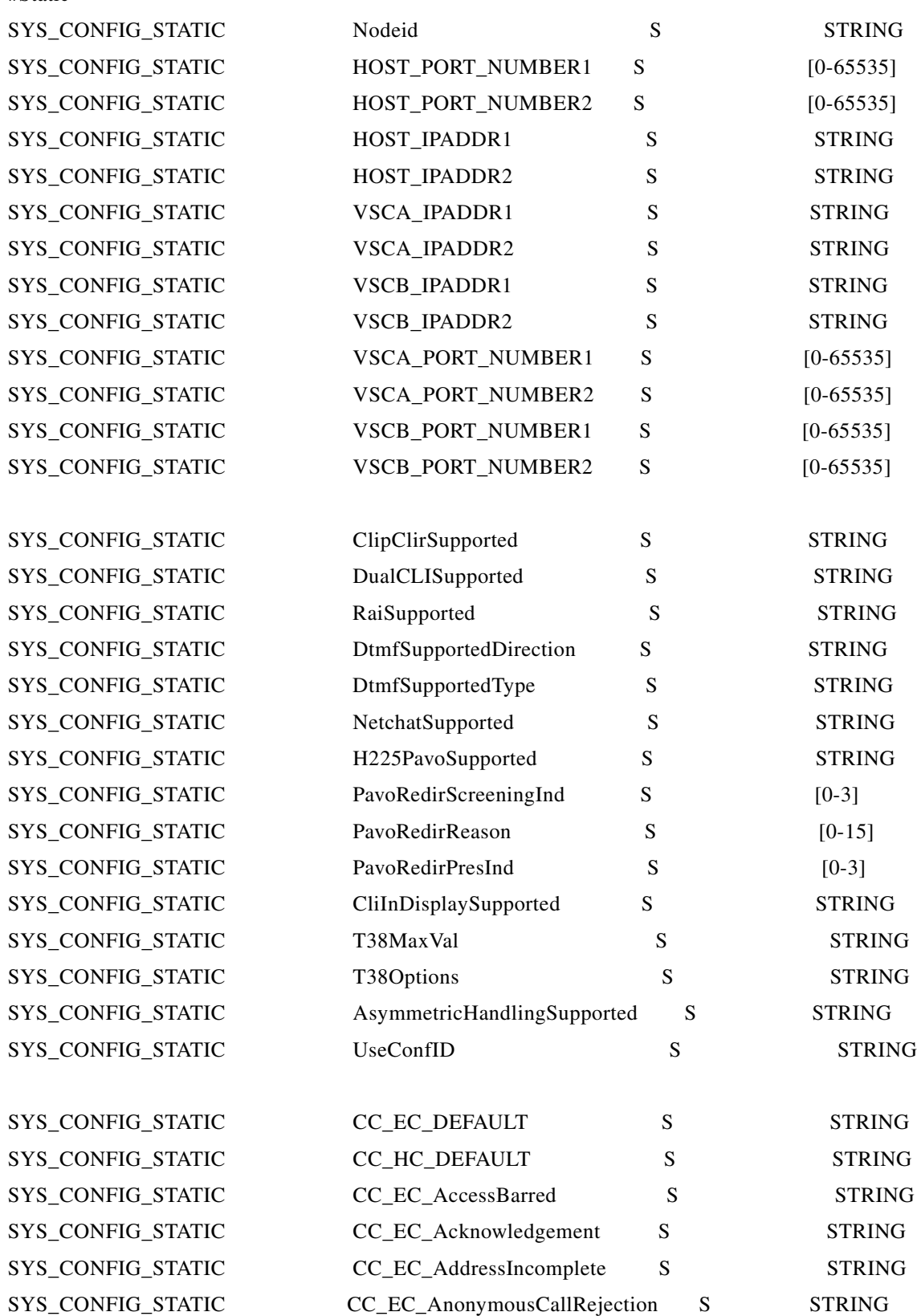

П

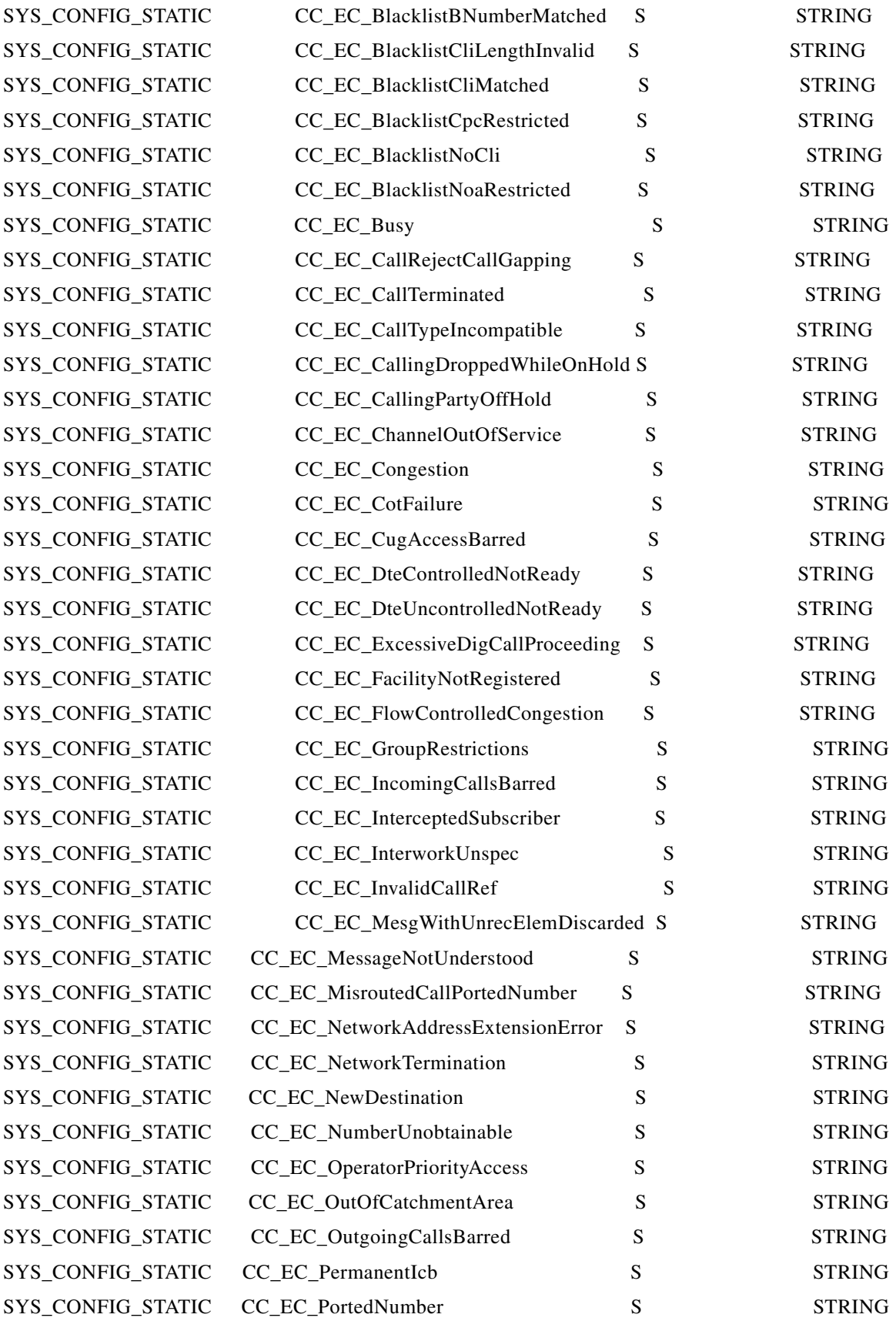

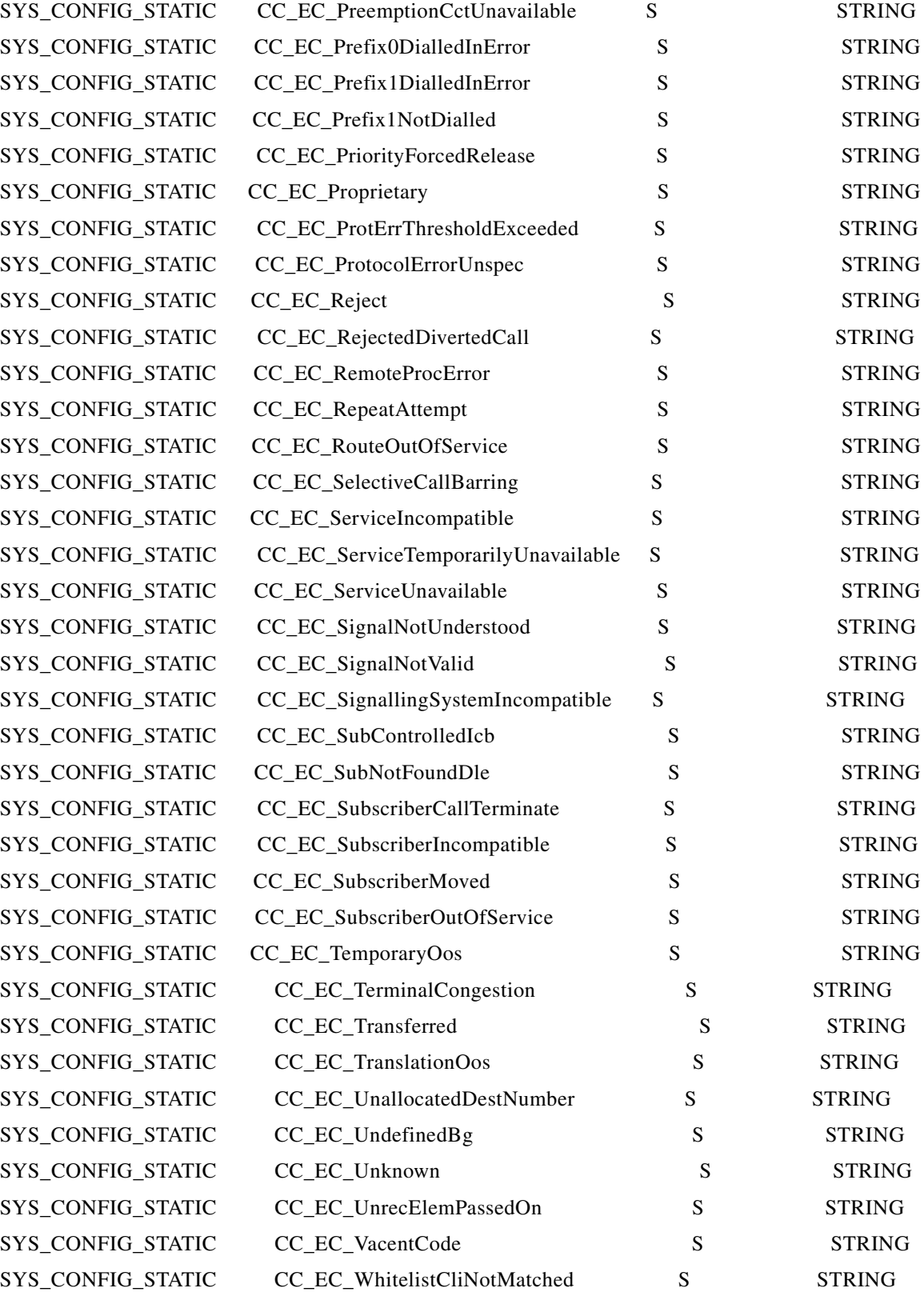

П

H

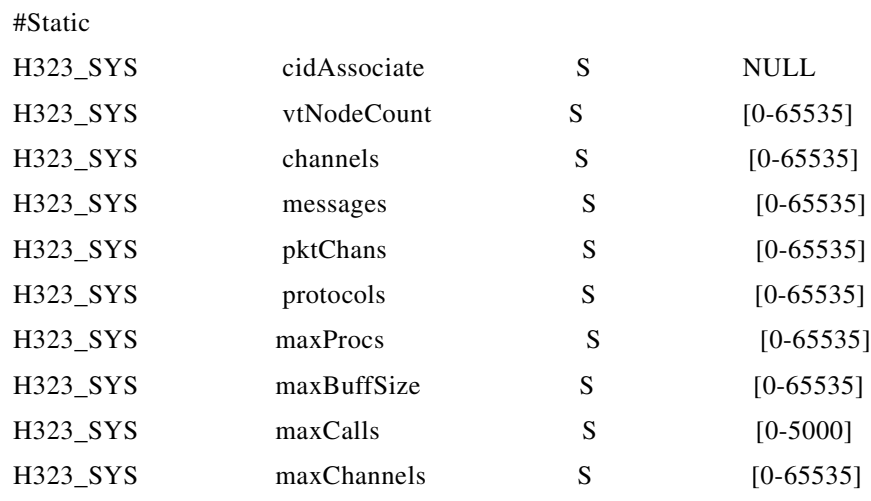

#\*\*\*\*\*\* system \*\*\*\*\*\*\*\*\*\*\*\*\*\*\*\*\*\*\*\*\*\*\*\*

#\*\*\*\*\*\* sys\_config\_dynamic\*\*\*\*\*\*\*\*\*\*\*\*\*

### #Dynamic

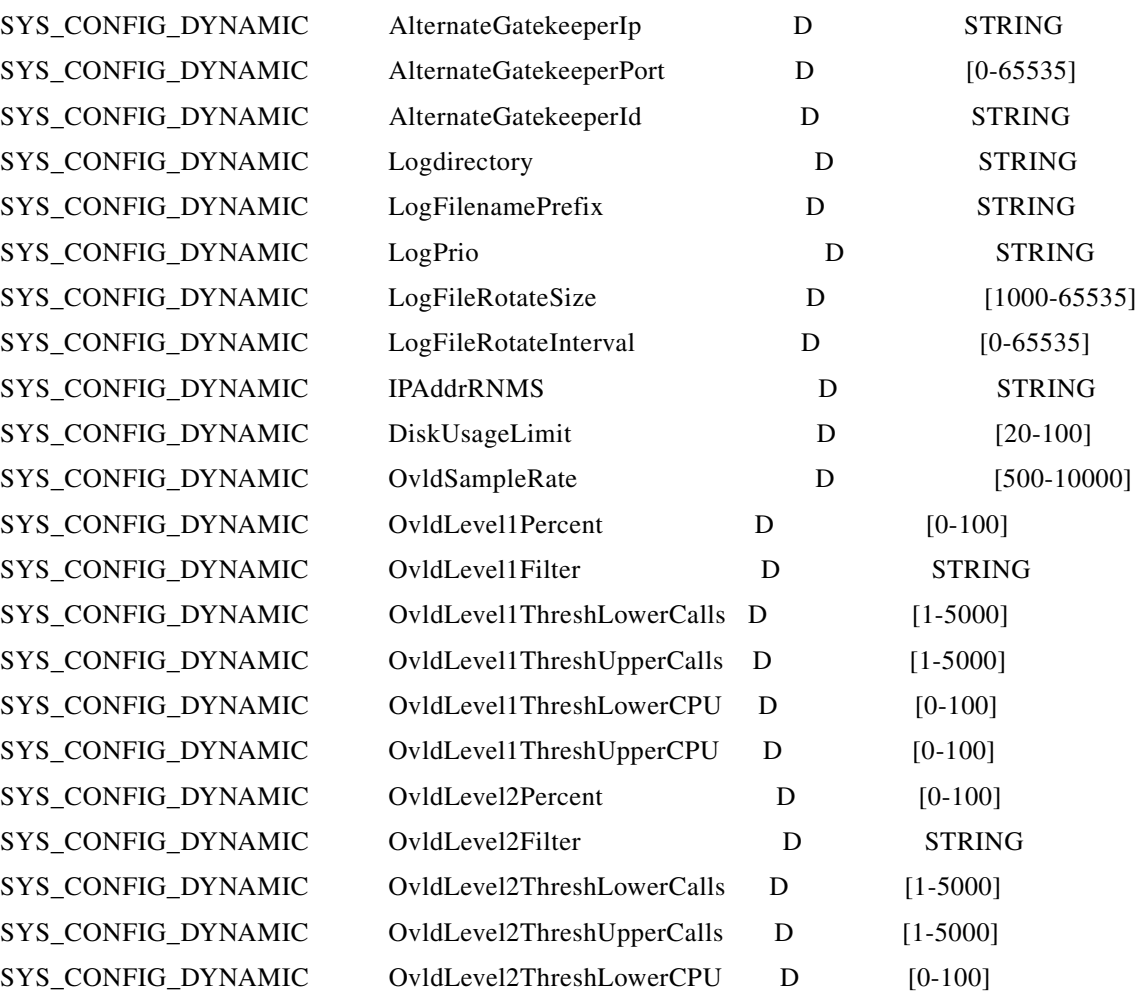

×

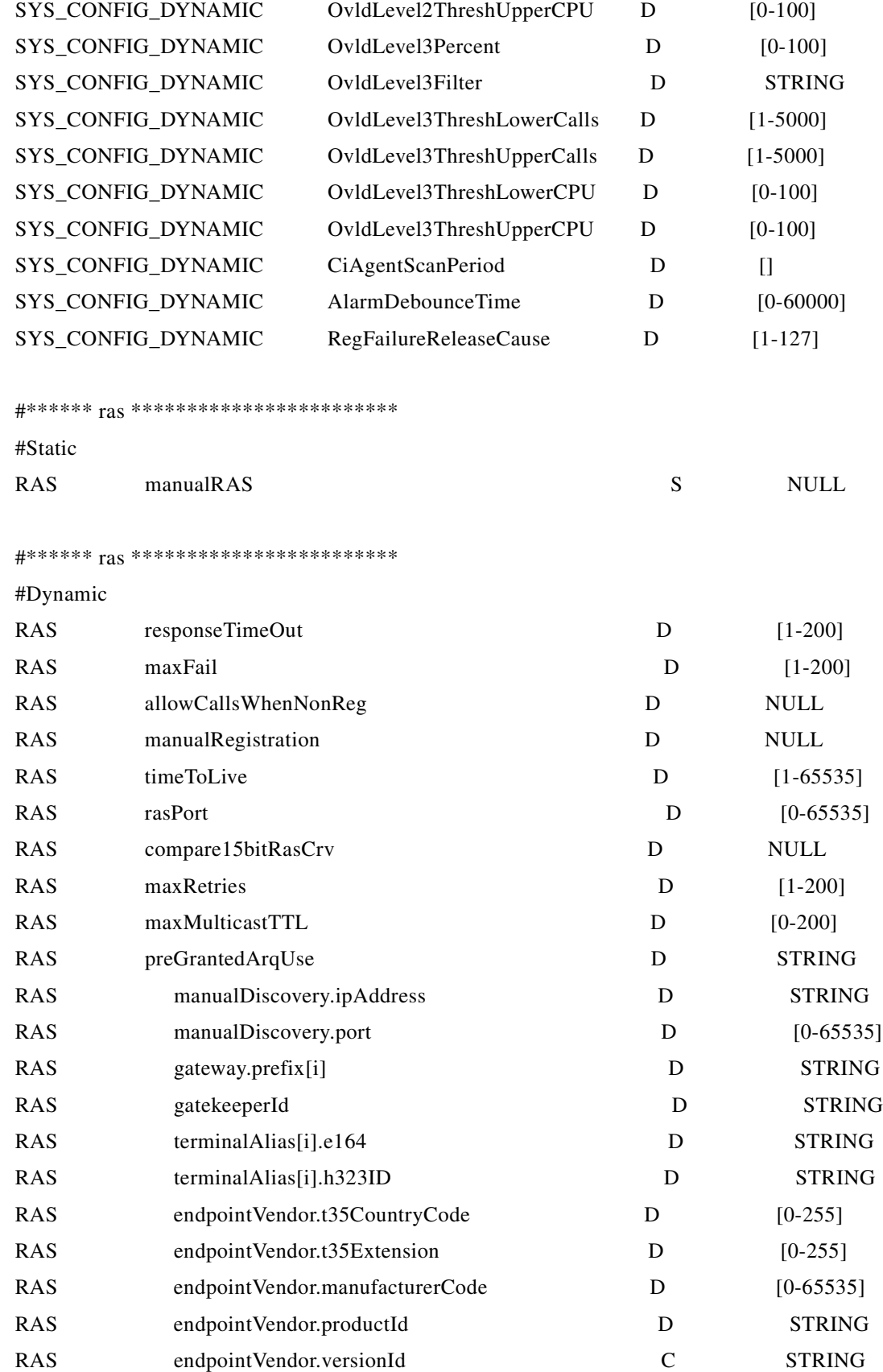

 $\blacksquare$ 

 $\blacksquare$ 

#\*\*\*\*\*\* q931 \*\*\*\*\*\*\*\*\*\*\*\*\*\*\*\*\*\*\*\*\*\*\*\*

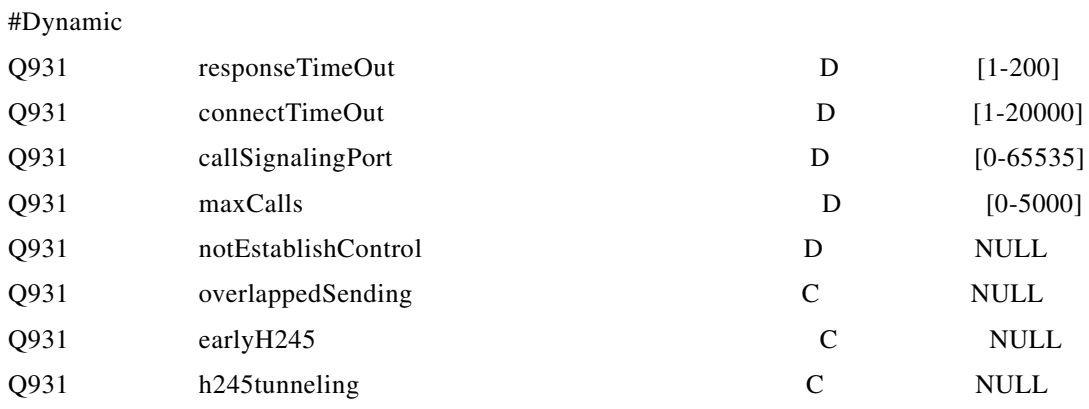

#\*\*\*\*\*\* h245 \*\*\*\*\*\*\*\*\*\*\*\*\*\*\*\*\*\*\*\*\*\*\*\*

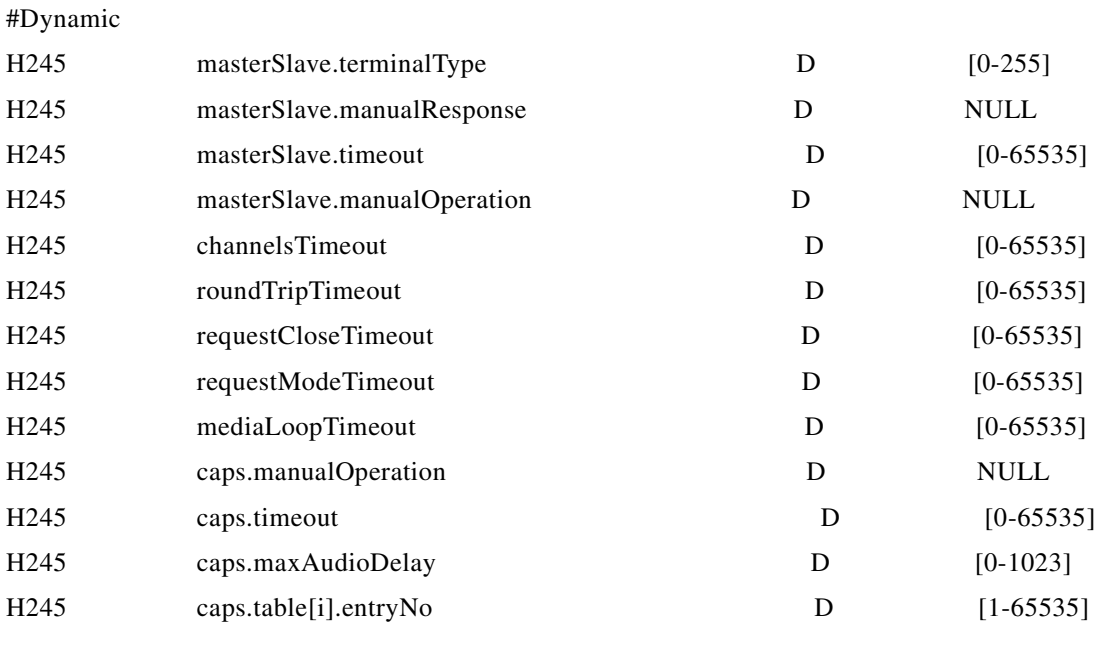

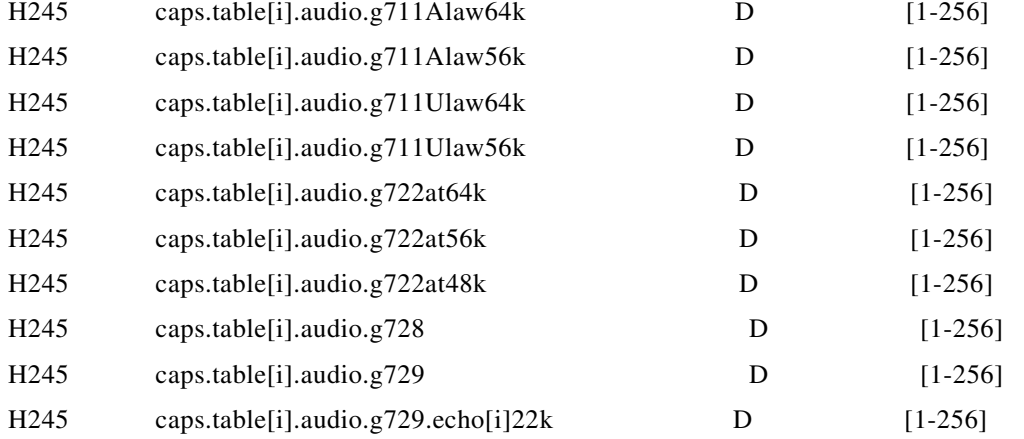

**Cisco H.323 Signaling Interface User Guide**

 $\mathbf{r}$ 

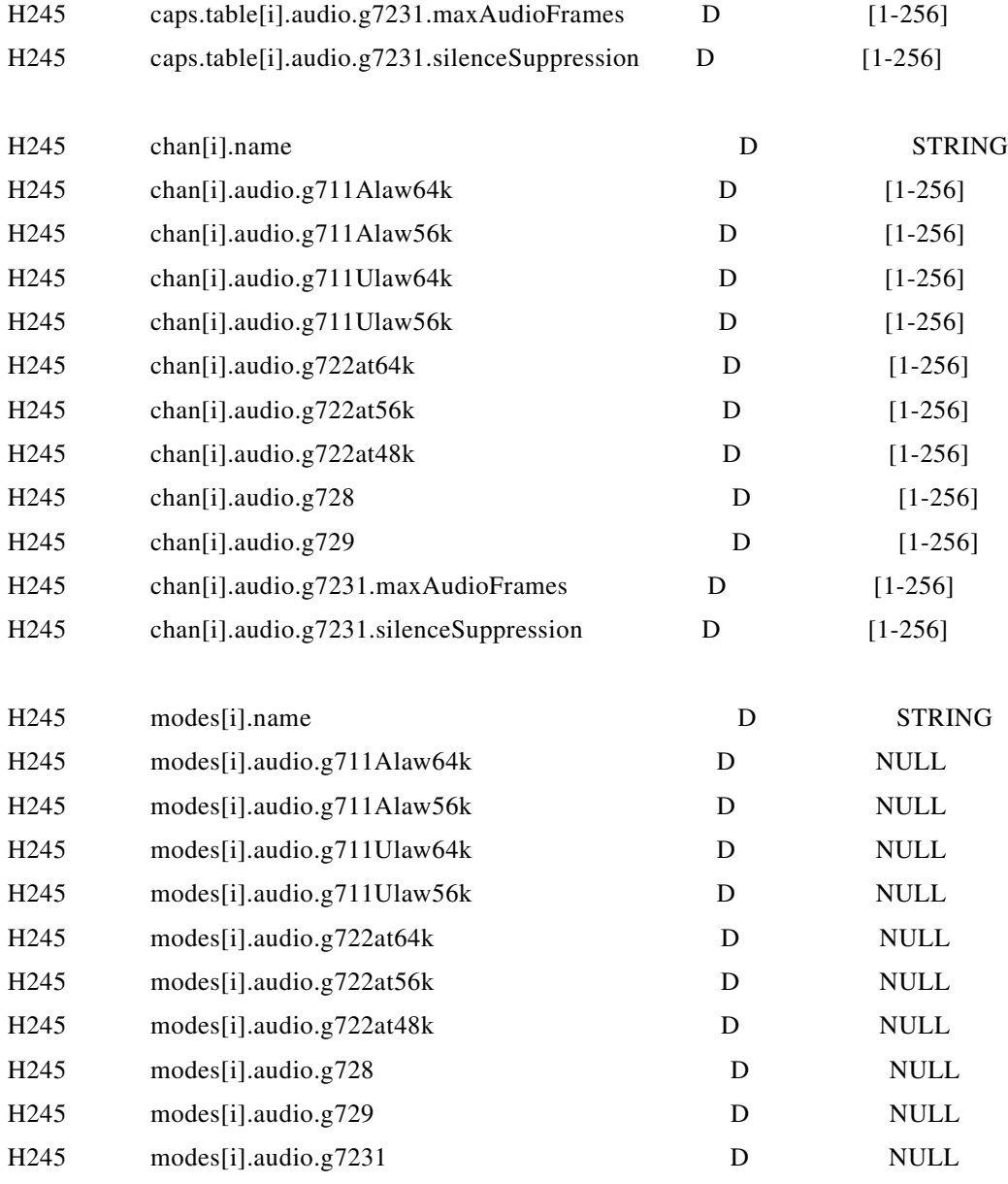

#\*\*\*\*\*\*\*\*\*\*\*\*\*\*\*\*\*\* From GWmain.static.conf \*\*\*\*\*\*\*\*\*\*\*\*\*\*\*\*\*\*\*

#Logging

#Const

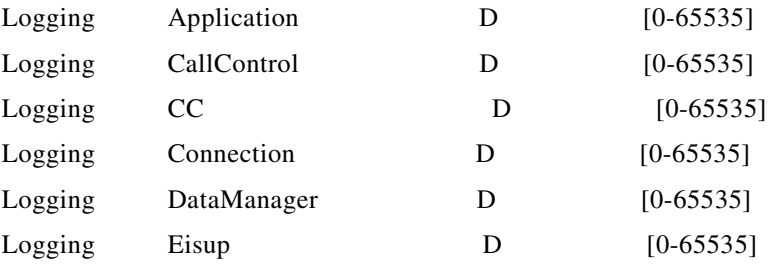

n

П

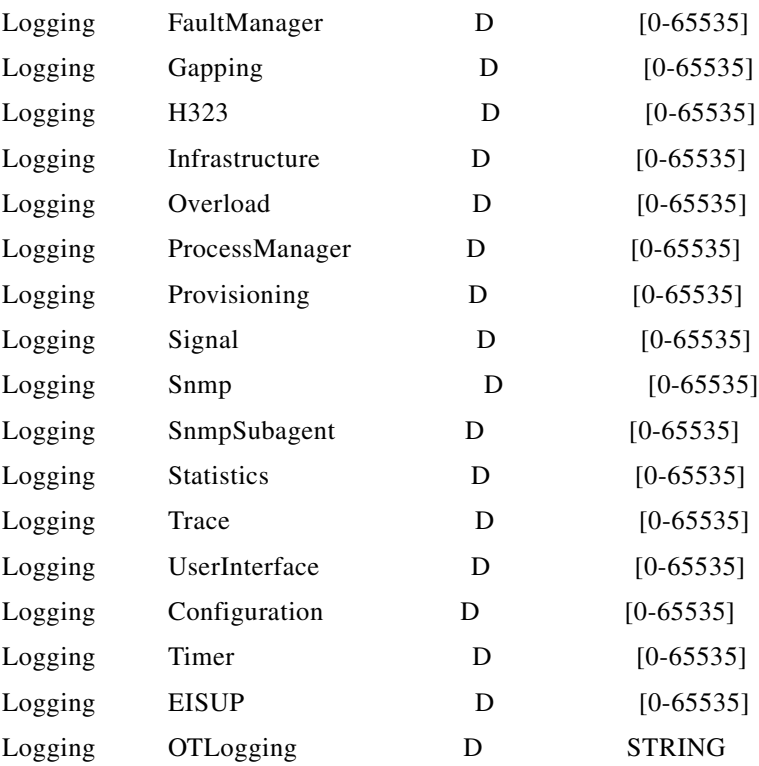

#### ##

#### Call Control Package

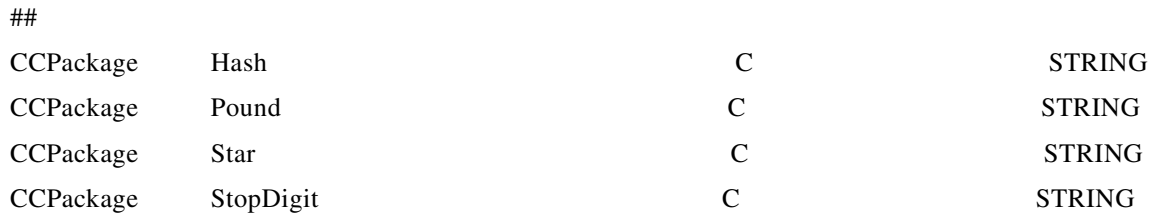

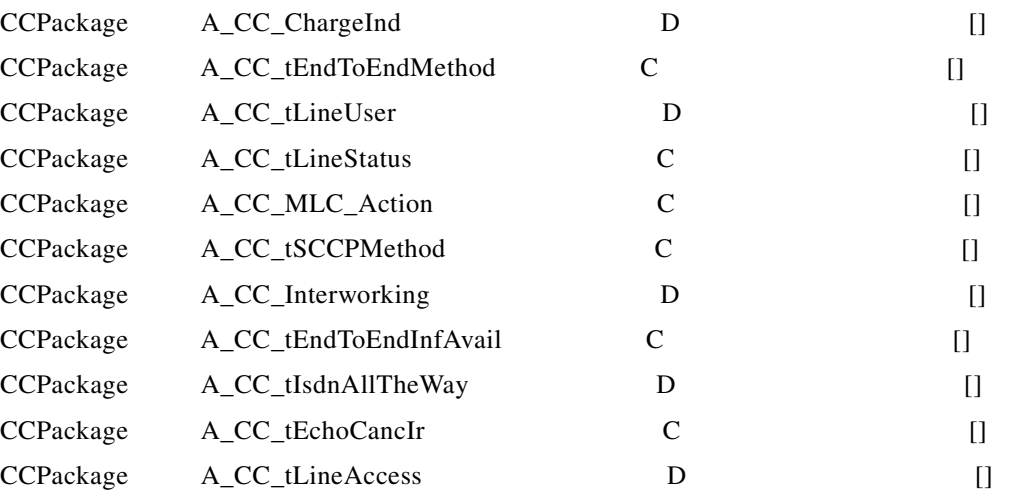

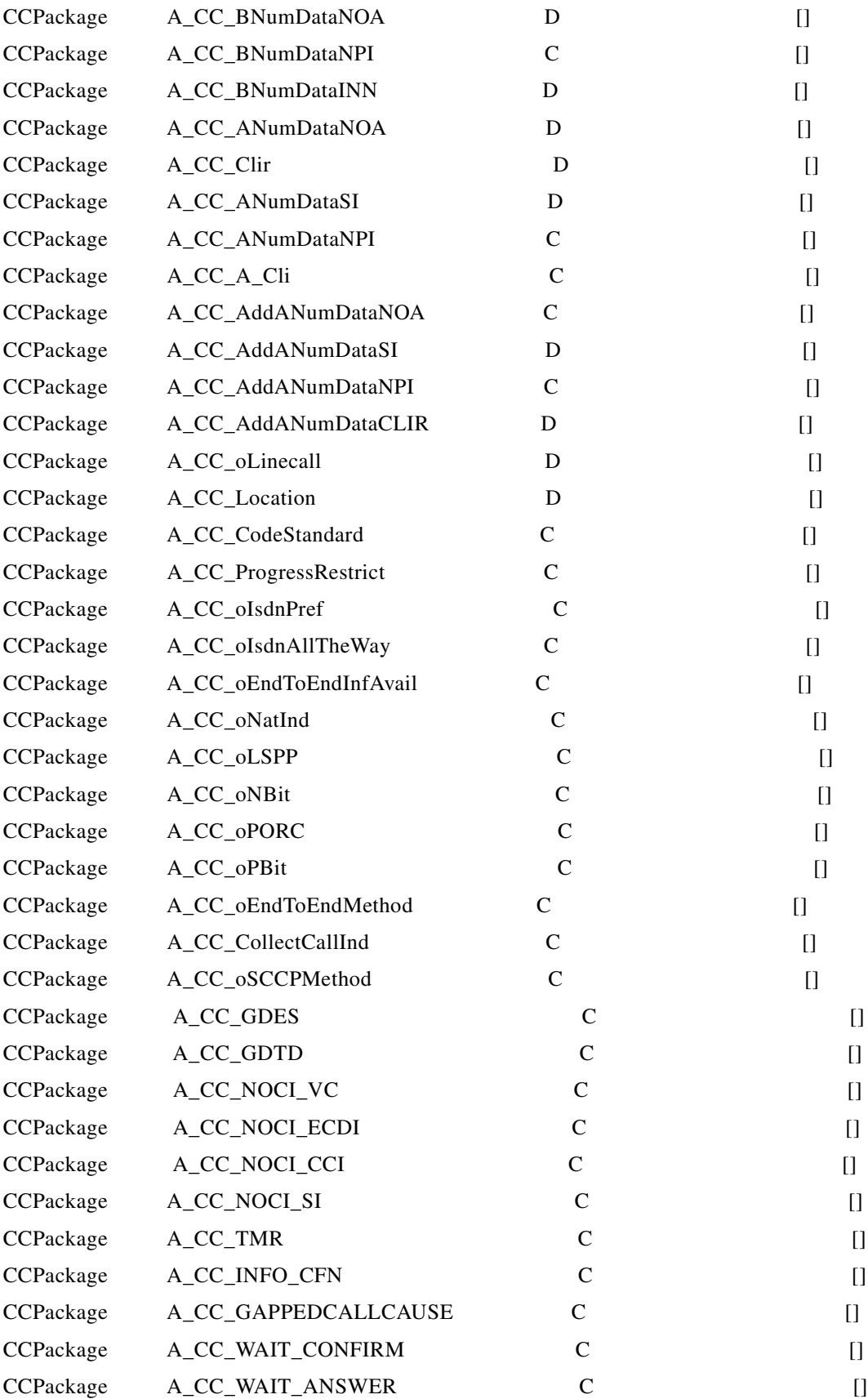

 $\blacksquare$ 

 $\blacksquare$ 

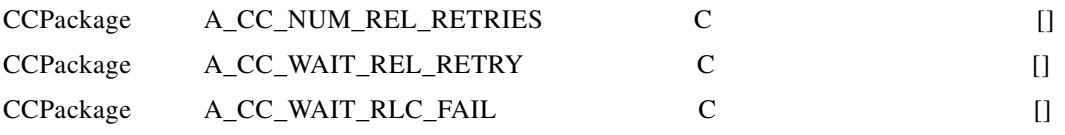

# Cause code map

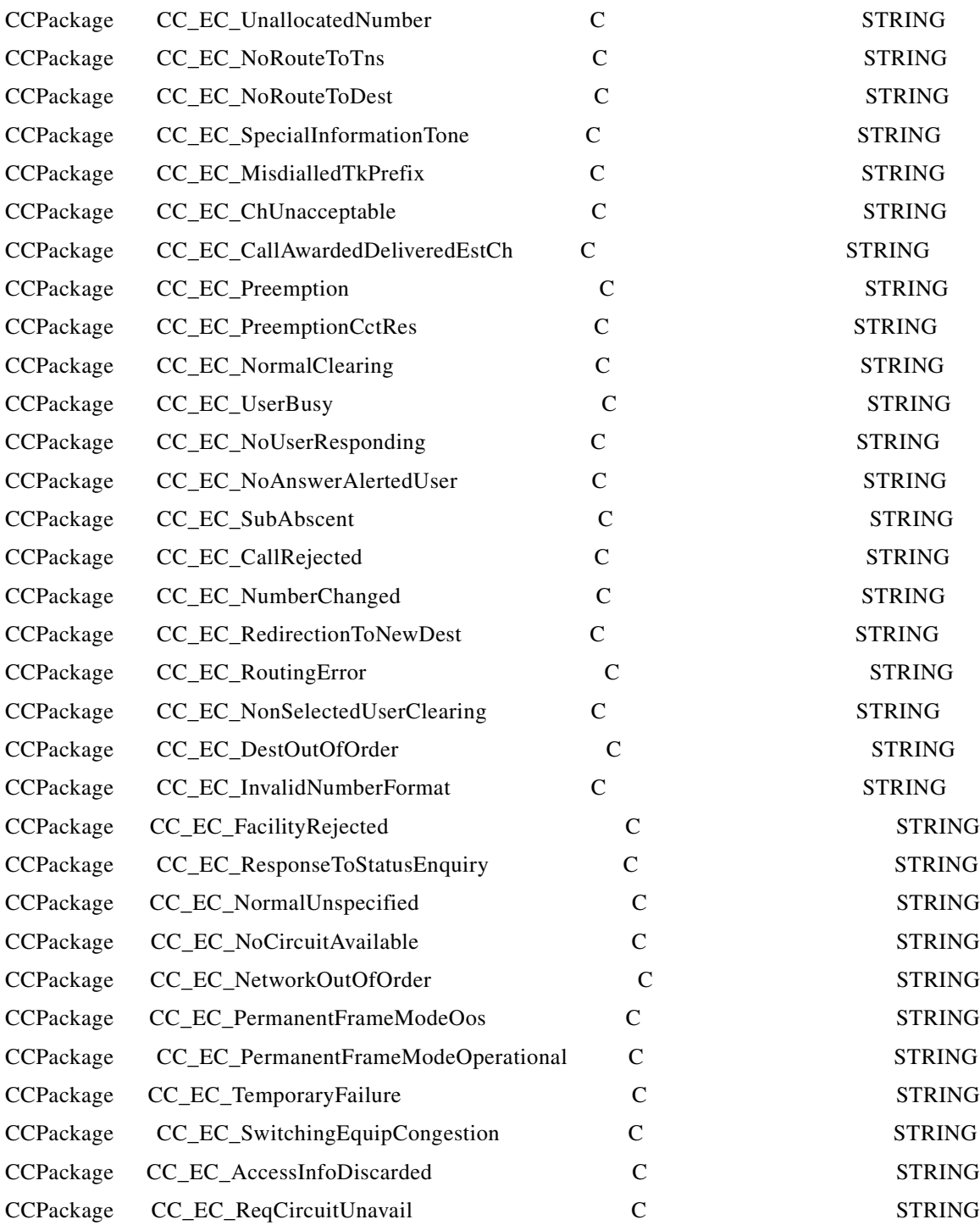

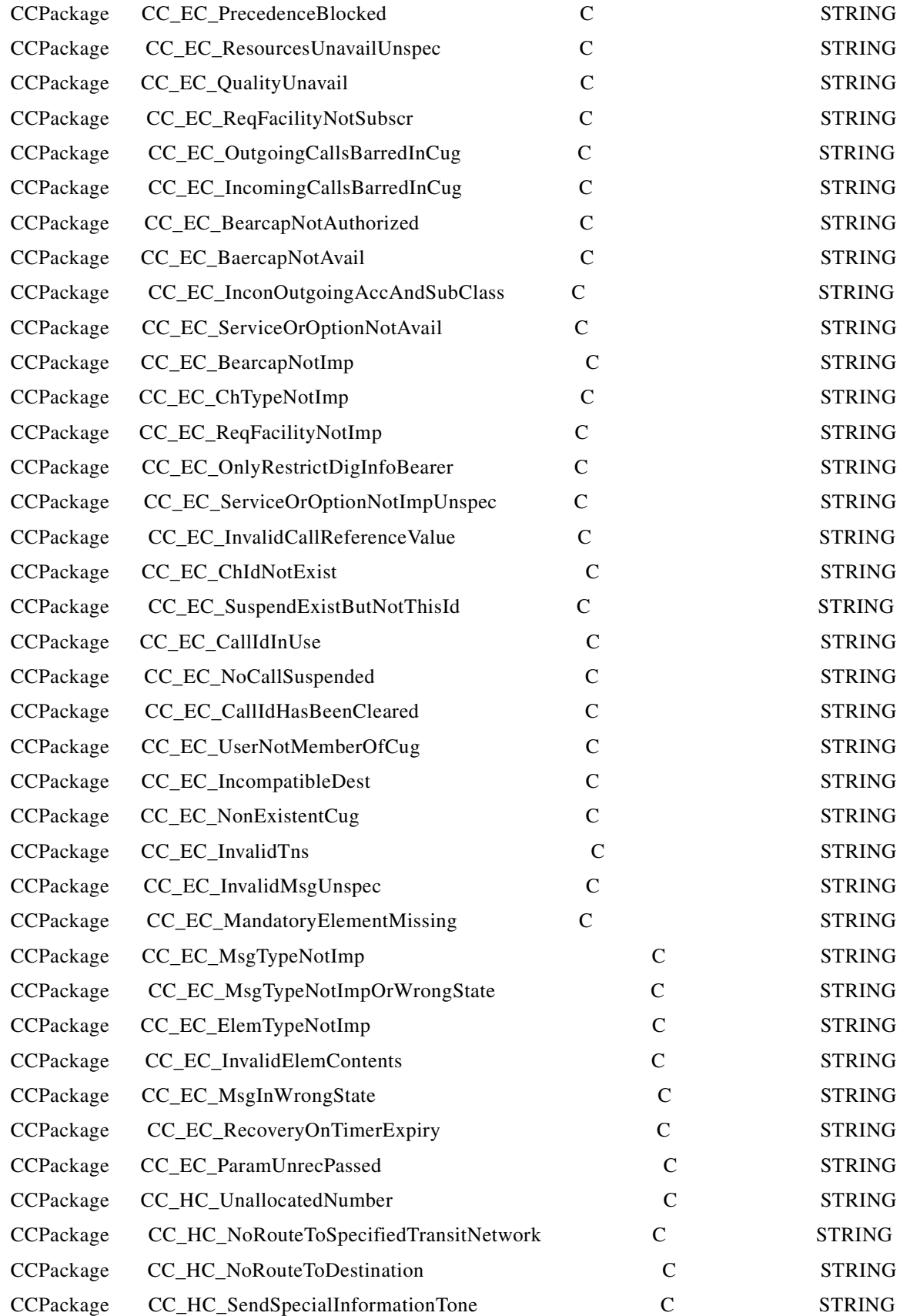

 $\blacksquare$ 

H

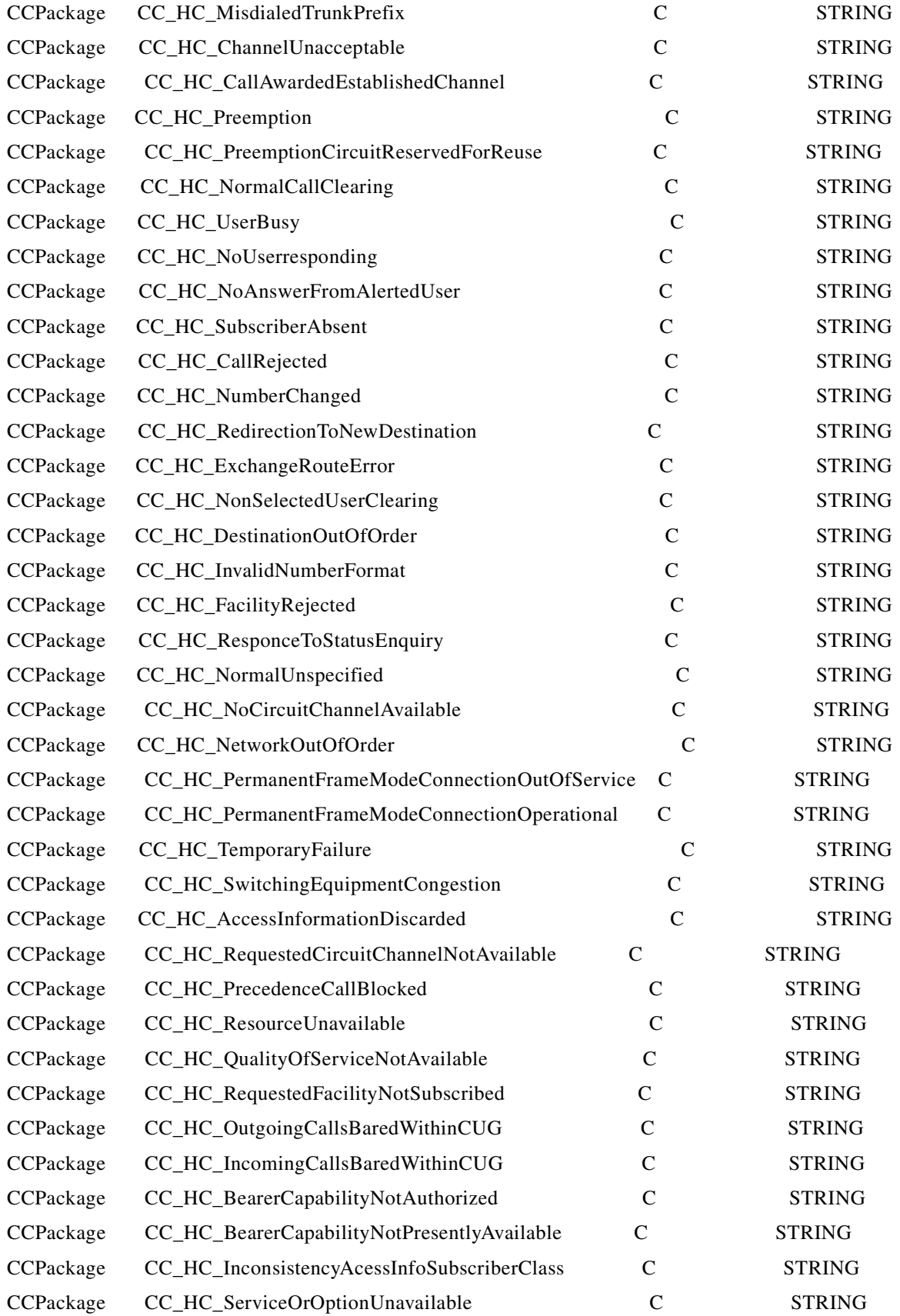

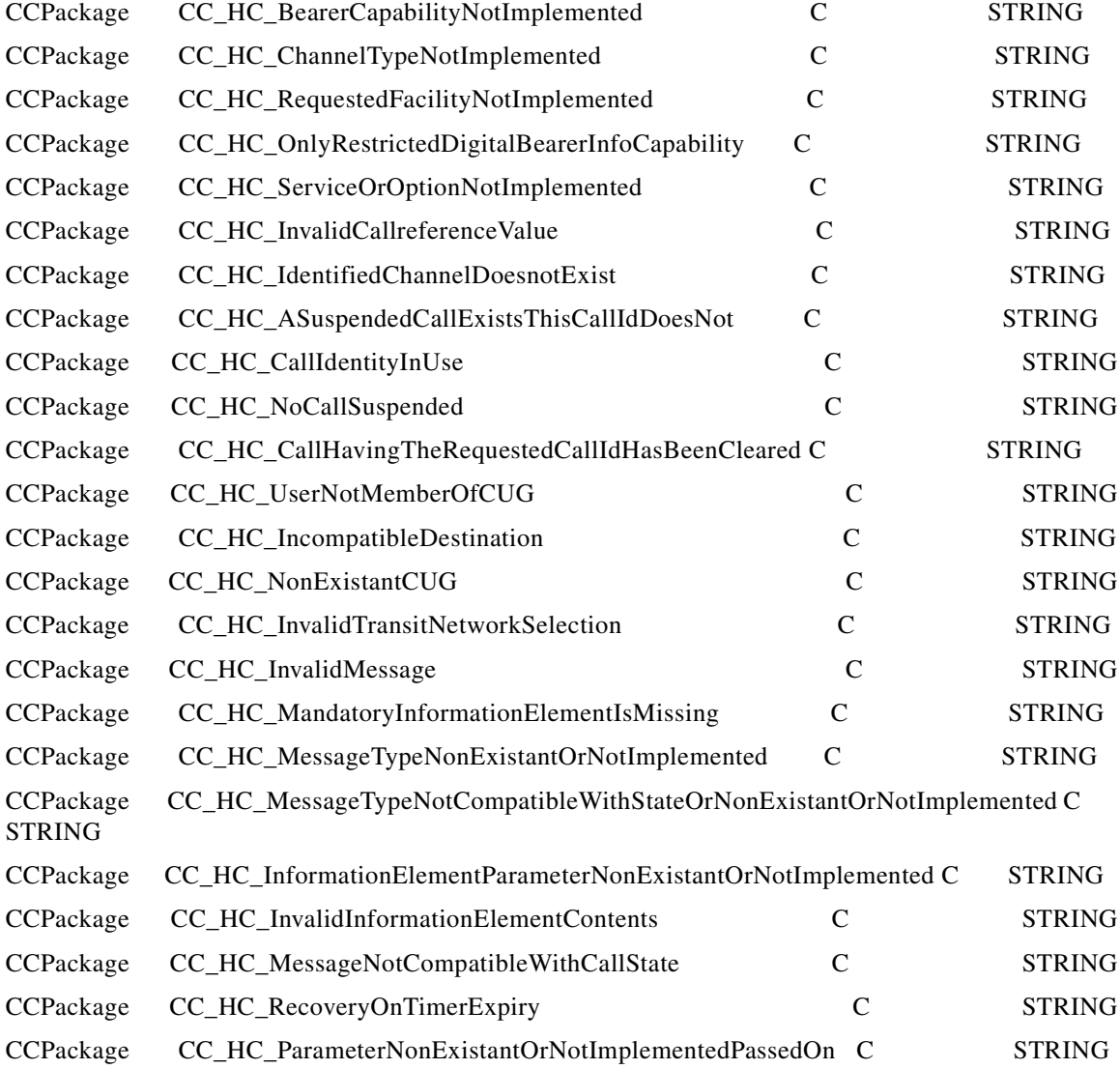

#### #

# Package Gapping # Set the gapping percentage level for each side. A level of 0 # indicates no gapping # A level of 100 indicates gap all calls (except priority calls - # see treatment below) # Gapping H323level C []

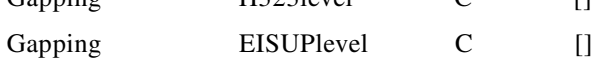

H.

# # Priority treatment determines the treatment of priority calls # during gapping. # GapAlways indicates priority calls are treated as normal calls # GapNever indicate priority calls are never to be gapped # GapOn100PercentGapping indicates priority calls are only gapped # when 100 percent gapping is applied. # Gapping PriorityCallTreatment C STRING # # Configuration for trace package # There are five trace trigger locations. Each location can hold one type of # six trigger types as follows: # # EISUP CallingPartyNumber (E.164 address) # EISUP CalledPartyNumber (E.164 address) # H323 CallingPartyNumber (E.164 address) # H323 CalledPartyNumber (E.164 address) # H323 OriginatingIPAddress and H323 OriginatingIPMask (dotted notation) # H323 TerminatingIPAddress and TerminatingIPMask (dotted notation) #

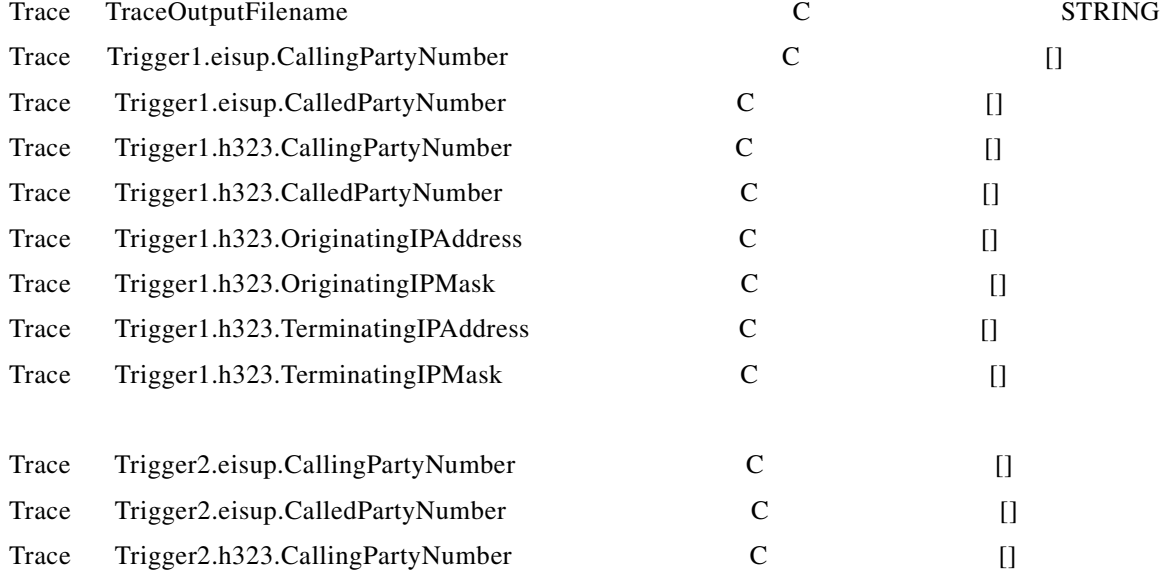

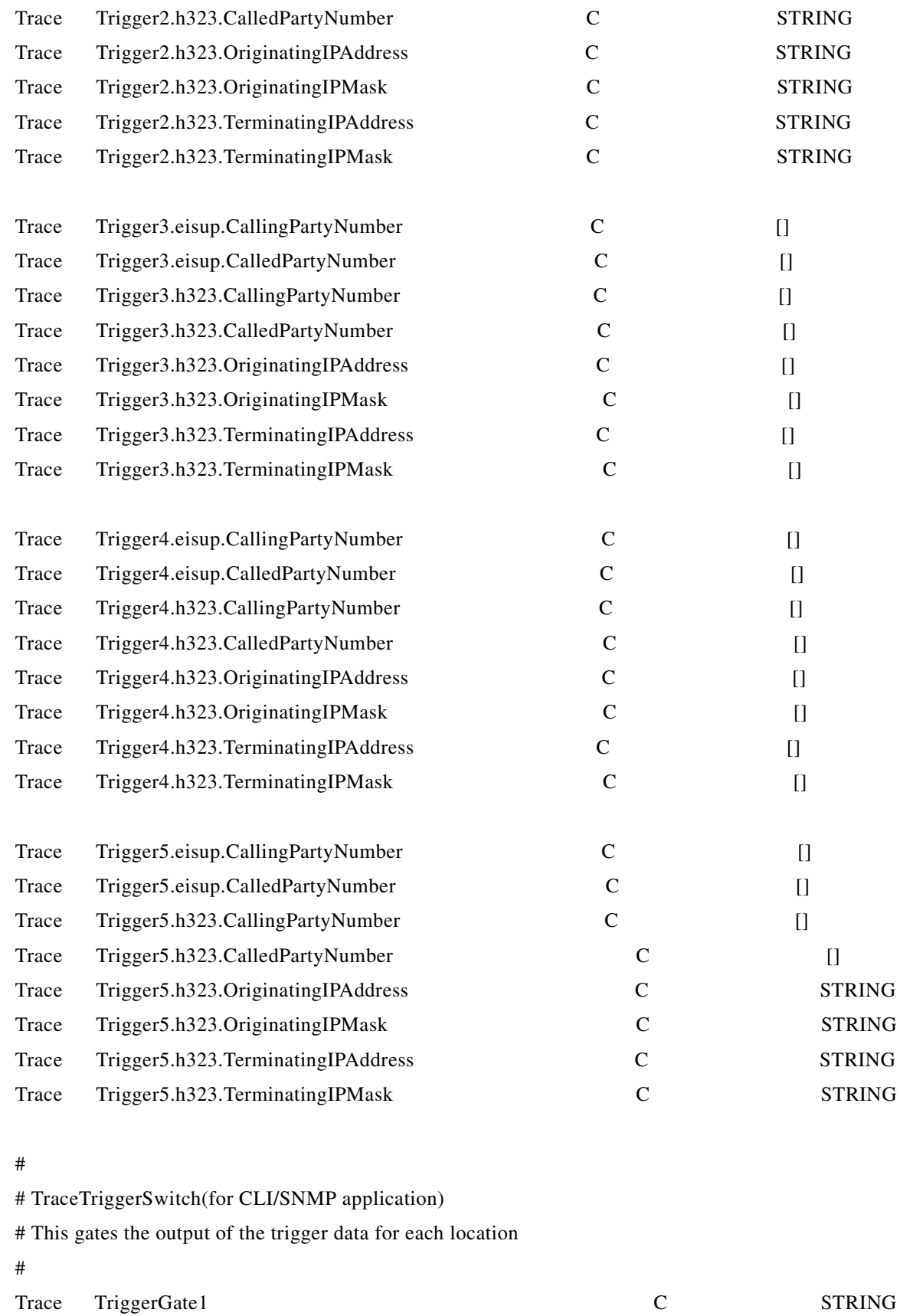

**Cisco H.323 Signaling Interface User Guide**

۰

H

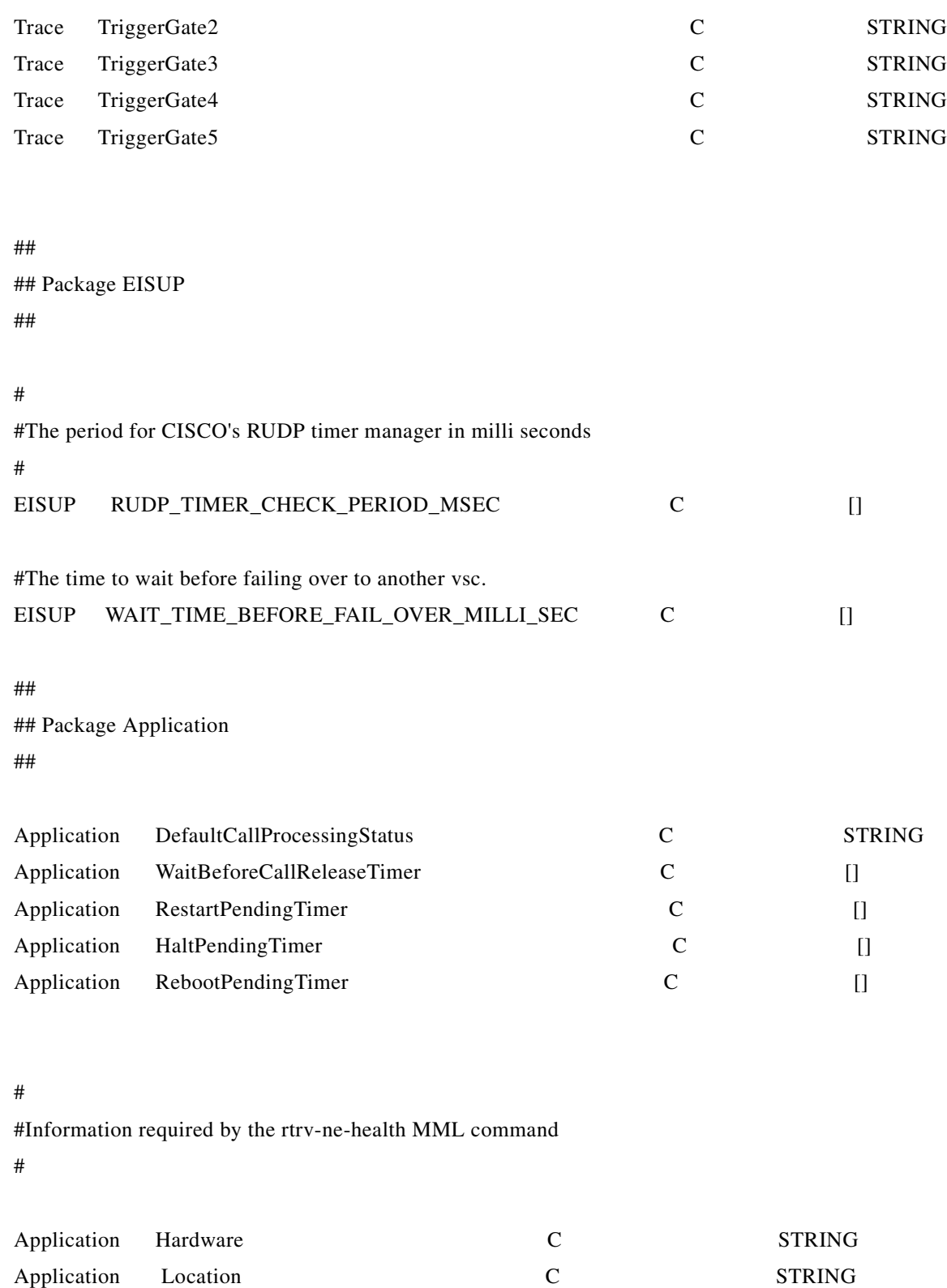

#### ##

## Package H323

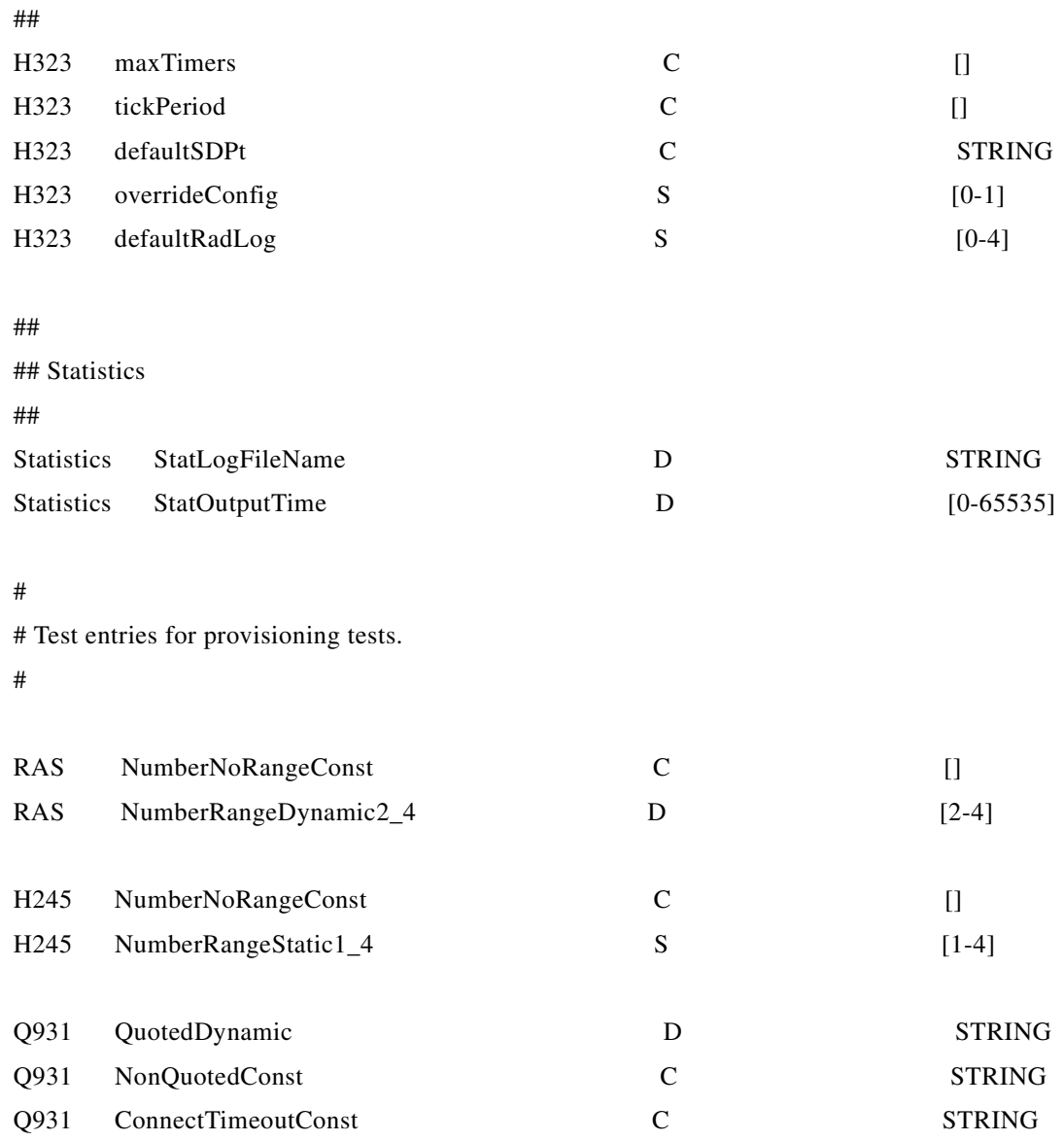

 $\blacksquare$ 

 $\blacksquare$ 

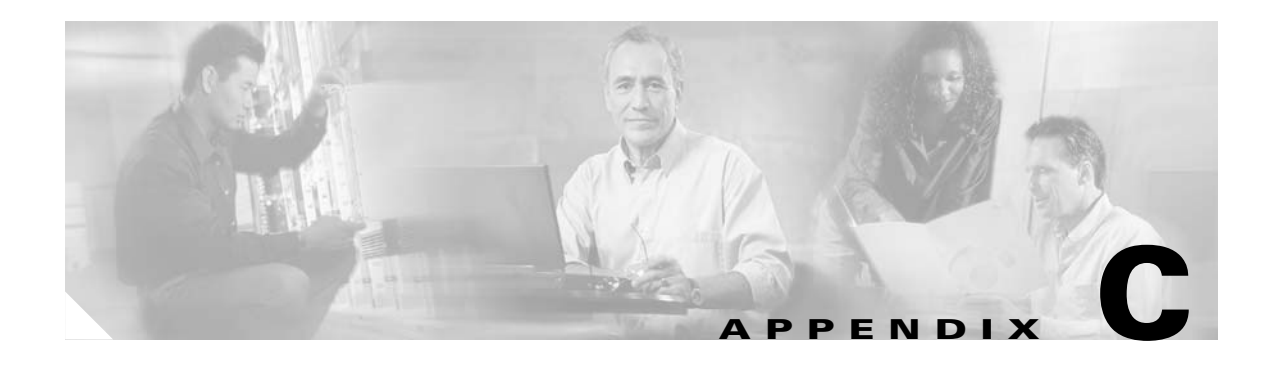

# **Example of an HSI Configuration File**

This appendix presents an example of an HSI configuration file.

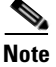

**Note** The configuration file does not contain a complete list of all configurable items.

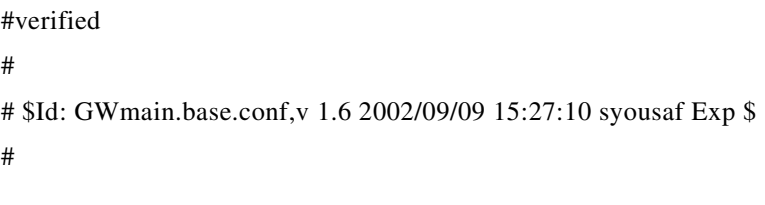

# This is the base configuration file that is concatenated to # a file derived from questions at install time, to generate the GWmain.conf

# file, which is used by the Application GWmain.

################################################################################### ##

#### # LOGGING PACKAGE

#

# The Logging package determines the logging level for all defined packages.

# This is a bit mask which controls the 16 debug levels

```
#
Package = Logging
#
OTLogging = "ON" #Choice {ON, OFF}. Default: "OFF"
Application = 0x0000\#CallControl = 0xFF00
CallControl = 0x0000
```
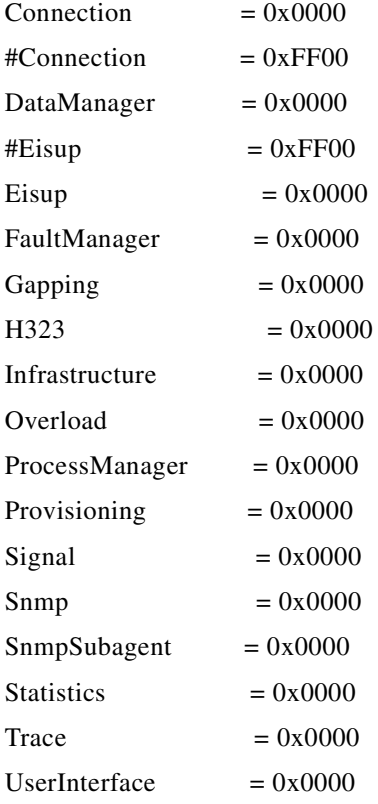

### ################################################################################### ## # H323 Service Package # # Not modifiable at runtime (Static Provisionable Data) # Package = H323 #  $maxTimes = 20$ tickPeriod = 1000 defaultSDPt = "v=0\r\no=\r\ns=\r\nt=0 0\r\nc=IN IP4 0.0.0.0\r\nm=audio 0 RTP/AVP 0 8\r\n" overrideConfig =  $0$  # Set to 1 to use the override\_config.val file instead of RVConfig defaultRadLog =  $0$  # Set to 3(or any rad log level) to start radvision logging at startup. ################################################################################### ##

# H323 RADVision SYSTEM Package #

# Not modifiable at runtime (Static Provisionable Data) # Package = H323\_SYS #  $maxCalls = 2500$  $maxChannels = 2$ 

```
###################################################################################
##
# Q931 RADVIsion PACKAGE
#
Package = Q931
```
#

responseTimeOut = 60 connectTimeOut = 180 callSignalingPort = 1720  $maxCalls = 2500$ #notEstablishControl = overlappedSending = early $H245 =$  $h245$ Tunneling =

```
###################################################################################
###
# H323 RADVision RAS Package
#
# Modifiable at runtime (Dynamic Provisionable Data) except for manualRAS
#
Package = RAS
#
responseTimeOut = 30
#manualRAS =maxFail = 3#allowCallsWhenNonReg =
```
#manualRegistration = endpointVendor.productID = "GoldWing" endpointVendor.t35CountryCode = 11 endpointVendor.t35Extension = 11 endpointVendor.manufacturerCode = 9  $timeToLive = 600$  $rasPort = 0$ #compare15bitRasCrv = maxRetries = 3  $maxMulticast TTL = 3$ preGrantedArqUse = direct

```
###################################################################################
####
# H245 RADVision PACKAGE
#
# Dynamically Provisionable except for manualOperation(s)
Package = H245
#
channelsTimeout = 30
\text{\#roundTripTimeout} = 5#requestCloseTimeout = 5
#requestModeTimeout = 5
#medianLoopTimeout = 5## MasterSlave Determination
masterSlave. terminalType = 60masterSlave.manualOperation = 
masterSlave.manualResponse = 
masterSlave.timeout = 30 
caps.manualOperation = 
caps.timeout = 30caps.maxAudioDelay = 60
caps.table[1].entryNo = 7111caps.table[1].audio.g711Ulaw64k = 20caps.table[2].entryNo = 7110
caps.table[2].audio.g711Alaw64k = 20
```
caps.table[3].entryNo = 728 caps.table[3].audio.g728 =  $20$ chan[1].name =  $g711$ Alaw64k chan[1].audio.g711Alaw64k =  $20$ chan<sup>[2]</sup>.name =  $g711$ Ulaw64k chan<sup>[2]</sup>.audio.g711Ulaw64k =  $20$ chan<sup>[3]</sup>.name =  $g728$ chan<sup>[3]</sup>.audio.g728 = 20  $modes[1].name = g711Alaw64k$  $modes[1].audio.g711Alaw64k =$  $modes[2].name = g711Ulaw64k$  $modes[2].audio.g711Ulaw64k =$  $\text{\#modes}[3]$ .name = g728  $\text{\#modes}[3]$ .audio.g728 =

################################################################################### ## # CALL CONTROL PACKAGE # ## Package = CCPackage #  $Hash = A$ Pound  $= A$  $Star = B$ StopDigit  $=$  "#" A\_CC\_ChargeInd = # BCI A\_CC\_tEndToEndMethod = A CC tLineUser = A\_CC\_tLineStatus = A\_CC\_MLC\_Action = A\_CC\_tSCCPMethod =

- A\_CC\_Interworking =
- A\_CC\_tEndToEndInfAvail =
- A\_CC\_tIsdnAllTheWay =

A CC tEchoCancIr  $=$ A\_CC\_tLineAccess =  $A\_CC\_BNumDataNOA = # CalledPN$ A\_CC\_BNumDataNPI = A\_CC\_BNumDataINN =  $A\_CC\_ANumDataNOA = # CallingPN$  $A_C C_C$ Clir = A\_CC\_ANumDataSI = A\_CC\_ANumDataNPI = A  $CC$  A  $Cli =$ A\_CC\_oLinecall = # CallingPC A CC Location =  $#$  CauseInd A\_CC\_CodeStandard = A\_CC\_ProgressRestrict = # Event Info A\_CC\_oIsdnPref = # FCI A\_CC\_oIsdnAllTheWay = A\_CC\_oEndToEndInfAvail = A\_CC\_oNatInd =  $A\_CC\_oLSPP =$  $A_{C}C_{o}NBit =$ A\_CC\_oPORC =  $A\_CC\_oPB$ it = A\_CC\_oEndToEndMethod = A\_CC\_CollectCallInd = A\_CC\_oSCCPMethod = A\_CC\_GDES = # GenericDigits  $A\_CC\_GDTD =$ A\_CC\_NOCI\_VC = # NatureOfConnection A\_CC\_NOCI\_ECDI = A\_CC\_NOCI\_CCI = A\_CC\_NOCI\_SI = A\_CC\_TMR = # TransmissionMediumRequired A\_CC\_INFO\_CFN = # confusion code on INFO receipt A\_CC\_GAPPEDCALLCAUSE = 60 # congestion cause for releasing on gapping A\_CC\_WAIT\_CONFIRM = 30 #20..30 seconds (default is 30), from q764 A\_CC\_WAIT\_ANSWER = 180 #90..180 seconds (default is 180), from q118, refd in

# ----- Cause Codes ----------------------------------------------------------------------------------------------
# CC: Call Control, EC: Eisup Cause, HC: H323 Cause

# For the Eisup cause code values see CISCO: EISUP Protocol Specification ENG-46168 version 19 # For the H323 cause code values see ITU-T: Q.850

# The mappings below are considered constant and not provisionable.

# They can be made provisionable by moving them from the CCPackage

# to the SYS\_CONFIG\_STATIC package.

# The following is the Eisup to H323 cause code map.

# When the Eisup cause on the left is received from Eisup,

# the H323 cause on right is sent to H323.

# Note: the reverse is not true, this is a one way mapping.

# The H323 to Eisup cause map is defined in further down.

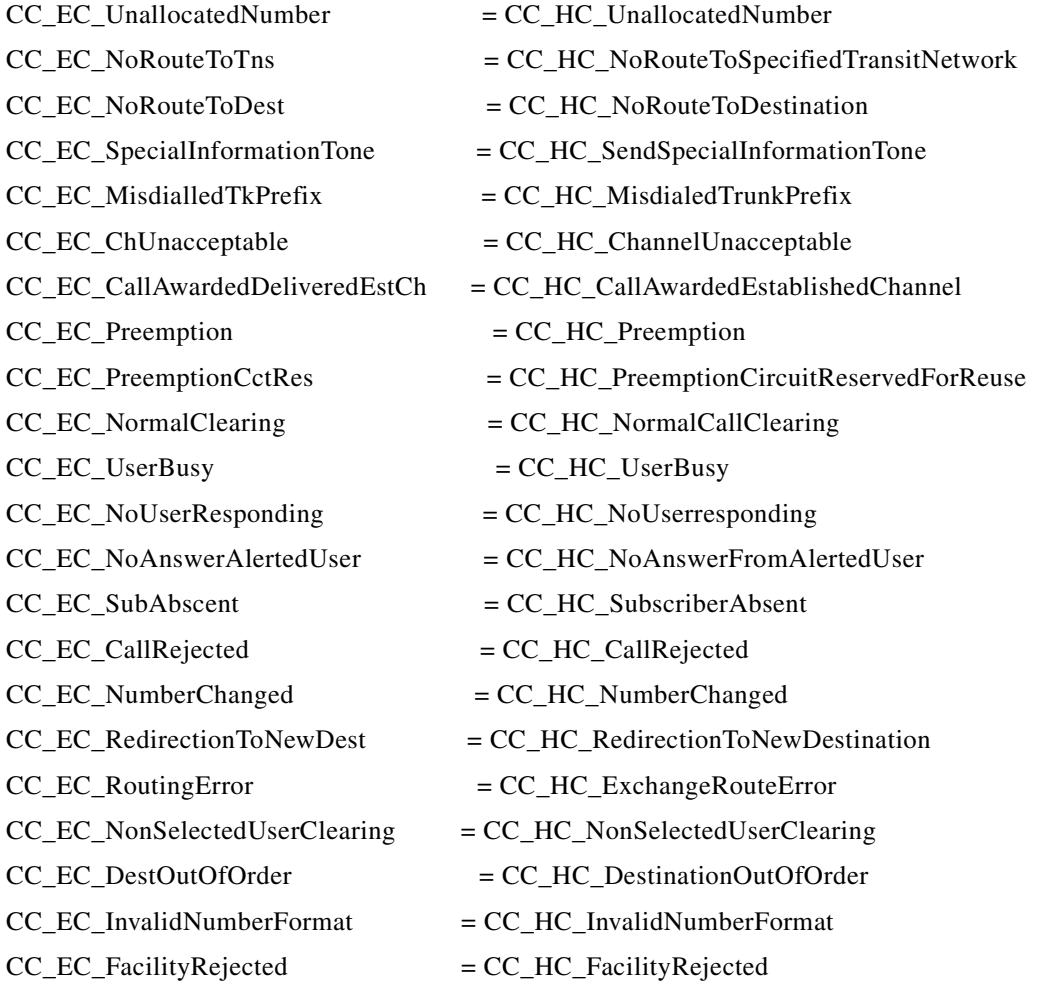

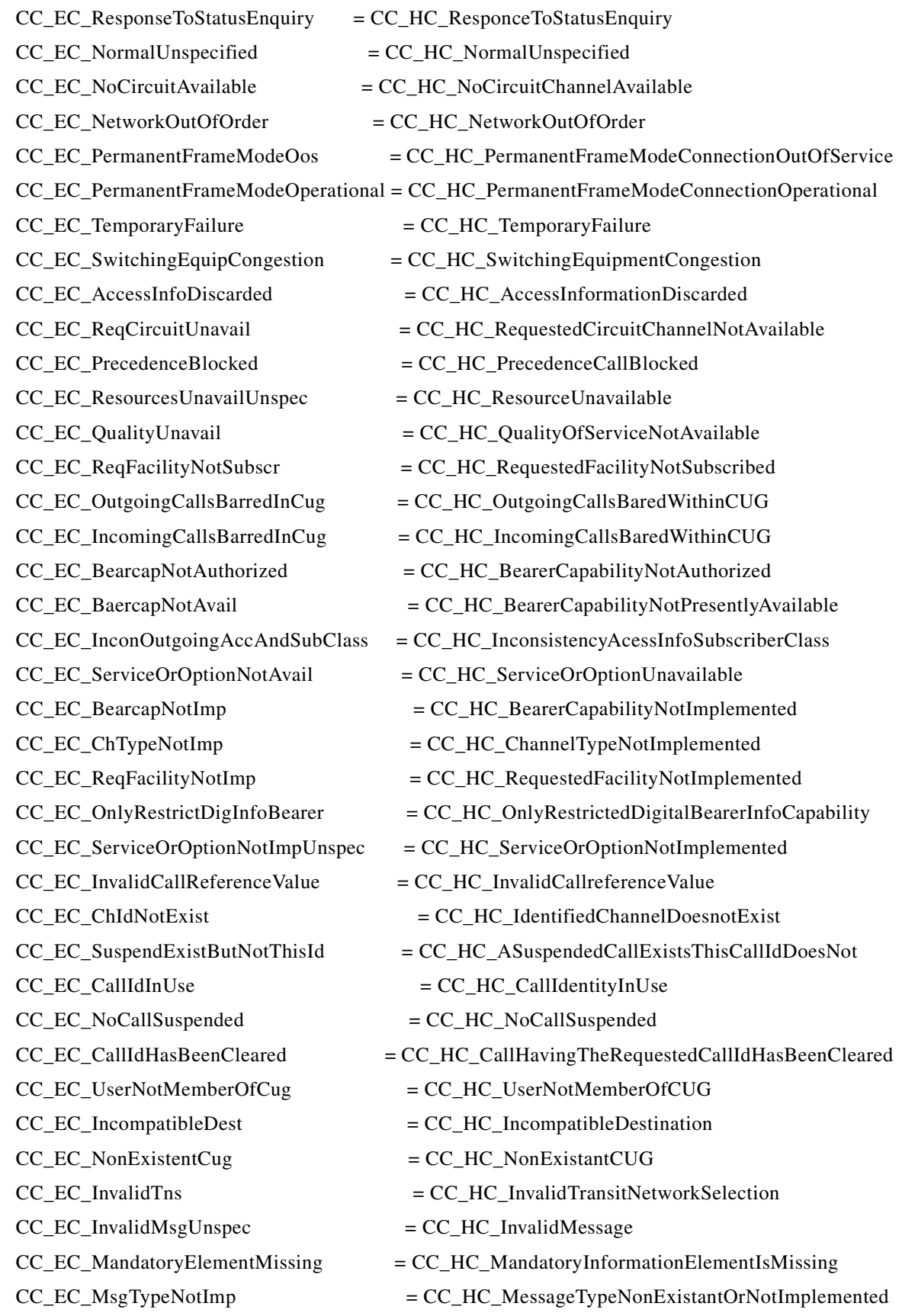

**The State** 

- CC\_EC\_MsgTypeNotImpOrWrongState = CC\_HC\_MessageTypeNotCompatibleWithStateOrNonExistantOrNotImplemented CC\_EC\_ElemTypeNotImp = CC\_HC\_InformationElementParameterNonExistantOrNotImplemented CC\_EC\_InvalidElemContents = CC\_HC\_InvalidInformationElementContents CC\_EC\_MsgInWrongState = CC\_HC\_MessageNotCompatibleWithCallState
- CC\_EC\_RecoveryOnTimerExpiry = CC\_HC\_RecoveryOnTimerExpiry
- CC\_EC\_ParamUnrecPassed = CC\_HC\_ParameterNonExistantOrNotImplementedPassedOn

# When the H323 cause on the left is received from H323,

# the Eisup cause on the right is sent to Eisup.

# Note: the reverse is not true, this is a one way mapping.

# The Eisup to H323 cause map is defined in above.

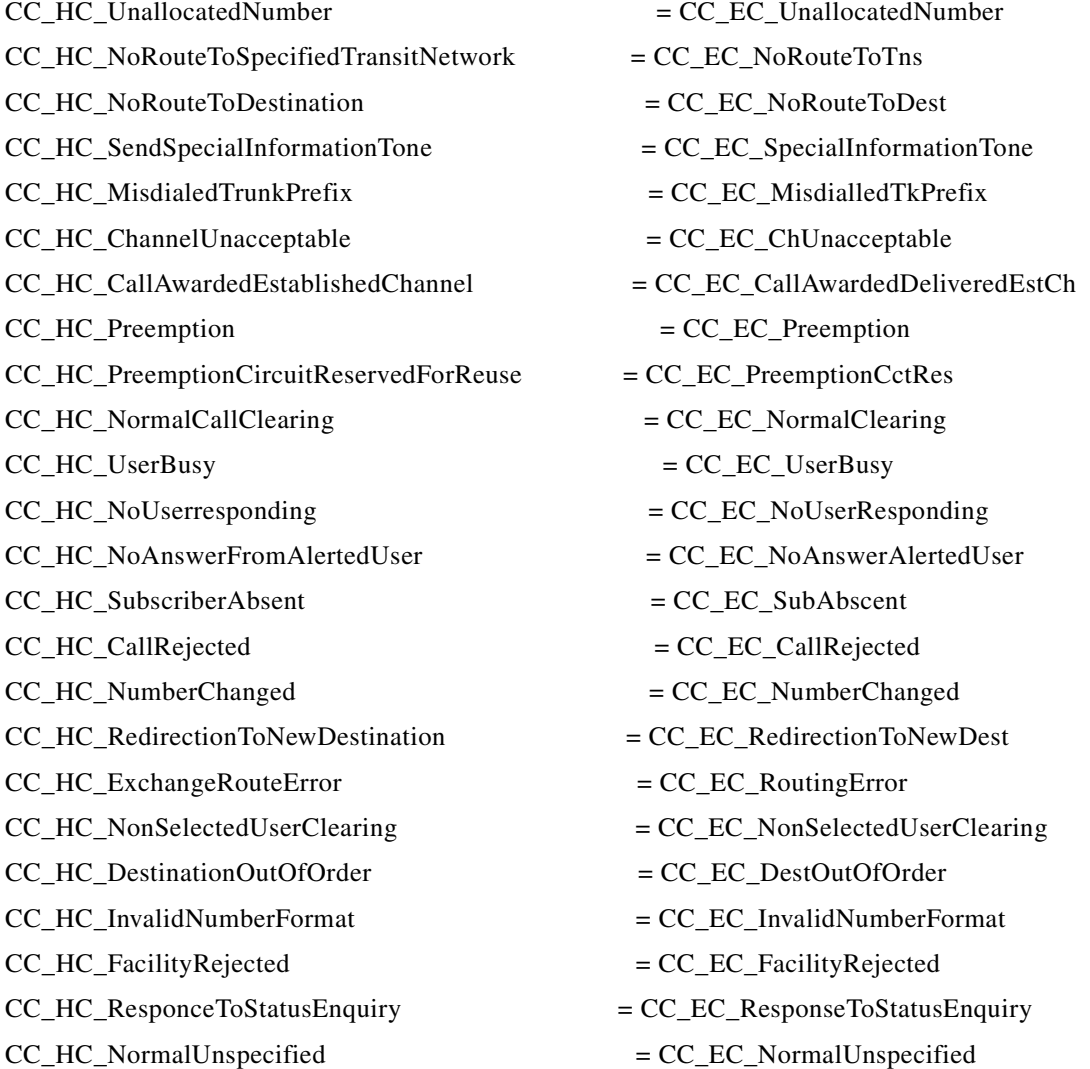

**Cisco H.323 Signaling Interface User Guide**

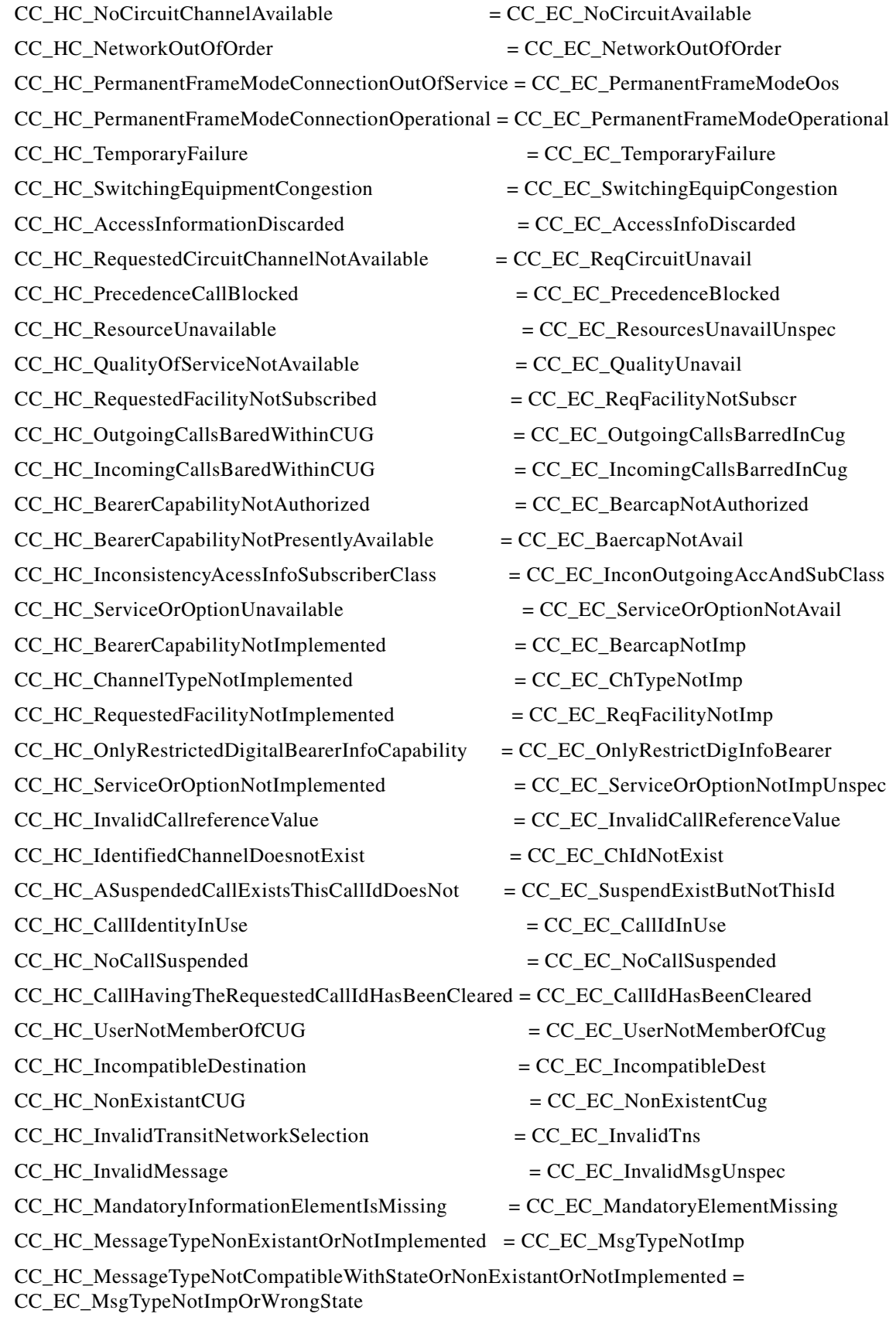

CC\_HC\_InformationElementParameterNonExistantOrNotImplemented = CC\_EC\_ElemTypeNotImp CC\_HC\_InvalidInformationElementContents = CC\_EC\_InvalidElemContents  $CC\_HC\_MessageNotComputeWithCallState = CC\_EC\_MsgInWrongState$ CC\_HC\_RecoveryOnTimerExpiry = CC\_EC\_RecoveryOnTimerExpiry CC\_HC\_ParameterNonExistantOrNotImplementedPassedOn = CC\_EC\_ParamUnrecPassed

```
# ----------------------------------------------------------------------------------------------------
```

```
###################################################################################
##
# FAULTMANAGEMENT PACKAGE
```
#

Package = FaultManagement

#

FMRaiseRecoveryAction = "ON" FMClearRecoveryAction = "ON"

```
###################################################################################
##
```
# GAPPING PACKAGE

#

# Set the gapping percentage level for each side. A level of 0 indicates no gapping

# A level of 100 indicates gap all calls (except priority calls - see treatment below)

#

Package = Gapping

#### #

 $H323$ level = 0

 $EISUPlevel = 0$ 

#### #

# Priority treatment determines the treatment of priority calls during gapping.

# GapAlways indicates priority calls are treated as normal calls

# GapNever indicate priority calls are never to be gapped

# GapOn100PercentGapping indicates priority calls are only gapped when 100 percent # gapping is applied.

#

#PriorityCallTreatment = GapOn100PercentGapping #PriorityCallTreatment = GapNever PriorityCallTreatment = GapAlways

################################################################################### ##

# TRACE PACKAGE

#

# There are five trace trigger locations. Each location can hold one type of

# six trigger types as follows:

#

# EISUP CallingPartyNumber (E.164 address)

# EISUP CalledPartyNumber (E.164 address)

# H323 CallingPartyNumber (E.164 address)

# H323 CalledPartyNumber (E.164 address)

# H323 OriginatingIPAddress and H323 OriginatingIPMask (dotted notation)

# H323 TerminatingIPAddress and TerminatingIPMask (dotted notation)

#

Package = Trace

#

TraceOutputFilename = GWtrace.txt

Trigger1.eisup.CallingPartyNumber=1800

#Trigger1.eisup.CalledPartyNumber=1900

#Trigger1.h323.CallingPartyNumber=0299

#Trigger1.h323.CalledPartyNumber=0388

#Trigger1.h323.OriginatingIPAddress=203.188.2.3

#Trigger1.h323.OriginatingIPMask=255.255.0.0

#Trigger1.h323.TerminatingIPAddress=203.155.7.9

#Trigger1.h323.TerminatingIPMask=255.255.0.0

#Trigger2.eisup.CallingPartyNumber=1800

Trigger2.eisup.CalledPartyNumber=1900 #Trigger2.h323.CallingPartyNumber=0299 #Trigger2.h323.CalledPartyNumber=0388 #Trigger2.h323.OriginatingIPAddress=203.188.2.3 #Trigger2.h323.OriginatingIPMask=255.255.0.0 #Trigger2.h323.TerminatingIPAddress=203.15y5.7.9 #Trigger2.h323.TerminatingIPMask=255.255.0.0

#Trigger3.eisup.CallingPartyNumber=1800 #Trigger3.eisup.CalledPartyNumber=1900 #Trigger3.h323.CallingPartyNumber=0299 #Trigger3.h323.CalledPartyNumber=0388 Trigger3.h323.OriginatingIPAddress=203.188.2.3 Trigger3.h323.OriginatingIPMask=255.255.0.0 #Trigger3.h323.TerminatingIPAddress=203.155.7.9 #Trigger3.h323.TerminatingIPMask=255.255.0.0

#Trigger4.eisup.CallingPartyNumber=1800 #Trigger4.eisup.CalledPartyNumber=1900 #Trigger4.h323.CallingPartyNumber=0299 Trigger4.h323.CalledPartyNumber=0388 #Trigger4.h323.OriginatingIPAddress=203.188.2.3 #Trigger4.h323.OriginatingIPMask=255.255.0.0 #Trigger4.h323.TerminatingIPAddress=203.155.7.9 #Trigger4.h323.TerminatingIPMask=255.255.0.0

#Trigger5.eisup.CallingPartyNumber=1800 #Trigger5.eisup.CalledPartyNumber=1900 #Trigger5.h323.CallingPartyNumber=0299 #Trigger5.h323.CalledPartyNumber=0388 #Trigger5.h323.OriginatingIPAddress=203.188.2.3 #Trigger5.h323.OriginatingIPMask=255.255.0.0 Trigger5.h323.TerminatingIPAddress=203.155.7.9 Trigger5.h323.TerminatingIPMask=255.255.0.0

#### #

# TraceTriggerSwitch(for CLI/SNMP application)

# This gates the output of the trigger data for each location

Г

```
#
TriggerGate1=ON
TriggerGate2=ON
TriggerGate3=ON
TriggerGate4=ON
TriggerGate5=ON
```

```
###################################################################################
##
# EISUP PACKAGE
#
#
Package = EISUP
#
#The period for CISCO's RUDP timer manage, in milli seconds
#RUDP_TIMER_CHECK_PERIOD_MSEC=20
```

```
#The time to wait before failing over to another VSC.
WAIT_TIME_BEFORE_FAIL_OVER_MILLI_SEC=1000
```

```
###################################################################################
##
# APPLICATION PACKAGE
# 
#
Package = Application
#
DefaultCallProcessingStatus = "UP" #Choice {"UP", "DOWN"}
WaitBeforeCallReleaseTimer = 20 #Default is 60
RestartPendingTimer = 20 #Default is 60
HaltPendingTimer = 20 #Default is 60
RebootPendingTimer = 20 #Default is 60
```

```
###################################################################################
##
# DYNAMIC SYSTEM DATA
#
#
Package = SYS_CONFIG_DYNAMIC
#
# Alternate Gatekeeper
ALTERNATEGATEKEEPERIP = " #Leave blank if you don't want to provision an alternate
gatekeeper, otherwise insert IP address e.g. 10.70.54.55
ALTERNATEGATEKEEPERPORT = 1719
ALTERNATEGATEKEEPERID = "OuterLondonAlt"
# Logging
#
LOGDIRECTORY = "var/log/" #Default: "var/log/"
LOGFILENAMEPREFIX = "platform" #Default: "platform.log"
LOGPRIO = "TRACE" #Choice {DEBUG, TRACE, INFO, WARN, ERR,
CRIT}. Default: "WARN"
LOGFILEROTATESIZE = 10240 #Default: 10240 bytes (10Mb)
LOGFILEROTATEINTERVAL = 1440 #Default: 1440 min (24hrs)
# Overload
#
DISKUSAGELIMIT = 98 #Default: 95% Disk Usage
OVLDSAMPLERATE = 3000 #Default: 3000 msec polling rate
OVLDLEVEL1PERCENT = 20 #Default: 0
OVLDLEVEL1FILTER = "NORMAL" #Choice {"NORMAL", "ALL"}. Default: 
"NORMAL"
OVLDLEVEL1THRESHUPPERCPU = 65 #Default: 100
OVLDLEVEL1THRESHLOWERCPU = 60 #Default: 100
OVLDLEVEL1THRESHUPPERCALLS = 1900 #Default: 1000
OVLDLEVEL1THRESHLOWERCALLS = 1800 #Default: 1000
OVLDLEVEL2PERCENT = 75 #Default: 0
```
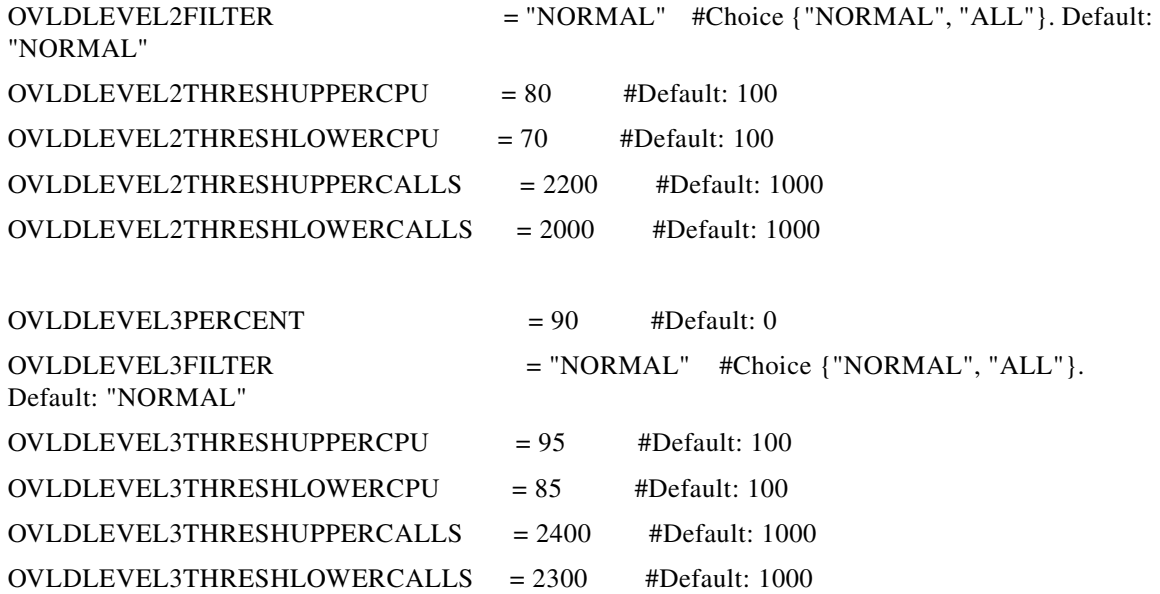

################################################################################### ##

#

Package = SYS\_CONFIG\_STATIC

#### #

# Call Control

# For the Eisup cause code values see CISCO: EISUP Protocol Specification ENG-46168 version 19

# For the H323 cause code values see ITU-T: Q.850

# The default cause codes, used when there is no map entry for a received cause

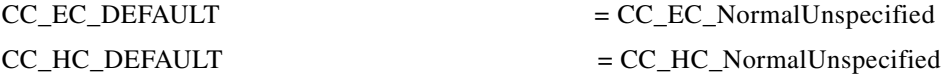

# Unassigned Eisup cause codes

#### #

#

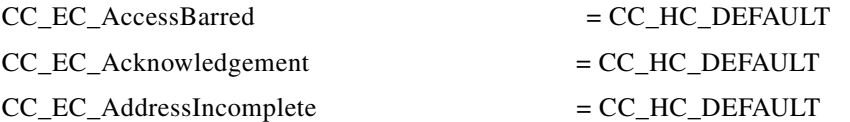

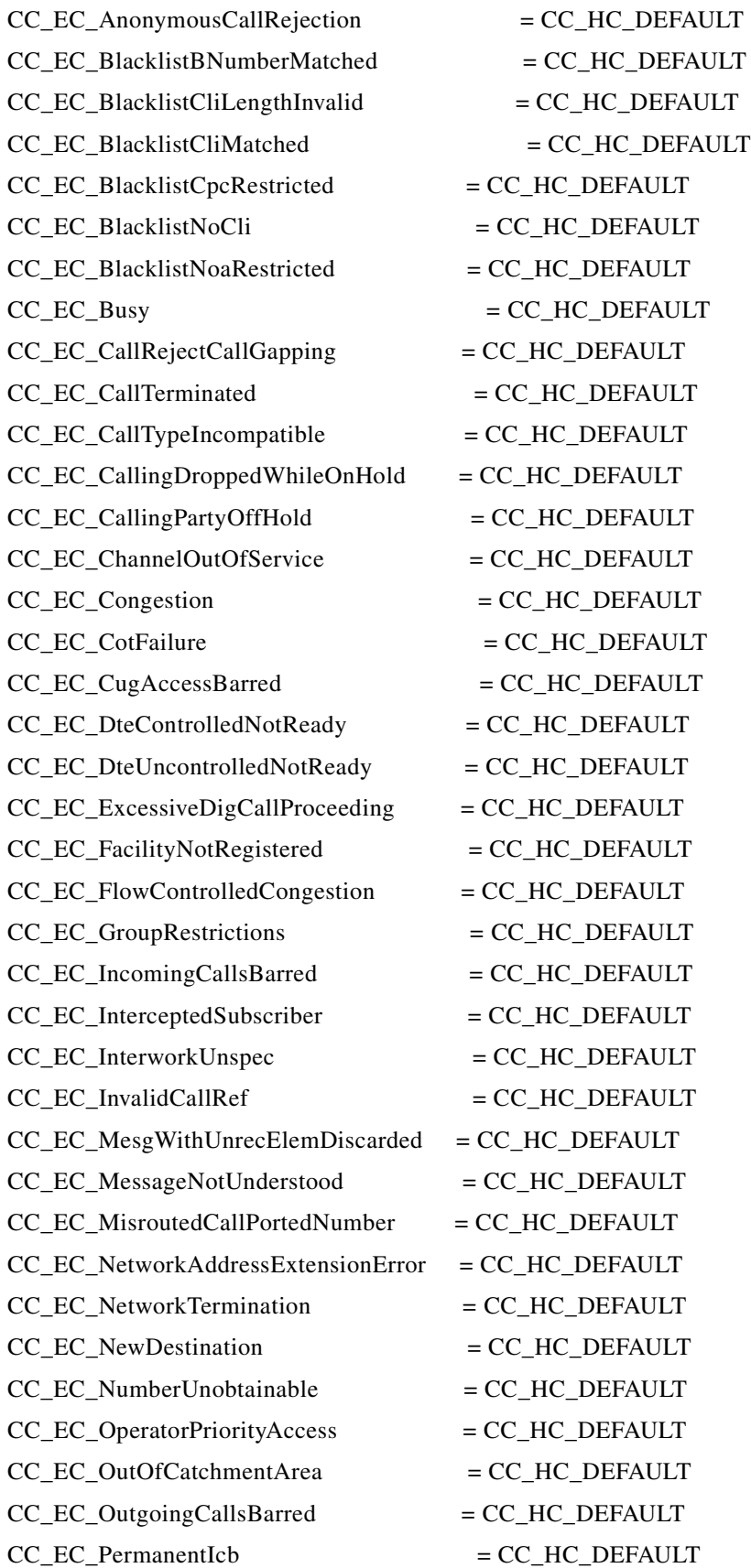

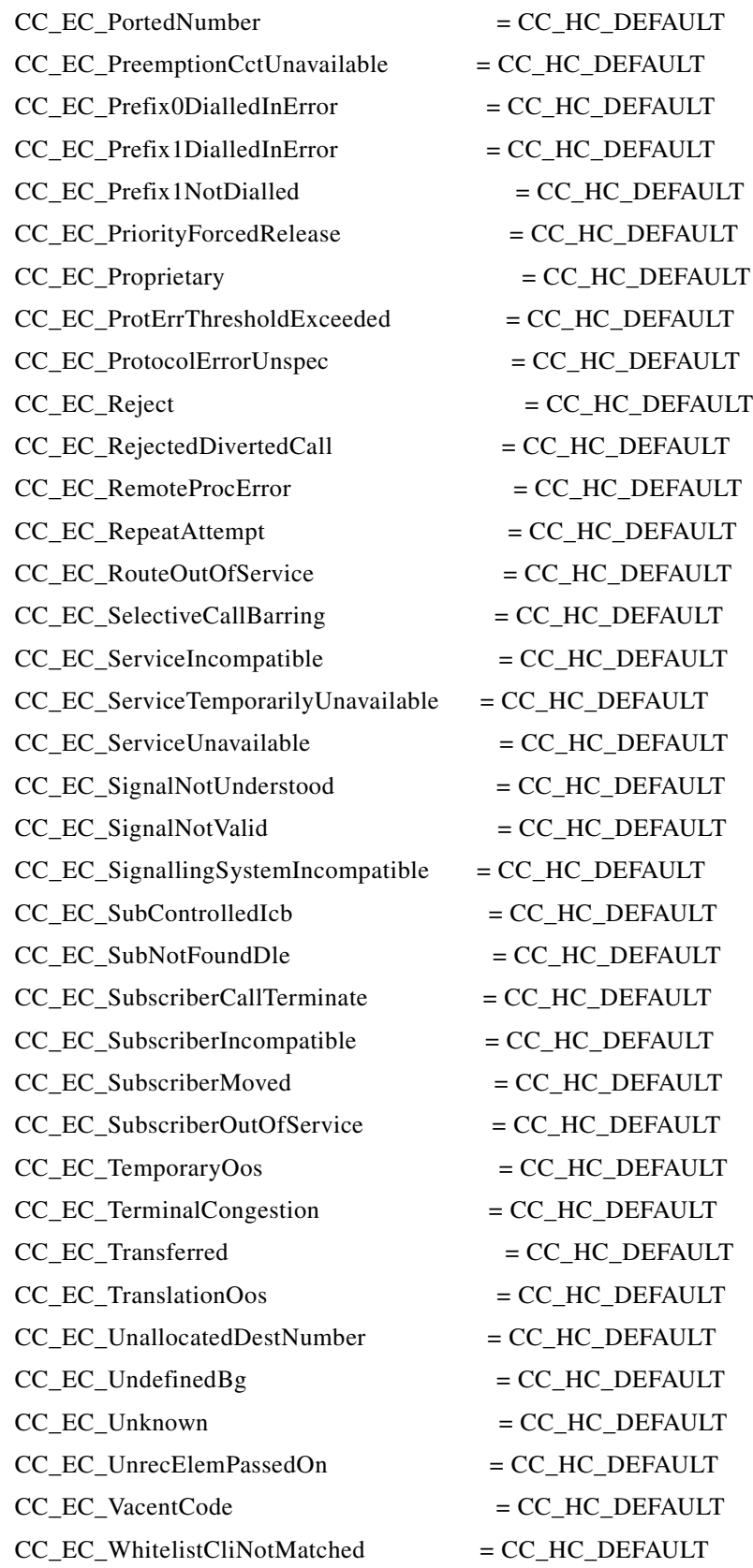

# # T38 Fax default configuration # T38MaxVal = "MaxBit 0x90, FxMaxBuf 0xc8, FxMaxData 0x48" T38Options = "FxFillBit 0, FxTransMMR 0, FxTransJBIG 0, FxRate Trans, FxUdpEC Red" # #

# EISUP Settings for GoldWing to look at EISUP Test Tool # Point GWmain to look at the test tool HOST\_PORT instead of the VSC's #VSCA\_IPADDR1=samson #VSCA\_PORT\_NUMBER1=18613 #VSCB\_IPADDR1=stonehenge #VSCB\_PORT\_NUMBER1=18613

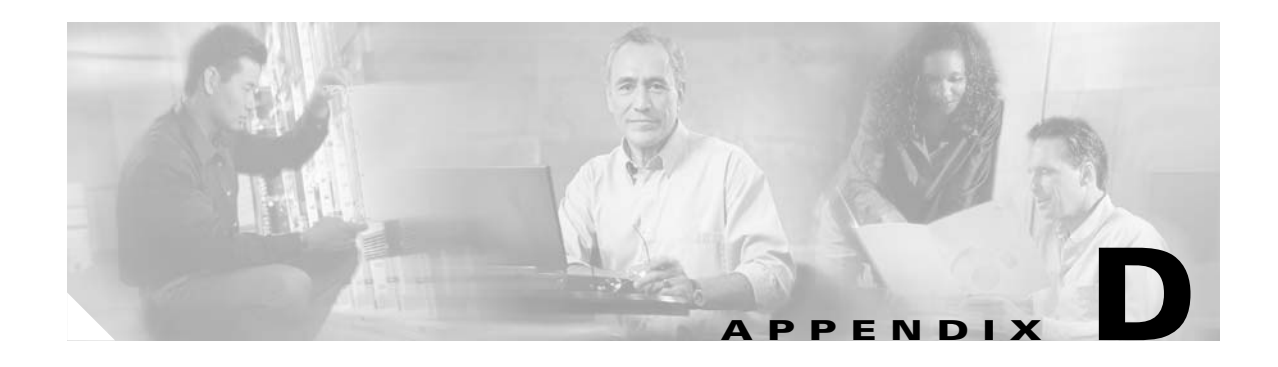

# **E-ISUP Name-to-Cause Value Lookup**

This appendix lists the Cisco E-ISUP protocol names and their associated cause values.

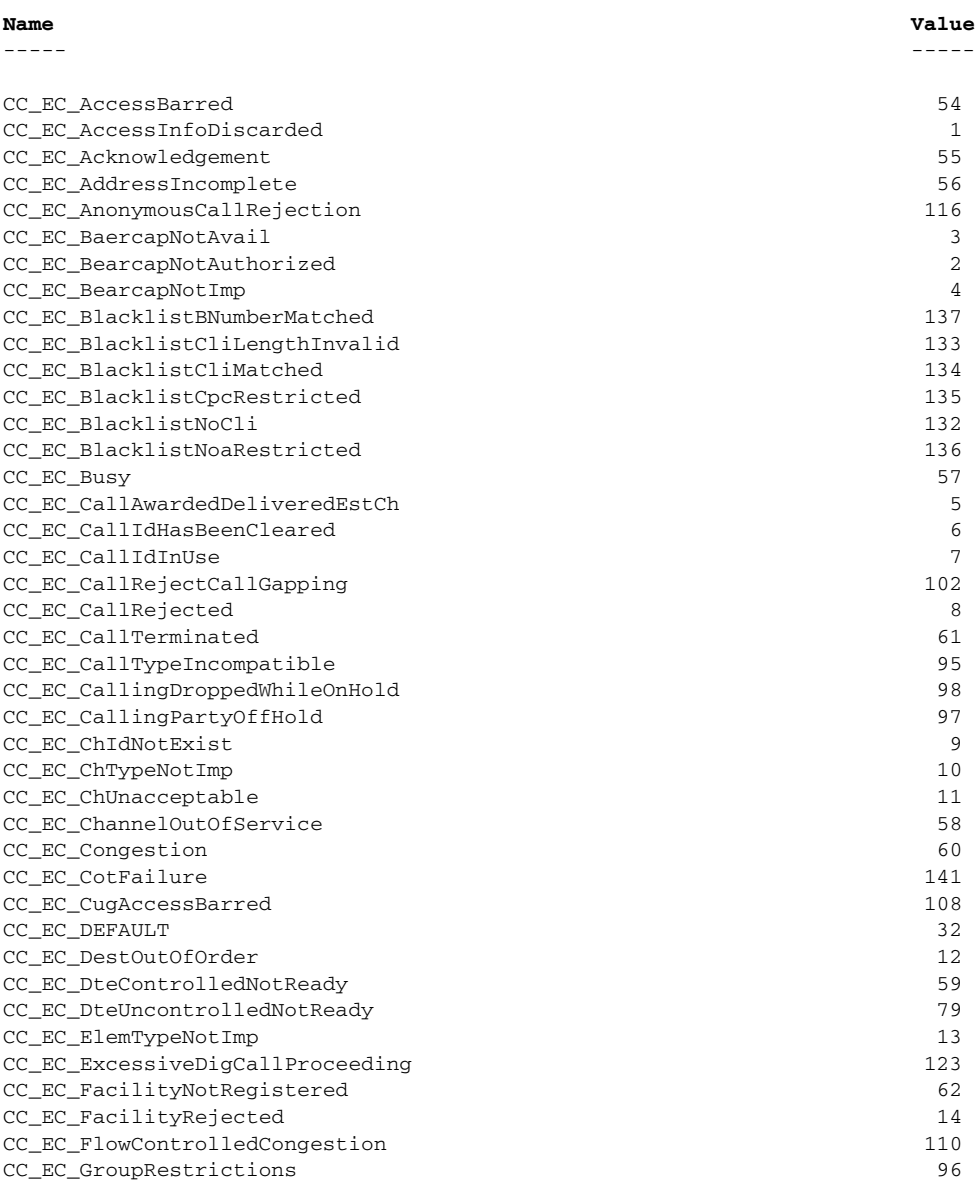

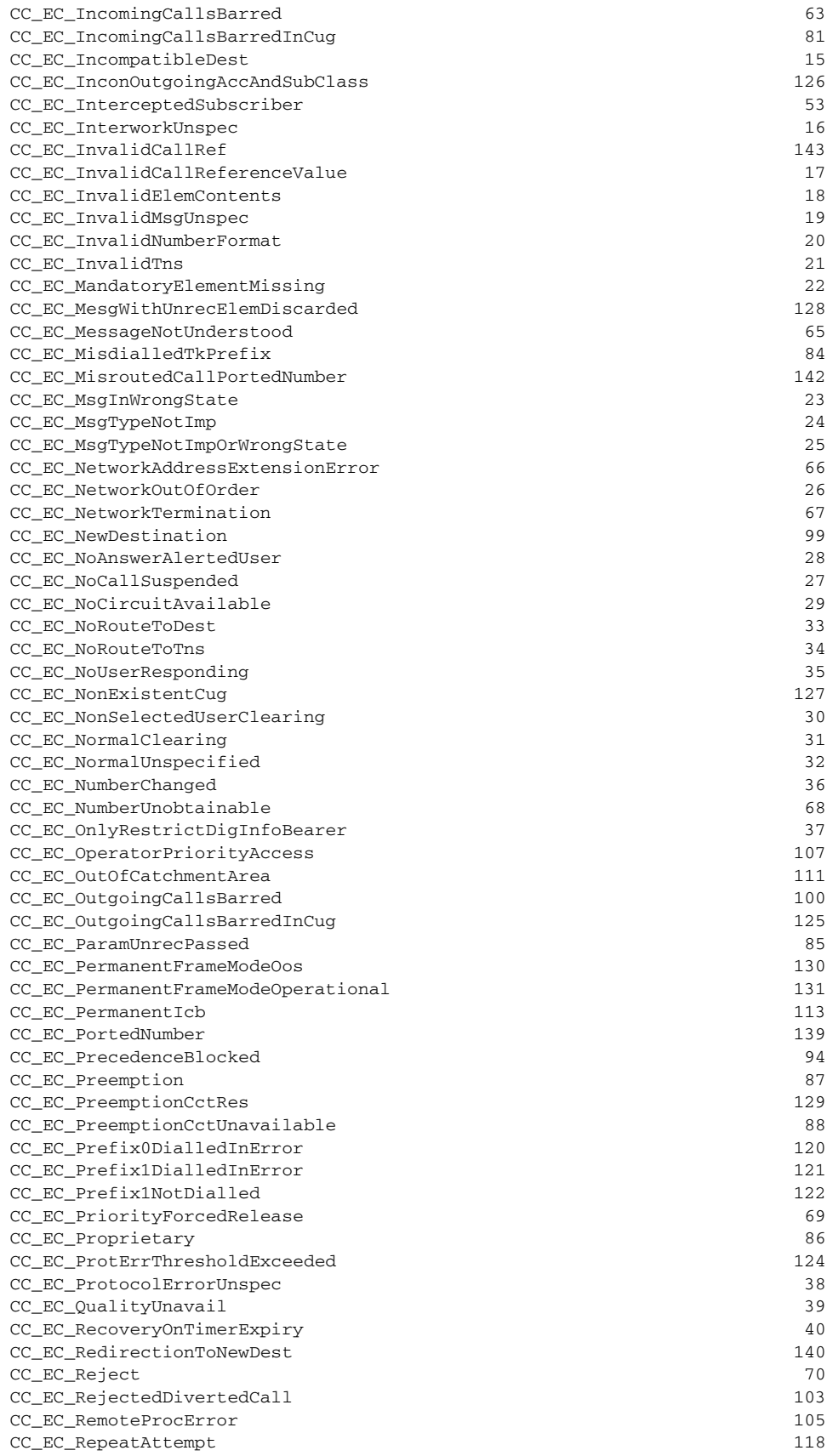

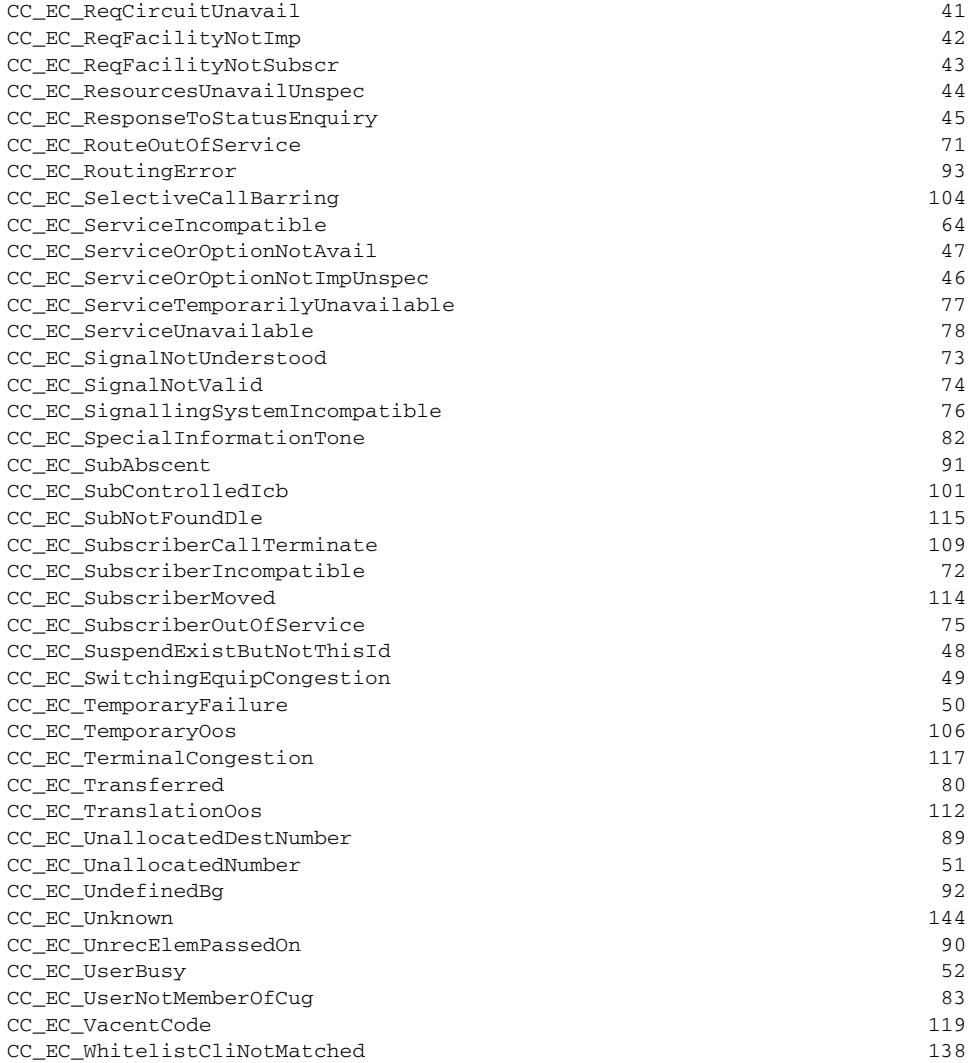

n

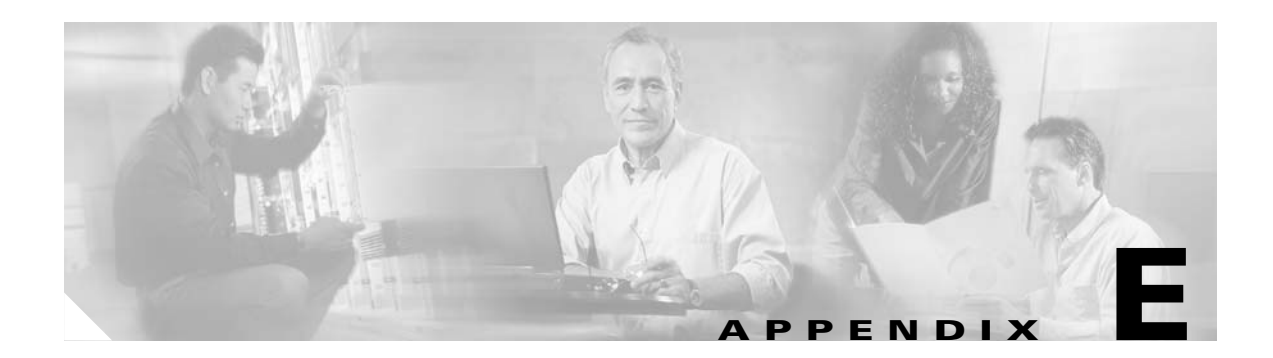

# **E-ISUP Cause Value-to-Name Lookup**

This appendix lists the Cisco E-ISUP cause values and their associated names.

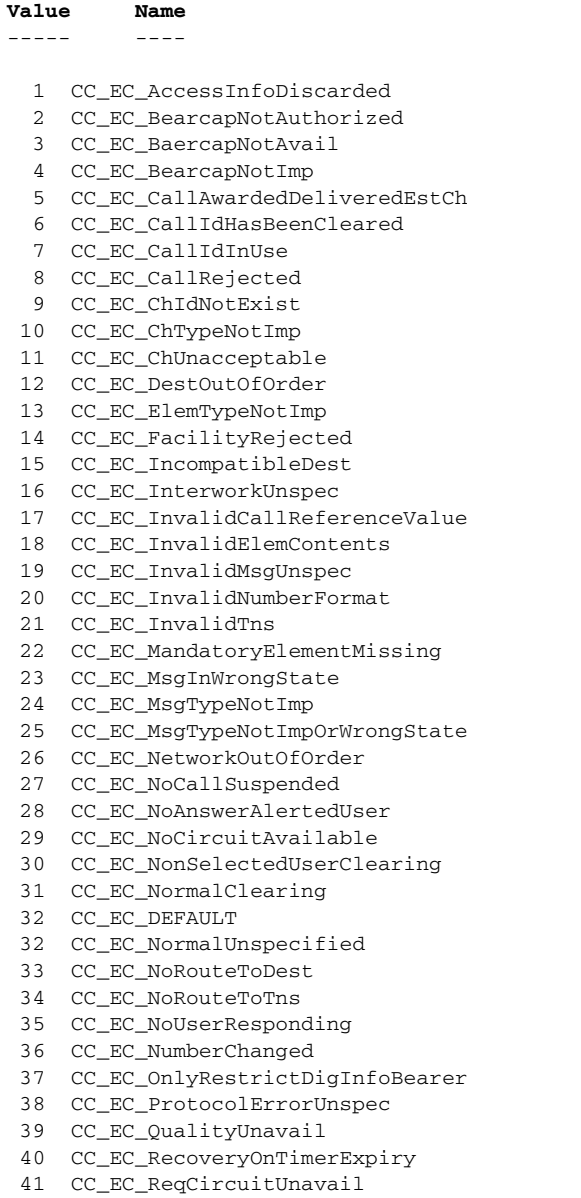

 42 CC\_EC\_ReqFacilityNotImp 43 CC\_EC\_ReqFacilityNotSubscr 44 CC\_EC\_ResourcesUnavailUnspec 45 CC\_EC\_ResponseToStatusEnquiry 46 CC\_EC\_ServiceOrOptionNotImpUnspec 47 CC\_EC\_ServiceOrOptionNotAvail 48 CC\_EC\_SuspendExistButNotThisId 49 CC\_EC\_SwitchingEquipCongestion 50 CC\_EC\_TemporaryFailure 51 CC\_EC\_UnallocatedNumber 52 CC\_EC\_UserBusy 53 CC\_EC\_InterceptedSubscriber 54 CC\_EC\_AccessBarred 55 CC\_EC\_Acknowledgement 56 CC\_EC\_AddressIncomplete 57 CC\_EC\_Busy 58 CC\_EC\_ChannelOutOfService 59 CC\_EC\_DteControlledNotReady 60 CC\_EC\_Congestion 61 CC\_EC\_CallTerminated 62 CC\_EC\_FacilityNotRegistered 63 CC\_EC\_IncomingCallsBarred 64 CC\_EC\_ServiceIncompatible 65 CC\_EC\_MessageNotUnderstood 66 CC\_EC\_NetworkAddressExtensionError 67 CC\_EC\_NetworkTermination 68 CC\_EC\_NumberUnobtainable 69 CC\_EC\_PriorityForcedRelease 70 CC\_EC\_Reject 71 CC\_EC\_RouteOutOfService 72 CC\_EC\_SubscriberIncompatible 73 CC\_EC\_SignalNotUnderstood 74 CC\_EC\_SignalNotValid 75 CC\_EC\_SubscriberOutOfService 76 CC\_EC\_SignallingSystemIncompatible 77 CC\_EC\_ServiceTemporarilyUnavailable 78 CC\_EC\_ServiceUnavailable 79 CC\_EC\_DteUncontrolledNotReady 80 CC\_EC\_Transferred 81 CC\_EC\_IncomingCallsBarredInCug 82 CC\_EC\_SpecialInformationTone 83 CC\_EC\_UserNotMemberOfCug 84 CC\_EC\_MisdialledTkPrefix 85 CC\_EC\_ParamUnrecPassed 86 CC\_EC\_Proprietary 87 CC\_EC\_Preemption 88 CC\_EC\_PreemptionCctUnavailable 89 CC\_EC\_UnallocatedDestNumber 90 CC\_EC\_UnrecElemPassedOn 91 CC\_EC\_SubAbscent 92 CC\_EC\_UndefinedBg 93 CC\_EC\_RoutingError 94 CC\_EC\_PrecedenceBlocked 95 CC\_EC\_CallTypeIncompatible 96 CC\_EC\_GroupRestrictions 97 CC\_EC\_CallingPartyOffHold 98 CC\_EC\_CallingDroppedWhileOnHold 99 CC\_EC\_NewDestination 100 CC\_EC\_OutgoingCallsBarred 101 CC\_EC\_SubControlledIcb 102 CC\_EC\_CallRejectCallGapping 103 CC\_EC\_RejectedDivertedCall

- 104 CC\_EC\_SelectiveCallBarring
- 105 CC\_EC\_RemoteProcError

106 CC\_EC\_TemporaryOos

- 107 CC\_EC\_OperatorPriorityAccess
- 108 CC\_EC\_CugAccessBarred
- 109 CC\_EC\_SubscriberCallTerminate
- 110 CC\_EC\_FlowControlledCongestion
- 111 CC\_EC\_OutOfCatchmentArea
- 112 CC\_EC\_TranslationOos
- 113 CC\_EC\_PermanentIcb
- 114 CC\_EC\_SubscriberMoved
- 115 CC\_EC\_SubNotFoundDle
- 116 CC\_EC\_AnonymousCallRejection
- 117 CC\_EC\_TerminalCongestion
- 118 CC\_EC\_RepeatAttempt
- 119 CC\_EC\_VacentCode
- 120 CC\_EC\_Prefix0DialledInError
- 121 CC\_EC\_Prefix1DialledInError
- 122 CC\_EC\_Prefix1NotDialled
- 123 CC\_EC\_ExcessiveDigCallProceeding
- 124 CC\_EC\_ProtErrThresholdExceeded
- 125 CC\_EC\_OutgoingCallsBarredInCug
- 126 CC\_EC\_InconOutgoingAccAndSubClass
- 127 CC\_EC\_NonExistentCug
- 128 CC\_EC\_MesgWithUnrecElemDiscarded
- 129 CC\_EC\_PreemptionCctRes
- 130 CC\_EC\_PermanentFrameModeOos
- 131 CC\_EC\_PermanentFrameModeOperational
- 132 CC\_EC\_BlacklistNoCli
- 133 CC\_EC\_BlacklistCliLengthInvalid
- 134 CC\_EC\_BlacklistCliMatched
- 135 CC\_EC\_BlacklistCpcRestricted
- 136 CC\_EC\_BlacklistNoaRestricted
- 137 CC\_EC\_BlacklistBNumberMatched
- 138 CC\_EC\_WhitelistCliNotMatched
- 139 CC\_EC\_PortedNumber
- 140 CC\_EC\_RedirectionToNewDest
- 141 CC\_EC\_CotFailure
- 142 CC\_EC\_MisroutedCallPortedNumber
- 143 CC\_EC\_InvalidCallRef
- 144 CC\_EC\_Unknown

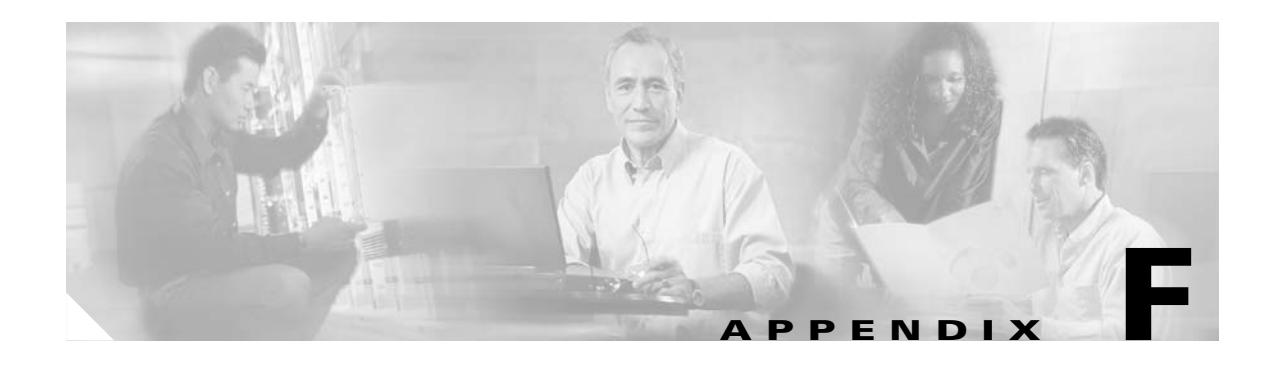

# **H.323 Name-to-Cause Value Lookup**

This appendix lists the H.323 names and their associated cause values.

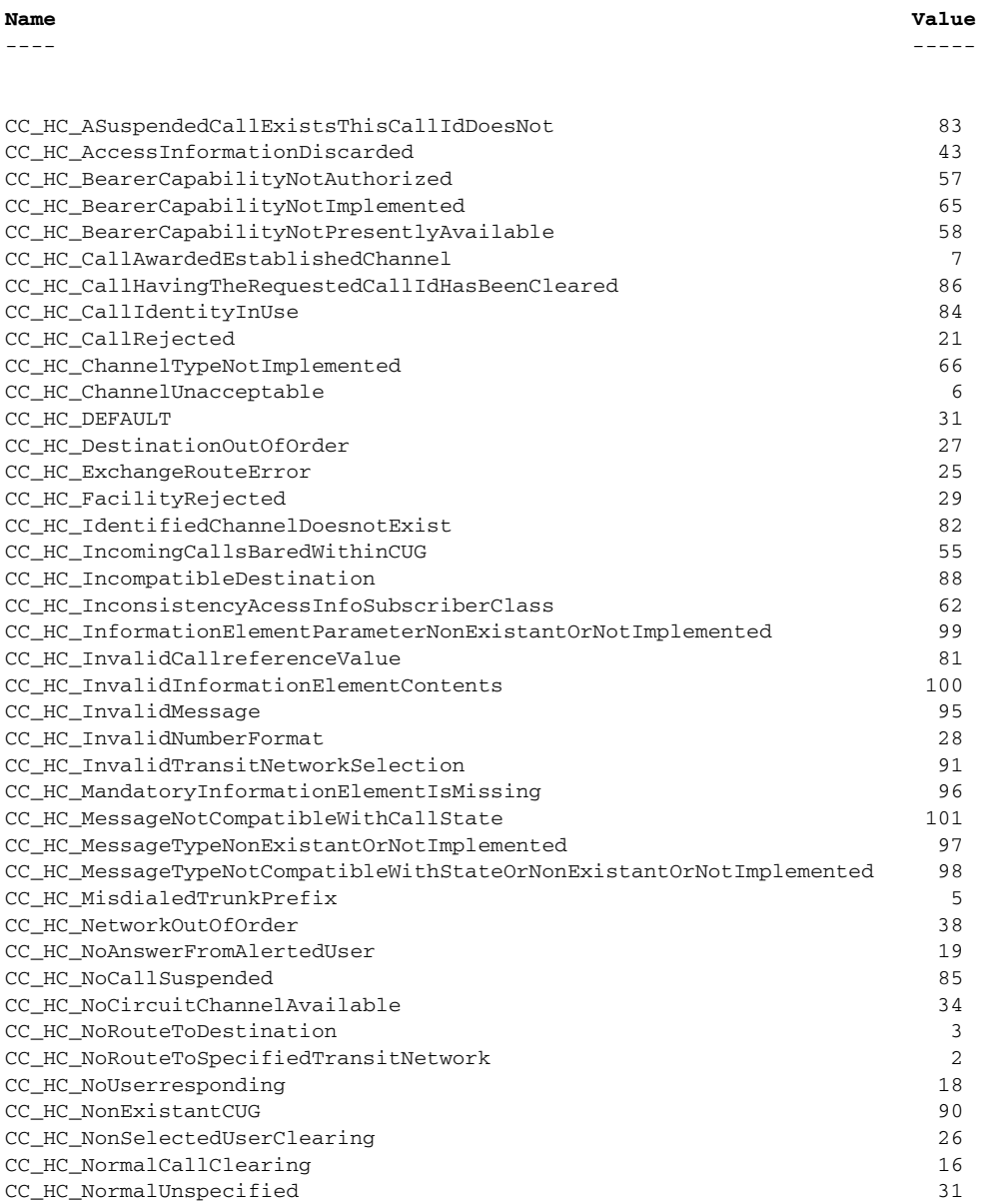

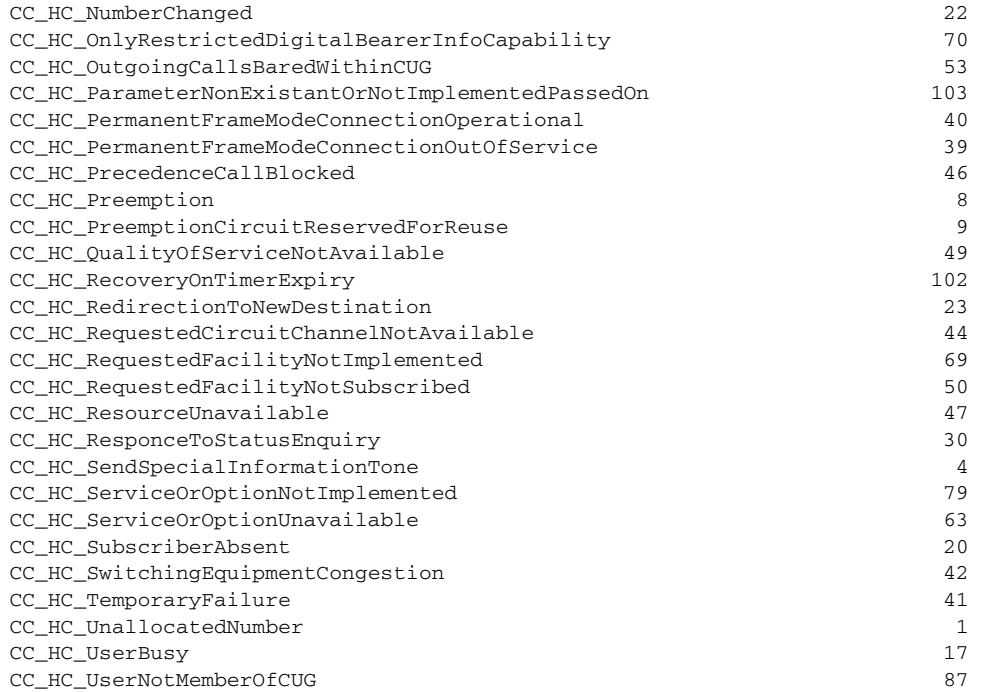

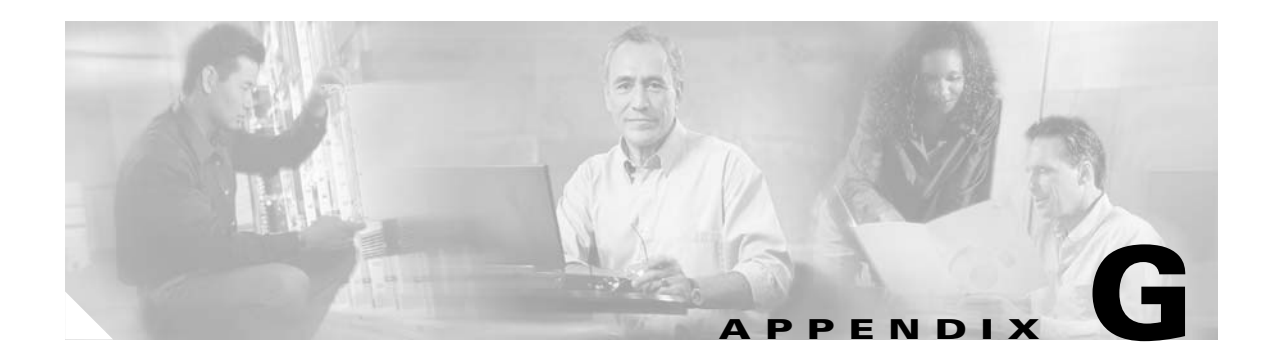

# **H.323 Cause Value-to-Name Lookup**

This appendix lists the H.323 cause values and their associated names.

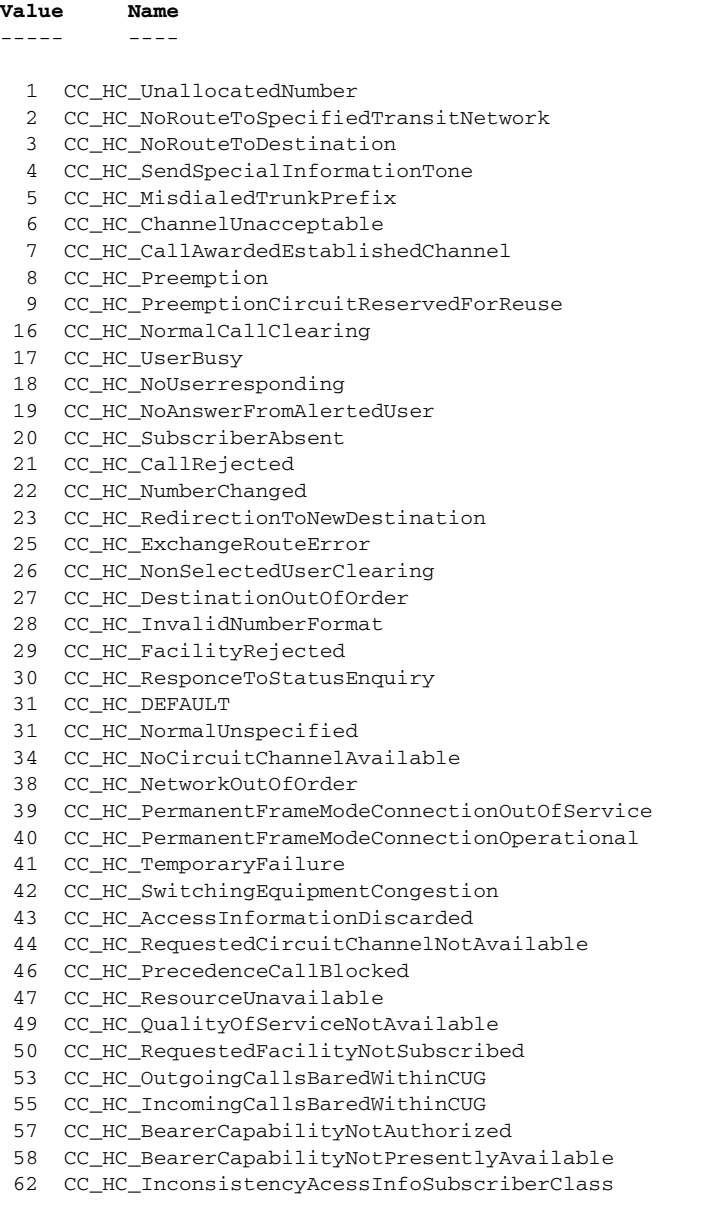

- 63 CC\_HC\_ServiceOrOptionUnavailable
- 65 CC\_HC\_BearerCapabilityNotImplemented
- 66 CC\_HC\_ChannelTypeNotImplemented
- 69 CC\_HC\_RequestedFacilityNotImplemented
- 70 CC\_HC\_OnlyRestrictedDigitalBearerInfoCapability
- 79 CC\_HC\_ServiceOrOptionNotImplemented
- 81 CC\_HC\_InvalidCallreferenceValue
- 82 CC\_HC\_IdentifiedChannelDoesnotExist
- 83 CC\_HC\_ASuspendedCallExistsThisCallIdDoesNot
- 84 CC\_HC\_CallIdentityInUse
- 85 CC\_HC\_NoCallSuspended
- 86 CC\_HC\_CallHavingTheRequestedCallIdHasBeenCleared
- 87 CC\_HC\_UserNotMemberOfCUG
- 88 CC\_HC\_IncompatibleDestination
- 90 CC\_HC\_NonExistantCUG
- 91 CC\_HC\_InvalidTransitNetworkSelection
- 95 CC\_HC\_InvalidMessage
- 96 CC\_HC\_MandatoryInformationElementIsMissing
- 97 CC\_HC\_MessageTypeNonExistantOrNotImplemented
- 98 CC\_HC\_MessageTypeNotCompatibleWithStateOrNonExistantOrNotImplemented
- 99 CC\_HC\_InformationElementParameterNonExistantOrNotImplemented
- 100 CC\_HC\_InvalidInformationElementContents
- 101 CC\_HC\_MessageNotCompatibleWithCallState
- 102 CC\_HC\_RecoveryOnTimerExpiry
- 103 CC\_HC\_ParameterNonExistantOrNotImplementedPassedOn

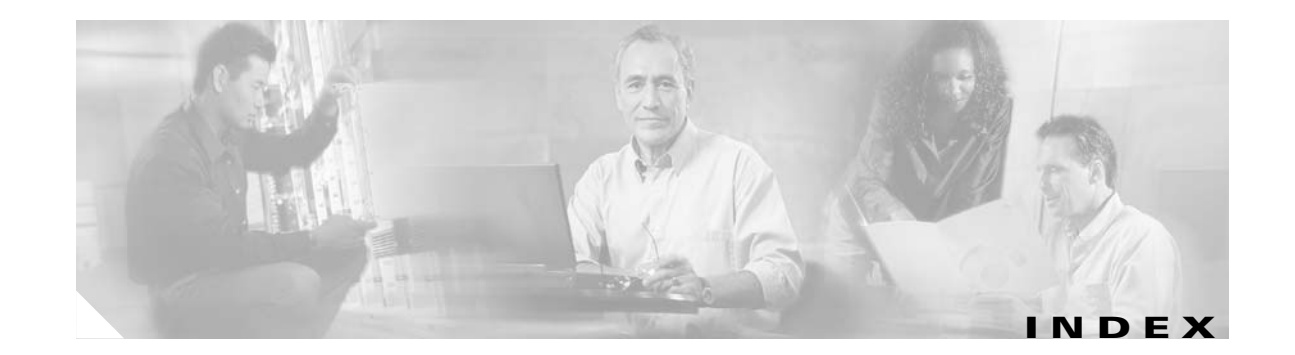

## **A**

ack-alm command **[A-8](#page-89-0)** acknowledging alarms **[5-4](#page-69-0)** active log file **[4-9](#page-62-0)** ALARMDEBOUNCETIME parameter **[5-1](#page-66-0)** alarm messages continous mode **[5-3](#page-68-0)** noncontinuous mode **[5-3](#page-68-1)** alarms acknowledging **[5-4](#page-69-0)** cleared state **[5-4](#page-69-1)** clearing **[5-4](#page-69-0)** CONFIG\_CHANGE **[5-11](#page-76-0)** CONFIGURATION\_FAILURE **[5-6](#page-71-0)** debounce period **[5-1](#page-66-1)** EISUP\_PATH\_FAILURE **[5-7](#page-72-0)** ENDPOINT\_CALL\_CONTROL\_INTERFACE\_FAILU RE **[5-12](#page-77-0)** ENDPOINT\_CHANNEL\_INTERFACE\_FAILURE **[5-](#page-77-1) [12](#page-77-1)** GAPPED\_CALL\_NORMAL **[5-13](#page-78-0)** GAPPED\_CALL\_PRIORITY **[5-13](#page-78-1)** GATEKEEPER\_INTERFACE\_FAILURE **[5-8](#page-73-0)** GENERAL\_PROCESS\_FAILURE **[5-8](#page-73-1)** H323\_STACK\_FAILURE **[5-6](#page-71-1)** IP\_LINK\_FAILURE **[5-8](#page-73-2)** list **[5-5](#page-70-0)** LOW\_DISK\_SPACE **[5-9](#page-74-0)** OVERLOAD\_LEVEL1 **[5-14](#page-79-0)** OVERLOAD\_LEVEL2 **[5-11](#page-76-1)** OVERLOAD\_LEVEL3 **[5-9](#page-74-1)** PROVISIONING\_INACTIVITY\_TIMEOUT **[5-14](#page-79-1)** retrieving **[5-3](#page-68-2)**

severity level critical **[5-2,](#page-67-0) [5-4](#page-69-2)** informational **[5-2,](#page-67-1) [5-4](#page-69-3)** major **[5-2,](#page-67-2) [5-4](#page-69-4)** minor **[5-2,](#page-67-3) [5-4](#page-69-5)** SNMP manager **[5-2](#page-67-4)** STOP\_CALL\_PROCESSING **[5-15](#page-80-0)** trap types **[5-2](#page-67-5)** troubleshooting **[5-6](#page-71-2)** VSC\_FAILURE **[5-10](#page-75-0)** array index **[3-10](#page-45-0)** Asymmetric **[1-4](#page-21-0)** asymmetric codec treatment **[3-16](#page-51-0)**

#### **B**

batch files creating **[A-4](#page-85-0)** description **[A-3](#page-84-0)** logging to **[A-4](#page-85-1)** starting **[A-4](#page-85-2)**

#### **C**

call control subsystem **[1-3](#page-20-0)** call processing starting **[4-2](#page-55-0)** stopping **[4-1](#page-54-0)** call processing application starting **[4-2](#page-55-1)** stopping **[4-2](#page-55-2)** call-related measurements **[4-3](#page-56-0)** checksum **[3-1](#page-36-0)**

CIAgent **[4-2](#page-55-3)** CIAGENTSCANPERIOD parameter **[4-2](#page-55-4)** Cisco HSI [See HSI](#page-18-0) clearing alarms **[5-4](#page-69-0)** clr-alm command **[5-4,](#page-69-6) [A-8](#page-89-1)** clr-meas command **[4-6,](#page-59-0) [A-9](#page-90-0)** codec parameters **[3-14](#page-49-0)** commands ack-alm **[A-8](#page-89-0)** clr-alm **[5-4,](#page-69-6) [A-8](#page-89-1)** clr-meas **[4-6,](#page-59-0) [A-9](#page-90-0)** diaglog **[A-4,](#page-85-3) [A-10](#page-91-0)** h **[A-10](#page-91-1)** help **[A-6,](#page-87-0) [A-11](#page-92-0)** MML configuration **[3-2](#page-37-0)** prov-add **[3-3,](#page-38-0) [3-5,](#page-40-0) [3-9,](#page-44-0) [A-12](#page-93-0)** prov-cpy **[A-13](#page-94-0)** prov-dlt **[3-3,](#page-38-1) [3-5,](#page-40-1) [3-9,](#page-44-1) [A-14](#page-95-0)** prov-ed **[3-3,](#page-38-2) [3-5,](#page-40-2) [3-9,](#page-44-2) [A-15](#page-96-0)** prov-exp **[A-16](#page-97-0)** prov-rtrv **[A-17](#page-98-0)** prov-sta **[A-4,](#page-85-4) [A-19](#page-100-0)** prov-stp **[A-4,](#page-85-5) [A-20](#page-101-0)** quit **[A-6,](#page-87-1) [A-21](#page-102-0)** radlog **[4-11,](#page-64-0) [A-22](#page-103-0)** restart-softw **[4-1,](#page-54-1) [A-23](#page-104-0)** rtrv-alms **[5-2,](#page-67-6) [5-3,](#page-68-3) [A-24](#page-105-0)** rtrv-alms:cont **[5-2,](#page-67-7) [5-3](#page-68-4)** rtrv-calls **[A-24](#page-105-1)** rtrv-ctr **[4-6,](#page-59-1) [A-25](#page-106-0)** rtrv-dest **[A-25](#page-106-1)** rtrv-gapping **[4-12,](#page-65-0) [A-26](#page-107-0)** rtrv-log **[A-27](#page-108-0)** rtrv-mml **[A-28](#page-109-0)** rtrv-ne **[A-28](#page-109-1)** rtrv-ne-health **[A-29](#page-110-0)** rtrv-overload **[4-8,](#page-61-0) [A-29](#page-110-1)** rtrv-softw **[4-2,](#page-55-5) [A-30](#page-111-0)**

set-dest-state **[A-31](#page-112-0)** set-gapping **[4-11,](#page-64-1) [4-12,](#page-65-1) [A-32](#page-113-0)** set-log **[4-8,](#page-61-1) [4-10,](#page-63-0) [A-32](#page-113-1)** set-overload **[A-33](#page-114-0)** sta-callproc **[4-2,](#page-55-6) [A-34](#page-115-0)** sta-softw **[4-2,](#page-55-7) [A-35](#page-116-0)** sta-trc **[A-35](#page-116-1)** stp-call **[A-37](#page-118-0)** stp-callproc **[4-1,](#page-54-2) [A-37](#page-118-1)** stp-softw **[4-2,](#page-55-8) [A-38](#page-119-0)** stp-trc **[A-38](#page-119-1)** CONFIG\_CHANGE alarm **[5-11](#page-76-0)** configuration commands parameter **[3-2](#page-37-0)** data constant **[3-1](#page-36-1)** dynamic **[3-1](#page-36-2)** static **[3-1](#page-36-3)** CONFIGURATION\_FAILURE alarm **[5-6](#page-71-0)** configuring Cisco HSI **[2-10](#page-33-0)** group and user names **[2-2](#page-25-0)** H.323 stack **[3-8](#page-43-0)** MML sessions **[A-1](#page-82-0)** constant configuration data **[3-1](#page-36-1)** continous mode alarm messages **[5-3](#page-68-0)** conventions document **[xiii](#page-12-0)** MML commands **[A-2](#page-83-0)** counter groups H.245 **[4-3](#page-56-1)** RAS **[4-3](#page-56-2)** counters, retrieving **[4-6](#page-59-2)** critical severity level **[5-2,](#page-67-0) [5-4](#page-69-2)**

## **D**

data configurable **[B-1](#page-120-0)**

constant **[B-1](#page-120-0)** dynamic **[B-1](#page-120-0)** provisionable **[B-1](#page-120-0)** static **[B-1](#page-120-0)** debounce **[5-1](#page-66-1)** default active log file **[4-9](#page-62-0)** detailed logging **[5-16](#page-81-0)** diaglog command **[A-4,](#page-85-3) [A-10](#page-91-0)** documentation related **[xiv](#page-13-0)** document conventions **[xiii](#page-12-0)** dual Cisco HSI **[2-9](#page-32-0)** dynamic configuration data **[3-1](#page-36-2)** system data parameters **[3-5](#page-40-3)**

## **E**

E-ISUP overview **[1-4](#page-21-1)** protocol **[1-4](#page-21-2)** EISUP\_PATH\_FAILURE alarm **[5-7](#page-72-0)** empty capability set **[1-4,](#page-21-3) [3-16](#page-51-1)** ENDPOINT\_CALL\_CONTROL\_INTERFACE\_FAILUR E alarm **[5-12](#page-77-0)** ENDPOINT\_CHANNEL\_INTERFACE\_FAILURE alarm **[5-12](#page-77-1)** Enhanced ISDN User Part [See E-ISUP](#page-21-1)

# **G**

GAPPED\_CALL\_NORMAL alarm **[5-13](#page-78-0)** GAPPED\_CALL\_PRIORITY alarm **[5-13](#page-78-1)** gapping call type **[4-11](#page-64-2)** description **[4-11](#page-64-3)** level **[4-11](#page-64-2)** retrieving data **[4-12](#page-65-2)**

setting **[4-11](#page-64-4)** GATEKEEPER\_INTERFACE\_FAILURE alarm **[5-8](#page-73-0)** GENERAL\_PROCESS\_FAILURE alarm **[5-8](#page-73-1)** group names, configuring **[2-2](#page-25-0)**

#### **H**

H.225 protocol **[1-4](#page-21-4)** H.245 codec parameters **[3-14](#page-49-0)** counter groups **[4-3](#page-56-1)** parameters **[3-13](#page-48-0)** H.323 IP network **[1-2](#page-19-0)** network **[1-1](#page-18-1)** stack configuration **[3-8](#page-43-0)** system parameters **[3-9](#page-44-3)** H.323 Hairpin **[1-4,](#page-21-5) [3-16](#page-51-2)** H.323 Signaling Interface [See HSI](#page-18-0) H323\_STACK\_FAILURE alarm **[5-6](#page-71-1)** hardware requirements **[1-5](#page-22-0)** h command **[A-10](#page-91-1)** help command **[A-6,](#page-87-0) [A-11](#page-92-0) HSI** asymmetric codec treatment **[3-16](#page-51-0)** base directory path **[2-3](#page-26-0)** configuration data **[3-1](#page-36-4)** file **[3-1](#page-36-5)** overview **[3-1](#page-36-6)** configuring **[2-10](#page-33-0)** default base directory path **[2-5](#page-28-0)** gatekeeper port **[2-3](#page-26-1)** group name **[2-3](#page-26-2)** user name **[2-3](#page-26-3)** dual **[2-9](#page-32-0)**

empty capability set **[1-4,](#page-21-3) [3-16](#page-51-1)** H.323 Hairpin **[1-4,](#page-21-5) [3-16](#page-51-2)** hardware requirements **[1-5,](#page-22-0) [2-1](#page-24-0)** installing previous version **[2-11](#page-34-0)** procedures **[2-2](#page-25-1)** required information **[2-3](#page-26-4)** subdirectories **[2-4](#page-27-0)** MML sessions, configuring **[A-1](#page-82-0)** overview **[1-1](#page-18-2)** performance and sizing **[1-5](#page-22-1)** preinstallation tasks **[2-2](#page-25-2)** recovery **[1-5](#page-22-2)** removing **[2-11](#page-34-1)** restarting **[4-1](#page-54-3)** security **[1-5](#page-22-3)** services **[1-1](#page-18-3)** software requirements **[1-5,](#page-22-4) [2-1](#page-24-0)** starting **[2-10](#page-33-1)** status **[4-2](#page-55-9)** stopping **[2-10](#page-33-2)** subsystems **[1-2](#page-19-1)** system limitations **[1-5](#page-22-1)** T.38 Fax **[1-5,](#page-22-5) [3-17](#page-52-0)** uninstalling **[2-11](#page-34-1)** upgrading **[2-10](#page-33-3)**

#### **I**

informational events **[5-2](#page-67-8)** severity level **[5-2,](#page-67-1) [5-4](#page-69-3)** installation procedures Cisco HSI **[2-2](#page-25-1)** Solaris 8 operating system **[2-1](#page-24-1)** IP\_LINK\_FAILURE alarm **[5-8](#page-73-2)** IP network H.323 network **[1-2](#page-19-0)** PSTN **[1-2](#page-19-2)**

# **L**

LOGDIRECTORY parameter **[4-9](#page-62-1)** LOGFILEROTATEINTERVAL parameter **[4-8](#page-61-2)** LOGFILEROTATESIZE parameter **[4-8](#page-61-3)** log files active **[4-9](#page-62-0)** format **[4-9](#page-62-2)** location **[4-9](#page-62-3)** naming convention **[4-9](#page-62-4)** rotating **[4-8](#page-61-4)** logging batch files **[A-4](#page-85-1)** description **[4-8](#page-61-5)** detailed **[5-16](#page-81-0)** RADVision **[4-11](#page-64-5)** log levels, setting **[4-10](#page-63-1)** log messages format **[4-9](#page-62-5)** packages **[4-10](#page-63-2)** LOW\_DISK\_SPACE alarm **[5-9](#page-74-0)**

#### **M**

major severity level **[5-2,](#page-67-2) [5-4](#page-69-4)** man-machine language [See MML](#page-82-1) measurements call-related **[4-3](#page-56-0)** resetting **[4-6](#page-59-3)** system-related **[4-2](#page-55-10)** messages, log **[4-9](#page-62-6)** minor severity level **[5-2,](#page-67-3) [5-4](#page-69-5)** MML commands case sensitivity **[A-3](#page-84-1)** conventions **[A-2](#page-83-0)** syntax **[A-2](#page-83-1)** MML configuration commands compo[nent](#page-32-0) **[3-2](#page-37-0)**

**Cisco H.323 Signaling Interface User Guide**

export **[3-2](#page-37-0)** session **[3-2](#page-37-0)** MML response messages error **[A-5](#page-86-0)** status **[A-5](#page-86-1)** MML sessions configuring **[A-1](#page-82-0)** help **[A-6](#page-87-0)** quitting **[A-6](#page-87-1)** starting **[A-3](#page-84-2)**

#### **N**

noncontinuous mode alarm messages **[5-3](#page-68-1)** nonprovisionable data parameters **[3-8](#page-43-1)**

## **O**

OAM subsystem **[1-3](#page-20-1)** overlappedSending parameter **[3-11](#page-46-0)** overload data retrieving **[4-8](#page-61-6)** setting **[4-7](#page-60-0)** description **[4-6](#page-59-4)** level 1 **[4-7](#page-60-1)** level 2 **[4-7](#page-60-2)** level 3 **[4-7](#page-60-3)** OVERLOAD\_LEVEL1 alarm **[5-14](#page-79-0)** OVERLOAD\_LEVEL2 alarm **[5-11](#page-76-1)** OVERLOAD\_LEVEL3 alarm **[5-9](#page-74-1)** OVLDLEVEL1FILTER parameter **[4-7](#page-60-4)** OVLDLEVEL1PERCENT parameter **[4-7](#page-60-5)** OVLDLEVEL1THRESHLOWERCALLS parameter **[4-7](#page-60-6)** OVLDLEVEL1THRESHLOWERCPU parameter **[4-7](#page-60-7)** OVLDLEVEL1THRESHUPPERCALLS parameter **[4-7](#page-60-8)** OVLDLEVEL1THRESHUPPERCPU parameter **[4-7](#page-60-9)** OVLDLEVEL2FILTER parameter **[4-7](#page-60-10)**

OVLDLEVEL2PERCENT parameter **[4-7](#page-60-11)** OVLDLEVEL2THRESHLOWERCALLS parameter **[4-7](#page-60-12)** OVLDLEVEL2THRESHLOWERCPU parameter **[4-7](#page-60-13)** OVLDLEVEL2THRESHUPPERCALLS parameter **[4-7](#page-60-14)** OVLDLEVEL2THRESHUPPERCPU parameter **[4-7](#page-60-15)** OVLDLEVEL3PERCENT parameter **[4-7](#page-60-16)** OVLDLEVEL3THRESHLOWERCPU parameter **[4-7](#page-60-17)** OVLDLEVEL3THRESHUPPERCALLS parameter **[4-7](#page-60-18)** OVLDLEVEL3THRESHUPPERCPU parameter **[4-7](#page-60-19)**

# **P**

parameters ALARMDEBOUNCETIME **[5-1](#page-66-0)** CIAGENTSCANPERIOD **[4-2](#page-55-4)** codec **[3-14](#page-49-0)** dynamic system data **[3-5](#page-40-3)** H.245 **[3-13](#page-48-0)** H.323 system **[3-9](#page-44-4)** LOGDIRECTORY **[4-9](#page-62-1)** LOGFILEROTATEINTERVAL **[4-8](#page-61-2)** LOGFILEROTATESIZE **[4-8](#page-61-3)** nonprovisionable data **[3-8](#page-43-1)** overlappedSending **[3-11](#page-46-0)** OVLDLEVEL1FILTER **[4-7](#page-60-4)** OVLDLEVEL1PERCENT **[4-7](#page-60-5)** OVLDLEVEL1THRESHLOWERCALLS **[4-7](#page-60-6)** OVLDLEVEL1THRESHLOWERCPU **[4-7](#page-60-7)** OVLDLEVEL1THRESHUPPERCALLS **[4-7](#page-60-8)** OVLDLEVEL1THRESHUPPERCPU **[4-7](#page-60-9)** OVLDLEVEL2FILTER **[4-7](#page-60-10)** OVLDLEVEL2PERCENT **[4-7](#page-60-11)** OVLDLEVEL2THRESHLOWERCALLS **[4-7](#page-60-12)** OVLDLEVEL2THRESHLOWERCPU **[4-7](#page-60-13)** OVLDLEVEL2THRESHUPPERCALLS **[4-7](#page-60-14)** OVLDLEVEL2THRESHUPPERCPU **[4-7](#page-60-15)** OVLDLEVEL3PERCENT **[4-7](#page-60-16)** OVLDLEVEL3THRESHLOWERCPU **[4-7](#page-60-17)** OVLD[LEVEL3THRESHUPPERCALLS](#page-37-0) **[4-7](#page-60-18)**

OVLDLEVEL3THRESHUPPERCPU **[4-7](#page-60-19)** Q.931 **[3-9](#page-44-5)** RAS **[3-10](#page-45-1)** PGW 2200 description **[1-2](#page-19-3)** redundant configuration **[2-9](#page-32-0)** PKINST file **[2-9,](#page-32-1) [2-11](#page-34-2)** protocols E-ISUP **[1-4](#page-21-2)** H.225 **[1-4](#page-21-4)** Q.931 **[1-4](#page-21-6)** RUDP **[1-4](#page-21-7)** prov-add command **[3-3,](#page-38-0) [3-5,](#page-40-0) [3-9,](#page-44-0) [A-12](#page-93-0)** prov-cpy command **[A-13](#page-94-0)** prov-dlt command **[3-3,](#page-38-1) [3-5,](#page-40-1) [3-9,](#page-44-1) [A-14](#page-95-0)** prov-ed command **[3-3,](#page-38-2) [3-5,](#page-40-2) [3-9,](#page-44-2) [A-15](#page-96-0)** prov-exp command **[A-16](#page-97-0)** PROVISIONING\_INACTIVITY\_TIMEOUT alarm **[5-14](#page-79-1)** prov-rtrv command **[A-17](#page-98-0)** prov-sta command **[A-4,](#page-85-4) [A-19](#page-100-0)** prov-stp command **[A-4,](#page-85-5) [A-20](#page-101-0)**

## **Q**

Q.931 **[4-3](#page-56-3)** parameters **[3-9](#page-44-6)** protocol **[1-4](#page-21-6)** quit command **[A-6,](#page-87-1) [A-21](#page-102-0)**

## **R**

radlog command **[4-11,](#page-64-0) [A-22](#page-103-0)** RADVision H.323 overview **[1-4](#page-21-8)** logging **[4-11](#page-64-5)** RAS counter groups **[4-3](#page-56-2)** parameters **[3-10](#page-45-2)**

redundant PGW 2200 configuration **[2-9](#page-32-0)** related documentation **[xiv](#page-13-0)** Reliable User Datagram Protocol [See RUDP](#page-21-9) resetting measurements **[4-6](#page-59-3)** restarting the Cisco HSI **[4-1](#page-54-3)** restart-softw command **[4-1,](#page-54-1) [A-23](#page-104-0)** retrieving counters **[4-6](#page-59-2)** gapping data **[4-12](#page-65-2)** overload data **[4-8](#page-61-6)** rotating log files **[4-8](#page-61-4)** rtrv-alms:cont command **[5-2,](#page-67-7) [5-3](#page-68-4)** rtrv-alms command **[5-2,](#page-67-6) [5-3,](#page-68-3) [A-24](#page-105-0)** rtrv-calls command **[A-24](#page-105-1)** rtrv-ctr command **[4-6,](#page-59-1) [A-25](#page-106-0)** rtrv-dest command **[A-25](#page-106-1)** rtrv-gapping command **[4-12,](#page-65-0) [A-26](#page-107-0)** rtrv-log command **[A-27](#page-108-0)** rtrv-mml command **[A-28](#page-109-0)** rtrv-ne command **[A-28](#page-109-1)** rtrv-ne-health command **[A-29](#page-110-0)** rtrv-overload command **[4-8,](#page-61-0) [A-29](#page-110-1)** rtrv-softw command **[4-2,](#page-55-5) [A-30](#page-111-0)** RUDP overview **[1-4](#page-21-9)** protocol **[1-4](#page-21-7)**

## **S**

security features **[1-5](#page-22-3)** set-dest-state command **[A-31](#page-112-0)** set-gapping command **[4-11,](#page-64-1) [4-12,](#page-65-1) [A-32](#page-113-0)** set-log command **[4-8,](#page-61-1) [4-10,](#page-63-0) [A-32](#page-113-1)** set-overload command **[A-33](#page-114-0)** setting gapping **[4-11](#page-64-4)** overload data **[4-7](#page-60-0)** signaling interface

[See HSI](#page-18-0) Simple Network Management Protocol [See SNMP](#page-33-4) skeleton configuration file **[3-2](#page-37-1)** SNMP manager **[5-2](#page-67-4)** MIB **[4-3](#page-56-4)** subagent **[2-10,](#page-33-4) [4-2](#page-55-11)** trap types **[5-2](#page-67-5)** software requirements **[1-5](#page-22-4)** Solaris 8 operating system installation **[2-1](#page-24-1)** platform requirements **[2-1](#page-24-2)** sta-callproc command **[4-2,](#page-55-6) [A-34](#page-115-0)** starting batch files **[A-4](#page-85-2)** call processing **[4-2](#page-55-0)** call processing application **[4-2](#page-55-1)** Cisco HSI **[2-10](#page-33-1)** MML sessions **[A-3](#page-84-2)** sta-softw command **[4-2,](#page-55-7) [A-35](#page-116-0)** static configuration data **[3-1](#page-36-3)** sta-trc command **[A-35](#page-116-1)** STOP\_CALL\_PROCESSING alarms **[5-15](#page-80-0)** stopping call processing **[4-1](#page-54-0)** call processing application **[4-2](#page-55-2)** Cisco HSI **[2-10](#page-33-2)** stp-call command **[A-37](#page-118-0)** stp-callproc command **[4-1,](#page-54-2) [A-37](#page-118-1)** stp-softw command **[4-2,](#page-55-8) [A-38](#page-119-0)** stp-trc command **[A-38](#page-119-1)** system configuration data dynamic **[3-5](#page-40-4)** static **[3-3](#page-38-3)** system-related measurements **[4-2](#page-55-10)**

#### **T**

T.38 Fax **[1-5,](#page-22-5) [3-17](#page-52-0)** trap types **[5-2](#page-67-5)** troubleshooting alarms **[5-6](#page-71-2)**

# **U**

uninstalling Cisco HSI **[2-11](#page-34-1)** update types **[3-9,](#page-44-7) [3-10,](#page-45-3) [3-13](#page-48-1)** user names, configuring **[2-2](#page-25-0)**

## **V**

VSC\_FAILURE alarm **[5-10](#page-75-0)**

**Index**

 $\blacksquare$ 

 $\overline{\phantom{a}}$